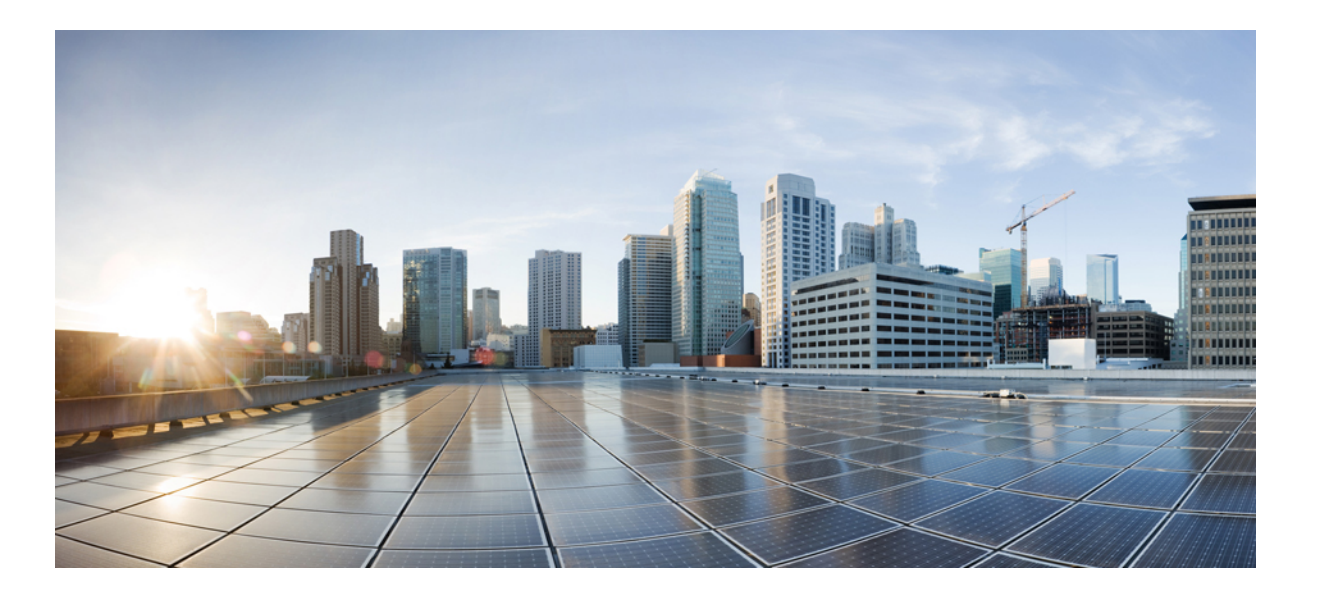

### **Cisco Nexus 5500 Series NX-OS Security Configuration Guide, Release 6.0(2)N1(1)**

**First Published:** January 29, 2013

### **Americas Headquarters**

Cisco Systems, Inc. 170 West Tasman Drive San Jose, CA 95134-1706 USA http://www.cisco.com Tel: 408 526-4000 800 553-NETS (6387) Fax: 408 527-0883

Text Part Number: OL-27902-01

THE SPECIFICATIONS AND INFORMATION REGARDING THE PRODUCTS IN THIS MANUAL ARE SUBJECT TO CHANGE WITHOUT NOTICE. ALL STATEMENTS, INFORMATION, AND RECOMMENDATIONS IN THIS MANUAL ARE BELIEVED TO BE ACCURATE BUT ARE PRESENTED WITHOUT WARRANTY OF ANY KIND, EXPRESS OR IMPLIED. USERS MUST TAKE FULL RESPONSIBILITY FOR THEIR APPLICATION OF ANY PRODUCTS.

THE SOFTWARE LICENSE AND LIMITED WARRANTY FOR THE ACCOMPANYING PRODUCT ARE SET FORTH IN THE INFORMATION PACKET THAT SHIPPED WITH THE PRODUCT AND ARE INCORPORATED HEREIN BY THIS REFERENCE. IF YOU ARE UNABLE TO LOCATE THE SOFTWARE LICENSE OR LIMITED WARRANTY, CONTACT YOUR CISCO REPRESENTATIVE FOR A COPY.

The Cisco implementation of TCP header compression is an adaptation of a program developed by the University of California, Berkeley (UCB) as part of UCB's public domain version of the UNIX operating system. All rights reserved. Copyright © 1981, Regents of the University of California.

NOTWITHSTANDING ANY OTHER WARRANTY HEREIN, ALL DOCUMENT FILES AND SOFTWARE OF THESE SUPPLIERS ARE PROVIDED "AS IS" WITH ALL FAULTS. CISCO AND THE ABOVE-NAMED SUPPLIERS DISCLAIM ALL WARRANTIES, EXPRESSED OR IMPLIED, INCLUDING, WITHOUT LIMITATION, THOSE OF MERCHANTABILITY, FITNESS FOR A PARTICULAR PURPOSE AND NONINFRINGEMENT OR ARISING FROM A COURSE OF DEALING, USAGE, OR TRADE PRACTICE.

IN NO EVENT SHALL CISCO OR ITS SUPPLIERS BE LIABLE FOR ANY INDIRECT, SPECIAL, CONSEQUENTIAL, OR INCIDENTAL DAMAGES, INCLUDING, WITHOUT LIMITATION, LOST PROFITS OR LOSS OR DAMAGE TO DATA ARISING OUT OF THE USE OR INABILITY TO USE THIS MANUAL, EVEN IF CISCO OR ITS SUPPLIERS HAVE BEEN ADVISED OF THE POSSIBILITY OF SUCH DAMAGES.

Cisco and the Cisco logo are trademarks or registered trademarks of Cisco and/or its affiliates in the U.S. and other countries. To view a list of Cisco trademarks, go to this URL: [http://](http://www.cisco.com/go/trademarks) [www.cisco.com/go/trademarks](http://www.cisco.com/go/trademarks). Third-party trademarks mentioned are the property of their respective owners. The use of the word partner does not imply <sup>a</sup> partnership relationship between Cisco and any other company. (1110R)

Any Internet Protocol (IP) addresses used in this document are not intended to be actual addresses. Any examples, command display output, and figures included in the document are shown for illustrative purposes only. Any use of actual IP addresses in illustrative content is unintentional and coincidental.

© 2013 Cisco Systems, Inc. All rights reserved.

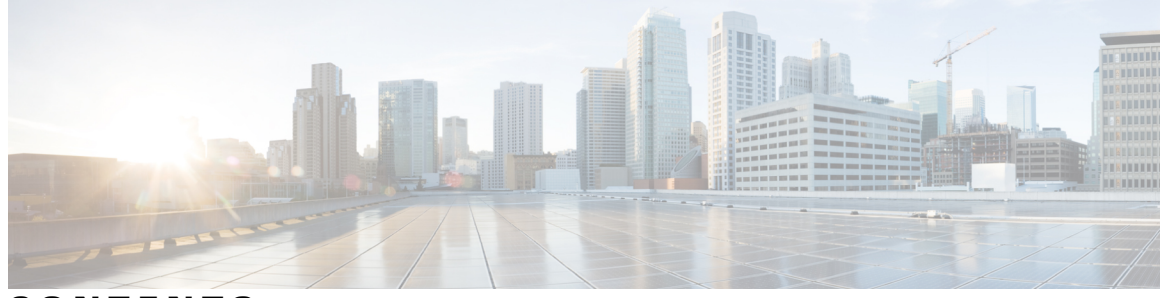

### **CONTENTS**

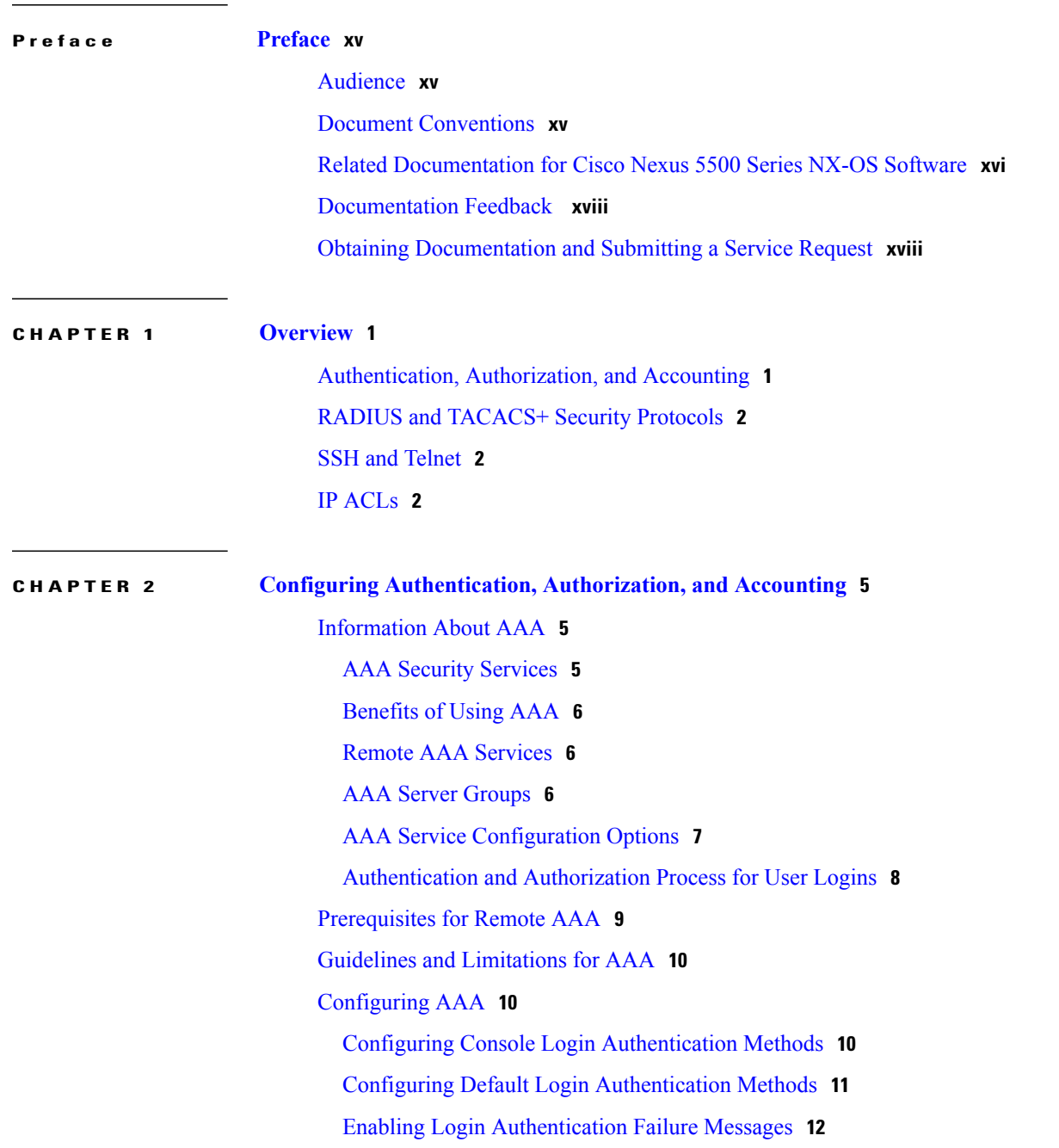

Configuring AAA Command [Authorization](#page-30-0) **13** Enabling MSCHAP [Authentication](#page-31-0) **14** [Configuring](#page-32-0) AAA Accounting Default Methods **15** Using AAA [Server](#page-33-0) VSAs **16** [VSAs](#page-33-1) **16** VSA [Format](#page-34-0) **17** Specifying Switch User Roles and SNMPv3 [Parameters](#page-34-1) on AAA Servers **17** Monitoring and Clearing the Local AAA [Accounting](#page-35-0) Log **18** Verifying the AAA [Configuration](#page-35-1) **18** [Configuration](#page-36-0) Examples for AAA **19** Default AAA [Settings](#page-36-1) **19**

### **CHAPTER 3 [Configuring](#page-38-0) RADIUS 21**

[Configuring](#page-38-1) RADIUS **21** [Information](#page-38-2) About RADIUS **21** RADIUS Network [Environments](#page-38-3) **21** [Information](#page-39-0) About RADIUS Operations **22** RADIUS Server [Monitoring](#page-39-1) **22** [Vendor-Specific](#page-40-0) Attributes **23** [Prerequisites](#page-41-0) for RADIUS **24** Guidelines and [Limitations](#page-41-1) for RADIUS **24** [Configuring](#page-41-2) RADIUS Servers **24** [Configuring](#page-42-0) RADIUS Server Hosts **25** [Configuring](#page-42-1) RADIUS Global Preshared Keys **25** [Configuring](#page-43-0) RADIUS Server Preshared Keys **26** [Configuring](#page-44-0) RADIUS Server Groups **27** [Configuring](#page-45-0) the Global Source Interface for RADIUS Server Groups **28** [Allowing](#page-46-0) Users to Specify a RADIUS Server at Login **29** Configuring the Global RADIUS [Transmission](#page-47-0) Retry Count and Timeout Interval **30** Configuring the RADIUS [Transmission](#page-47-1) Retry Count and Timeout Interval for a [Server](#page-47-1) **30** Configuring Accounting and [Authentication](#page-48-0) Attributes for RADIUS Servers **31** [Configuring](#page-49-0) Periodic RADIUS Server Monitoring **32** [Configuring](#page-50-0) the Dead-Time Interval **33** Manually [Monitoring](#page-51-0) RADIUS Servers or Groups **34**

Verifying the RADIUS [Configuration](#page-52-0) **35** [Displaying](#page-52-1) RADIUS Server Statistics **35** Clearing [RADIUS](#page-52-2) Server Statistics **35** [Configuration](#page-53-0) Examples for RADIUS **36** Default Settings for [RADIUS](#page-53-1) **36**

### **CHAPTER 4 [Configuring](#page-54-0) TACACS+ 37**

About [Configuring](#page-54-1) TACACS+ **37** [Information](#page-54-2) About TACACS+ **37** TACACS+ [Advantages](#page-54-3) **37** User Login with [TACACS+](#page-55-0) **38** Default TACACS+ Server [Encryption](#page-55-1) Type and Preshared Key **38** Command [Authorization](#page-56-0) Support for TACACS+ Servers **39** TACACS+ Server [Monitoring](#page-56-1) **39** [Prerequisites](#page-56-2) for TACACS+ **39** Guidelines and [Limitations](#page-57-0) for TACACS+ **40** [Configuring](#page-57-1) TACACS+ **40** TACACS+ Server [Configuration](#page-57-2) Process **40** Enabling [TACACS+](#page-57-3) **40** [Configuring](#page-58-0) TACACS+ Server Hosts **41** [Configuring](#page-59-0) TACACS+ Global Preshared Keys **42** [Configuring](#page-59-1) TACACS+ Server Preshared Keys **42** [Configuring](#page-60-0) TACACS+ Server Groups **43** [Configuring](#page-62-0) the Global Source Interface for TACACS+ Server Groups **45** Specifying a [TACACS+](#page-62-1) Server at Login **45** Configuring AAA [Authorization](#page-63-0) on TACACS+ Servers **46** Configuring Command [Authorization](#page-64-0) on TACACS+ Servers **47** Testing Command [Authorization](#page-65-0) on TACACS+ Servers **48** Enabling and Disabling Command [Authorization](#page-66-0) Verification **49** Configuring Privilege Level Support for [Authorization](#page-66-1) on TACACS+ Servers **49** Permitting or Denying [Commands](#page-68-0) for Users of Privilege Roles **51** [Configuring](#page-69-0) the Global TACACS+ Timeout Interval **52** [Configuring](#page-70-0) the Timeout Interval for a Server **53** [Configuring](#page-71-0) TCP Ports **54** [Configuring](#page-71-1) Periodic TACACS+ Server Monitoring **54**

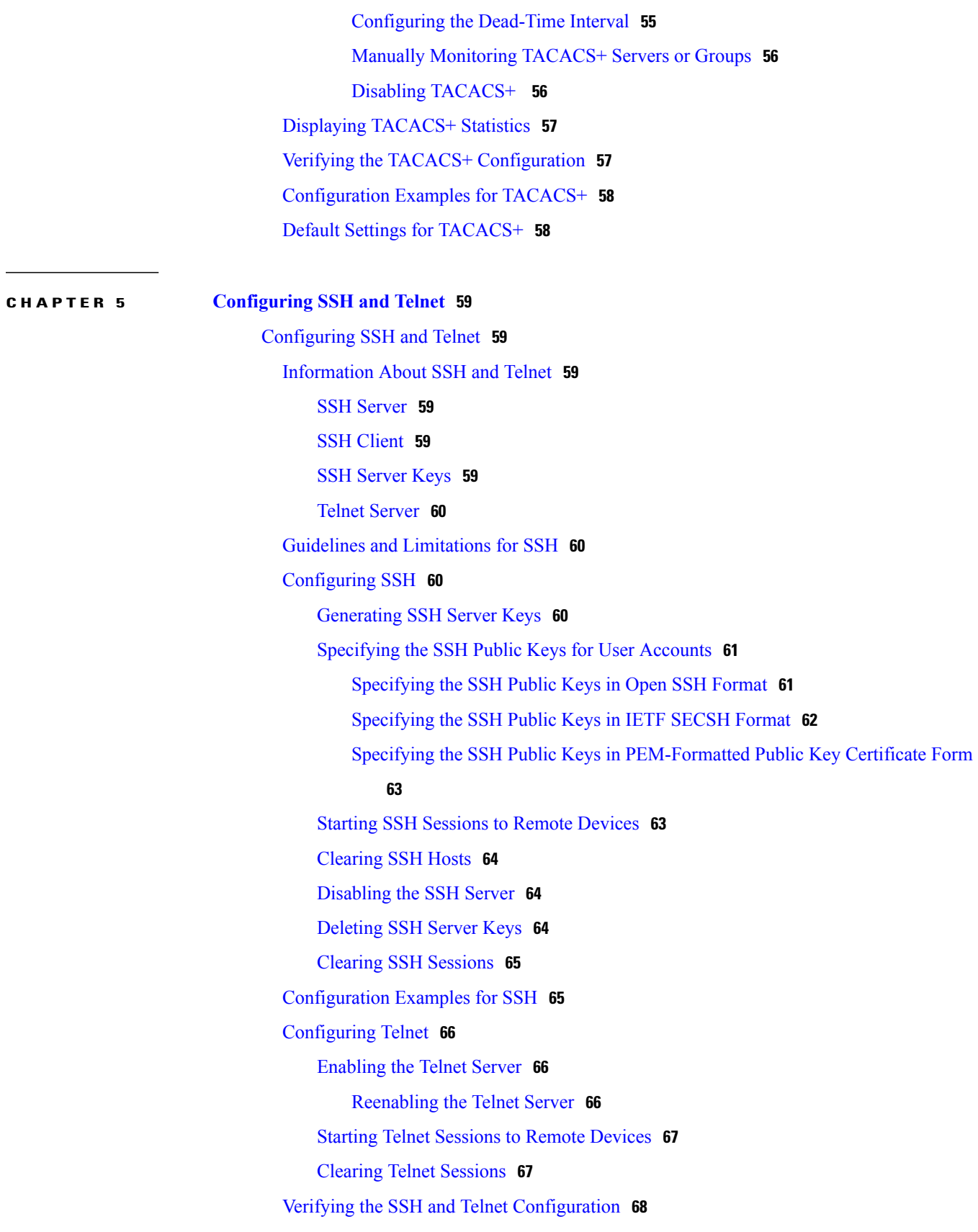

 $\mathbf I$ 

### Default [Settings](#page-85-1) for SSH **68**

**CHAPTER 6 [Configuring](#page-86-0) Cisco TrustSec 69** [Information](#page-86-1) About Cisco TrustSec **69** Cisco TrustSec [Architecture](#page-86-2) **69** [Authentication](#page-88-0) **71** Device [Identities](#page-88-1) **71** Device [Credentials](#page-88-2) **71** User [Credentials](#page-88-3) **71** [SGACLs](#page-88-4) and SGTs **71** [Determining](#page-90-0) the Source Security Group **73** [Determining](#page-90-1) the Destination Security Group **73** SXP for SGT [Propagation](#page-90-2) Across Legacy Access Networks **73** [Environment](#page-91-0) Data Download **74** Licensing [Requirements](#page-92-0) for Cisco TrustSec **75** [Prerequisites](#page-92-1) for Cisco TrustSec **75** Guidelines and [Limitations](#page-92-2) for Cisco TrustSec **75** Default Settings For Cisco [TrustSec](#page-93-0) **76** [Configuring](#page-94-0) Cisco TrustSec **77** [Enabling](#page-94-1) the Cisco TrustSec Feature **77** [Configuring](#page-95-0) Cisco TrustSec Device Credentials **78** [Configuring](#page-96-0) AAA for Cisco TrustSec **79** [Configuring](#page-96-1) AAA on the Cisco TrustSec Cisco NX-OS Devices **79** Configuring Cisco TrustSec [Authentication](#page-98-0) in Manual Mode **81** [Configuring](#page-100-0) Pause Frame Encryption or Decryption for Cisco TrustSec on Interfaces **83** [Configuring](#page-102-0) SGACL Policies **85** SGACL Policy [Configuration](#page-102-1) Process **85** Enabling SGACL Policy [Enforcement](#page-102-2) on VLANs **85** Manually [Configuring](#page-103-0) Cisco TrustSec SGTs **86** Manually Configuring [IPv4-Address-to-SGACL](#page-104-0) SGT Mapping for a VLAN **87** Manually Configuring [IPv4-Address-to-SGACL](#page-105-0) SGT Mapping for a VRF **88** Manually [Configuring](#page-106-0) SGACL Policies **89** Displaying the [Downloaded](#page-108-0) SGACL Policies **91**

Refreshing the [Downloaded](#page-109-0) SGACL Policies **92**

[Enabling](#page-109-1) Statistics for RBACL **92**

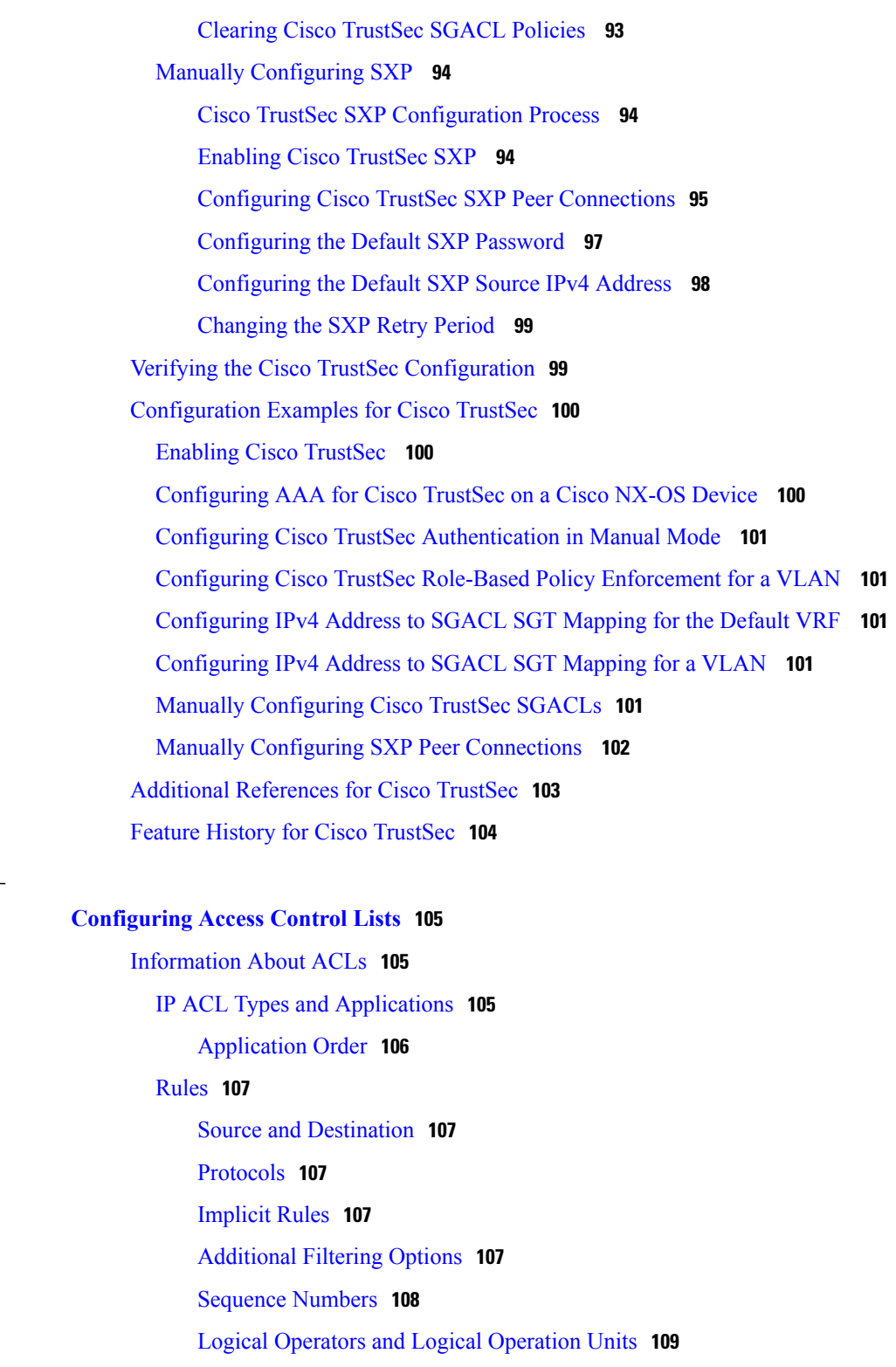

[Statistics](#page-126-1) and ACLs **109**

Licensing [Requirements](#page-127-0) for ACLs **110**

[Prerequisites](#page-127-1) for ACLs **110**

 $\overline{\phantom{a}}$ 

**CHAPTER 7 [Configuring](#page-122-0) Access Control Lists 105**

Guidelines and [Limitations](#page-127-2) for ACLs **110** Default ACL [Settings](#page-128-0) **111** [Configuring](#page-129-0) IP ACLs **112** [Creating](#page-129-1) an IP ACL **112** [Changing](#page-130-0) an IP ACL **113** [Removing](#page-131-0) an IP ACL **114** [Changing](#page-131-1) Sequence Numbers in an IP ACL **114** [Configuring](#page-132-0) ACLs with Logging **115** [Applying](#page-133-0) an IP ACL to mgmt0 **116** [Applying](#page-134-0) an IP ACL as a Router ACL **117** [Applying](#page-135-0) an IP ACL as a Port ACL **118** Verifying IP ACL [Configurations](#page-136-0) **119** [Monitoring](#page-136-1) and Clearing IP ACL Statistics **119** [Configuring](#page-136-2) MAC ACLs **119** [Creating](#page-136-3) a MAC ACL **119** [Changing](#page-137-0) a MAC ACL **120** [Removing](#page-138-0) a MAC ACL **121** [Changing](#page-139-0) Sequence Numbers in a MAC ACL **122** [Applying](#page-139-1) a MAC ACL as a Port ACL **122** Verifying MAC ACL [Configurations](#page-140-0) **123** [Displaying](#page-141-0) and Clearing MAC ACL Statistics **124** Example [Configuration](#page-141-1) for MAC ACLs **124** [Information](#page-141-2) About VLAN ACLs **124** [VACLs](#page-141-3) and Access Maps **124** VACLs and [Actions](#page-141-4) **124** [Statistics](#page-141-5) **124** [Configuring](#page-142-0) VACLs **125** Creating or [Changing](#page-142-1) a VACL **125** [Removing](#page-143-0) a VACL **126** [Applying](#page-143-1) a VACL to a VLAN **126** Verifying VACL [Configuration](#page-144-0) **127** [Displaying](#page-144-1) and Clearing VACL Statistics **127** [Configuration](#page-144-2) Examples for VACL **127** [Configuring](#page-144-3) ACLs on Virtual Terminal Lines **127** [Verifying](#page-145-0) ACLs on VTY Lines **128**

### [Configuration](#page-146-0) Examples for ACLs on VTY Lines **129**

#### **CHAPTER 8 [Configuring](#page-148-0) Port Security 131**

[Information](#page-148-1) About Port Security **131** Secure MAC Address [Learning](#page-149-0) **132** Static [Method](#page-149-1) **132** [Dynamic](#page-149-2) Method **132** Sticky [Method](#page-150-0) **133** [Dynamic](#page-150-1) Address Aging **133** Secure MAC Address [Maximums](#page-150-2) **133** Security [Violations](#page-151-0) and Actions **134** Port Type [Changes](#page-153-0) **136** Licensing [Requirements](#page-153-1) for Port Security **136** [Prerequisites](#page-153-2) for Port Security **136** Guidelines and [Limitations](#page-154-0) for Port Security **137** Guidelines and [Limitations](#page-154-1) for Port Security on vPCs **137** [Configuring](#page-155-0) Port Security **138** Enabling or [Disabling](#page-155-1) Port Security Globally **138** Enabling or [Disabling](#page-156-0) Port Security on a Layer 2 Interface **139** Enabling or [Disabling](#page-157-0) Sticky MAC Address Learning **140** Adding a Static Secure MAC Address on an [Interface](#page-158-0) **141** [Removing](#page-159-0) a Static Secure MAC Address on an Interface **142** [Removing](#page-160-0) a Dynamic Secure MAC Address **143** [Configuring](#page-161-0) a Maximum Number of MAC Addresses **144** [Configuring](#page-162-0) an Address Aging Type and Time **145** [Configuring](#page-164-0) a Security Violation Action **147** Verifying the Port Security [Configuration](#page-165-0) **148** [Displaying](#page-165-1) Secure MAC Addresses **148** [Configuration](#page-165-2) Example for Port Security **148** [Configuration](#page-166-0) Example of Port Security in a vPC Domain **149** Default Settings for Port [Security](#page-166-1) **149** Additional [References](#page-166-2) for Port Security **149** Feature History for Port [Security](#page-167-0) **150**

**CHAPTER 9 [Configuring](#page-168-0) DHCP Snooping 151**

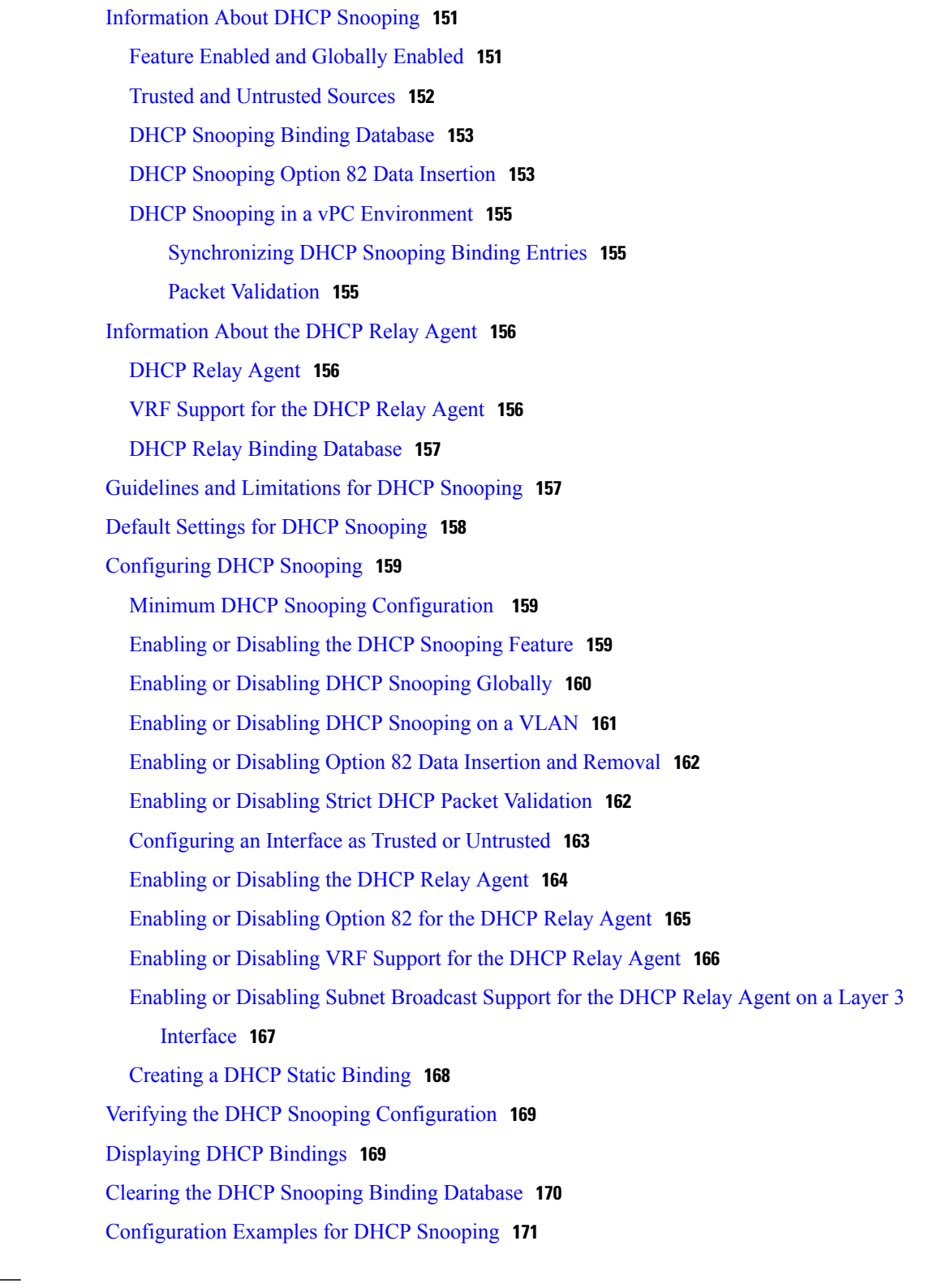

**CHAPTER 10 [Configuring](#page-190-0) Dynamic ARP Inspection 173**

[Information](#page-190-1) About DAI **173**

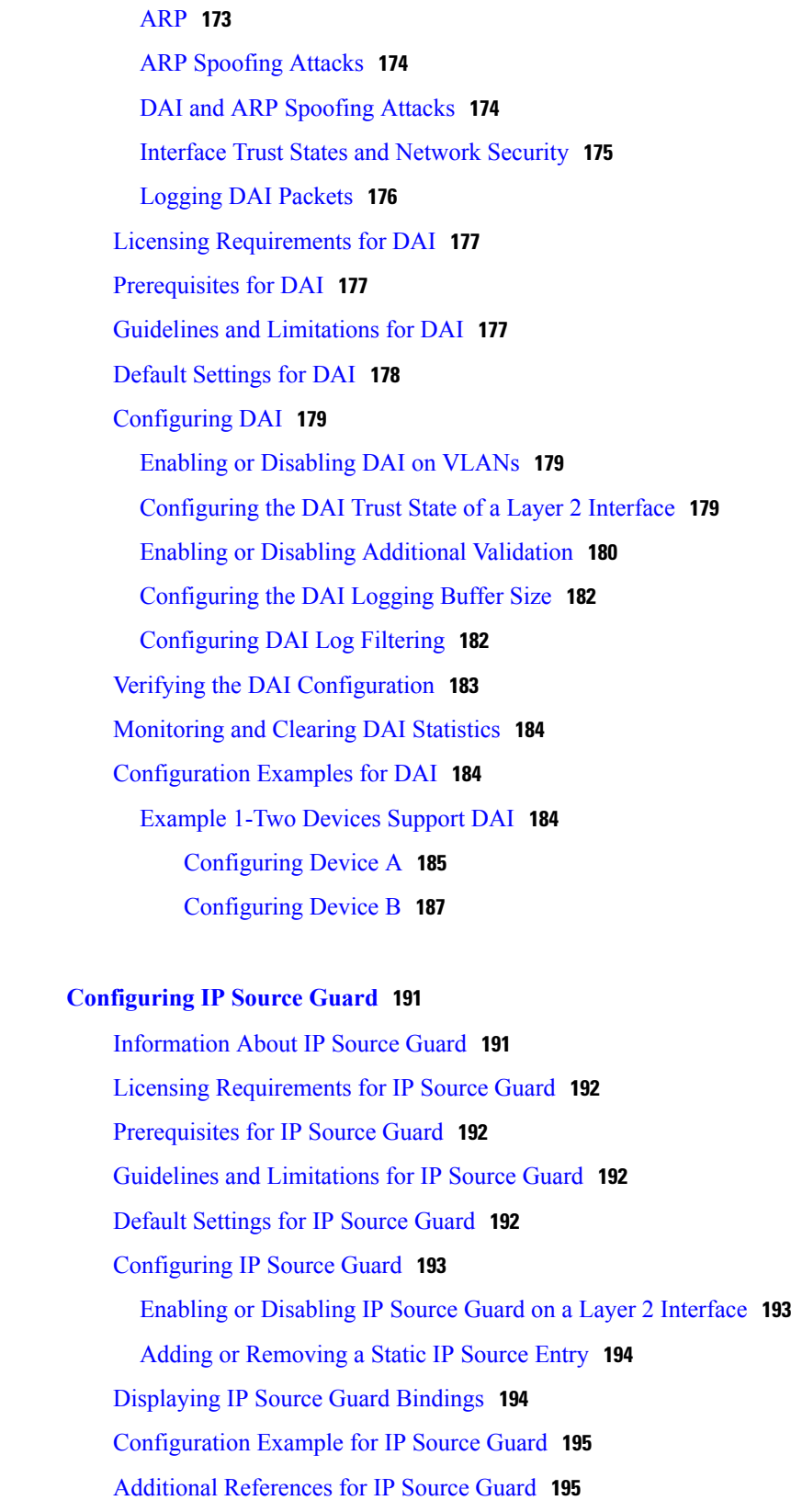

 $\overline{\phantom{a}}$ 

**CHAPTER 11 [Configuring](#page-208-0) IP Source Guard 191**

#### **CHAPTER 12 [Configuring](#page-214-0) Control Plane Policing 197**

[Information](#page-214-1) About CoPP **197**

Control Plane [Protection](#page-216-0) **199**

[Control](#page-216-1) Plane Packet Types **199**

[Classification](#page-216-2) for CoPP **199**

Rate Controlling [Mechanisms](#page-216-3) **199**

[CoPP](#page-217-0) Class Maps **200**

CoPP Policy [Templates](#page-220-0) **203**

[Default](#page-220-1) CoPP Policy **203**

[Scaled](#page-221-0) Layer 2 CoPP Policy **204**

[Scaled](#page-222-0) Layer 3 CoPP Policy **205**

[Customizable](#page-223-0) CoPP Policy **206**

CoPP and the [Management](#page-224-0) Interface **207**

Licensing [Requirements](#page-224-1) for CoPP **207**

Guidelines and [Limitations](#page-224-2) for CoPP **207**

Default [Settings](#page-225-0) for CoPP **208**

[Configuring](#page-225-1) CoPP **208**

[Applying](#page-225-2) a CoPP Policy to the Switch **208**

Modifying the [Customized](#page-226-0) CoPP Policy **209**

Verifying the CoPP [Configuration](#page-227-0) **210**

Displaying the CoPP [Configuration](#page-227-1) Status **210**

[Monitoring](#page-228-0) CoPP **211**

Clearing the CoPP [Statistics](#page-228-1) **211**

Additional [References](#page-229-0) for CoPP **212**

Feature [History](#page-229-1) for CoPP **212**

 $\overline{\phantom{a}}$ 

<span id="page-14-0"></span>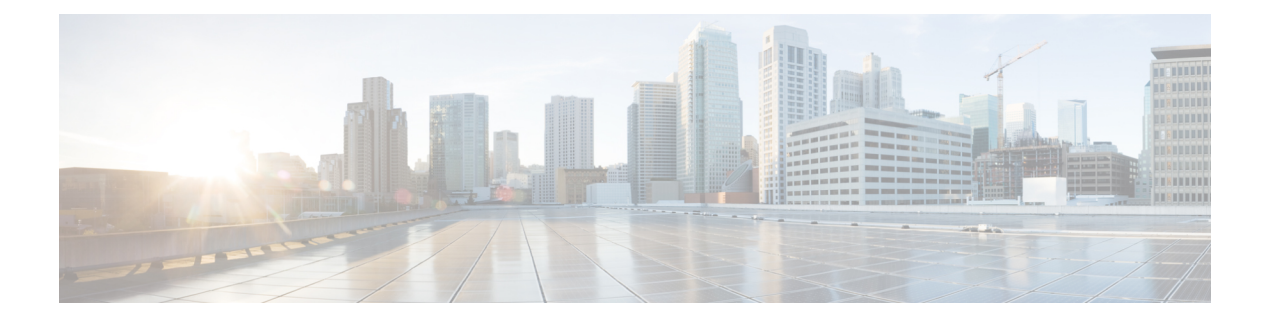

# **Preface**

This preface contains the following sections:

- [Audience,](#page-14-1) page xv
- Document [Conventions,](#page-14-2) page xv
- Related [Documentation](#page-15-0) for Cisco Nexus 5500 Series NX-OS Software, page xvi
- [Documentation](#page-17-0) Feedback , page xviii
- Obtaining [Documentation](#page-17-1) and Submitting a Service Request, page xviii

## <span id="page-14-2"></span><span id="page-14-1"></span>**Audience**

This publication is for experienced network administrators who configure and maintain Cisco Nexus devices and Cisco Nexus 2000 Series Fabric Extenders.

## **Document Conventions**

Command descriptions use the following conventions:

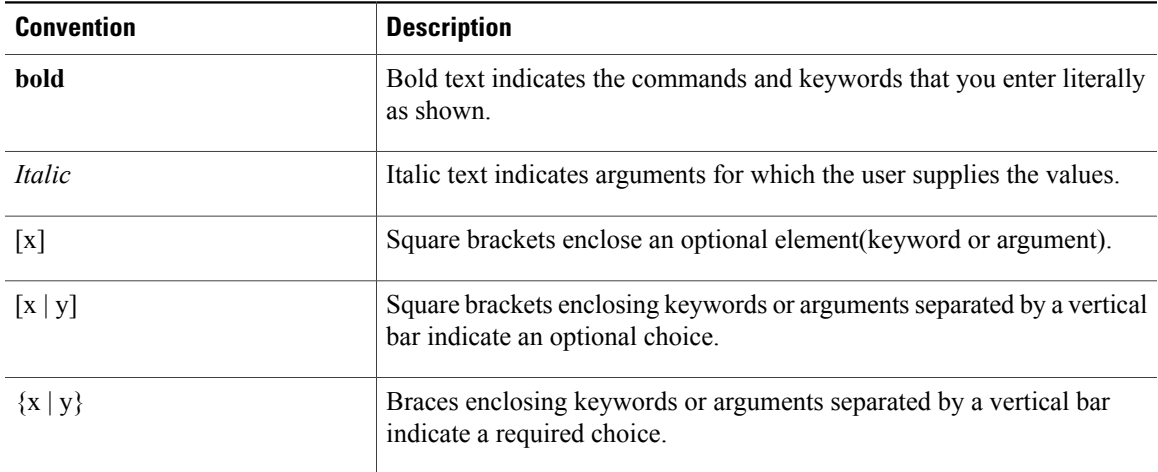

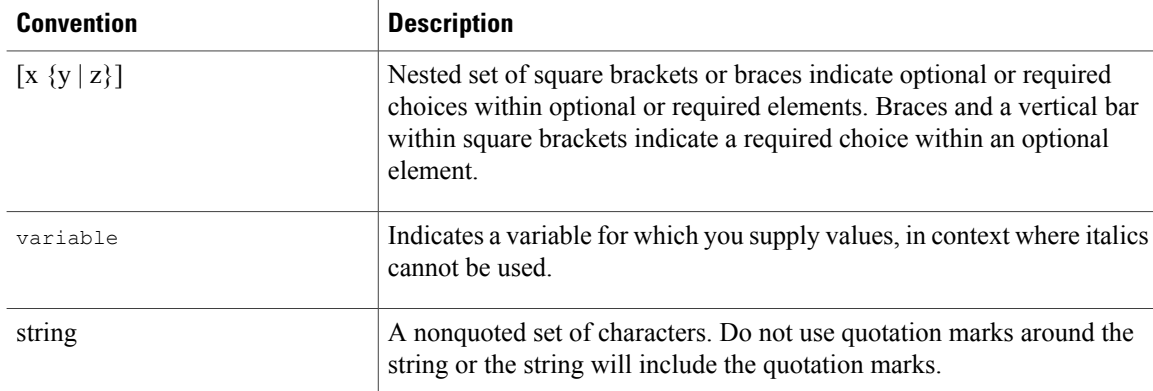

Examples use the following conventions:

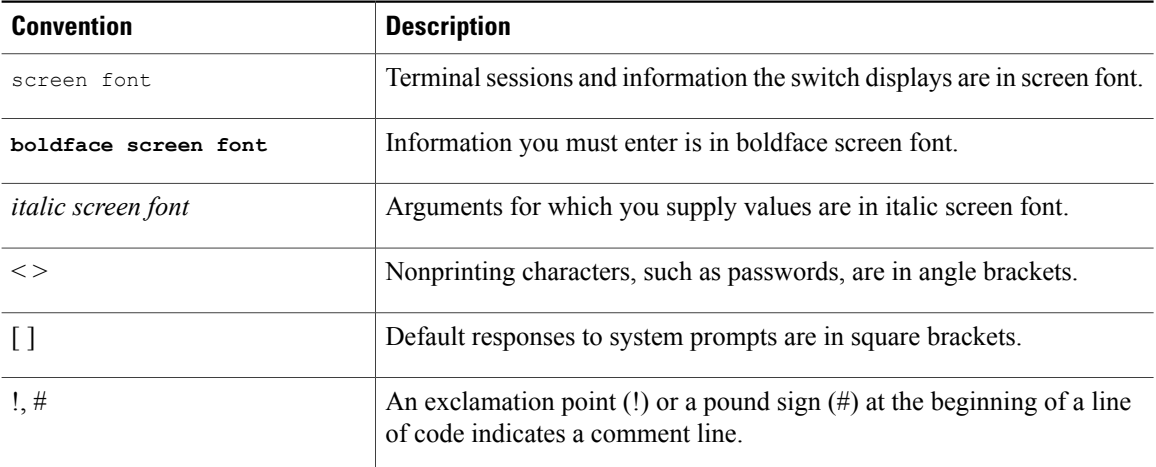

This document uses the following conventions:

**Note**

Means *reader take note*. Notes contain helpful suggestions or references to material not covered in the manual.

<span id="page-15-0"></span>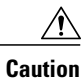

Means *reader be careful*. In this situation, you might do something that could result in equipment damage or loss of data.

# **Related Documentation for Cisco Nexus 5500 Series NX-OS Software**

The entire Cisco NX-OS 5500 Series documentation set is available at the following URL:

[http://www.cisco.com/en/US/products/ps9670/tsd\\_products\\_support\\_series\\_home.html](http://www.cisco.com/en/us/products/ps9670/tsd_products_support_series_home.html)

#### **Release Notes**

The release notes are available at the following URL: [http://www.cisco.com/en/US/products/ps9670/prod\\_release\\_notes\\_list.html](http://www.cisco.com/en/US/products/ps9670/prod_release_notes_list.html)

#### **Configuration Guides**

These guides are available at the following URL:

[http://www.cisco.com/en/US/products/ps9670/products\\_installation\\_and\\_configuration\\_guides\\_list.html](http://www.cisco.com/en/US/products/ps9670/products_installation_and_configuration_guides_list.html) The documents in this category include:

- *Cisco Nexus 5500 Series NX-OS Adapter-FEX Configuration Guide*
- *Cisco Nexus 5500 Series NX-OS FabricPath Configuration Guide*
- *Cisco Nexus 5500 Series NX-OS FCoE Configuration Guide*
- *Cisco Nexus 5500 Series NX-OS Fundamentals Configuration Guide*
- *Cisco Nexus 5500 Series NX-OS Interfaces Configuration Guide*
- *Cisco Nexus 5500 Series NX-OS Layer 2 Switching Configuration Guide*
- *Cisco Nexus 5500 Series NX-OS Multicast Routing Configuration Guide*
- *Cisco Nexus 5500 Series NX-OS Quality of Service Configuration Guide*
- *Cisco Nexus 5500 Series NX-OS SAN Switching Configuration Guide*
- *Cisco Nexus 5500 Series NX-OS Security Configuration Guide*
- *Cisco Nexus 5500 Series NX-OS System Management Configuration Guide*
- *Cisco Nexus 5500 Series NX-OS Unicast Routing Configuration Guide*

#### **Installation and Upgrade Guides**

These guides are available at the following URL:

[http://www.cisco.com/en/US/products/ps9670/prod\\_installation\\_guides\\_list.html](http://www.cisco.com/en/US/products/ps9670/prod_installation_guides_list.html) The document in this category include:

• *Cisco Nexus 5500 Series NX-OS Software Upgrade and Downgrade Guides*

#### **Licensing Guide**

The *License and Copyright Information for Cisco NX-OS Software* is available at [http://www.cisco.com/en/](http://www.cisco.com/en/US/docs/switches/datacenter/sw/4_0/nx-os/license_agreement/nx-ossw_lisns.html) [US/docs/switches/datacenter/sw/4\\_0/nx-os/license\\_agreement/nx-ossw\\_lisns.html.](http://www.cisco.com/en/US/docs/switches/datacenter/sw/4_0/nx-os/license_agreement/nx-ossw_lisns.html)

#### **Command References**

These guides are available at the following URL:

[http://www.cisco.com/en/US/products/ps9670/prod\\_command\\_reference\\_list.html](http://www.cisco.com/en/US/products/ps9670/prod_command_reference_list.html)

The documents in this category include:

- *Cisco Nexus 5500 Series NX-OS Fabric Extender Command Reference*
- *Cisco Nexus 5500 Series NX-OS FabricPath Command Reference*
- *Cisco Nexus 5500 Series NX-OS Fundamentals Command Reference*
- *Cisco Nexus 5500 Series NX-OS Interfaces Command Reference*
- *Cisco Nexus 5500 Series NX-OS Layer 2 Interfaces Command Reference*
- *Cisco Nexus 5500 Series NX-OS Multicast Routing Command Reference*
- *Cisco Nexus 5500 Series NX-OS Quality of Service Command Reference*
- *Cisco Nexus 5500 Series NX-OS Security Command Reference*
- *Cisco Nexus 5500 Series NX-OS System Management Command Reference*
- *Cisco Nexus 5500 Series NX-OS TrustSec Command Reference*
- *Cisco Nexus 5500 Series NX-OS Unicast Routing Command Reference*
- *Cisco Nexus 5500 Series NX-OS Virtual Port Channel Command Reference*

### **Technical References**

The *Cisco Nexus 5500 Series NX-OS MIB Reference* is available at [http://www.cisco.com/en/US/docs/switches/](http://www.cisco.com/en/US/docs/switches/datacenter/nexus5000/sw/mib/reference/NX5000_MIBRef.html) [datacenter/nexus5500/sw/mib/reference/NX5500\\_MIBRef.html](http://www.cisco.com/en/US/docs/switches/datacenter/nexus5000/sw/mib/reference/NX5000_MIBRef.html).

#### **Error and System Messages**

The *Cisco Nexus 5500 Series NX-OS System Message Guide* is available at [http://www.cisco.com/en/US/docs/](http://www.cisco.com/en/US/docs/switches/datacenter/nexus5000/sw/system_messages/reference/sl_nxos_book.html) [switches/datacenter/nexus5500/sw/system\\_messages/reference/sl\\_nxos\\_book.html](http://www.cisco.com/en/US/docs/switches/datacenter/nexus5000/sw/system_messages/reference/sl_nxos_book.html).

#### **Troubleshooting Guide**

The *Cisco Nexus 5500 Series NX-OS Troubleshooting Guide* is available at [http://www.cisco.com/en/US/](http://www.cisco.com/en/US/docs/switches/datacenter/nexus5000/sw/troubleshooting/guide/N5K_Troubleshooting_Guide.html) [docs/switches/datacenter/nexus5500/sw/troubleshooting/guide/N5K\\_Troubleshooting\\_Guide.html](http://www.cisco.com/en/US/docs/switches/datacenter/nexus5000/sw/troubleshooting/guide/N5K_Troubleshooting_Guide.html).

## <span id="page-17-1"></span><span id="page-17-0"></span>**Documentation Feedback**

To provide technical feedback on this document, or to report an error or omission, please send your comments to nexus5k-docfeedback@cisco.com . We appreciate your feedback.

## **Obtaining Documentation and Submitting a Service Request**

For information on obtaining documentation, submitting a service request, and gathering additional information, see the monthly *What's New in Cisco Product Documentation*, which also lists all new and revised Cisco technical documentation, at:

<http://www.cisco.com/en/US/docs/general/whatsnew/whatsnew.html>

Subscribe to the *What's New in Cisco Product Documentation* as a Really Simple Syndication (RSS) feed and set content to be delivered directly to your desktop using a reader application. The RSS feeds are a free service and Cisco currently supports RSS version 2.0.

<span id="page-18-0"></span>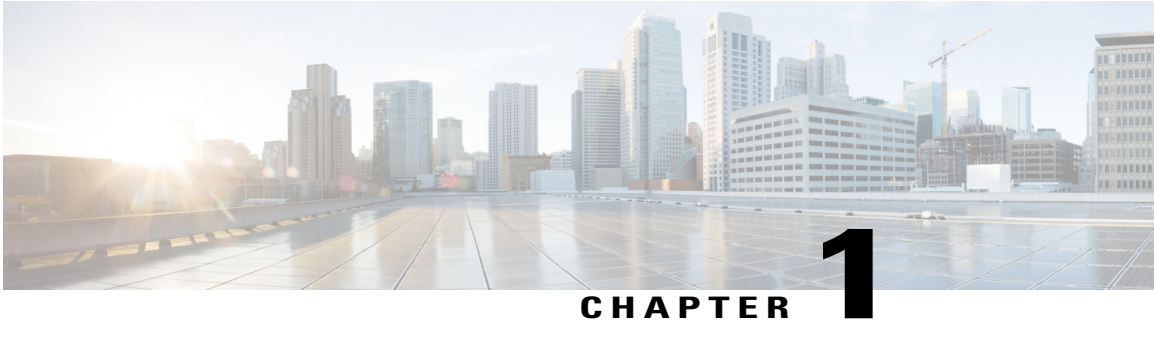

## **Overview**

The Cisco NX-OS software supports security features that can protect your network against degradation or failure and also against data loss or compromise resulting from intentional attacks and from unintended but damaging mistakes by well-meaning network users.

- [Authentication,](#page-18-1) Authorization, and Accounting, page 1
- RADIUS and [TACACS+](#page-19-0) Security Protocols, page 2
- **SSH** and [Telnet,](#page-19-1) page 2
- IP [ACLs,](#page-19-2) page 2

## <span id="page-18-1"></span>**Authentication, Authorization, and Accounting**

Authentication, authorization, and accounting (AAA) is an architectural framework for configuring a set of three independent security functions in a consistent, modular manner.

### **Authentication**

Provides the method of identifying users, including login and password dialog, challenge and response, messaging support, and, depending on the security protocol that you select, encryption. Authentication is the way a user is identified prior to being allowed access to the network and network services. You configure AAA authentication by defining a named list of authentication methods and then applying that list to various interfaces.

### **Authorization**

Provides the method for remote access control, including one-time authorization or authorization for each service, per-user account list and profile, user group support, and support of IP, IPX, ARA, and Telnet.

Remote security servers, such as RADIUS and TACACS+, authorize users for specific rights by associating attribute-value (AV) pairs, which define those rights, with the appropriate user. AAA authorization works by assembling a set of attributes that describe what the user is authorized to perform. These attributes are compared with the information contained in a database for a given user, and the result is returned to AAA to determine the user's actual capabilities and restrictions.

#### **Accounting**

Provides the method for collecting and sending security server information used for billing, auditing, and reporting, such as user identities, start and stop times, executed commands (such as PPP), number of packets, and number of bytes. Accounting enables you to track the services that users are accessing, as well as the amount of network resources that they are consuming.

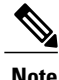

You can configure authentication outside of AAA. However, you must configure AAA if you want to use RADIUS or TACACS+, or if you want to configure a backup authentication method.

## <span id="page-19-0"></span>**RADIUS and TACACS+ Security Protocols**

AAA uses security protocols to administer its security functions. If your router or access server is acting as a network accessserver, AAA isthe meansthrough which you establish communication between your network access server and your RADIUS or TACACS+ security server.

The chapters in this guide describe how to configure the following security server protocols:

#### **RADIUS**

A distributed client/server system implemented through AAA that secures networks against unauthorized access. In the Cisco implementation, RADIUS clients run on Cisco routers and send authentication requests to a central RADIUS server that contains all user authentication and network service access information.

### **TACACS+**

A security application implemented through AAA that provides a centralized validation of users who are attempting to gain access to a router or network access server. TACACS+ services are maintained in a database on a TACACS+ daemon running, typically, on a UNIX or Windows NT workstation. TACACS+ provides for separate and modular authentication, authorization, and accounting facilities.

## <span id="page-19-1"></span>**SSH and Telnet**

You can use the Secure Shell (SSH) server to enable an SSH client to make a secure, encrypted connection to a Cisco NX-OS device. SSH uses strong encryption for authentication. The SSH server in the Cisco NX-OS software can interoperate with publicly and commercially available SSH clients.

The SSH client in the Cisco NX-OS software works with publicly and commercially available SSH servers.

The Telnet protocol enables TCP/IP connections to a host. Telnet allows a user at one site to establish a TCP connection to a login server at another site and then passes the keystrokes from one device to the other. Telnet can accept either an IP address or a domain name as the remote device address.

## <span id="page-19-2"></span>**IP ACLs**

IP ACLs are ordered sets of rules that you can use to filter traffic based on IPv4 information in the Layer 3 header of packets. Each rule specifies a set of conditions that a packet must satisfy to match the rule. When the Cisco NX-OS software determines that an IP ACL applies to a packet, it tests the packet against the conditions of all rules. The first match determines whether a packet is permitted or denied, or if there is no match, the Cisco NX-OS software applies the applicable default rule. The Cisco NX-OS software continues processing packets that are permitted and drops packets that are denied.

 $\mathbf l$ 

<span id="page-22-0"></span>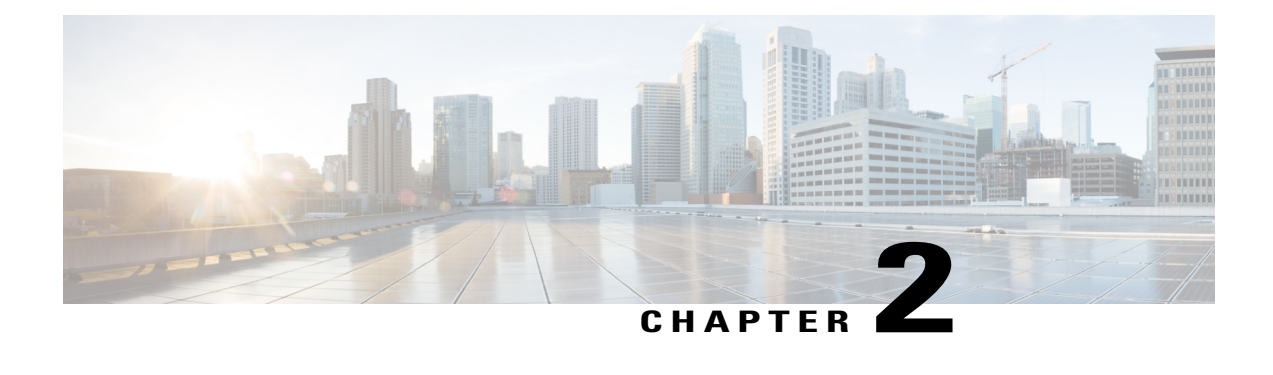

# **Configuring Authentication, Authorization, and Accounting**

This chapter contains the following sections:

- [Information](#page-22-1) About AAA, page 5
- [Prerequisites](#page-26-0) for Remote AAA, page 9
- Guidelines and [Limitations](#page-27-0) for AAA, page 10
- [Configuring](#page-27-1) AAA, page 10
- Monitoring and Clearing the Local AAA [Accounting](#page-35-0) Log , page 18
- Verifying the AAA [Configuration,](#page-35-1) page 18
- [Configuration](#page-36-0) Examples for AAA, page 19
- Default AAA [Settings,](#page-36-1) page 19

## <span id="page-22-2"></span><span id="page-22-1"></span>**Information About AAA**

### **AAA Security Services**

The authentication, authorization, and accounting (AAA) features allows you to verify the identity of, grant access to, and track the actions of users who manage Cisco Nexus devices. The Cisco Nexus device supports Remote Access Dial-In User Service (RADIUS) or Terminal Access Controller Access Control device Plus (TACACS+) protocols.

Based on the user ID and password that you provide, the switches perform local authentication or authorization using the local database or remote authentication or authorization using one or more AAA servers. A preshared secret key provides security for communication between the switch and AAA servers. You can configure a common secret key for all AAA servers or for only a specific AAA server.

AAA security provides the following services:

• Authentication—Identifies users, including login and password dialog, challenge and response, messaging support, and, encryption depending on the security protocol that you select.

• Authorization—Provides access control.

Authorization to access a Cisco Nexus device is provided by attributes that are downloaded from AAA servers. Remote security servers, such as RADIUS and TACACS+, authorize users for specific rights by associating attribute-value (AV) pairs, which define those rights with the appropriate user.

• Accounting—Provides the method for collecting information, logging the information locally, and sending the information to the AAA server for billing, auditing, and reporting.

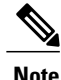

The Cisco NX-OS software supports authentication, authorization, and accounting independently. For example, you can configure authentication and authorization without configuring accounting.

### <span id="page-23-0"></span>**Benefits of Using AAA**

AAA provides the following benefits:

- Increased flexibility and control of access configuration
- Scalability
- Standardized authentication methods, such as RADIUS and TACACS+
- Multiple backup devices

### <span id="page-23-1"></span>**Remote AAA Services**

Remote AAA services provided through RADIUS and TACACS+ protocols have the following advantages over local AAA services:

- User password lists for each switch in the fabric are easier to manage.
- AAA servers are already deployed widely across enterprises and can be easily used for AAA services.
- The accounting log for all switches in the fabric can be centrally managed.
- User attributes for each switch in the fabric are easier to manage than using the local databases on the switches.

### <span id="page-23-2"></span>**AAA Server Groups**

You can specify remote AAA servers for authentication, authorization, and accounting using server groups. A server group is a set of remote AAA serversthat implement the same AAA protocol. A server group provides for failover servers if a remote AAA server fails to respond. If the first remote server in the group fails to respond, the next remote server in the group is tried until one of the servers sends a response. If all the AAA servers in the server group fail to respond, that server group option is considered a failure. If required, you can specify multiple server groups. If a switch encounters errors from the servers in the first group, it tries the servers in the next server group.

## <span id="page-24-0"></span>**AAA Service Configuration Options**

On Cisco Nexus devices, you can have separate AAA configurations for the following services:

- User Telnet or Secure Shell (SSH) login authentication
- Console login authentication
- User management session accounting

The following table lists the CLI commands for each AAA service configuration option.

**Table 1: AAA Service Configuration Commands**

| <b>AAA Service Configuration Option</b> | <b>Related Command</b>           |
|-----------------------------------------|----------------------------------|
| Telnet or SSH login                     | aaa authentication login default |
| Console login                           | aaa authentication login console |
| User session accounting                 | aaa accounting default           |

You can specify the following authentication methods for the AAA services:

- RADIUS server groups—Uses the global pool of RADIUS servers for authentication.
- Specified server groups—Uses specified RADIUS or TACACS+ server groups for authentication.
- Local—Uses the local username or password database for authentication.
- None—Uses only the username.

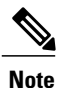

If the method is for all RADIUS servers, instead of a specific server group, the Cisco Nexus devices choose the RADIUS server from the global pool of configured RADIUS servers in the order of configuration. Servers from this global pool are the servers that can be selectively configured in a RADIUS server group on the Cisco Nexus devices.

The following table describes the AAA authentication methods that you can configure for the AAA services.

#### **Table 2: AAA Authentication Methods for AAA Services**

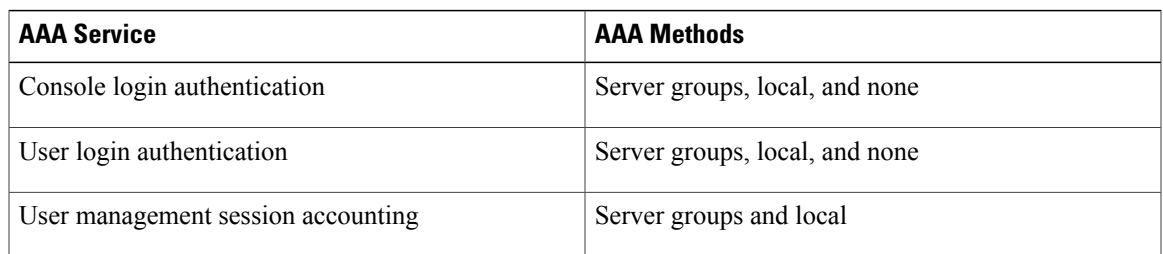

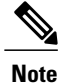

For console login authentication, user login authentication, and user management session accounting, the Cisco Nexus devices try each option in the order specified. The local option is the default method when other configured options fail.

### <span id="page-25-0"></span>**Authentication and Authorization Process for User Logins**

The authentication and authorization process for user login is as occurs:

- When you log in to the required Cisco Nexus device, you can use the Telnet, SSH, Fabric Manager or Device Manager, or console login options.
- When you have configured the AAA server groups using the server group authentication method, the Cisco Nexus device sends an authentication request to the first AAA server in the group as follows:

If the AAA server fails to respond, then the next AAA server is tried and so on until the remote server responds to the authentication request.

If all AAA servers in the server group fail to respond, the servers in the next server group are tried.

If all configured methods fail, the local database is used for authentication.

• If a Cisco Nexus device successfully authenticates you through a remote AAA server, the following conditions apply:

If the AAA server protocol is RADIUS, user roles specified in the cisco-av-pair attribute are downloaded with an authentication response.

- If the AAA server protocol is TACACS+, another request is sent to the same server to get the user roles specified as custom attributes for the shell.
- If your username and password are successfully authenticated locally, the Cisco Nexus device logs you in and assigns you the roles configured in the local database.

The following figure shows a flowchart of the authentication and authorization process.

**Start** Local Incoming access request to switch Remote No more **First or** Local servers left Success Access next server database permitted lookup bokup Failure Found a RADIUS server **RADIUS Denied** Lookup access Failure No response Accept Access 183099 permitted

**Figure 1: Authentication and Authorization Flow for User Login**

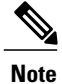

"No more server groups left" means that there is no response from any server in all server groups. "No more servers left" means that there is no response from any server within this server group.

## <span id="page-26-0"></span>**Prerequisites for Remote AAA**

Remote AAA servers have the following prerequisites:

- At least one RADIUS or TACACS+ server must be IP reachable.
- The Cisco Nexus device is configured as a client of the AAA servers.
- The preshared secret key is configured on the Cisco Nexus device and on the remote AAA servers.
- The remote server responds to AAA requests from the Cisco Nexus device.

## <span id="page-27-0"></span>**Guidelines and Limitations for AAA**

The Cisco Nexus devices do notsupport all numeric usernames, whether created with TACACS+ or RADIUS, or created locally. If an all numeric username exists on an AAA server and is entered during a login, the Cisco Nexus device still logs in the user.

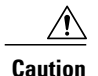

**Caution** You should not create user accounts with usernames that are all numeric.

# <span id="page-27-2"></span><span id="page-27-1"></span>**Configuring AAA**

### **Configuring Console Login Authentication Methods**

The authentication methods include the following:

- Global pool of RADIUS servers
- Named subset of RADIUS or TACACS+ servers
- Local database on the Cisco Nexus device.
- Username only ( **none** )

The default method is local.

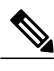

The **group radius** and **group** *server-name* forms of the **aaa authentication** command are used for a set of previously defined RADIUS servers. Use the **radius server-host** command to configure the host servers. Use the **aaa group server radius** command to create a named group of servers. **Note**

Before you configure console login authentication methods, configure RADIUS or TACACS+ server groups as needed.

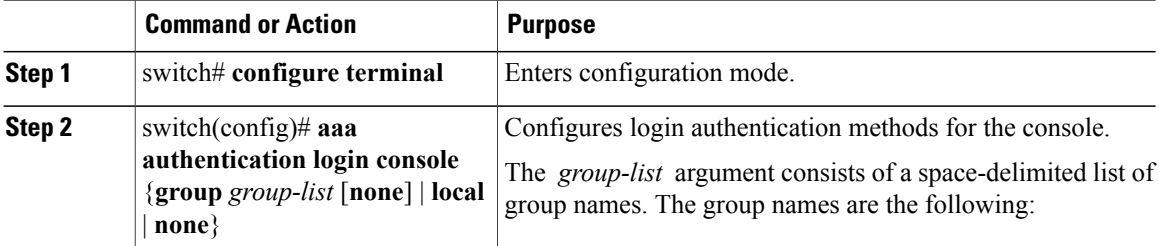

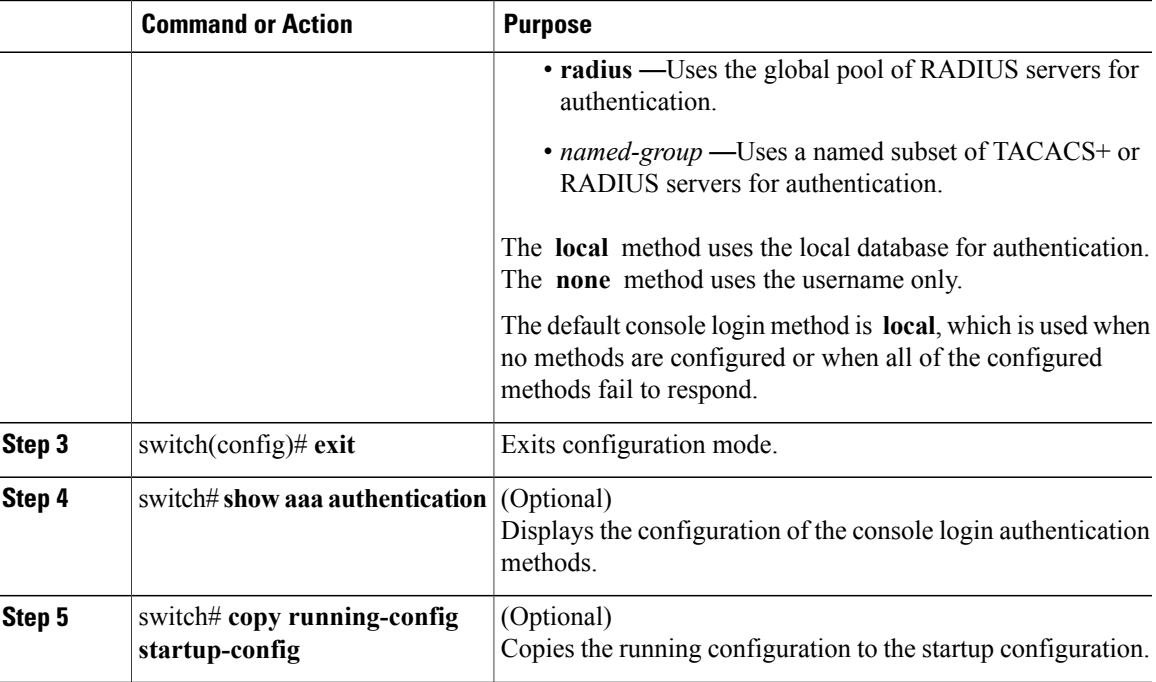

The following example shows how to configure authentication methods for the console login:

```
switch# configure terminal
switch(config)# aaa authentication login console group radius
switch(config)# exit
switch# show aaa authentication
switch# copy running-config startup-config
```
## <span id="page-28-0"></span>**Configuring Default Login Authentication Methods**

The default method is local.

Before you configure default login authentication methods, configure RADIUS or TACACS+ server groups as needed. To configure default login authentication methods, perform this task:

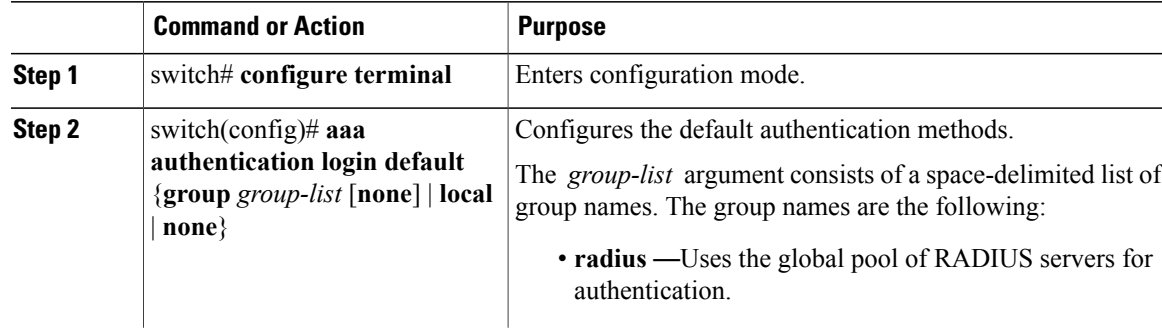

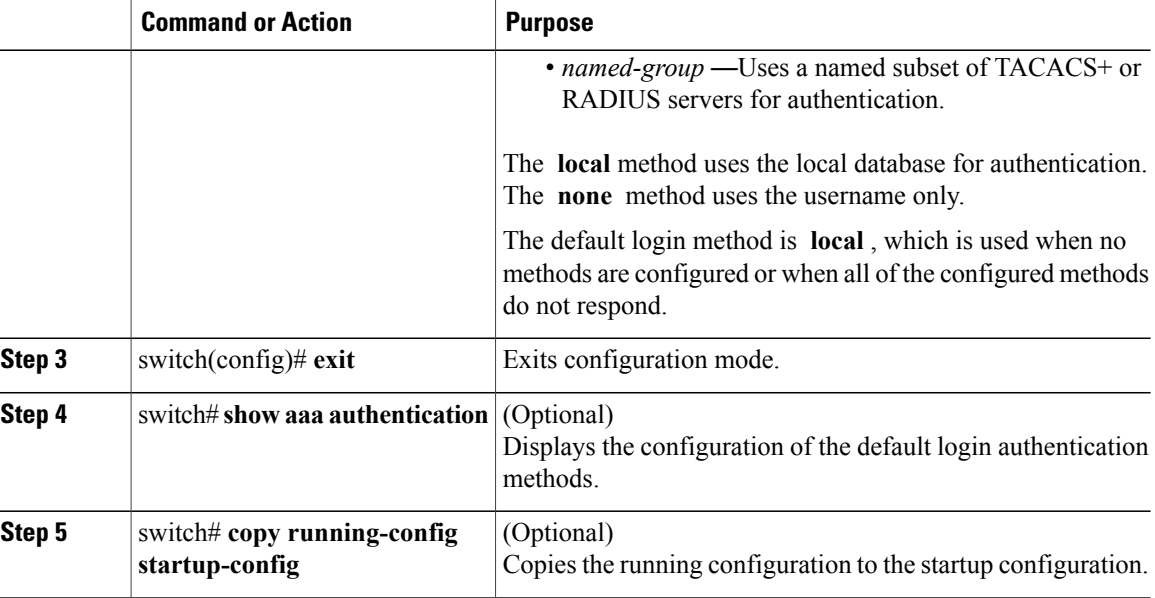

## <span id="page-29-0"></span>**Enabling Login Authentication Failure Messages**

When you log in, the login is processed by the local user database if the remote AAA servers do not respond. If you have enabled the displaying of login failure messages, the following message is displayed:

Remote AAA servers unreachable; local authentication done. Remote AAA servers unreachable; local authentication failed.

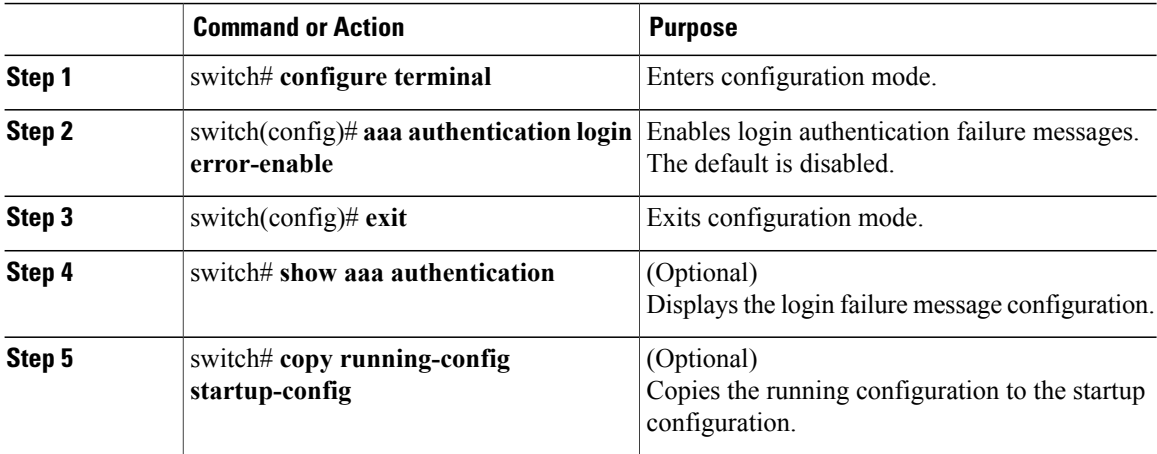

### <span id="page-30-0"></span>**Configuring AAA Command Authorization**

When a TACACS+ server authorization method is configured, you can authorize every command that a user executes with the TACACS+ server which includes all EXEC mode commands and all configuration mode commands.

The authorization methods include the following:

- Group—TACACS+ server group
- Local—Local role-based authorization
- None—No authorization is performed

The default method is Local.

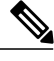

**Note** There is no authorization on the console session.

### **Before You Begin**

You must enable TACACS+ before configuring AAA command authorization.

### **Procedure**

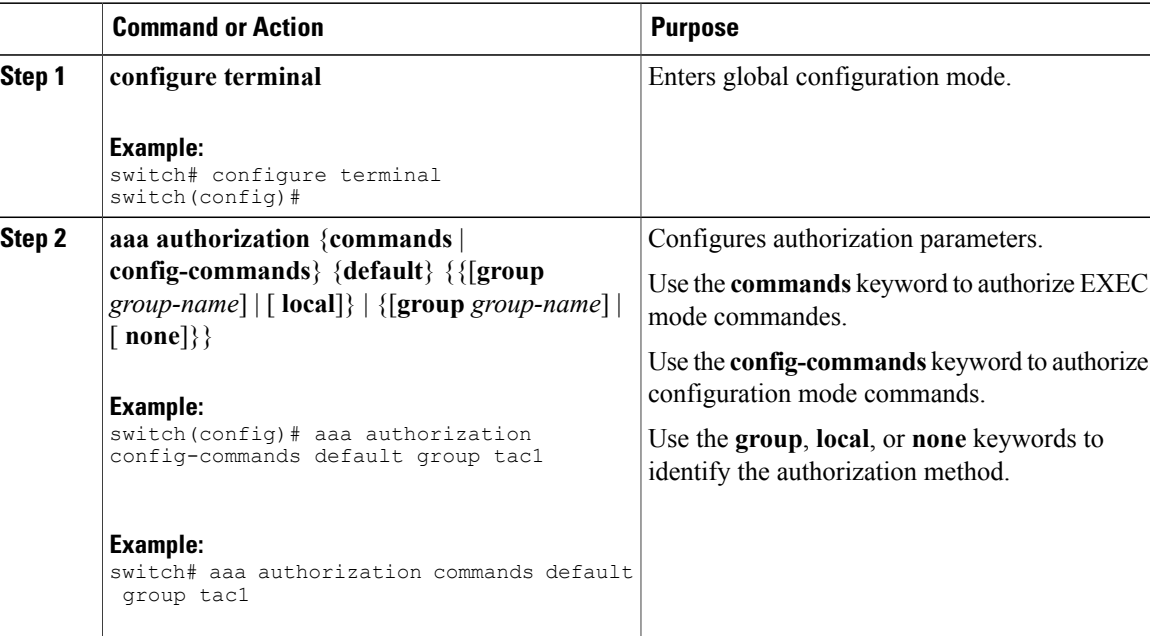

The following example shows how to authorize EXEC mode commands with TACACS+ server group *tac1*: switch# **aaa authorization commands default group tac1**

The following example shows how to authorize configuration mode commands with TACACS+ server group *tac1*:

switch(config)# **aaa authorization config-commands default group tac1**

The following example shows how to authorize configuration mode commands with TACACS+ server group *tac1*:

- If the server is reachable, the command is allowed or not allowed based on the server response.
- If there is an error reaching the server, the command is authorized based on the user's *local* role.

switch(config)# **aaa authorization config-commands default group tac1 local**

The followng example shows how to authorize configuration mode commands with TACACS+ server group *tac1*:

• If the server is reachable, the command is allowed or not allowed based on the server response.

• If there is an error reaching the server, allow the command regardless of the local role.

switch# **aaa authorization commands default group tac1 none**

The following example shows how to authorize EXEC mode commands regardless of the local role:

switch# **aaa authorization commands default none**

The following example shows how to authorize EXEC mode commands using the local role for authorization: switch# **aaa authorization commands default local**

### <span id="page-31-0"></span>**Enabling MSCHAP Authentication**

Microsoft Challenge Handshake Authentication Protocol (MSCHAP) is the Microsoft version of CHAP. You can use MSCHAP for user logins to a Cisco Nexus device through a remote authentication server (RADIUS or TACACS+).

By default, the Cisco Nexus device uses Password Authentication Protocol (PAP) authentication between the switch and the remote server. If you enable MSCHAP, you must configure your RADIUS server to recognize the MSCHAP vendor-specific attributes (VSAs).

The following table describes the RADIUS VSAs required for MSCHAP.

#### **Table 3: MSCHAP RADIUS VSAs**

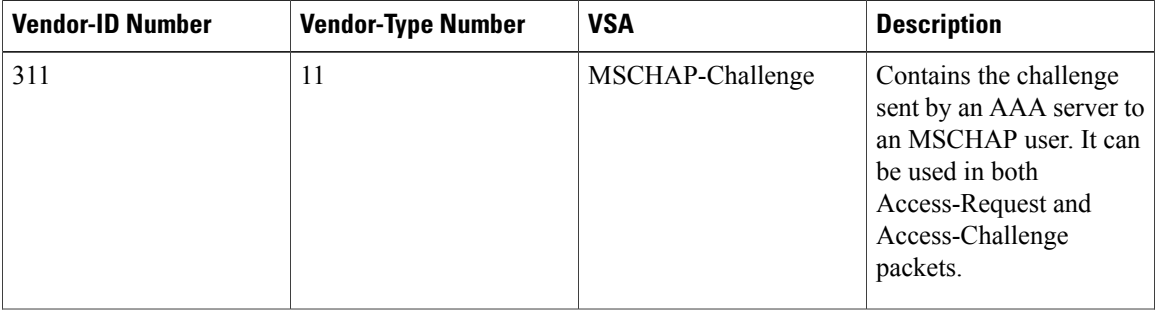

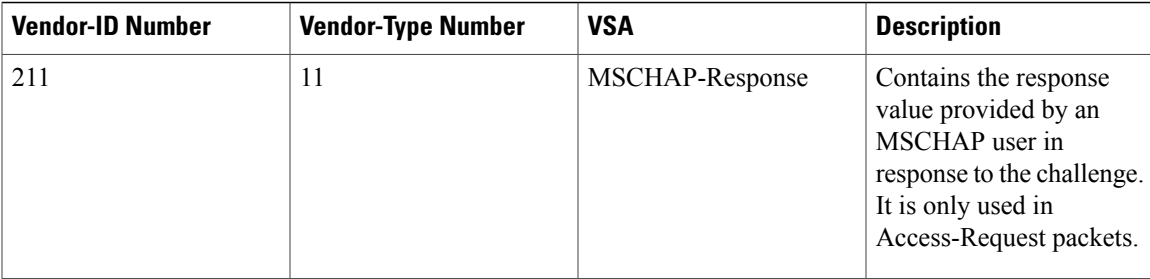

### **Procedure**

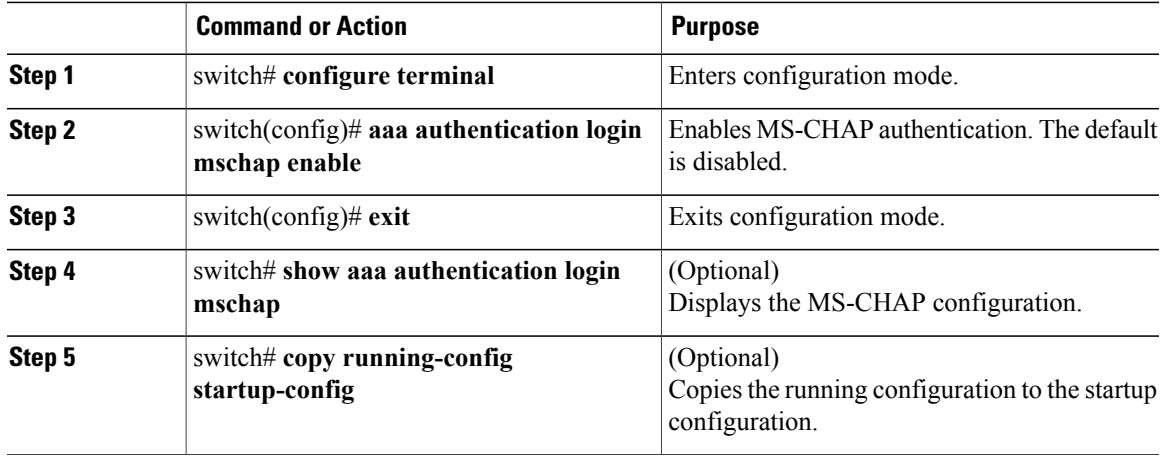

### **Related Topics**

[VSAs,](#page-33-1) on page 16

## <span id="page-32-0"></span>**Configuring AAA Accounting Default Methods**

The Cisco Nexus device supports TACACS+ and RADIUS methods for accounting. The switches report user activity to TACACS+ or RADIUS security servers in the form of accounting records. Each accounting record contains accounting attribute-value (AV) pairs and is stored on the AAA server.

When you activate AAA accounting, the Cisco Nexus device reports these attributes as accounting records, which are then stored in an accounting log on the security server.

You can create default method lists defining specific accounting methods, which include the following.

- RADIUS server group—Uses the global pool of RADIUS servers for accounting.
- Specified server group—Uses a specified RADIUS or TACACS+ server group for accounting.
- Local—Uses the local username or password database for accounting.

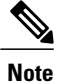

If you have configured server groups and the server groups do not respond, by default, the local database is used for authentication.

### **Before You Begin**

Before you configure AAA accounting default methods, configure RADIUS or TACACS+ server groups as needed.

### **Procedure**

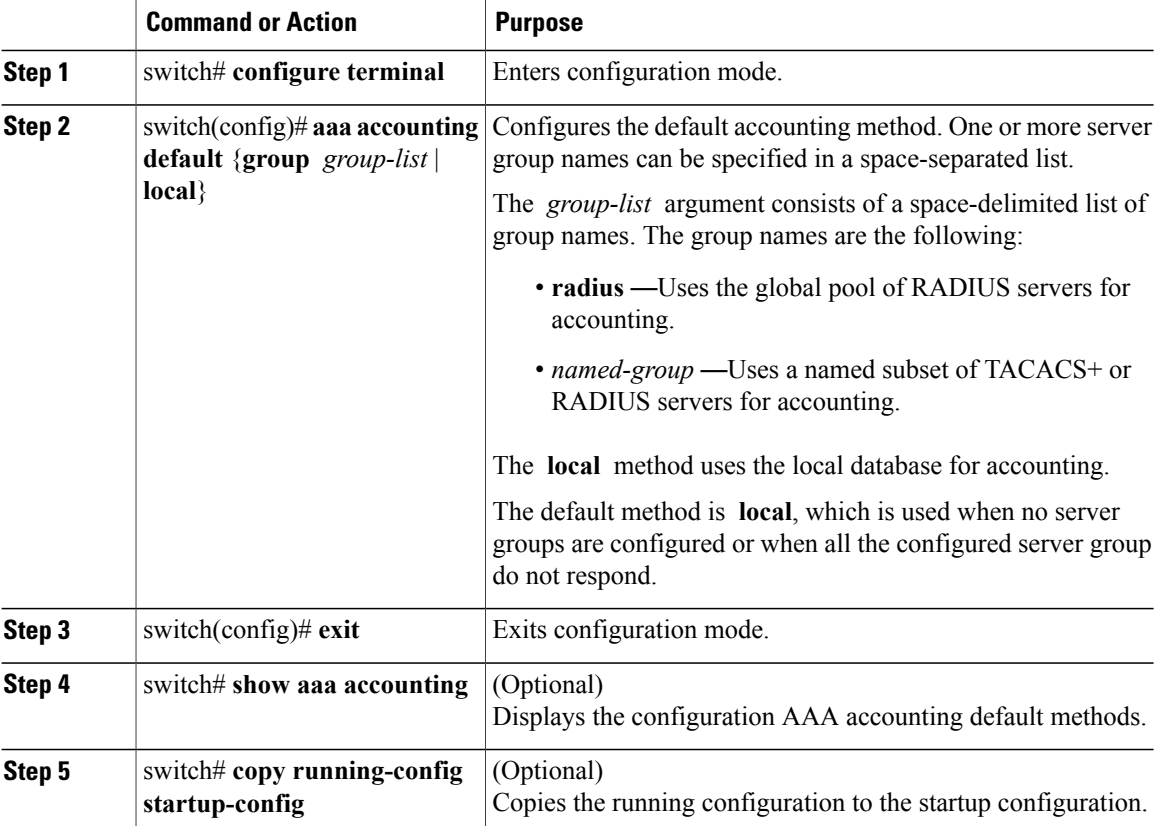

### <span id="page-33-1"></span><span id="page-33-0"></span>**Using AAA Server VSAs**

**VSAs**

You can use vendor-specific attributes (VSAs) to specify the Cisco Nexus device user roles and SNMPv3 parameters on AAA servers.

The Internet Engineering Task Force (IETF) draft standard specifies a method for communicating VSAs between the network access server and the RADIUS server. The IETF uses attribute 26. VSAs allow vendors to support their own extended attributes that are not suitable for general use. The Cisco RADIUS implementation supports one vendor-specific option using the format recommended in the specification. The Cisco vendor ID is 9, and the supported option is vendor type 1, which is named cisco-av-pair. The value is a string with the following format:

protocol : attribute seperator value \*

The protocol is a Cisco attribute for a particular type of authorization, separator is an equal sign (=) for mandatory attributes, and an asterisk (\* ) indicates optional attributes.

When you use RADIUS servers for authentication on a Cisco Nexus device, the RADIUS protocol directs the RADIUS server to return user attributes, such as authorization information, with authentication results. This authorization information is specified through VSAs.

### <span id="page-34-0"></span>**VSA Format**

The following VSA protocol options are supported by the Cisco Nexus device:

- Shell— Used in access-accept packets to provide user profile information.
- Accounting—Used in accounting-request packets. If a value contains any white spaces, put it within double quotation marks.

The following attributes are supported by the Cisco Nexus device:

- roles—Lists all the roles assigned to the user. The value field is a string that stores the list of group names delimited by white space.
- accountinginfo—Stores additional accounting information in addition to the attributes covered by a standard RADIUS accounting protocol. This attribute is sent only in the VSA portion of the Account-Request frames from the RADIUS client on the switch, and it can only be used with the accounting protocol-related PDUs.

### <span id="page-34-1"></span>**Specifying Switch User Roles and SNMPv3 Parameters on AAA Servers**

You can use the VSA cisco-av-pair on AAA servers to specify user role mapping for the Cisco Nexus device using this format:

shell:roles="roleA roleB …"

If you do not specify the role option in the cisco-av-pair attribute, the default user role is network-operator.

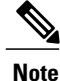

For information on Cisco Unified Wireless Network TACACS+ configurations and to change the user roles, see Cisco Unified Wireless Network TACACS+ [Configuration](http://www.cisco.com/en/US/tech/tk722/tk809/technologies_tech_note09186a0080851f7c.shtml).

You can also specify your SNMPv3 authentication and privacy protocol attributes as follows:

shell:roles="roleA roleB..." snmpv3:auth=SHA priv=AES-128

The SNMPv3 authentication protocol options are SHA and MD5. The privacy protocol options are AES-128 and DES. If you do not specify these options in the cisco-av-pair attribute, MD5 and DES are the default authentication protocols.

For additional information, see the Configuring User Accounts and RBAC chapter in the System Management Configuration Guide for your Cisco Nexus device.

## <span id="page-35-0"></span>**Monitoring and Clearing the Local AAA Accounting Log**

The Cisco Nexus device maintains a local log for the AAA accounting activity.

### **Procedure**

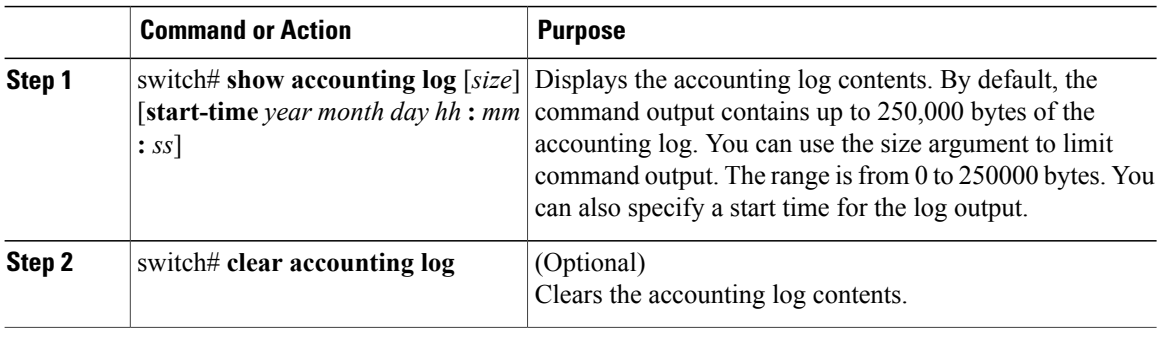

## <span id="page-35-1"></span>**Verifying the AAA Configuration**

To display AAA configuration information, perform one of the following tasks:

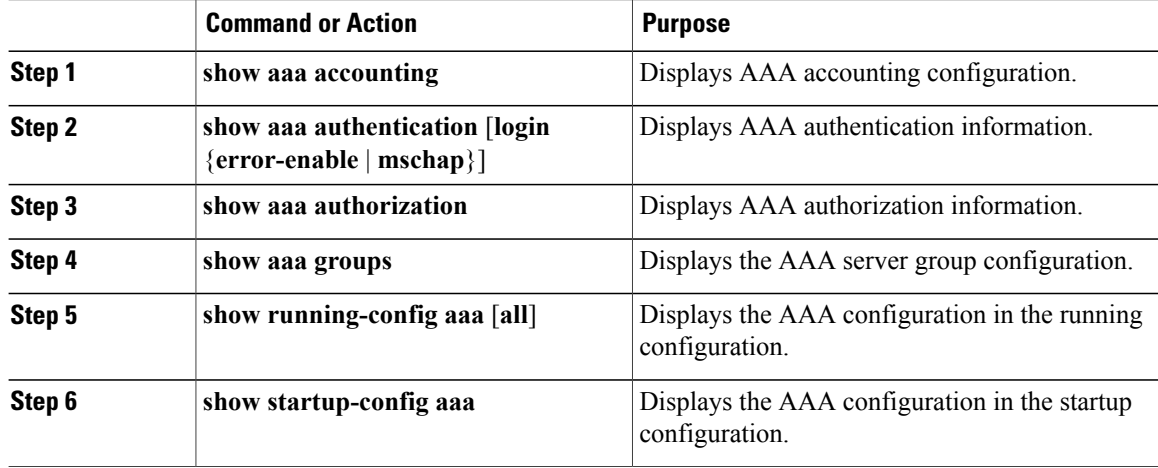
# **Configuration Examples for AAA**

The following example shows how to configure AAA:

```
switch(config)# aaa authentication login default group radius
switch(config)# aaa authentication login console group radius
switch(config)# aaa accounting default group radius
```
# **Default AAA Settings**

The following table lists the default settings for AAA parameters.

**Table 4: Default AAA Parameters**

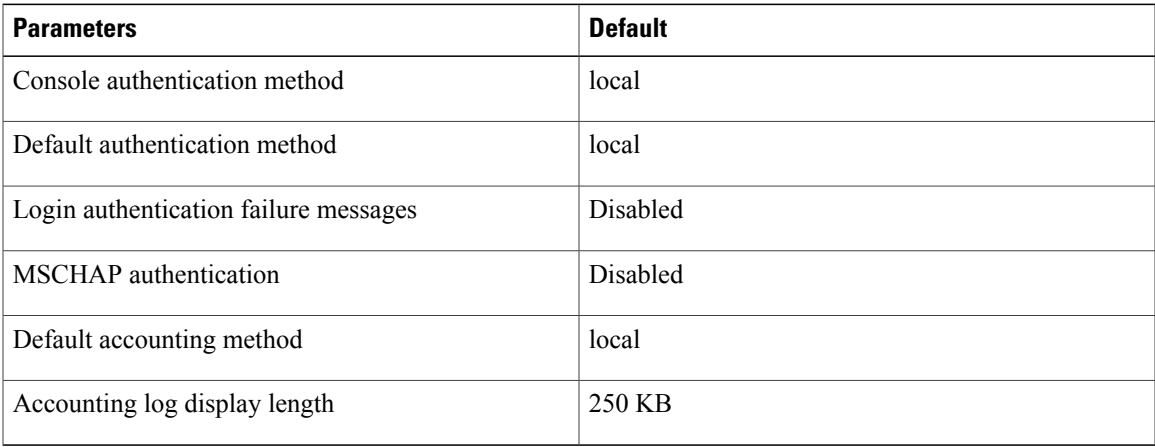

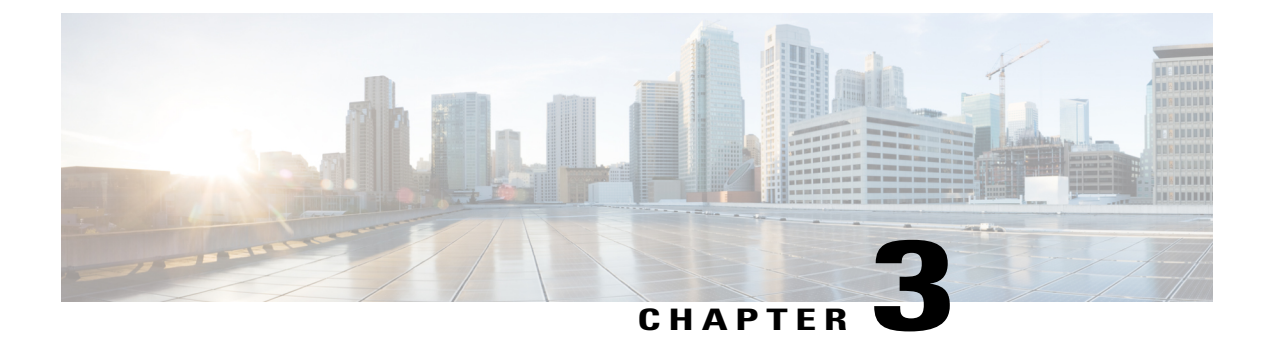

# **Configuring RADIUS**

This chapter contains the following sections:

• [Configuring](#page-38-0) RADIUS, page 21

# <span id="page-38-0"></span>**Configuring RADIUS**

## **Information About RADIUS**

The Remote Access Dial-In User Service (RADIUS) distributed client/server system allows you to secure networks against unauthorized access. In the Cisco implementation, RADIUS clients run on Cisco Nexus devices and send authentication and accounting requests to a central RADIUS server that contains all user authentication and network service access information.

## **RADIUS Network Environments**

RADIUS can be implemented in a variety of network environments that require high levels of security while maintaining network access for remote users.

You can use RADIUS in the following network environments that require access security:

• Networks with multiple-vendor network devices, each supporting RADIUS.

For example, network devices from several vendors can use a single RADIUS server-based security database.

• Networks already using RADIUS.

You can add a Cisco Nexus device with RADIUS to the network. This action might be the first step when you make a transition to an AAA server.

• Networks that require resource accounting.

You can use RADIUS accounting independent of RADIUS authentication or authorization. The RADIUS accounting functions allow data to be sent at the start and end of services, indicating the amount of resources (such as time, packets, bytes, and so on) used during the session. An Internet service provider (ISP) might use a freeware-based version of the RADIUS access control and accounting software to meet special security and billing needs.

• Networks that support authentication profiles.

Using the RADIUS server in your network, you can configure AAA authentication and set up per-user profiles. Per-user profiles enable the Cisco Nexus device to manage ports using their existing RADIUS solutions and to efficiently manage shared resources to offer different service-level agreements.

## **Information About RADIUS Operations**

When a user attempts to log in and authenticate to a Cisco Nexus device using RADIUS, the following process occurs:

- **1** The user is prompted for and enters a username and password.
- **2** The username and encrypted password are sent over the network to the RADIUS server.
- **3** The user receives one of the following responses from the RADIUS server:
	- ACCEPT—The user is authenticated.
	- REJECT—The user is not authenticated and is prompted to reenter the username and password, or access is denied.
	- CHALLENGE—A challenge is issued by the RADIUS server. The challenge collects additional data from the user.
	- CHANGE PASSWORD—A request is issued by the RADIUS server, asking the user to select a new password.

The ACCEPT or REJECT response is bundled with additional data that is used for EXEC or network authorization. You must first complete RADIUS authentication before using RADIUS authorization. The additional data included with the ACCEPT or REJECT packets consists of the following:

- Services that the user can access, including Telnet, rlogin, or local-area transport (LAT) connections, and Point-to-Point Protocol (PPP), Serial Line Internet Protocol (SLIP), or EXEC services.
- Connection parameters, including the host or client IPv4 or IPv6 address, access list, and user timeouts.

## **RADIUS Server Monitoring**

An unresponsive RADIUS server can cause delay in processing of AAA requests. You can configure the switch to periodically monitor a RADIUS server to check whether it is responding (or alive) to save time in processing AAA requests. The switch marks unresponsive RADIUS servers as dead and does not send AAA requests to any dead RADIUS servers. The switch periodically monitors the dead RADIUS servers and brings them to the alive state once they respond. This process verifies that a RADIUS server is in a working state before real AAA requests are sent to the server. Whenever a RADIUS server changes to the dead or alive state, a Simple Network Management Protocol (SNMP) trap is generated and the switch displays an error message that a failure is taking place.

The following figure shows the different RADIUS server states:

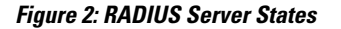

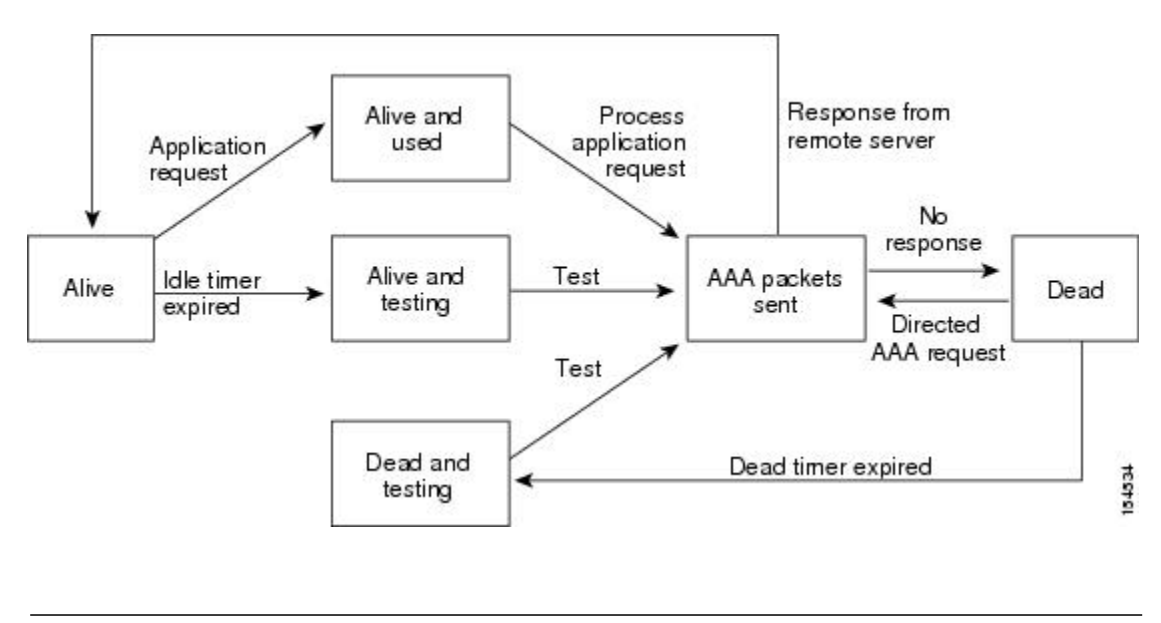

**Note**

The monitoring interval for alive servers and dead servers are different and can be configured by the user. The RADIUS server monitoring is performed by sending a test authentication request to the RADIUS server.

## **Vendor-Specific Attributes**

The Internet Engineering Task Force (IETF) draft standard specifies a method for communicating vendor-specific attributes (VSAs) between the network access server and the RADIUS server. The IETF uses attribute 26. VSAs allow vendors to support their own extended attributes that are not suitable for general use. The Cisco RADIUS implementation supports one vendor-specific option using the format recommended in the specification. The Cisco vendor ID is 9, and the supported option is vendor type 1, which is named cisco-av-pair. The value is a string with the following format:

```
protocol : attribute separator value *
```
The protocol is a Cisco attribute for a particular type of authorization, the separator is an equal sign  $(=)$  for mandatory attributes, and an asterisk (\*) indicates optional attributes.

When you use RADIUS servers for authentication on a Cisco Nexus device, the RADIUS protocol directs the RADIUS server to return user attributes, such as authorization information, with authentication results. This authorization information is specified through VSAs.

The following VSA protocol options are supported by the Cisco Nexus device:

- Shell— Used in access-accept packets to provide user profile information.
- Accounting— Used in accounting-request packets. If a value contains any white spaces, you should enclose the value within double quotation marks.

The Cisco Nexus device supports the following attributes:

- roles—Lists all the roles to which the user belongs. The value field is a string that lists the role names delimited by white spaces.
- accountinginfo—Stores accounting information in addition to the attributes covered by a standard RADIUS accounting protocol. This attribute is sent only in the VSA portion of the Account-Request frames from the RADIUS client on the switch. It can be used only with the accounting protocol data units (PDUs).

## **Prerequisites for RADIUS**

RADIUS has the following prerequisites:

- You must obtain IPv4 or IPv6 addresses or hostnames for the RADIUS servers.
- You must obtain preshared keys from the RADIUS servers.
- Ensure that the Cisco Nexus device is configured as a RADIUS client of the AAA servers.

## **Guidelines and Limitations for RADIUS**

RADIUS has the following configuration guidelines and limitations:

• You can configure a maximum of 64 RADIUS servers on the Cisco Nexus device.

## **Configuring RADIUS Servers**

This section describes how to configure RADIUS servers.

#### **Procedure**

- **Step 1** Establish the RADIUS server connections to the Cisco Nexus device.
- **Step 2** Configure the preshared secret keys for the RADIUS servers.
- **Step 3** If needed, configure RADIUS server groups with subsets of the RADIUS servers for AAA authentication methods.
- **Step 4** If needed, configure any of the following optional parameters:
	- Dead-time interval.
	- Allow specification of a RADIUS server at login.
	- Transmission retry count and timeout interval.
	- Accounting and authentication attributes.

**Step 5** If needed, configure periodic RADIUS server monitoring.

## **Configuring RADIUS Server Hosts**

You must configure the IPv4 or IPv6 address or the hostname for each RADIUS server that you want to use for authentication. All RADIUS server hosts are added to the default RADIUS server group. You can configure up to 64 RADIUS servers.

#### **Procedure**

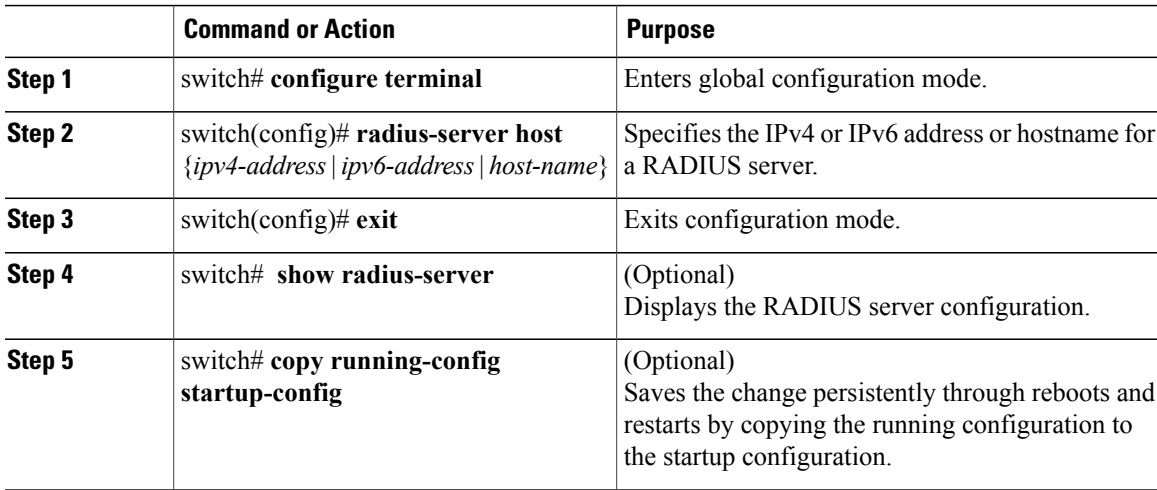

The following example shows how to configure host 10.10.1.1 as a RADIUS server:

```
switch# configure terminal
switch(config)# radius-server host 10.10.1.1
switch(config)# exit
switch# copy running-config startup-config
```
## **Configuring RADIUS Global Preshared Keys**

You can configure preshared keys at the global level for all servers used by the Cisco Nexus device. A preshared key is a shared secret text string between the switch and the RADIUS server hosts.

### **Before You Begin**

Obtain the preshared key values for the remote RADIUS servers

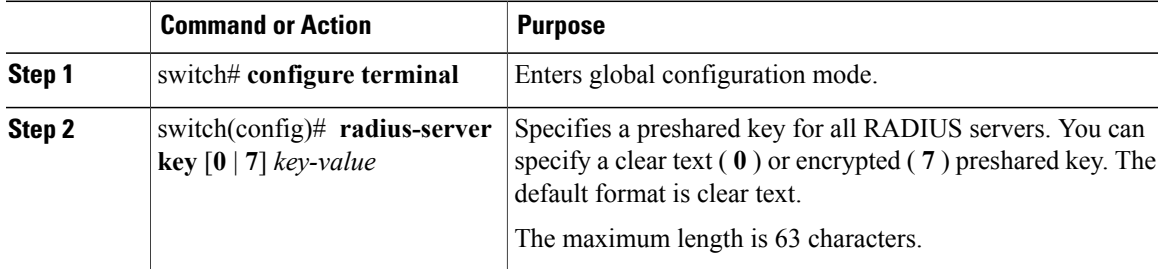

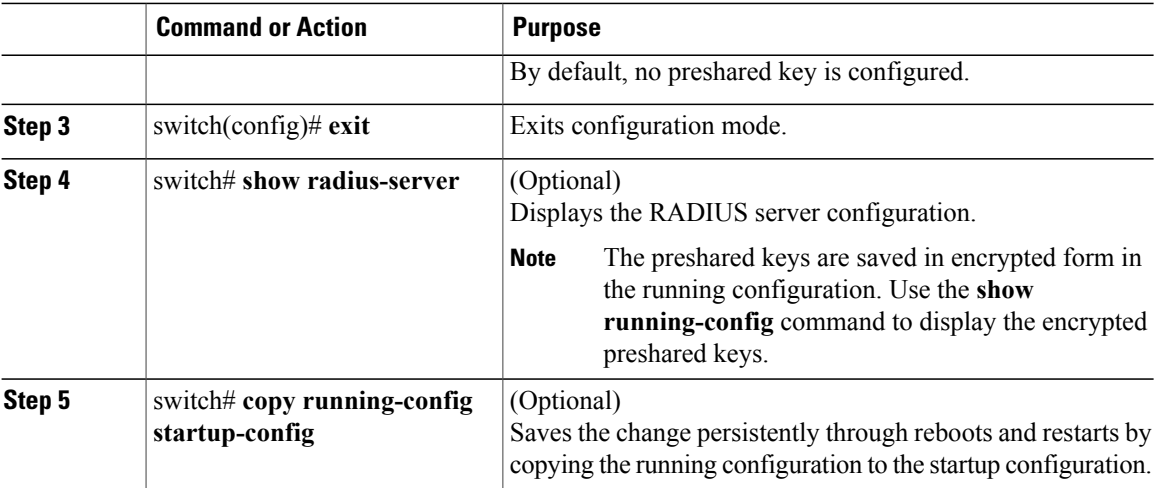

This example shows how to configure preshared keys at the global level for all servers used by the device:

```
switch# configure terminal
switch(config)# radius-server key 0 QsEfThUkO
switch(config)# exit
switch# copy running-config startup-config
```
## **Configuring RADIUS Server Preshared Keys**

A preshared key is a shared secret text string between the Cisco Nexus device and the RADIUS server host.

### **Before You Begin**

Obtain the preshared key values for the remote RADIUS servers.

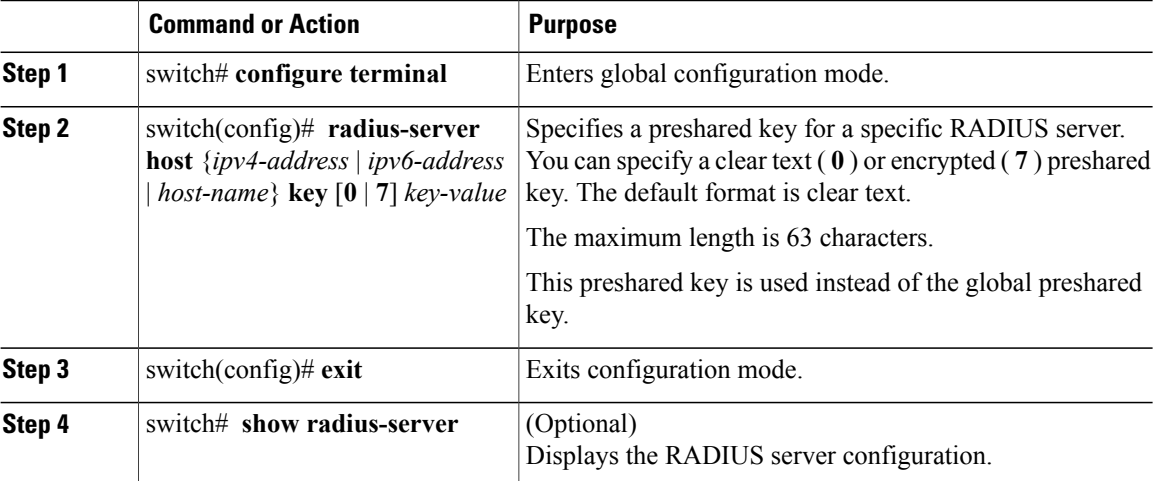

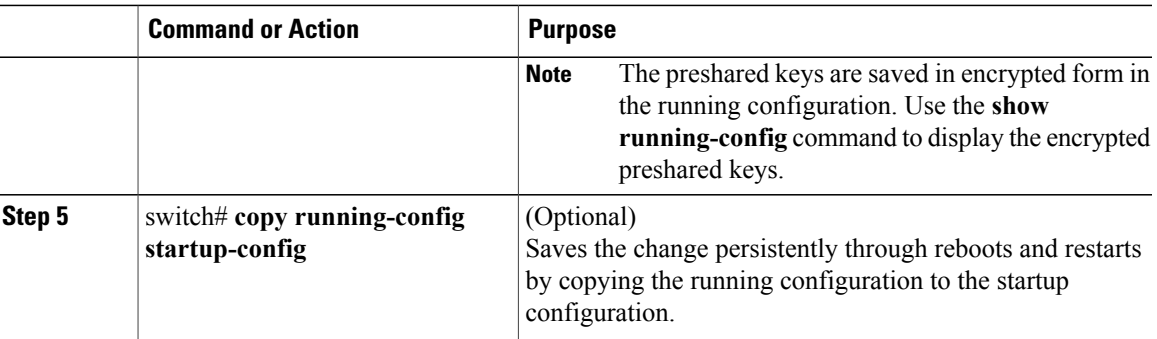

This example shows how to configure RADIUS preshared keys:

```
switch# configure terminal
switch(config)# radius-server host 10.10.1.1 key 0 PlIjUhYg
switch(config)# exit
switch# show radius-server
switch# copy running-config startup-config
```
## **Configuring RADIUS Server Groups**

You can specify one or more remote AAA servers for authentication using server groups. All members of a group must belong to the RADIUS protocol. The servers are tried in the same order in which you configure them.

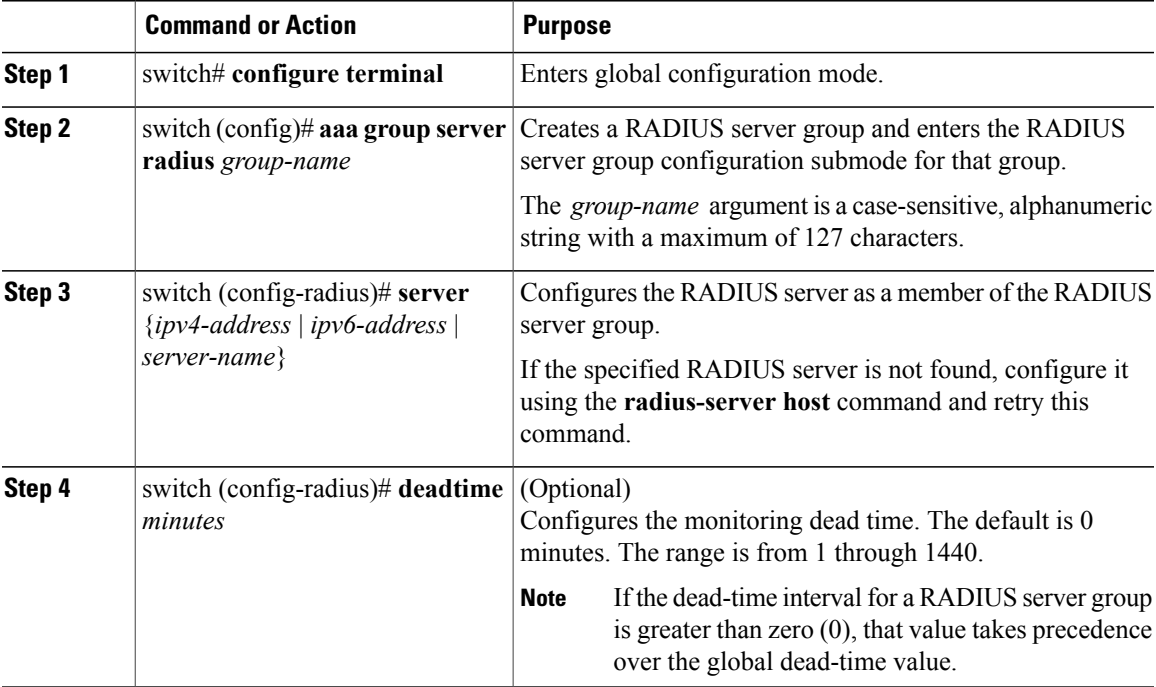

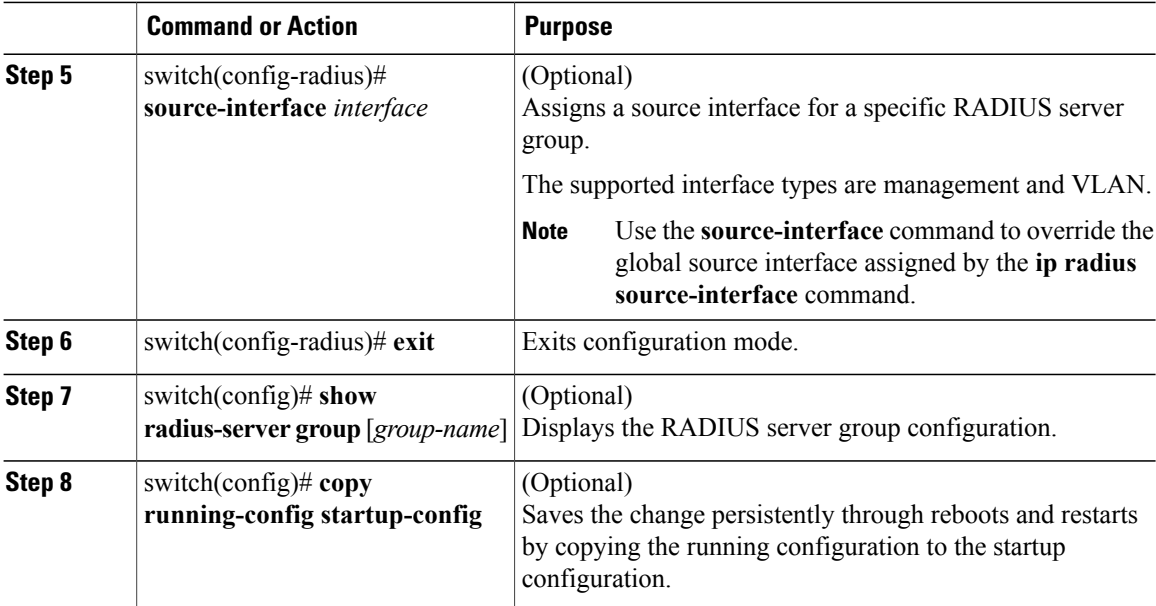

The following example shows how to configure a RADIUS server group:

```
switch# configure terminal
switch (config)# aaa group server radius RadServer
switch (config-radius)# server 10.10.1.1
switch (config-radius)# deadtime 30
switch (config-radius)# use-vrf management
switch (config-radius)# exit
switch (config)# show radius-server group
switch (config)# copy running-config startup-config
```
### **What to Do Next**

Apply the RADIUS server groups to an AAA service.

## **Configuring the Global Source Interface for RADIUS Server Groups**

You can configure a global source interface for RADIUS server groups to use when accessing RADIUS servers. You can also configure a different source interface for a specific RADIUS server group.

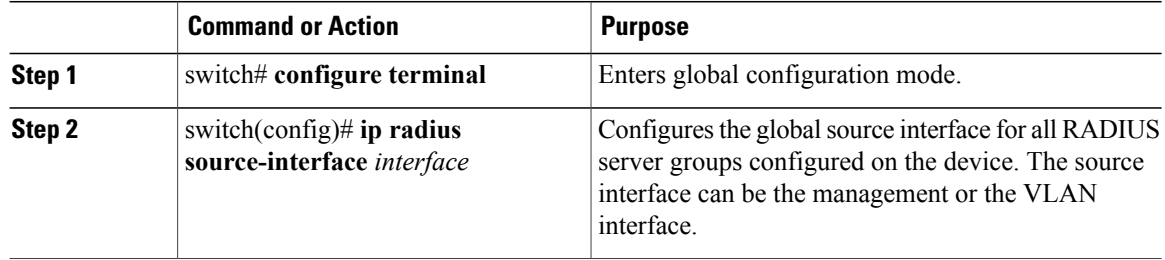

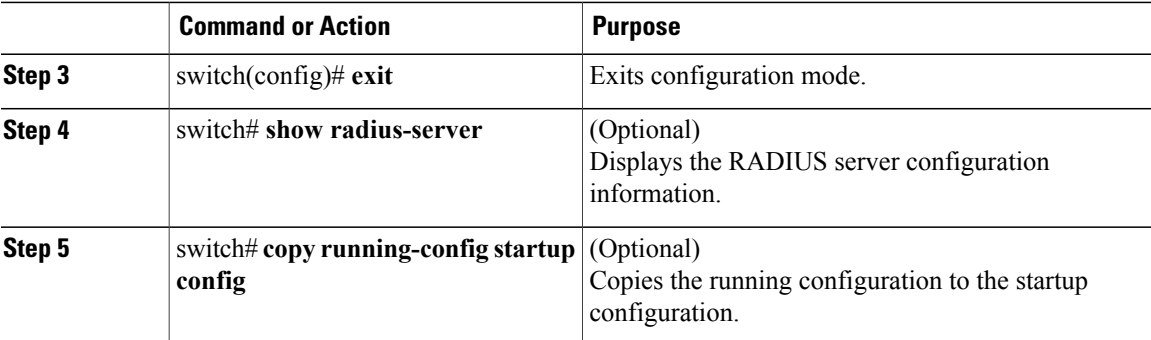

This example shows how to configure the mgmt 0 interface as the global source interface for RADIUS server groups:

```
switch# configure terminal
switch(config)# ip radius source-interface mgmt 0
switch(config)# exit
switch# copy running-config startup-config
```
## **Allowing Users to Specify a RADIUS Server at Login**

You can allow users to specify a RADIUS server at login.

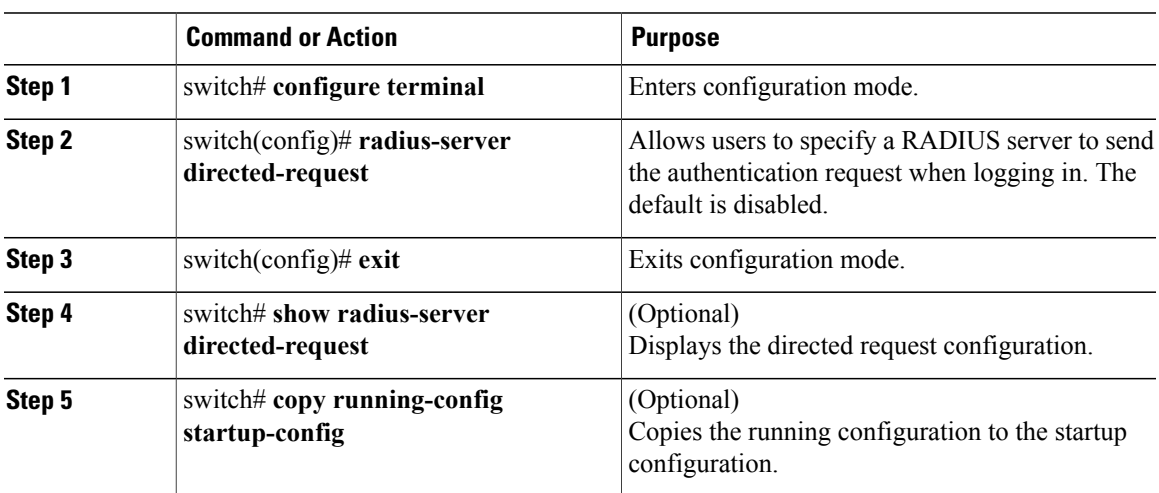

#### **Procedure**

This example shows how to allow users to select a RADIUS server when logging in to a network:

```
switch# configure terminal
switch(config)# radius-server directed-request
switch# exit
switch# copy running-config startup-config
```
## **Configuring the Global RADIUS Transmission Retry Count and Timeout Interval**

You can configure a global retransmission retry count and timeout interval for all RADIUS servers. By default, a switch retries transmission to a RADIUS server only once before reverting to local authentication. You can increase this number up to a maximum of five retries per server. The timeout interval determines how long the Cisco Nexus device waits for responses from RADIUS servers before declaring a timeout failure.

#### **Procedure**

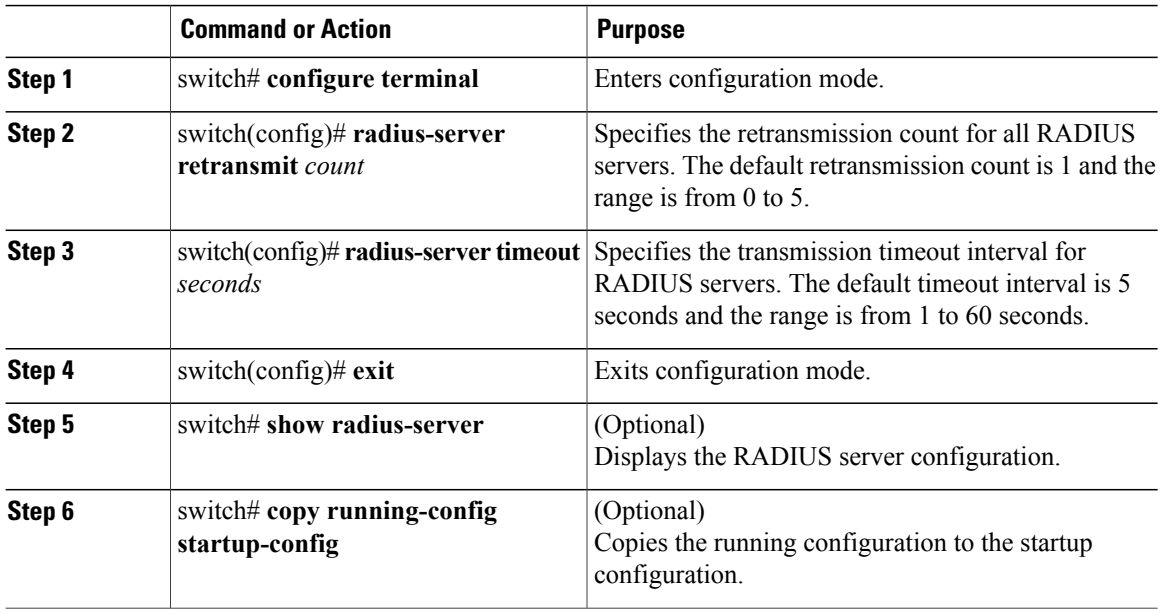

This example shows how to set the retry count to 3 and the transmission timeout interval to 5 seconds for RADIUS servers:

```
switch# configure terminal
switch(config)# radius-server retransmit 3
switch(config)# radius-server timeout 5
switch(config)# exit
switch# copy running-config startup-config
```
## **Configuring the RADIUS Transmission Retry Count and Timeout Interval for a Server**

By default, a Cisco Nexus switch retries transmission to a RADIUS server only once before reverting to local authentication. You can increase this number up to a maximum of five retries per server. You can also set a timeout interval that the switch waits for responses from RADIUS servers before declaring a timeout failure.

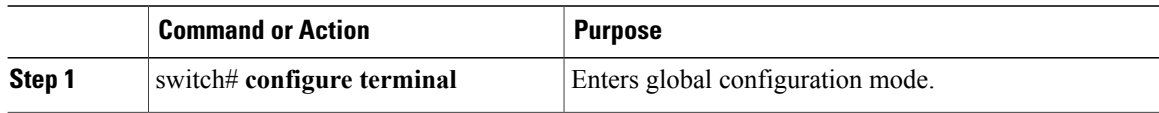

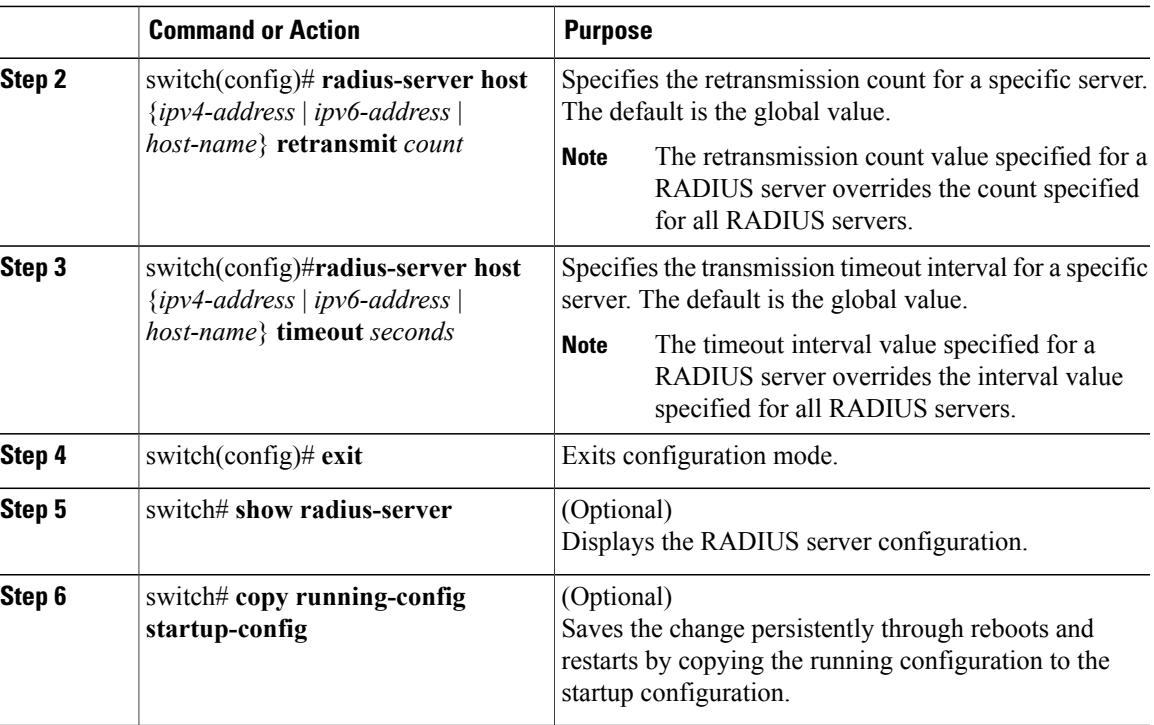

This example shows how to set the RADIUS transmission retry count to 3 and the timeout interval to 10 seconds on RADIUS host server server1:

```
switch# configure terminal
switch(config)# radius-server host server1 retransmit 3
switch(config)# radius-server host server1 timeout 10
switch(config)# exit
switch# copy running-config startup-config
```
## **Configuring Accounting and Authentication Attributes for RADIUS Servers**

You can specify that a RADIUS server is to be used only for accounting purposes or only for authentication purposes. By default, RADIUS servers are used for both accounting and authentication. You can also specify the destination UDP port numbers where RADIUS accounting and authentication messages should be sent.

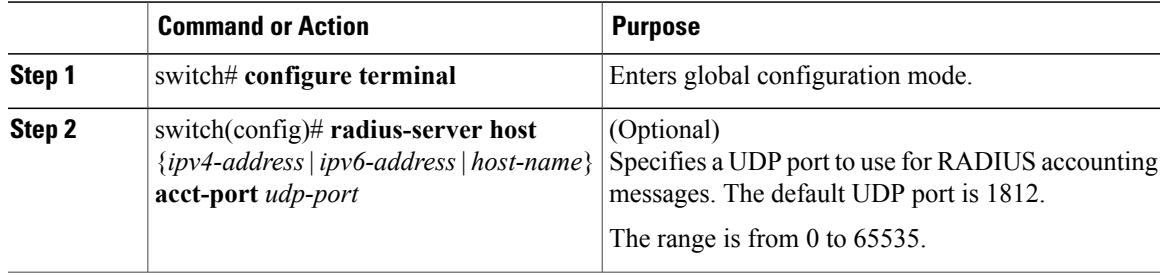

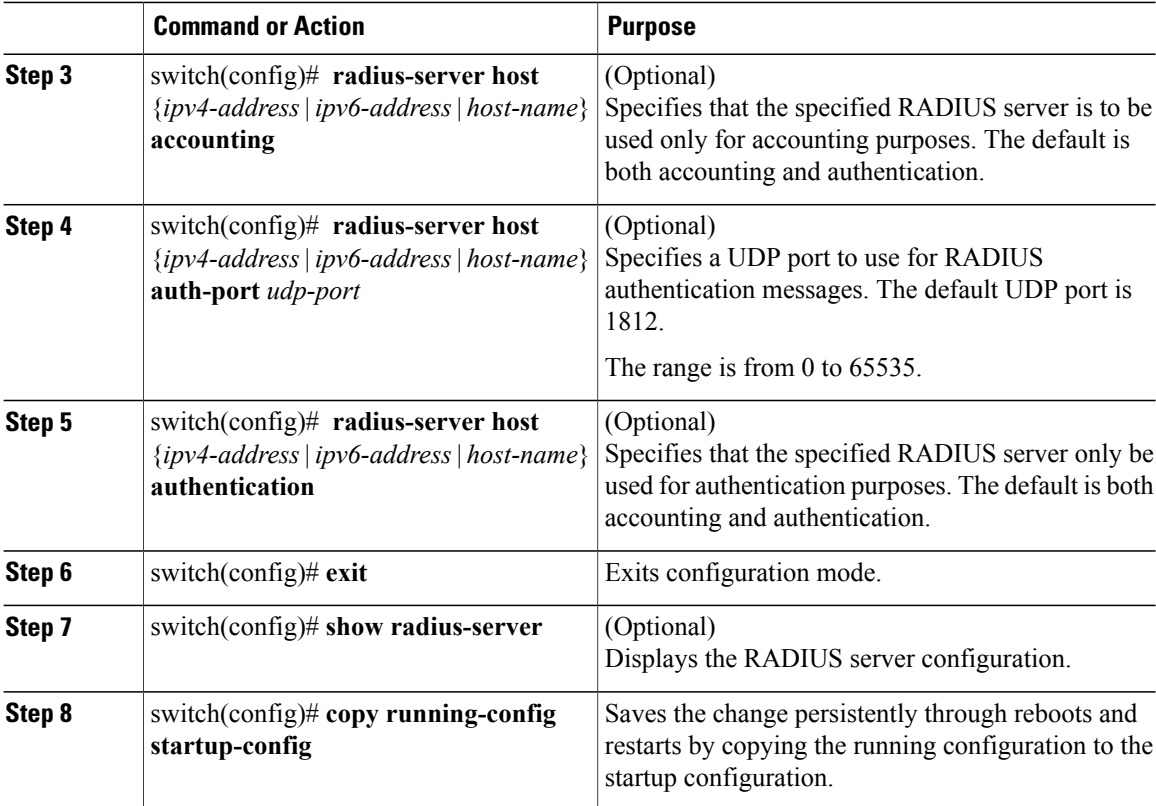

This example shows how to configure accounting and authentication attributes for a RADIUS server:

```
switch# configure terminal
switch(config)# radius-server host 10.10.1.1 acct-port 2004
switch(config)# radius-server host 10.10.1.1 accounting
switch(config)# radius-server host 10.10.2.2 auth-port 2005
switch(config)# radius-server host 10.10.2.2 authentication
switch # exit
switch # copy running-config startup-config
switch #
```
## **Configuring Periodic RADIUS Server Monitoring**

You can monitor the availability of RADIUS servers. These parameters include the username and password to use for the server and an idle timer. The idle timer specifies the interval during which a RADIUS server receives no requests before the switch sends out a test packet. You can configure this option to test servers periodically.

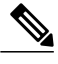

**Note**

For security reasons, we recommend that you do not configure a test username that is the same as an existing user in the RADIUS database.

The test idle timer specifies the interval during which a RADIUS server receives no requests before the switch sends out a test packet.

The default idle timer value is 0 minutes. When the idle time interval is 0 minutes, the switch does not perform periodic RADIUS server monitoring.

## **Procedure**

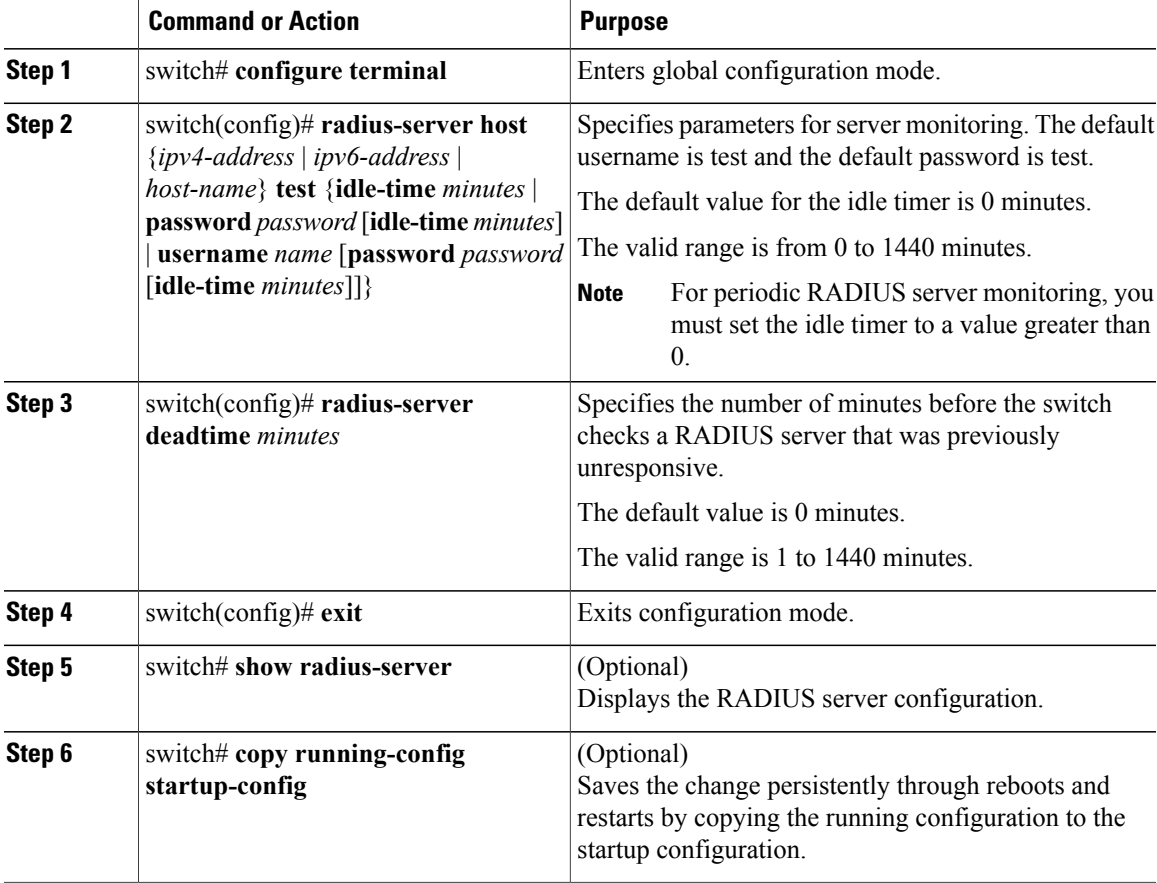

This example shows how to configure RADIUS server host 10.10.1.1 with a username (user1) and password (Ur2Gd2BH) and with an idle timer of 3 minutes and a deadtime of 5 minutes:

```
switch# configure terminal
switch(config)# radius-server host 10.10.1.1 test username user1 password Ur2Gd2BH idle-time
3
switch(config)# radius-server deadtime 5
switch(config)# exit
switch# copy running-config startup-config
```
## **Configuring the Dead-Time Interval**

You can configure the dead-time interval for all RADIUS servers. The dead-time interval specifies the time that the Cisco Nexus device waits after declaring a RADIUS server is dead, before sending out a test packet to determine if the server is now alive. The default value is 0 minutes.

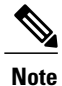

When the dead-time interval is 0 minutes, RADIUS servers are not marked as dead even if they are not responding. You can configure the dead-time interval for a RADIUS server group.

## **Procedure**

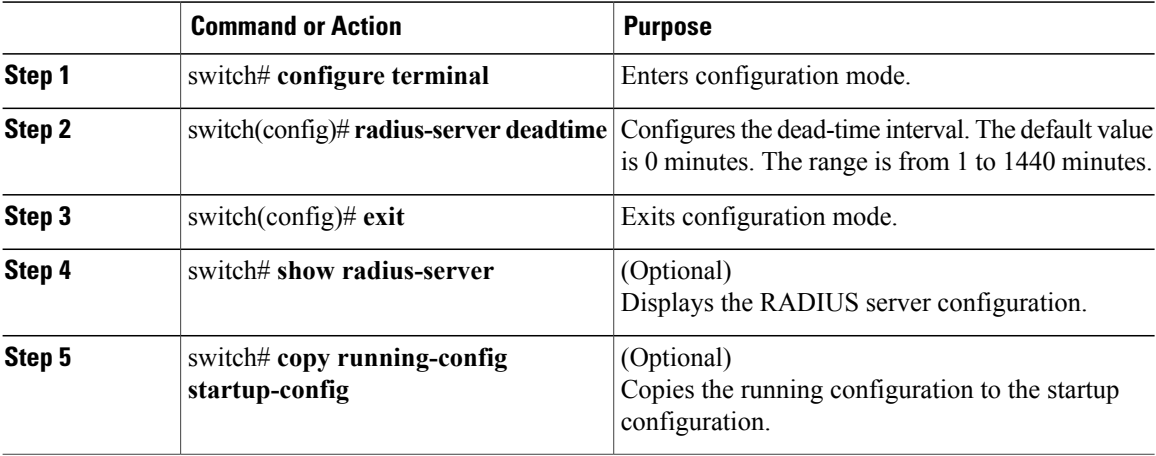

This example shows how to configure a deadtime of 5 minutes for a radius server:

```
switch# configure terminal
switch(config)# radius-server deadtime 5
switch(config# exit
switch# copy running-config startup-config
```
## **Manually Monitoring RADIUS Servers or Groups**

## **Procedure**

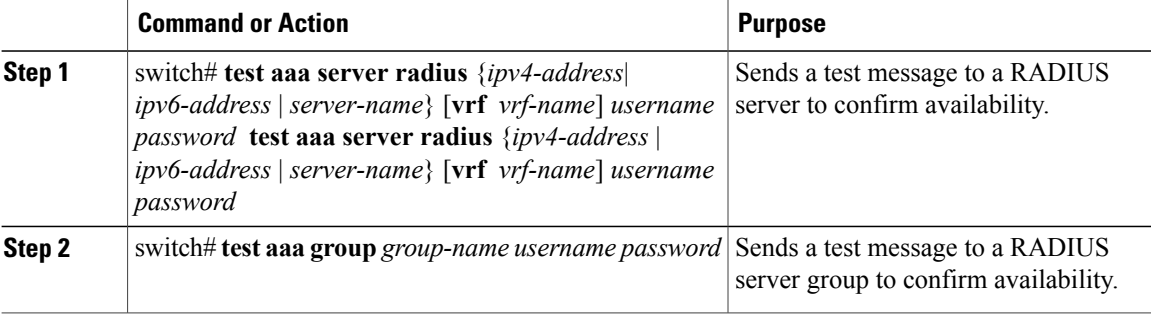

This example shows how to send a test message to the RADIUS server and server group to confirm availability:

switch# **test aaa server radius 10.10.1.1 user 1 Ur2Gd2BH** switch# **test aaa group RadGroup user2 As3He3CI**

# **Verifying the RADIUS Configuration**

## **Procedure**

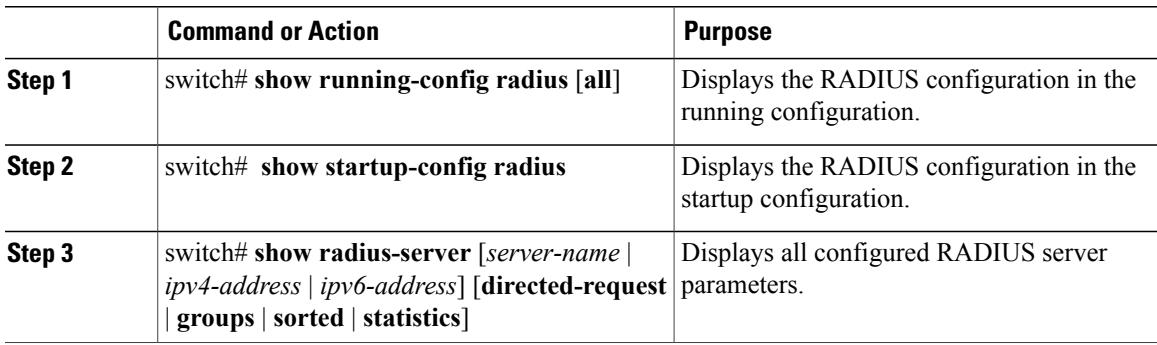

# **Displaying RADIUS Server Statistics**

## **Procedure**

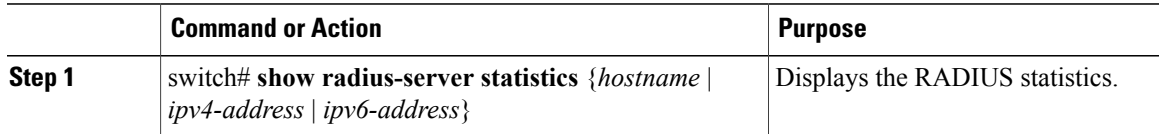

## **Clearing RADIUS Server Statistics**

You can display the statistics that the Cisco NX-OS device maintains for RADIUS server activity.

## **Before You Begin**

Configure RADIUS servers on the Cisco NX-OS device.

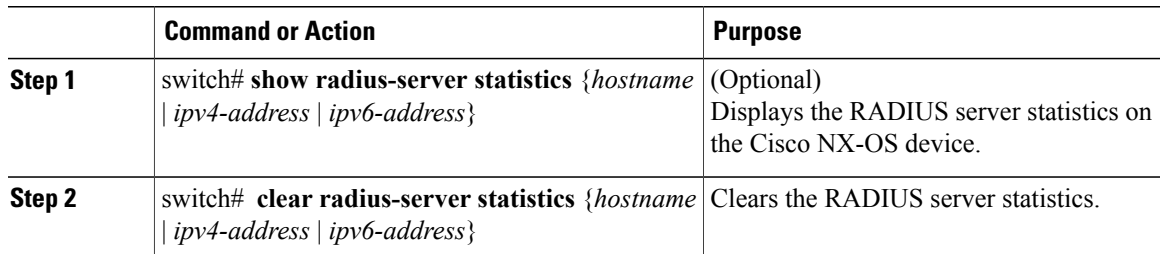

## **Configuration Examples for RADIUS**

The following example shows how to configure RADIUS:

```
switch# configure terminal
switch(config)# radius-server key 7 "ToIkLhPpG"
switch(config)# radius-server host 10.10.1.1 key 7 "ShMoMhTl" authentication accounting
switch(config)# aaa group server radius RadServer
switch(config-radius)# server 10.10.1.1
switch(config-radius)# exit
switch(config-radius)# use-vrf management
```
# **Default Settings for RADIUS**

The following table lists the default settings for RADIUS parameters.

#### **Table 5: Default RADIUS Parameters**

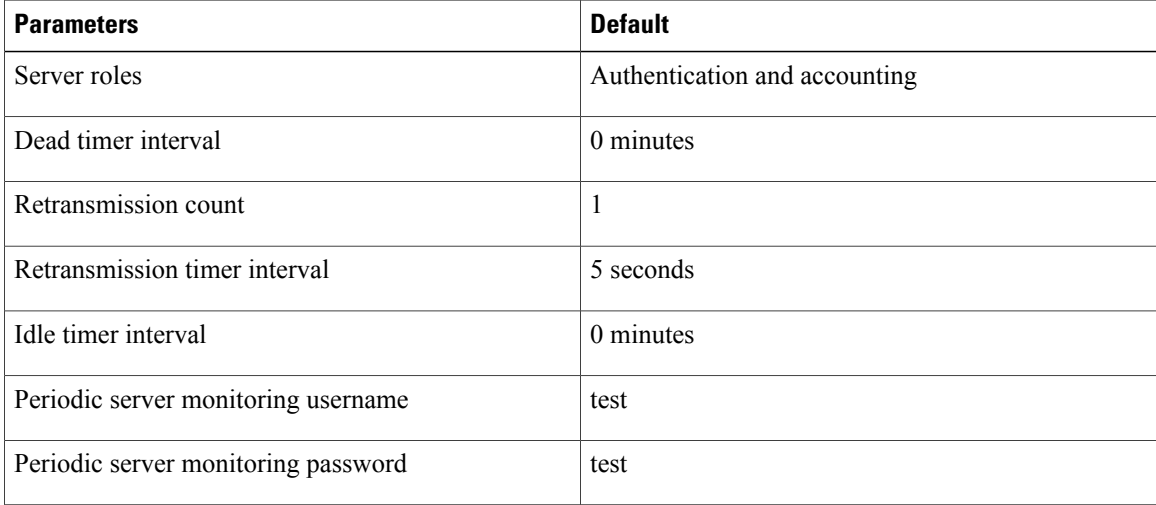

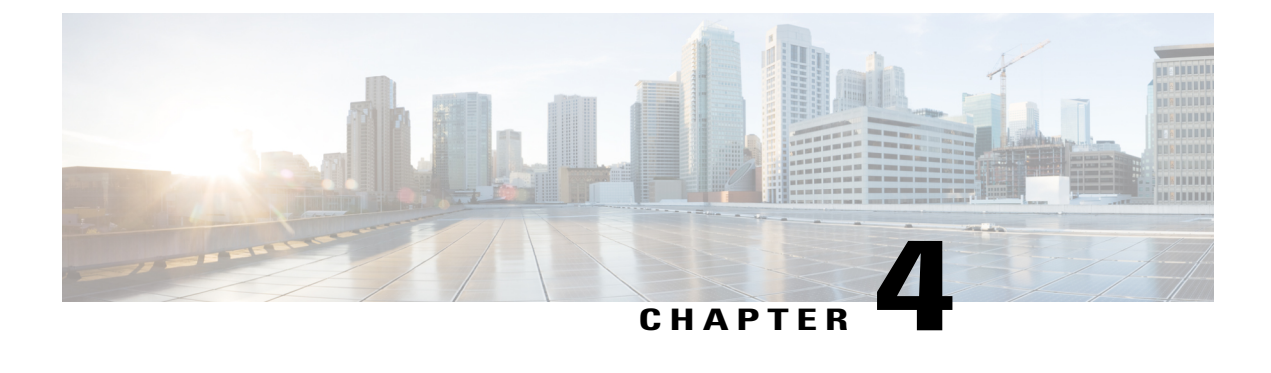

# **Configuring TACACS+**

This chapter contains the following sections:

• About [Configuring](#page-54-0) TACACS+, page 37

# <span id="page-54-0"></span>**About Configuring TACACS+**

# **Information About TACACS+**

The Terminal Access Controller Access Control System Plus (TACACS+) security protocol provides centralized validation of users attempting to gain access to a Cisco Nexus device. TACACS+ services are maintained in a database on a TACACS+ daemon typically running on a UNIX or Windows NT workstation. You must have access to and must configure a TACACS+ server before the configured TACACS+ features on your Cisco Nexus device are available.

TACACS+ provides for separate authentication, authorization, and accounting facilities. TACACS+ allows for a single access control server (the TACACS+ daemon) to provide each service (authentication, authorization, and accounting) independently. Each service is associated with its own database to take advantage of other services available on that server or on the network, depending on the capabilities of the daemon.

The TACACS+ client/server protocol uses TCP (TCP port 49) for transport requirements. The Cisco Nexus device provides centralized authentication using the TACACS+ protocol.

## **TACACS+ Advantages**

TACACS+ has the following advantages over RADIUS authentication:

- Providesindependent AAA facilities.For example, the Cisco Nexus device can authorize access without authenticating.
- Uses the TCP transport protocol to send data between the AAA client and server, making reliable transfers with a connection-oriented protocol.
- Encrypts the entire protocol payload between the switch and the AAA server to ensure higher data confidentiality. The RADIUS protocol only encrypts passwords.

## **User Login with TACACS+**

When a user attempts a Password Authentication Protocol (PAP) login to a Cisco Nexus device using TACACS+, the following actions occur:

**1** When the Cisco Nexus device establishes a connection, it contacts the TACACS+ daemon to obtain the username and password.

**Note**

TACACS+ allows an arbitrary conversation between the daemon and the user until the daemon receives enough information to authenticate the user. This action is usually done by prompting for a username and password combination, but may include prompts for other items, such as the user's mother's maiden name.

- **2** The Cisco Nexus device receives one of the following responses from the TACACS+ daemon:
	- ACCEPT—User authentication succeeds and service begins. If the Cisco Nexus device requires user authorization, authorization begins.
	- REJECT—User authentication failed. The TACACS+ daemon either denies further access to the user or prompts the user to retry the login sequence.
	- ERROR—An error occurred at some time during authentication dither at the daemon or in the network connection between the daemon and the Cisco Nexus device. If the Cisco Nexus deviceh receives an ERROR response, the switch tries to use an alternative method for authenticating the user.

The user also undergoes an additional authorization phase, if authorization has been enabled on the Cisco Nexus device. Users must first successfully complete TACACS+ authentication before proceeding to TACACS+ authorization.

**3** If TACACS+ authorization is required, the Cisco Nexus device again contacts the TACACS+ daemon and it returns an ACCEPT or REJECT authorization response. An ACCEPT response contains attributes that are used to direct the EXEC or NETWORK session for that user and determines the services that the user can access.

Services include the following:

- Telnet, rlogin, Point-to-Point Protocol (PPP), Serial Line Internet Protocol (SLIP), or EXEC services
	- ◦Connection parameters, including the host or client IP address (IPv4 or IPv6), access list, and user timeouts

## **Default TACACS+ Server Encryption Type and Preshared Key**

You must configure the TACACS+ that is preshared key to authenticate the switch to the TACACS+ server. A preshared key is a secret text string shared between the Cisco Nexus device and the TACACS+ server host. The length of the key is restricted to 63 characters and can include any printable ASCII characters (white spaces are not allowed). You can configure a global preshared secret key for all TACACS+ server configurations on the Cisco Nexus deviceh to use.

You can override the global preshared key assignment by using the **key** option when configuring an individual TACACS+ server.

## **Command Authorization Support for TACACS+ Servers**

By default, command authorization is done against a local database in the Cisco NX-OS software when an authenticated user enters a command at the command-line interface (CLI). You can also verify authorized commands for authenticated users using TACACS+.

## **TACACS+ Server Monitoring**

An unresponsive TACACS+ server can delay the processing of AAA requests. A Cisco Nexus device can periodically monitor an TACACS+ server to check whether it isresponding (or alive) to save time in processing AAA requests. The Cisco Nexus device marks unresponsive TACACS+ servers as dead and does not send AAA requests to any dead TACACS+ servers. The Cisco Nexus device periodically monitors dead TACACS+ servers and brings them to the alive state once they are responding. This process verifies that a TACACS+ server is in a working state before real AAA requests are sent to the server. Whenever an TACACS+ server changes to the dead or alive state, a Simple Network Management Protocol (SNMP) trap is generated and the Cisco Nexus device displays an error message that a failure is taking place before it can impact performance.

The following figure shows the different TACACS+ server states:

### **Figure 3: TACACS+ Server States**

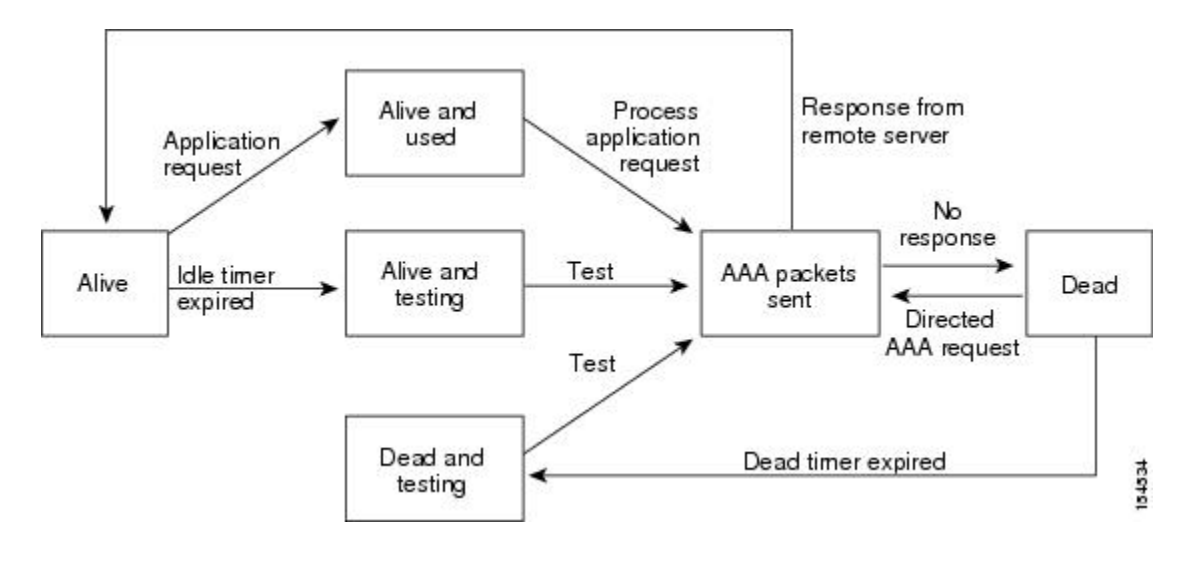

# **Note**

The monitoring interval for alive servers and dead servers are different and can be configured by the user. The TACACS+ server monitoring is performed by sending a test authentication request to the TACACS+ server.

# **Prerequisites for TACACS+**

TACACS+ has the following prerequisites:

• You must obtain the IPv4 or IPv6 addresses or hostnames for the TACACS+ servers.

- You must obtain the preshared keys from the TACACS+ servers, if any.
- Ensure that the Cisco Nexus device is configured as a TACACS+ client of the AAA servers.

## **Guidelines and Limitations for TACACS+**

TACACS+ has the following configuration guidelines and limitations:

• You can configure a maximum of 64 TACACS+ servers on the Cisco Nexus device.

## **Configuring TACACS+**

## **TACACS+ Server Configuration Process**

This section describes how to configure TACACS+ servers.

### **Procedure**

- **Step 1** Enable TACACS+.
- **Step 2** Establish the TACACS+ server connections to the Cisco Nexus device.
- **Step 3** Configure the preshared secret keys for the TACACS+ servers.
- **Step 4** If needed, configure TACACS+ server groups with subsets of the TACACS+ servers for AAA authentication methods.
- **Step 5** If needed, configure any of the following optional parameters:
	- Dead-time interval
	- Allow TACACS+ server specification at login
	- Timeout interval
	- TCP port

<span id="page-57-0"></span>**Step 6** If needed, configure periodic TACACS+ server monitoring.

### **Enabling TACACS+**

Although by default, the TACACS+ feature is disabled on the Cisco Nexus device. You can enable the TACACS+ feature to access the configuration and verification commands for authentication, perform this task:

## **Procedure**

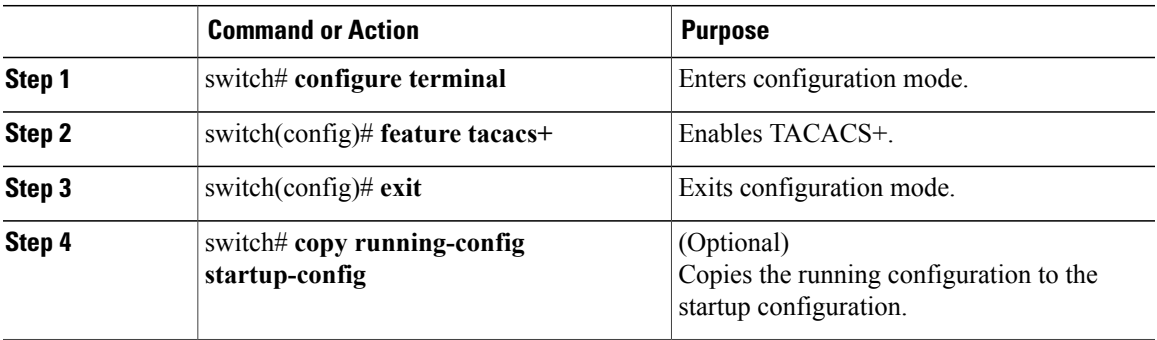

#### **Configuring TACACS+ Server Hosts**

To access a remote TACACS+ server, you must configure the IPv4 or IPv6 address or the hostname for the TACACS+ server on the Cisco Nexus device. All TACACS+ server hosts are added to the default TACACS+ server group.You can configure up to 64 TACACS+ servers.

If a preshared key is not configured for a configured TACACS+ server, a warning message isissued if a global key is not configured. If a TACACS+ server key is not configured, the global key (if configured) is used for that server.

Before you configure TACACS+ server hosts, you should do the following:

- Enable TACACS+.
- Obtain the IPv4 or IPv6 addresses or the hostnames for the remote TACACS+ servers.

## **Procedure**

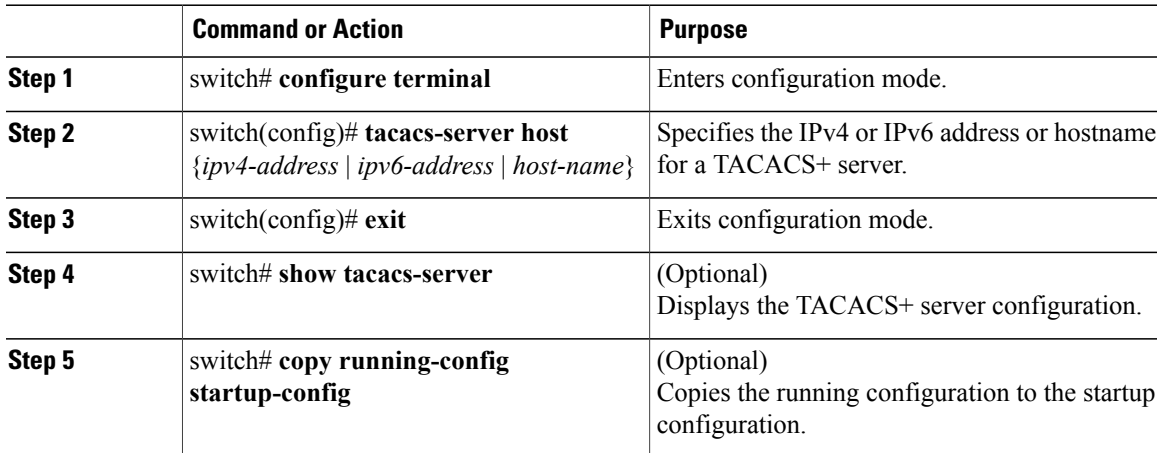

You can delete a TACACS+ server host from a server group.

### **Configuring TACACS+ Global Preshared Keys**

You can configure preshared keys at the global level for all servers used by the Cisco Nexus device. A preshared key is a shared secret text string between the Cisco Nexus device and the TACACS+ server hosts.

Before you configure preshared keys, you should do the following:

- Enable TACACS+.
- Obtain the preshared key values for the remote TACACS+ servers.

## **Procedure**

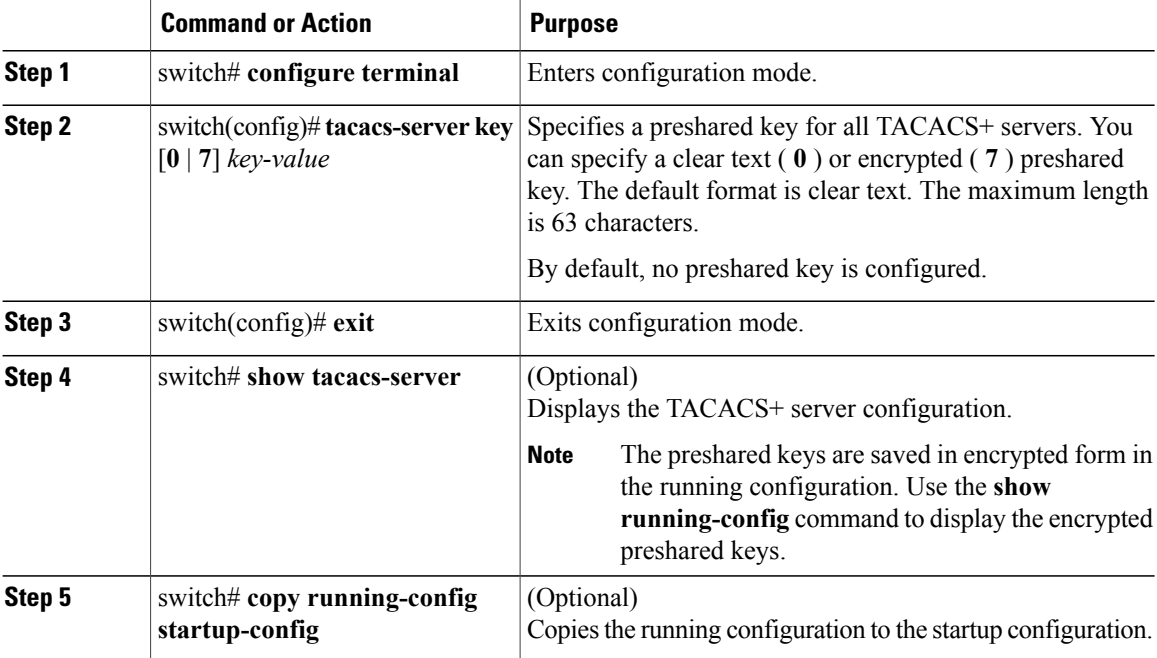

The following example shows how to configure global preshared keys:

```
switch# configure terminal
switch(config)# tacacs-server key 0 QsEfThUkO
switch(config)# exit
switch# show tacacs-server
switch# copy running-config startup-config
```
#### **Related Topics**

Enabling [TACACS+](#page-57-0) , on page 40

### **Configuring TACACS+ Server Preshared Keys**

You can configure preshared keys for a TACACS+ server. A preshared key is a shared secret text string between the Cisco Nexus device and the TACACS+ server host.

## **Procedure**

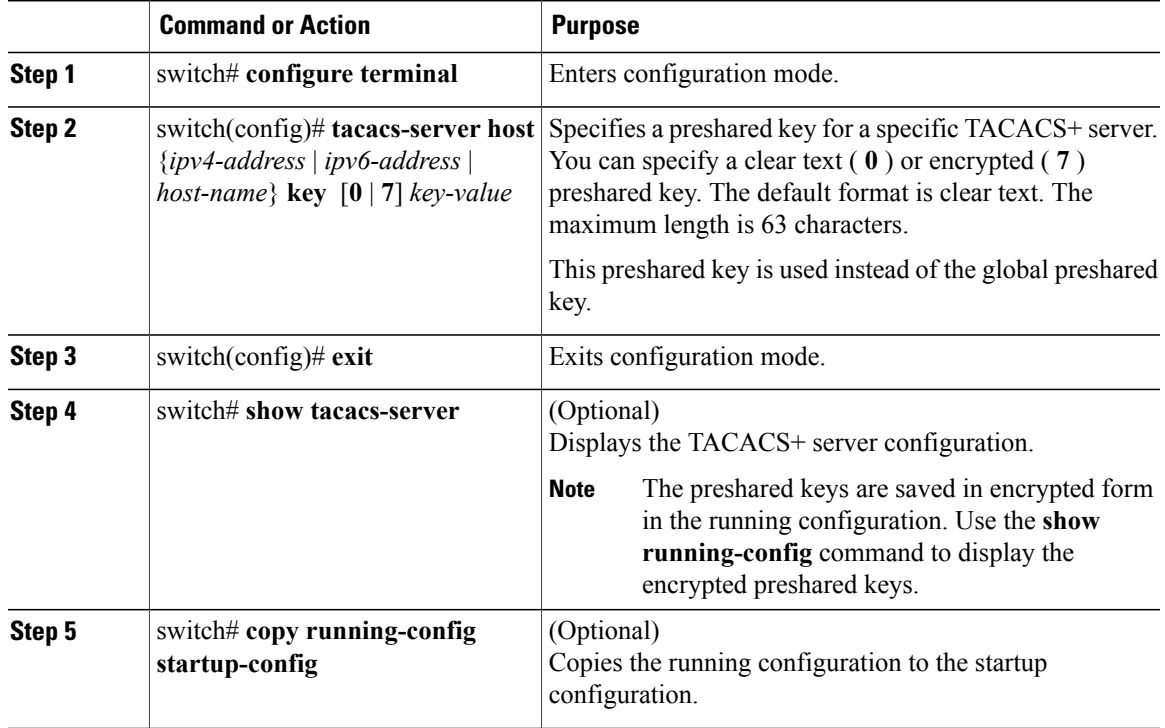

The following example shows how to configure the TACACS+ preshared keys:

```
switch# configure terminal
switch(config)# tacacs-server host 10.10.1.1 key 0 PlIjUhYg
switch(config)# exit
switch# show tacacs-server
switch# copy running-config startup-config
```
#### **Configuring TACACS+ Server Groups**

You can specify one or more remote AAA servers to authenticate users using server groups. All members of a group must belong to the TACACS+ protocol. The servers are tried in the same order in which you configure them.

You can configure these server groups at any time but they only take effect when you apply them to an AAA service.

## **Before You Begin**

You must use the **feature tacacs+** command to enable TACACS+ before you configure TACACS+.

## **Procedure**

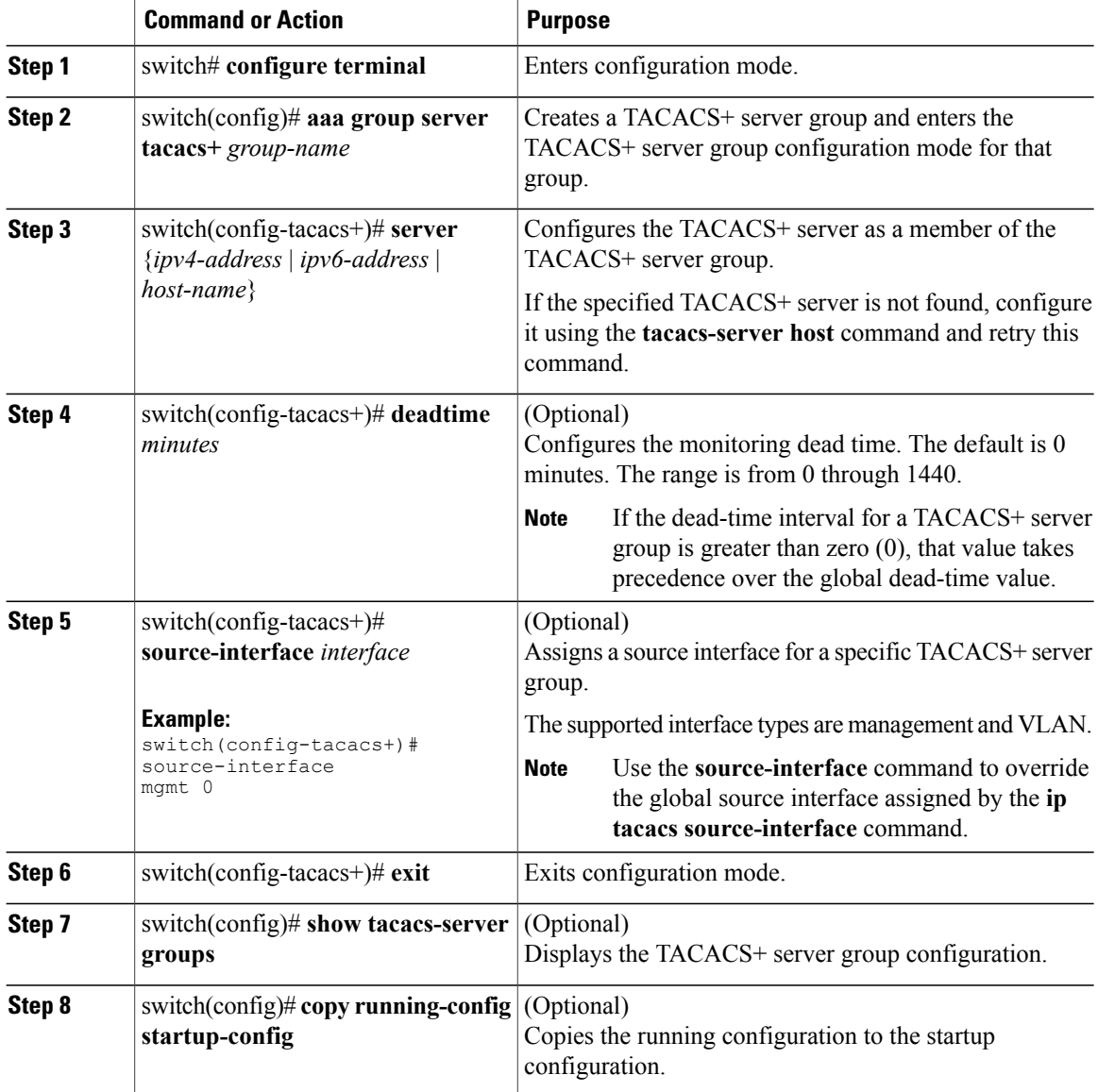

The following example shows how to configure a TACACS+ server group:

```
switch# configure terminal
switch(config)# aaa group server tacacs+ TacServer
switch(config-tacacs+)# server 10.10.2.2
switch(config-tacacs+)# deadtime 30
switch(config-tacacs+)# exit
switch(config)# show tacacs-server groups
switch(config)# copy running-config startup-config
```
## **Configuring the Global Source Interface for TACACS+ Server Groups**

You can configure a global source interface for TACACS+ server groups to use when accessing TACACS+ servers. You can also configure a different source interface for a specific TACACS+ server group.

## **Procedure**

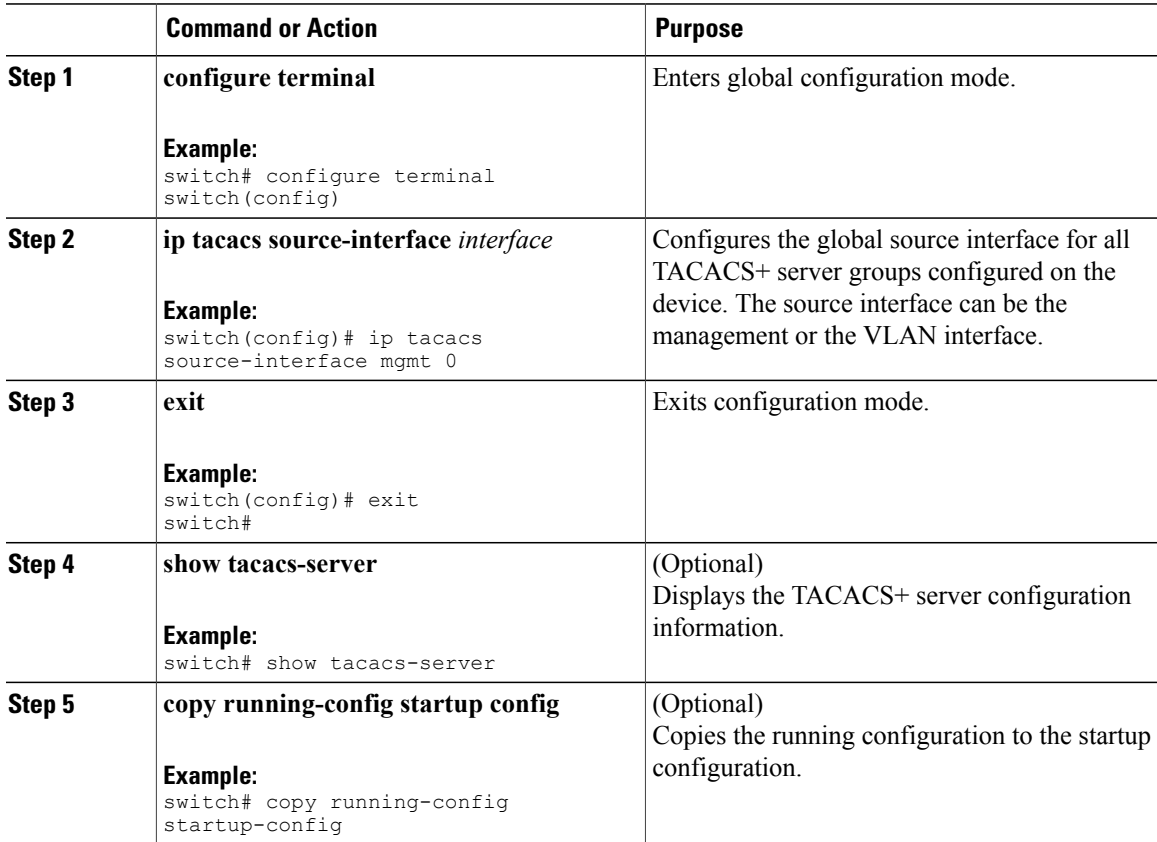

## **Specifying a TACACS+ Server at Login**

You can configure the switch to allow the user to specify which TACACS+ server to send the authenticate request by enabling the directed-request option. By default, a Cisco Nexus device forwards an authentication request based on the default AAA authentication method. If you enable this option, the user can log in as *username*@*hostname*, where *hostname* is the name of a configured RADIUS server.

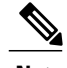

**Note** User specified logins are only supported for Telnet sessions.

## **Procedure**

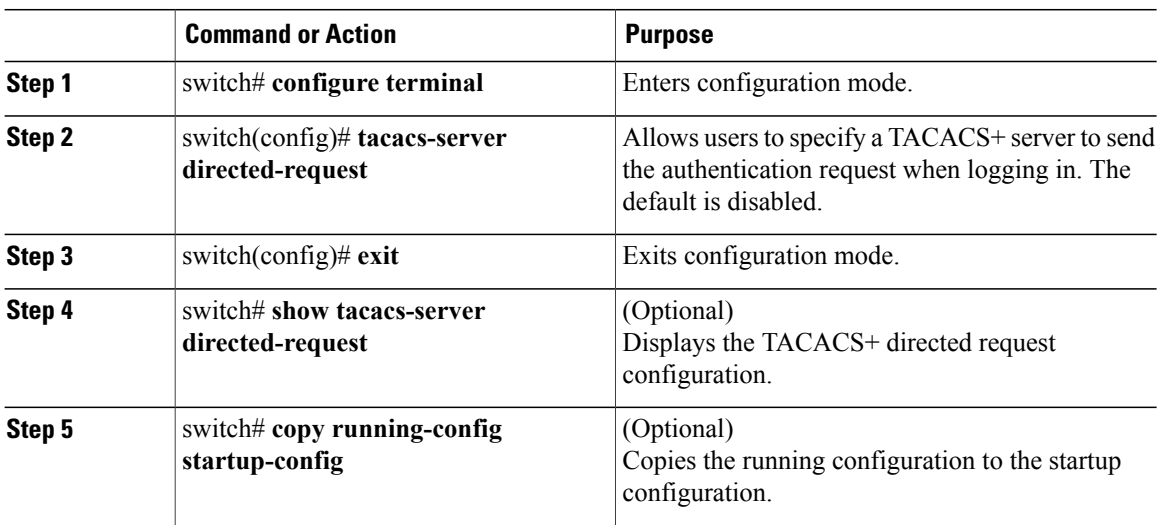

## **Configuring AAA Authorization on TACACS+ Servers**

You can configure the default AAA authorization method for TACACS+ servers.

## **Before You Begin**

Enable TACACS+.

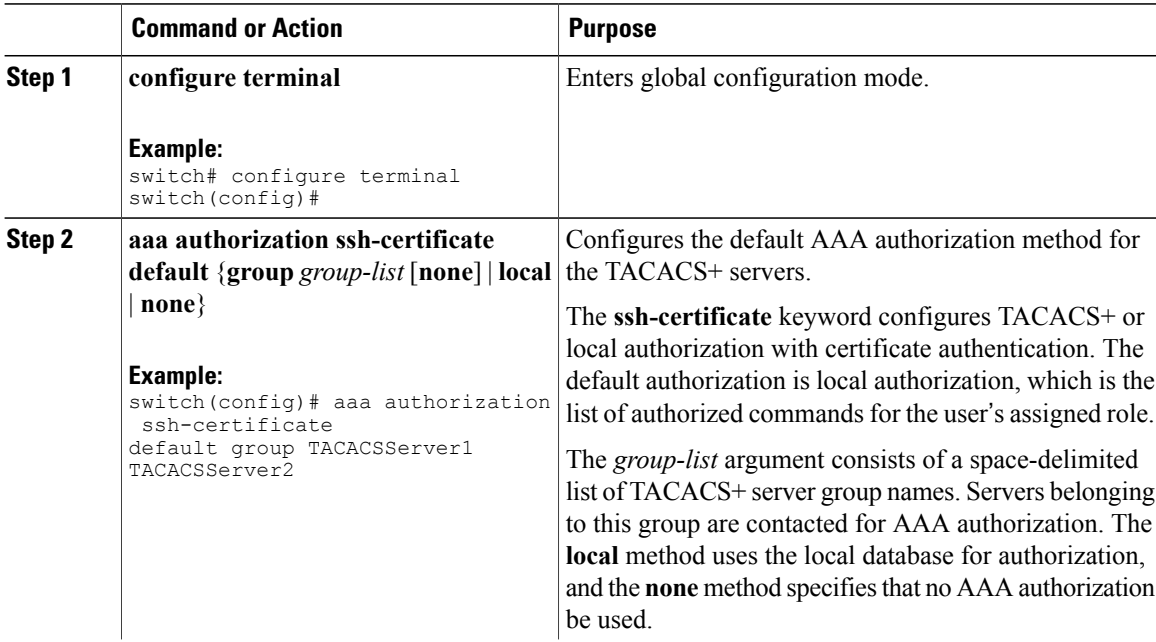

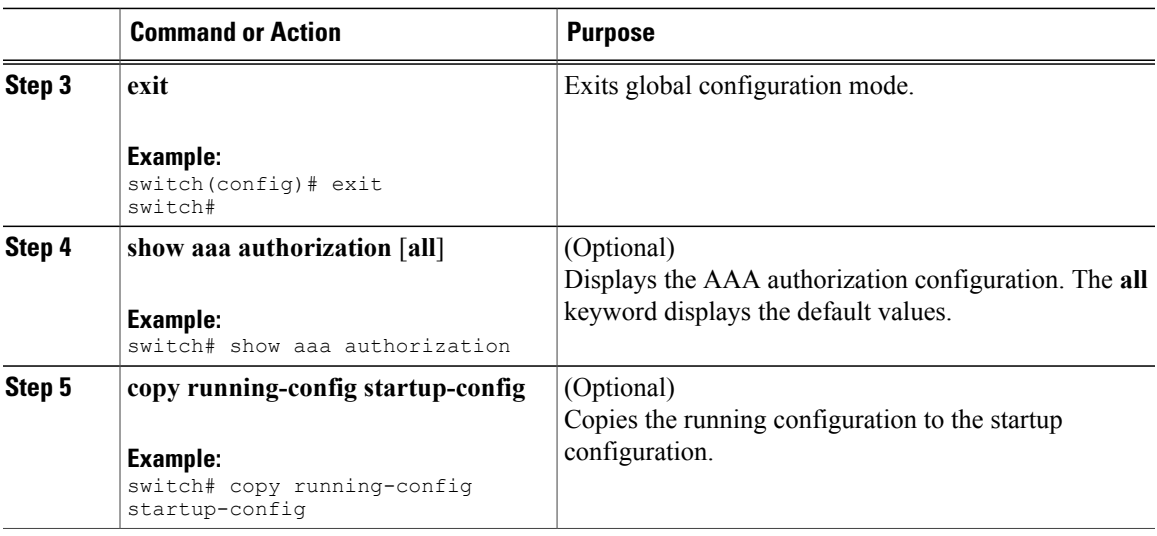

#### **Configuring Command Authorization on TACACS+ Servers**

You can configure authorization for commands on TACACS+ servers. Command authorization disables user role-based authorization control (RBAC), including the default roles.

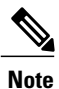

By default, context-sensitive help and command tab completion show only the commands that are supported for a user as defined by the assigned roles. When you enable command authorization, the Cisco NX-OS software displays all commands in the context sensitive help and in tab completion, regardless of the role assigned to the user.

## **Before You Begin**

Enable TACACS+.

Configure TACACS host and server groups before configuring AAA command authorization.

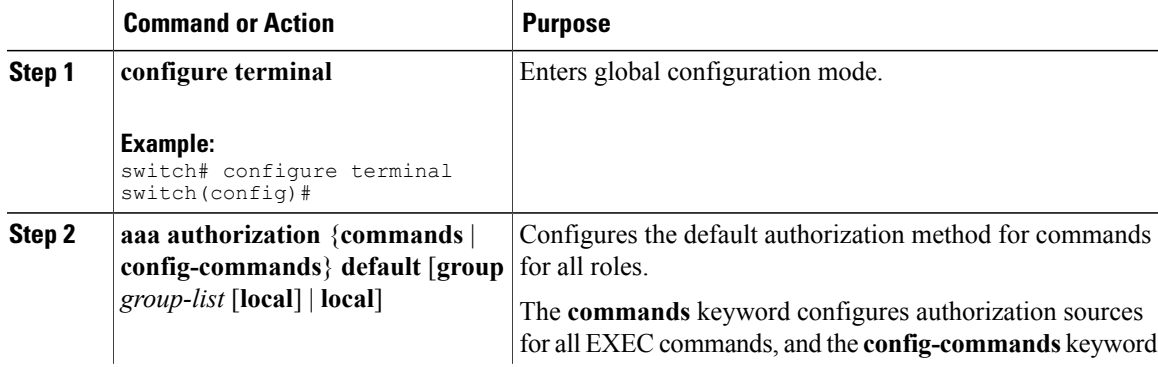

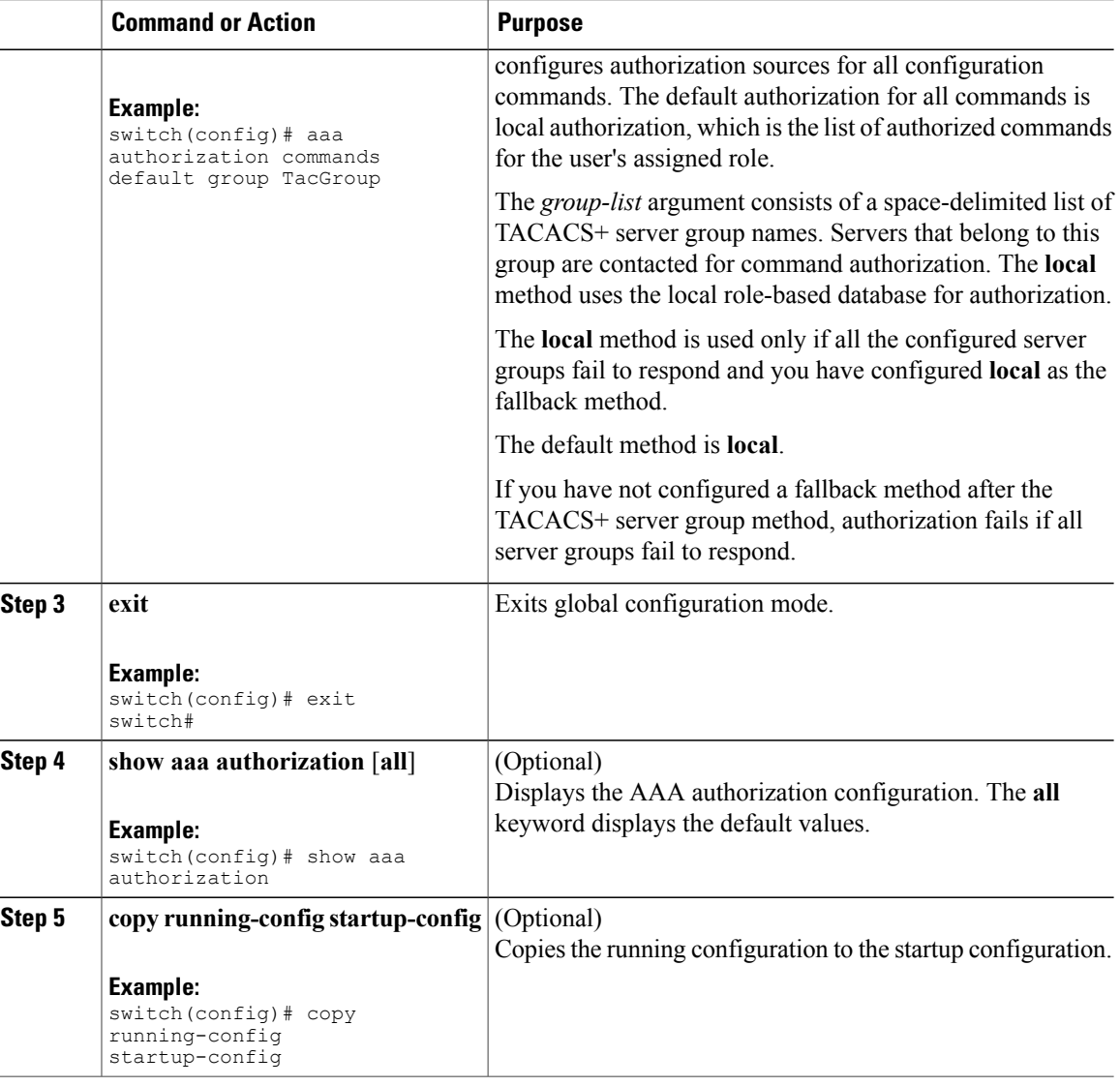

## **Testing Command Authorization on TACACS+ Servers**

You can test the command authorization for a user on the TACACS+ servers.

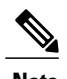

**Note** You must send correct commands for authorization or the results might not be reliable.

### **Before You Begin**

Enable TACACS+.

Ensure that you have configured command authorization for the TACACS+ servers.

## **Procedure**

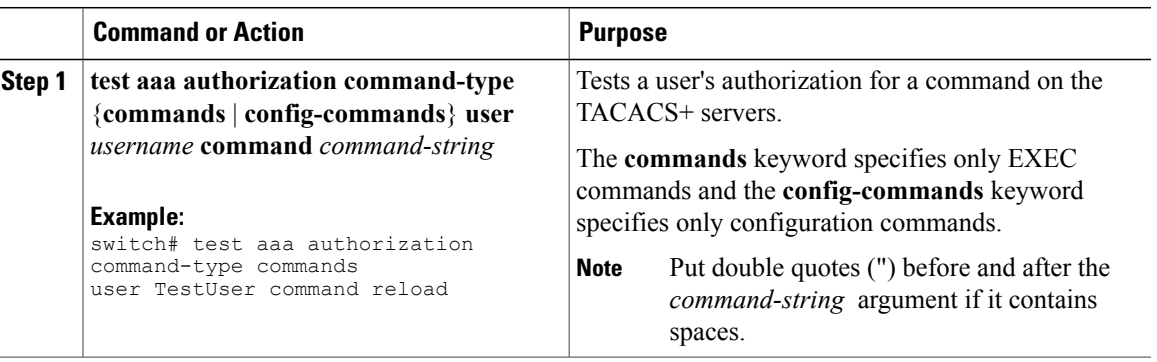

## **Enabling and Disabling Command Authorization Verification**

You can enable and disable command authorization verificaiton on the command-line interface (CLI) for the default user session or for another username.

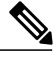

**Note** The commands do not execute when you enable authorization verification.

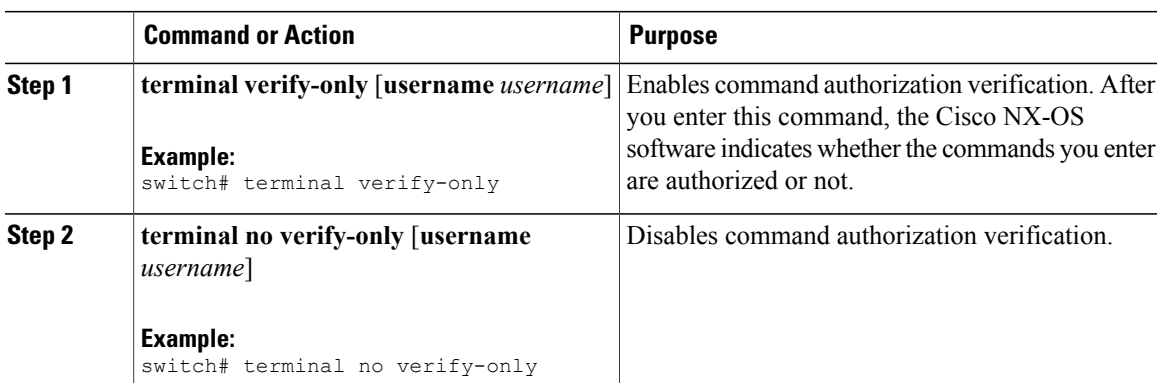

### **Procedure**

#### **Configuring Privilege Level Support for Authorization on TACACS+ Servers**

You can configure privilege level support for authorization on TACACS+ servers.

Unlike Cisco IOS devices, which use privilege levels to determine authorization, Cisco NX-OS devices use role-based access control (RBAC). To enable both types of devices to be administered by the same TACACS+ servers, you can map the privilege levels configured on TACACS+ servers to user roles configured on Cisco NX-OS devices.

When a user authenticates with a TACACS+ server, the privilege level is obtained and used to form a local user role name of the format "priv-*n*," where *n* is the privilege level. The user assumes the permissions of this local role.Sixteen privilege levels, which map directly to corresponding user roles, are available. The following table shows the user role permissions that correspond to each privilege level.

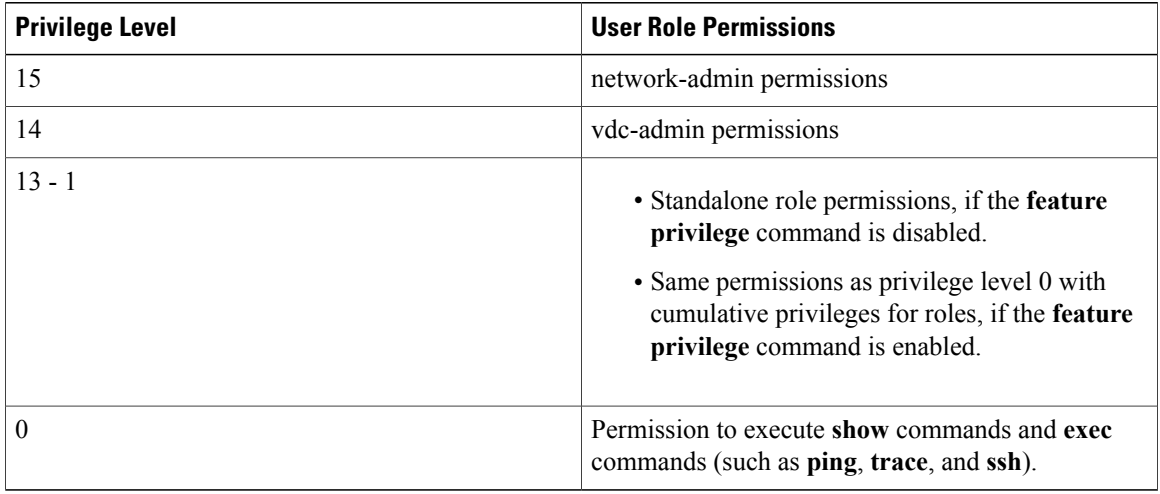

**Note**

When the **feature privilege** command is enabled, privilege roles inherit the permissions of lower level privilege roles.

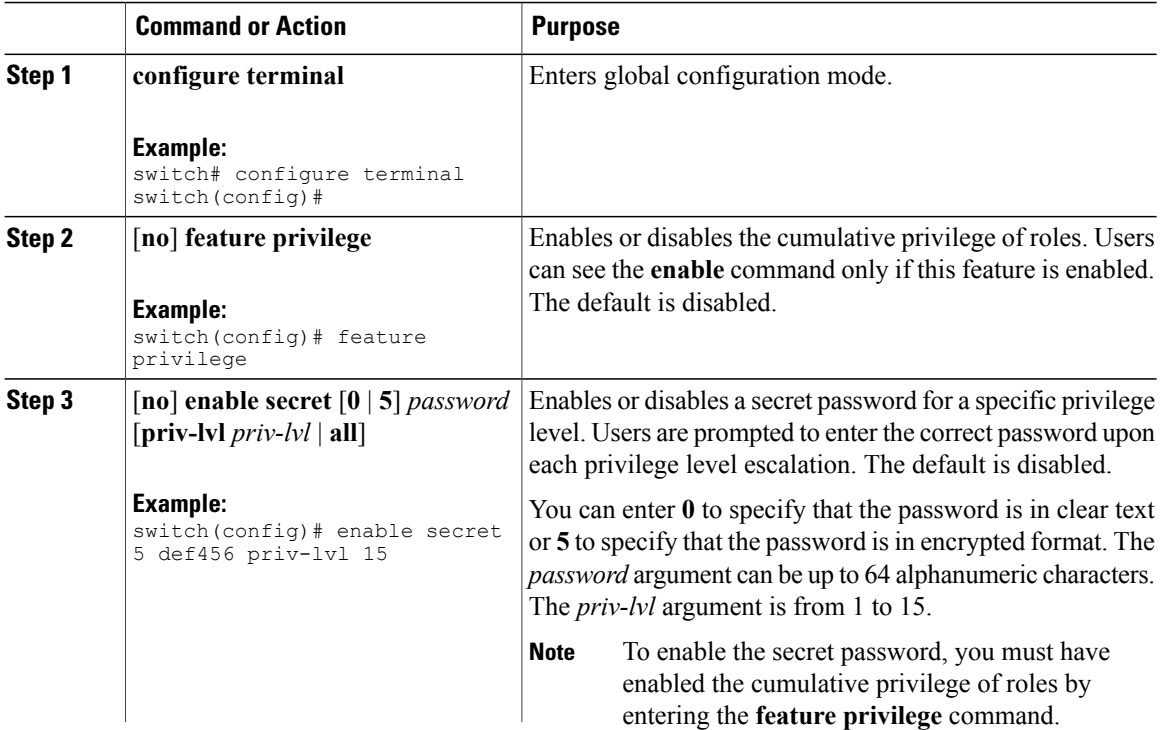

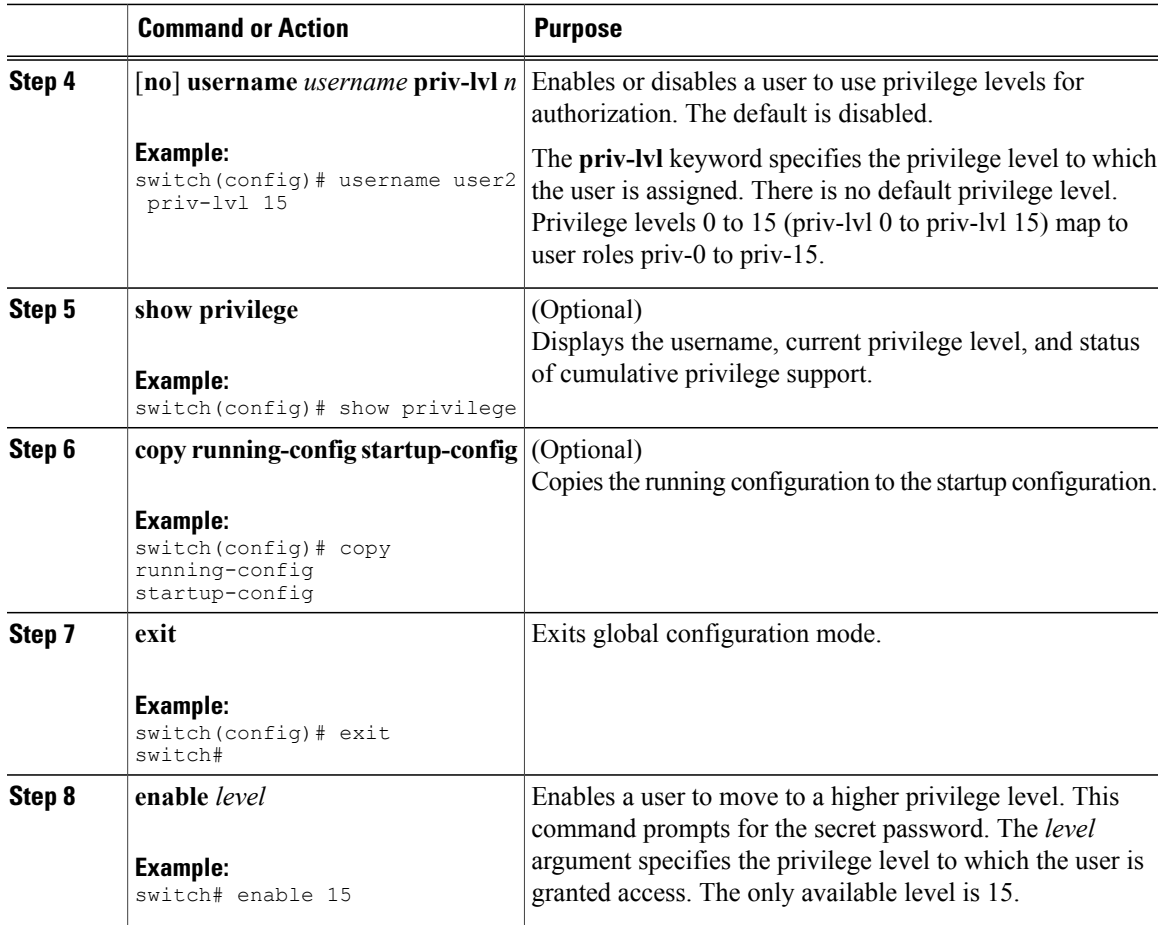

## **Permitting or Denying Commands for Users of Privilege Roles**

As a network administrator, you can modify the privilege roles to permit users to execute specific commands or to prevent users from running those commands.

You must follow these guidelines when changing the rules of privilege roles:

- You cannot modify the priv-14 and priv-15 roles.
- You can add deny rules only to the priv-0 role.
- These commands are always permitted for the priv-0 role: **configure**, **copy**, **dir**, **enable**, **ping**, **show**, **ssh**, **telnet**, **terminal**, **traceroute**, **end**, and **exit**.

## **Procedure**

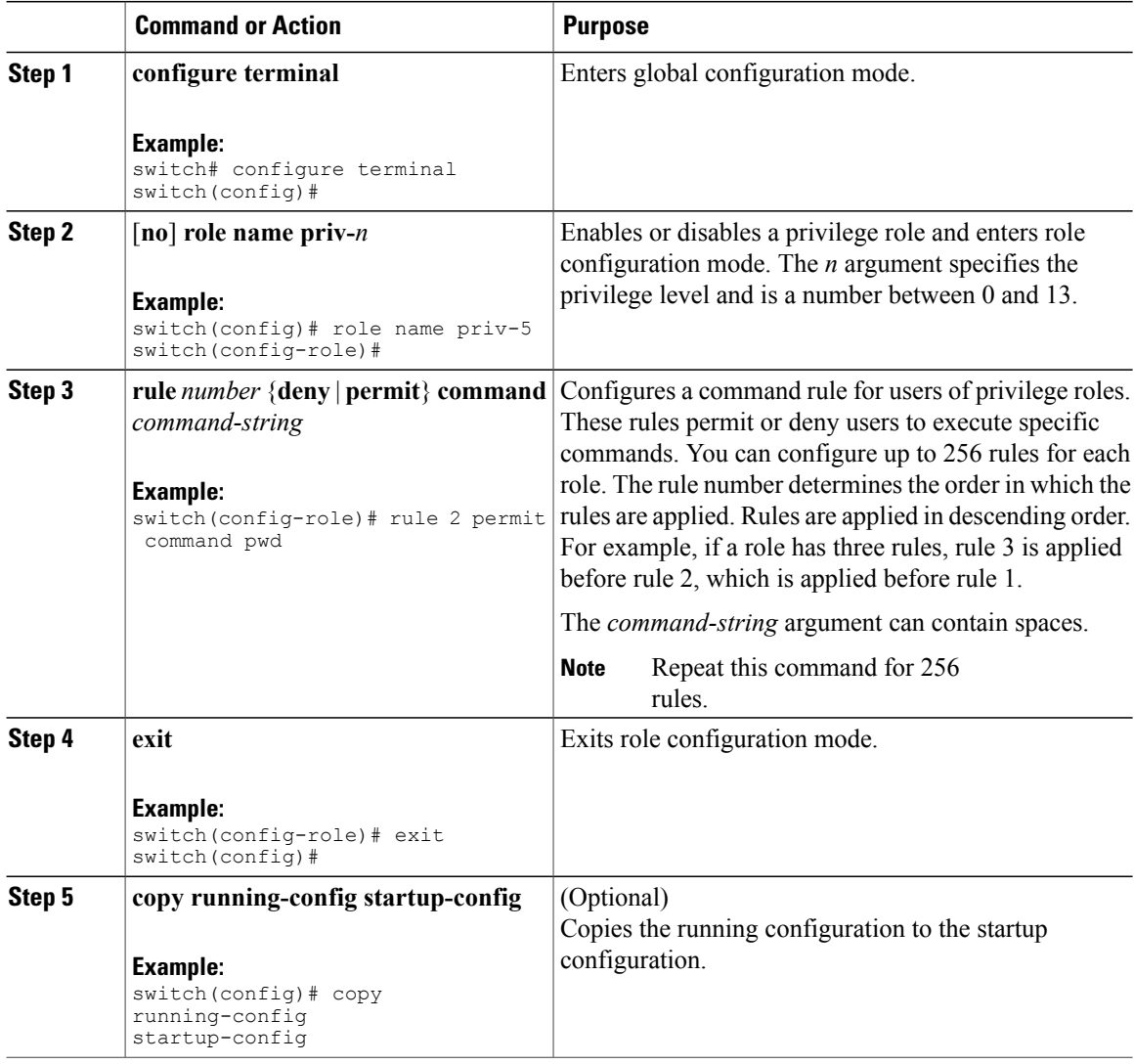

## **Configuring the Global TACACS+ Timeout Interval**

You can set a global timeout interval that the Cisco Nexus device waits for responses from all TACACS+ servers before declaring a timeout failure. The timeout interval determines how long the switch waits for responses from TACACS+ servers before declaring a timeout failure.

# **Procedure**

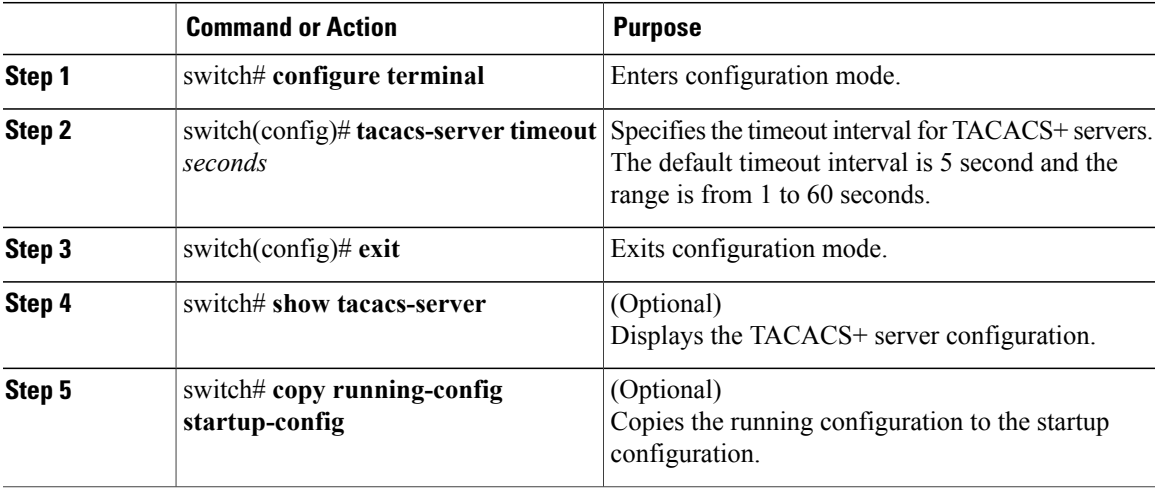

## **Configuring the Timeout Interval for a Server**

You can set a timeout interval that the Cisco Nexus device waits for responses from a TACACS+ server before declaring a timeout failure. The timeout interval determines how long the switch waits for responses from a TACACS+ server before declaring a timeout failure.

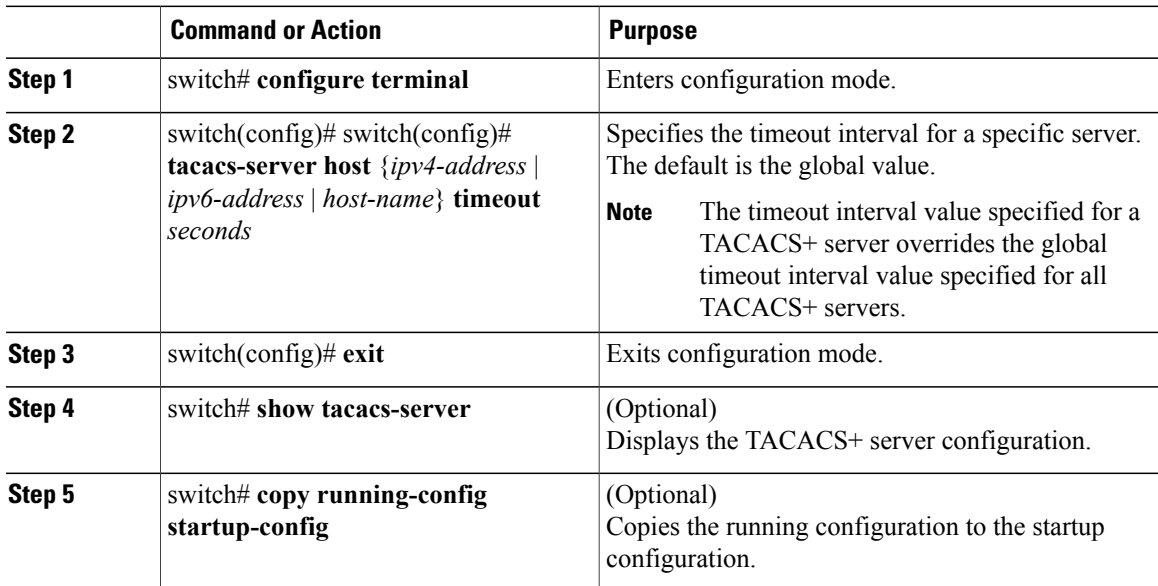

## **Configuring TCP Ports**

You can configure another TCP port for the TACACS+ servers if there are conflicts with another application. By default, the Cisco Nexus device uses port 49 for all TACACS+ requests.

## **Procedure**

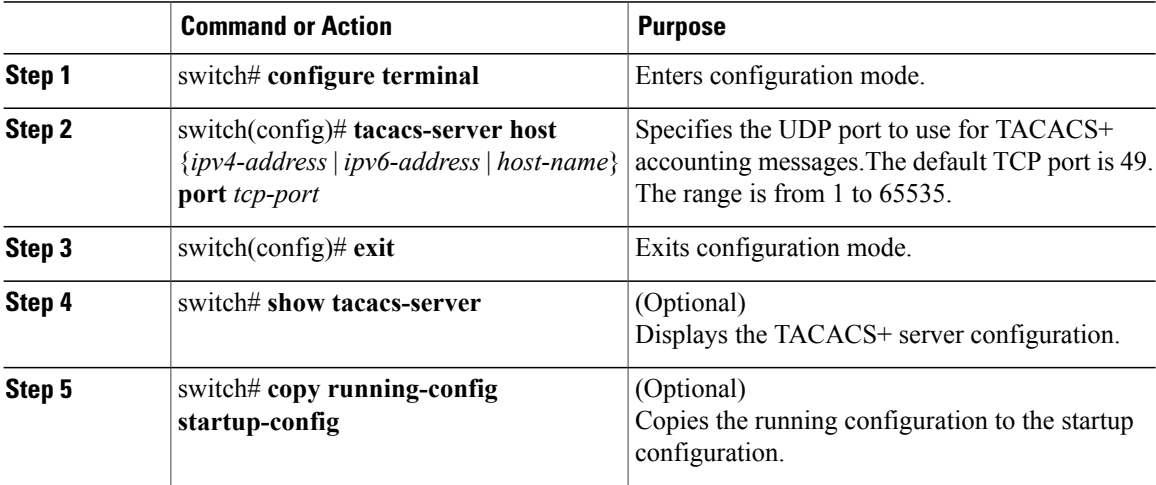

The following example shows how to configure TCP ports:

```
switch# configure terminal
switch(config)# tacacs-server host 10.10.1.1 port 2
switch(config)# exit
switch# show tacacs-server
switch# copy running-config startup-config
```
#### **Configuring Periodic TACACS+ Server Monitoring**

You can monitor the availability of TACACS+ servers. These parameters include the username and password to use for the server and an idle timer. The idle timer specifies the interval in which a TACACS+ server receives no requests before the Cisco Nexus device sends out a test packet.You can configure this option to test servers periodically, or you can run a one-time only test.

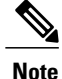

To protect network security, we recommend that you use a username that is not the same as an existing username in the TACACS+ database.

The test idle timer specifies the interval in which a TACACS+ server receives no requests before the Cisco Nexus device sends out a test packet.

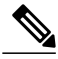

The default idle timer value is 0 minutes. When the idle time interval is 0 minutes, periodic TACACS+ server monitoring is not performed. **Note**

To configure periodic TACACS+ server monitoring, perform this task:
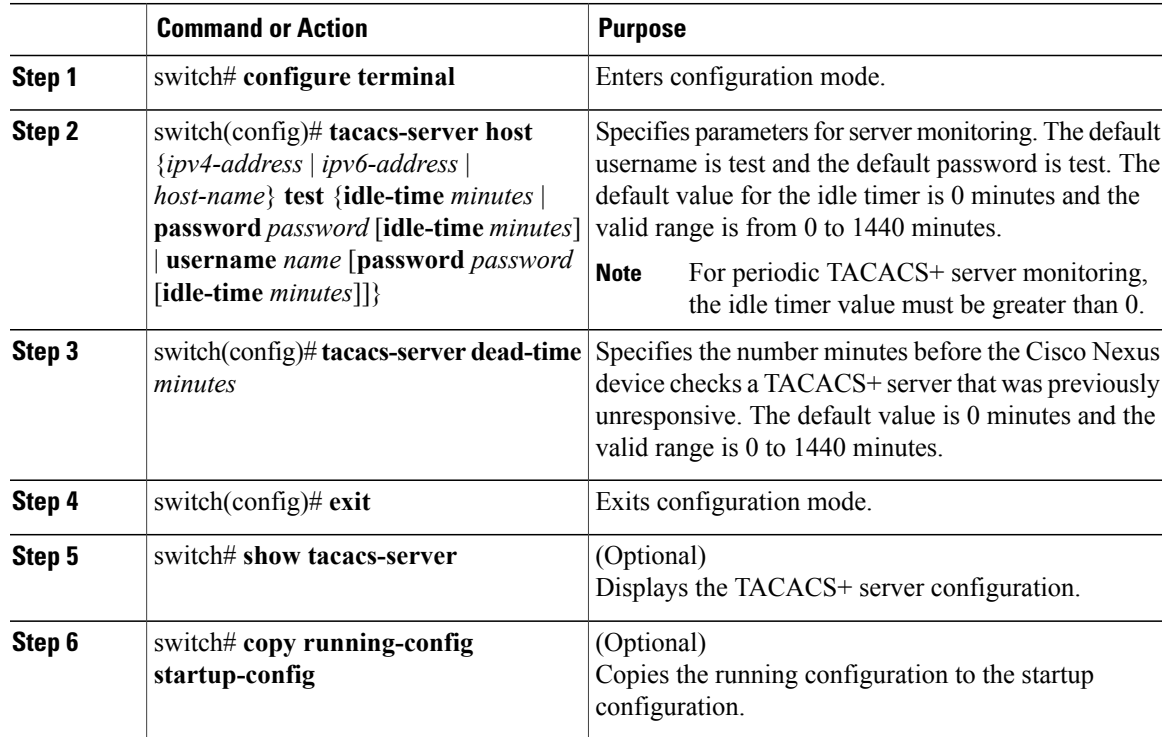

The following example shows how to configure periodic TACACS+ server monitoring:

```
switch# configure terminal
switch(config)# tacacs-server host 10.10.1.1 test username user1 password Ur2Gd2BH idle-time
3
switch(config)# tacacs-server dead-time 5
switch(config)# exit
switch# show tacacs-server
switch# copy running-config startup-config
```
#### **Configuring the Dead-Time Interval**

You can configure the dead-time interval for all TACACS+ servers. The dead-time interval specifies the time that the Cisco Nexus device waits, after declaring a TACACS+ server is dead, before sending out a test packet to determine if the server is now alive.

 $\mathscr{D}$ **Note**

When the dead-time interval is 0 minutes, TACACS+ servers are not marked as dead even if they are not responding. You can configure the dead-time interval per group.

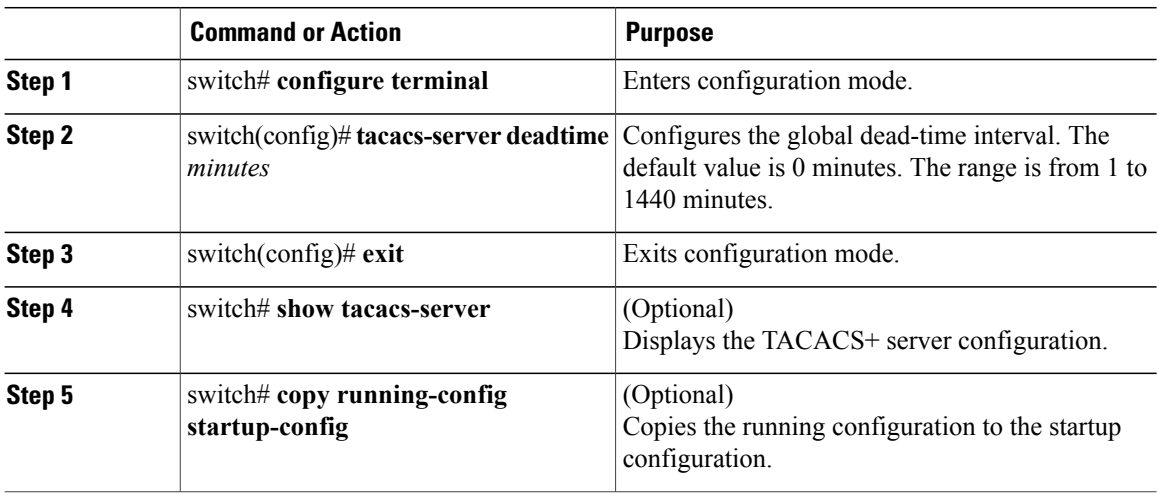

#### **Manually Monitoring TACACS+ Servers or Groups**

#### **Procedure**

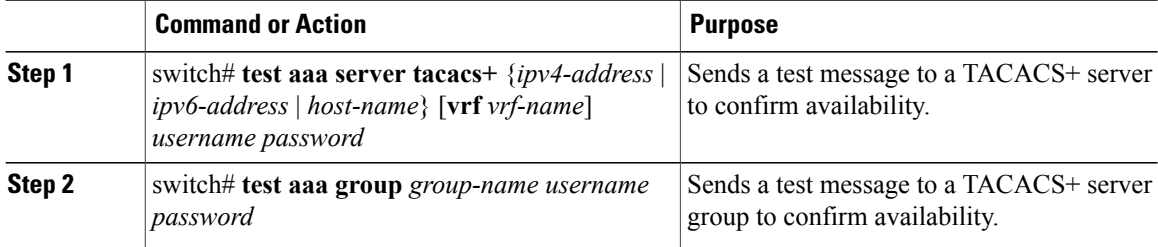

The following example shows how to manually issue a test message:

switch# **test aaa server tacacs+ 10.10.1.1 user1 Ur2Gd2BH** switch# **test aaa group TacGroup user2 As3He3CI**

#### **Disabling TACACS+**

You can disable TACACS+.

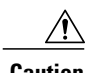

**Caution** When you disable TACACS+, all related configurations are automatically discarded.

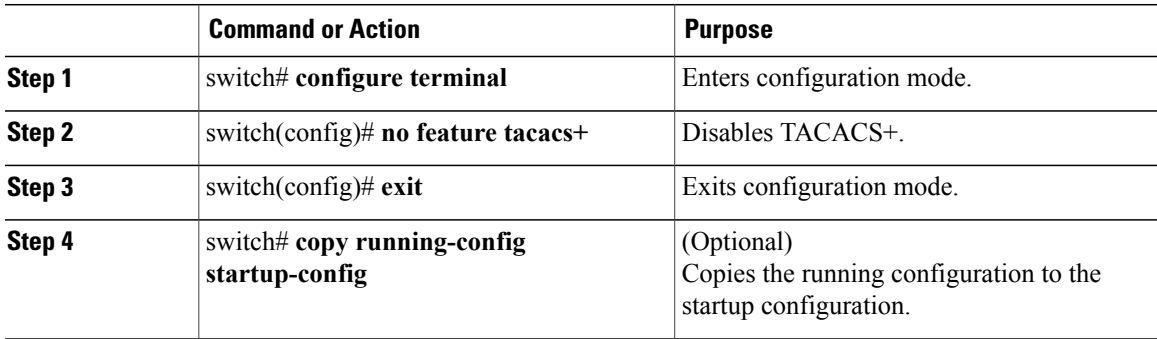

## **Displaying TACACS+ Statistics**

To display the statistics, the switch maintains for TACACS+ activity, perform this task:

#### **Procedure**

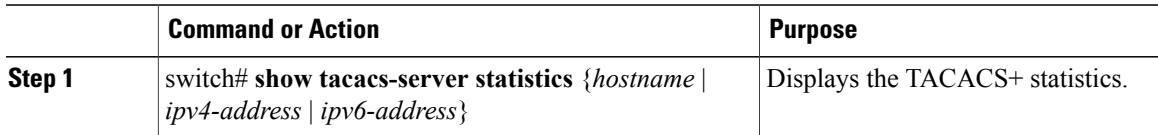

For detailed information about the fields in the output from this command, see the *Command Reference* for your Nexus switch.

## **Verifying the TACACS+ Configuration**

To display TACACS+ configuration information, perform one of the following tasks:

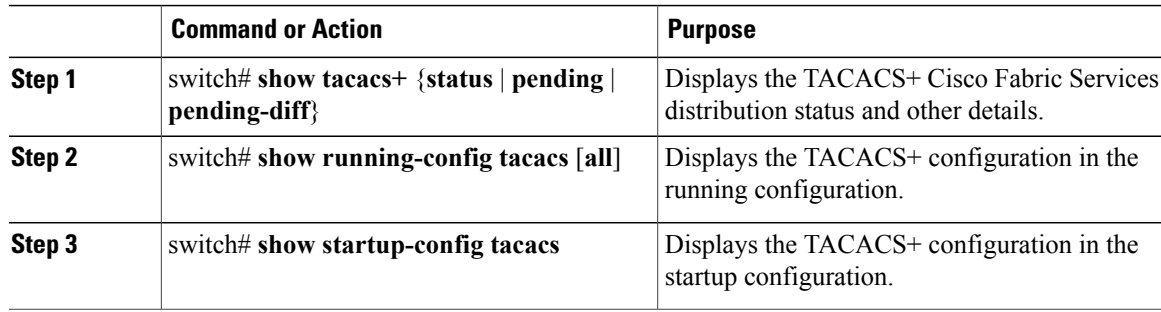

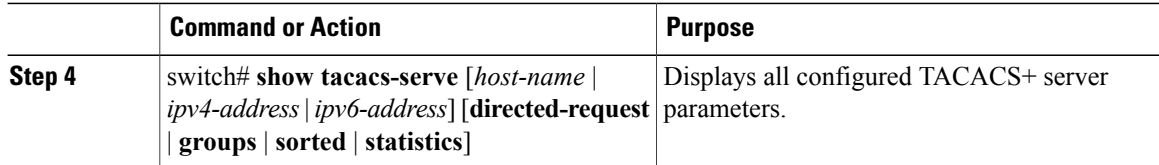

## **Configuration Examples for TACACS+**

The following example shows how to configure TACACS+:

```
switch# configure terminal
switch(config)# feature tacacs+
switch(config)# tacacs-server key 7 "ToIkLhPpG"
switch(config)# tacacs-server host 10.10.2.2 key 7 "ShMoMhTl"
switch(config)# aaa group server tacacs+ TacServer
switch(config-tacacs+)# server 10.10.2.2
switch(config-tacacs+)# use-vrf management
```
The following example shows how to enable tacacs+ and how to configure the tacacs+ server preshared keys to specify remote AAA servers to authenticate server group TacServer1:

```
switch# config t
switch(config)# feature tacacs+
switch(config)# tacacs-server key 7 "ikvhw10"
switch(config)# tacacs-server host 1.1.1.1
switch(config)# tacacs-server host 1.1.1.2
switch(config)# aaa group server tacacs+ TacServer1
switch(config-tacacs+)# server 1.1.1.1
switch(config-tacacs+)# server 1.1.1.2
```
## **Default Settings for TACACS+**

The following table lists the default settings for TACACS+ parameters.

#### **Table 6: Default TACACS+ Parameters**

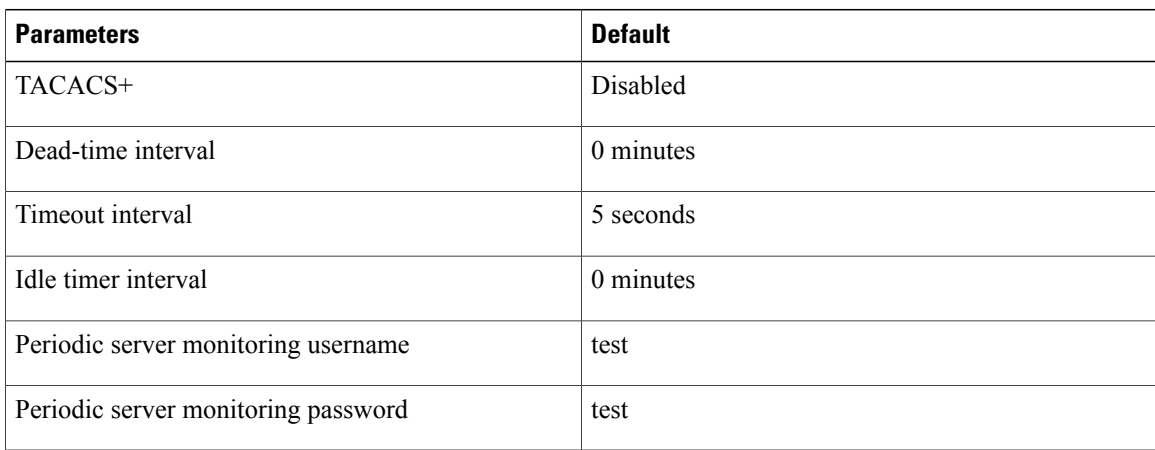

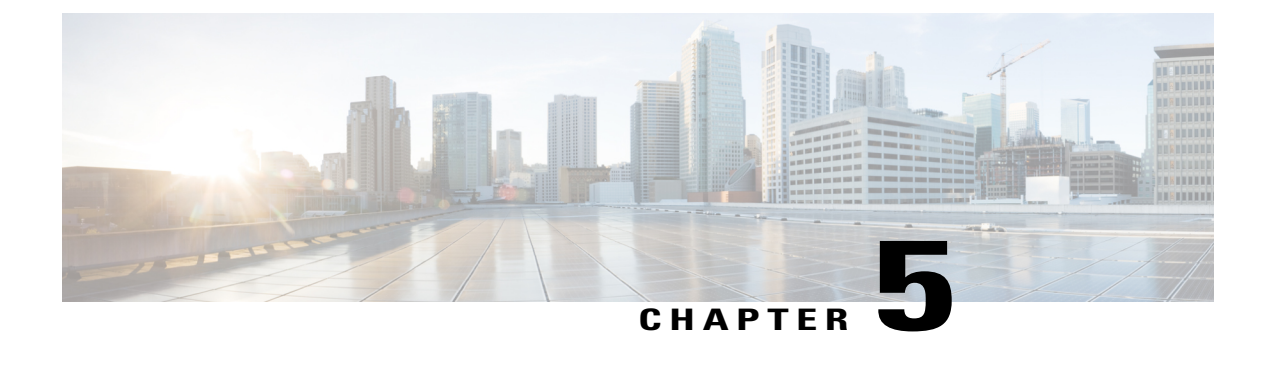

# **Configuring SSH and Telnet**

This chapter contains the following sections:

• [Configuring](#page-76-0) SSH and Telnet, page 59

# <span id="page-76-0"></span>**Configuring SSH and Telnet**

## **Information About SSH and Telnet**

## **SSH Server**

The Secure Shell Protocol (SSH) server feature enables a SSH client to make a secure, encrypted connection to a Cisco Nexus device. SSH uses strong encryption for authentication. The SSH server in the Cisco Nexus device switch interoperates with publicly and commercially available SSH clients.

The user authentication mechanisms supported for SSH are RADIUS, TACACS+, and the use of locally stored user names and passwords.

## **SSH Client**

The SSH client feature is an application running over the SSH protocol to provide device authentication and encryption. The SSH client enables a switch to make a secure, encrypted connection to another Cisco Nexus device or to any other device running an SSH server. This connection provides an outbound connection that is encrypted. With authentication and encryption, the SSH client allows for a secure communication over an insecure network.

The SSH client in the Cisco Nexus device works with publicly and commercially available SSH servers.

### **SSH Server Keys**

SSH requires server keys for secure communications to the Cisco Nexus device. You can use SSH keys for the following SSH options:

• SSH version 2 using Rivest, Shamir, and Adelman (RSA) public-key cryptography

• SSH version 2 using the Digital System Algrorithm (DSA)

Be sure to have an SSH server key-pair with the appropriate version before enabling the SSH service. You can generate theSSH server key-pair according to theSSH client version used. TheSSH service accepts three types of key-pairs for use by SSH version 2:

- The dsa option generates the DSA key-pair for the SSH version 2 protocol.
- The rsa option generates the RSA key-pair for the SSH version 2 protocol.

By default, the Cisco Nexus device generates an RSA key using 1024 bits.

SSH supports the following public key formats:

- OpenSSH
- IETF Secure Shell (SECSH)

**Caution** If you delete all of the SSH keys, you cannot start the SSH services.

### **Telnet Server**

The Telnet protocol enables TCP/IP connections to a host. Telnet allows a user at one site to establish a TCP connection to a login server at another site, and then passes the keystrokes from one system to the other. Telnet can accept either an IP address or a domain name as the remote system address.

The Telnet server is enabled by default on the Cisco Nexus device.

## **Guidelines and Limitations for SSH**

SSH has the following configuration guidelines and limitations:

• The Cisco Nexus device supports only SSH version 2 (SSHv2).

## **Configuring SSH**

### **Generating SSH Server Keys**

You can generate an SSH server key based on your security requirements. The default SSH server key is an RSA key that is generated using 1024 bits.

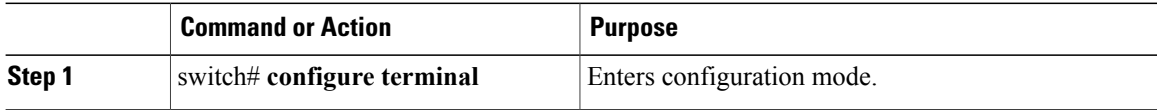

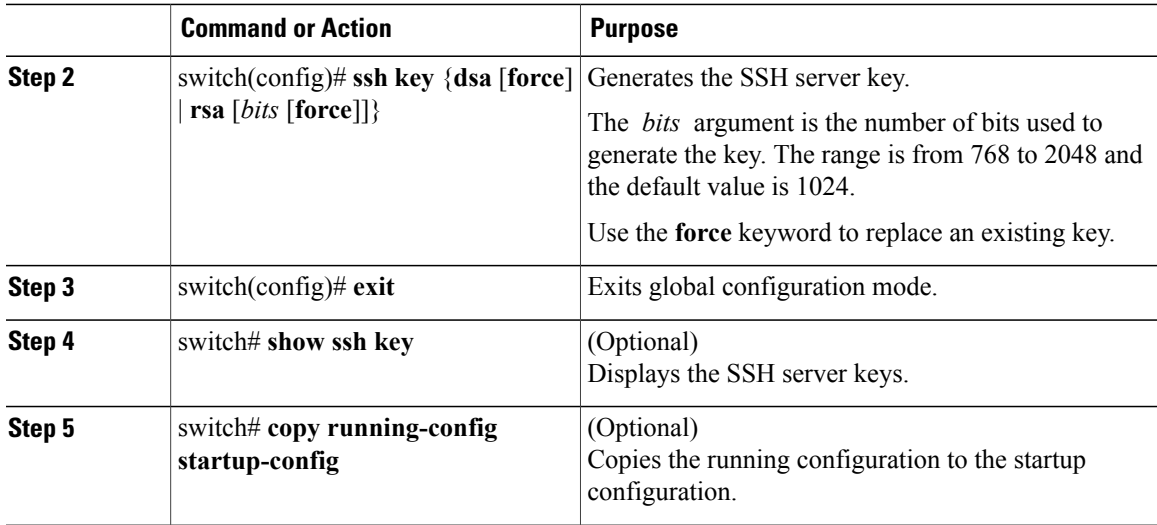

The following example shows how to generate an SSH server key:

```
switch# configure terminal
switch(config)# ssh key rsa 2048
switch(config)# exit
switch# show ssh key
switch# copy running-config startup-config
```
### **Specifying the SSH Public Keys for User Accounts**

You can configure an SSH public key to log in using an SSH client without being prompted for a password. You can specify the SSH public key in one of three different formats:

- Open SSH format
- IETF SECSH format
- Public Key Certificate in PEM format

#### **Specifying the SSH Public Keys in Open SSH Format**

You can specify the SSH public keys in SSH format for user accounts.

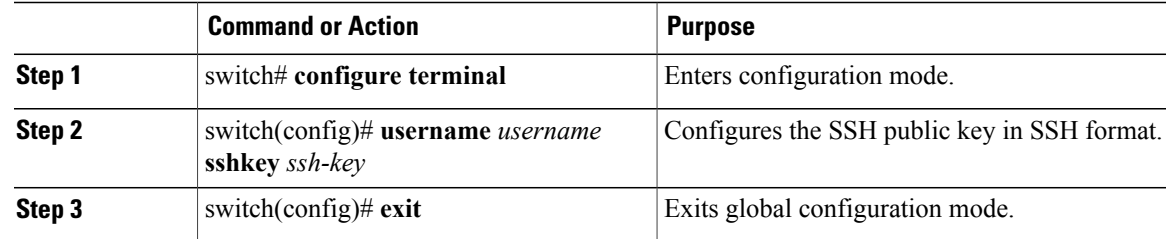

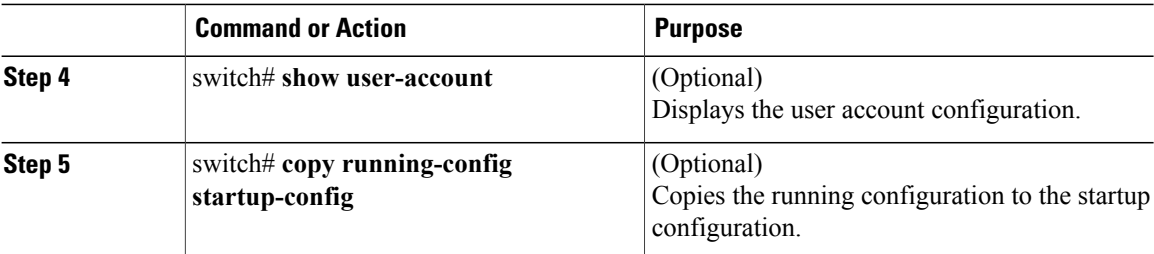

The following example shows how to specify an SSH public key in open SSH format:

```
switch# configure terminal
switch(config)# username User1 sshkey ssh-rsa
AAAAB3NzaC1yc2EAAAABIwAAAIEAri3mQy4W1AV9Y2t2hrEWgbUEYz
CfTPO5B8LRkedn56BEy2N9ZcdpqE6aqJLZwfZcTFEzaAAZp9AS86dgBAjsKGs7UxnhGySr8ZELv+DQBsDQH6rZt0KR+2Da8hJD4Z
XIeccWk0gS1DQUNZ300xstQsYZUtqnx1bvm5Ninn0McNinn0Mc=
switch(config)# exit
switch# show user-account
switch# copy running-config startup-config
```
**Note** The **username** command in the example above is a single line that has been broken for legibility.

#### **Specifying the SSH Public Keys in IETF SECSH Format**

You can specify the SSH public keys in IETF SECSH format for user accounts.

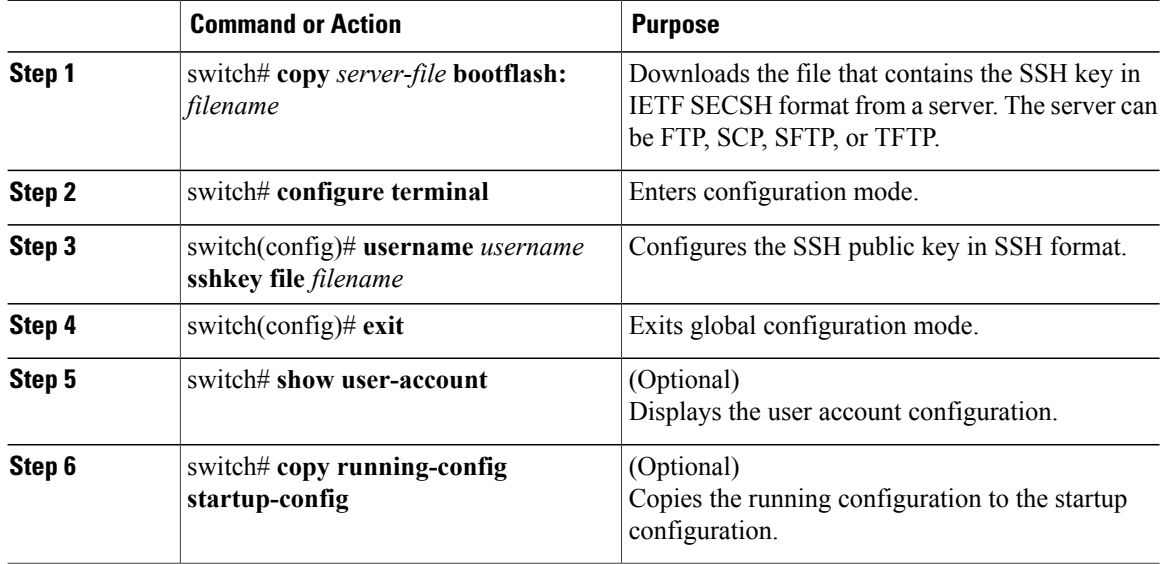

The following example shows how to specify the SSH public key in the IETF SECSH format:

```
switch#copy tftp://10.10.1.1/secsh_file.pub bootflash:secsh_file.pub
switch# configure terminal
switch(config)# username User1 sshkey file bootflash:secsh_file.pub
switch(config)# exit
switch# show user-account
switch# copy running-config startup-config
```
#### **Specifying the SSH Public Keys in PEM-Formatted Public Key Certificate Form**

You can specify the SSH public keys in PEM-formatted Public Key Certificate form for user accounts.

#### **Procedure**

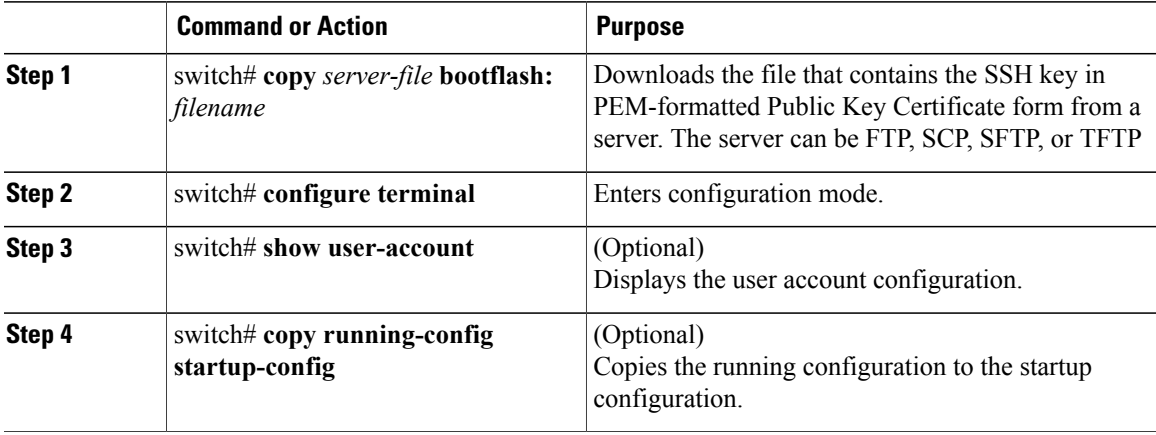

The following example shows how to specify the SSH public keys in PEM-formatted public key certificate form:

```
switch# copy tftp://10.10.1.1/cert.pem bootflash:cert.pem
switch# configure terminal
switch# show user-account
switch# copy running-config startup-config
```
## **Starting SSH Sessions to Remote Devices**

You can start SSH sessions to connect to remote devices from your Cisco Nexus device.

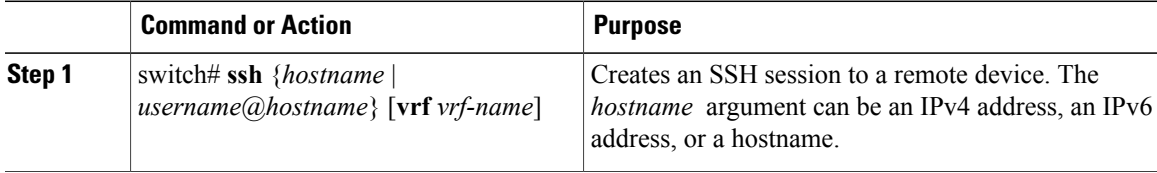

### **Clearing SSH Hosts**

When you download a file from a server using SCP or SFTP, you establish a trusted SSH relationship with that server.

#### **Procedure**

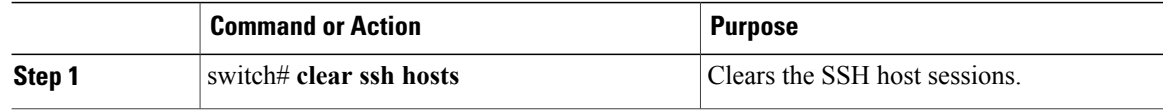

## **Disabling the SSH Server**

By default, the SSH server is enabled on the Cisco Nexus device.

#### **Procedure**

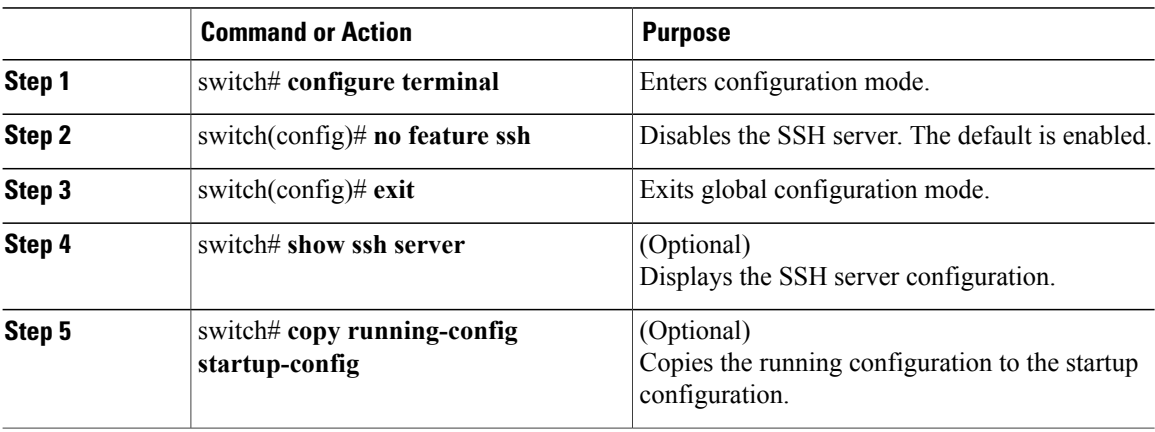

## **Deleting SSH Server Keys**

You can delete SSH server keys after you disable the SSH server.

 $\overline{\mathscr{C}}$ 

**Note** To reenable SSH, you must first generate an SSH server key.

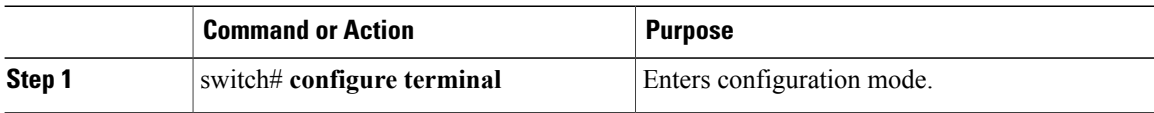

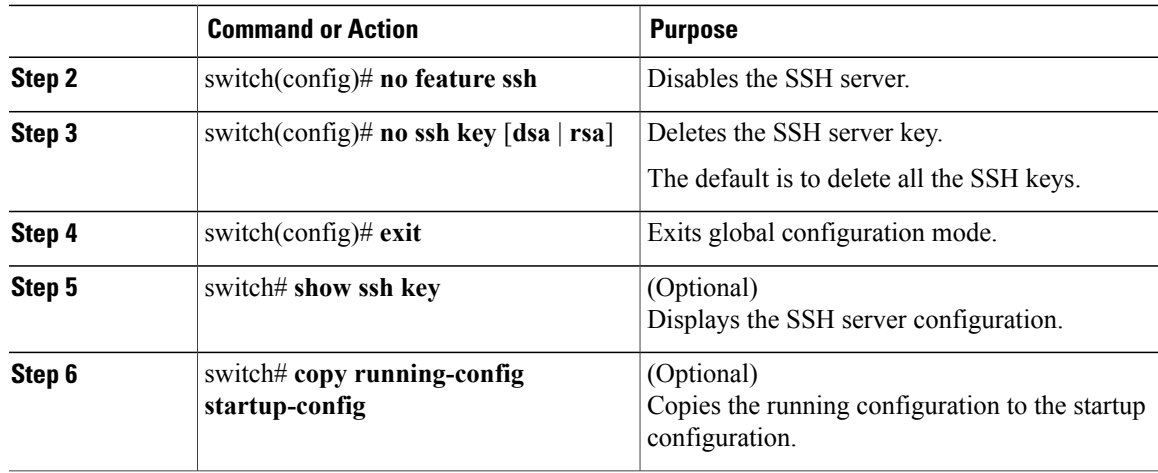

## **Clearing SSH Sessions**

You can clear SSH sessions from the Cisco Nexus device.

#### **Procedure**

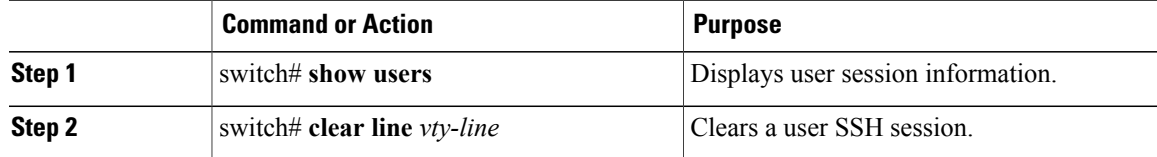

## **Configuration Examples for SSH**

The following example shows how to configure SSH:

#### **Procedure**

```
Step 1 Generate an SSH server key.
        switch(config)# ssh key rsa
        generating rsa key(1024 bits).....
        .
```
generated rsa key

- **Step 2** Enable the SSH server. switch# **configure terminal** switch(config)# **feature ssh**
	- **Note** This step should not be required because the SSH server is enabled by default.

```
Step 3 Display the SSH server key.
        switch(config)# show ssh key
        rsa Keys generated:Fri May 8 22:09:47 2009
        ssh-rsa
        AAAAB3NzaC1yc2EAAAABIwAAAIEAri3mQy4W1AV9Y2t2hrEWgbUEYzCfTPO5B8LRkedn56BEy2N9ZcdpqE6aqJLZwfZ/
        cTFEzaAAZp9AS86dgBAjsKGs7UxnhGySr8ZELv+DQBsDQH6rZt0KR+2Da8hJD4ZXIeccWk0gS1DQUNZ300xstQsYZUtqnx1bvm5/
        Ninn0Mc=
        bitcount:1024
        fingerprint:
        4b:4d:f6:b9:42:e9:d9:71:3c:bd:09:94:4a:93:ac:ca
        **************************************
        could not retrieve dsa key information
        **************************************
Step 4 Specify the SSH public key in Open SSH format.
        switch(config)# username User1 sshkey ssh-rsa
        AAAAB3NzaC1yc2EAAAABIwAAAIEAri3mQy4W1AV9Y2t2hrEWgbUEYz
        CfTPO5B8LRkedn56BEy2N9ZcdpqE6aqJLZwfZcTFEzaAAZp9AS86dgBAjsKGs7UxnhGySr8ZELv+DQBsDQH6rZt0KR+2Da8hJD4Z
        XIeccWk0gS1DQUNZ300xstQsYZUtqnx1bvm5Ninn0McNinn0Mc=
Step 5 Save the configuration.
        switch(config)# copy running-config startup-config
```
## **Configuring Telnet**

### **Enabling the Telnet Server**

By default, the Telnet server is enabled. You can disable the Telnet server on your Cisco Nexus device.

#### **Procedure**

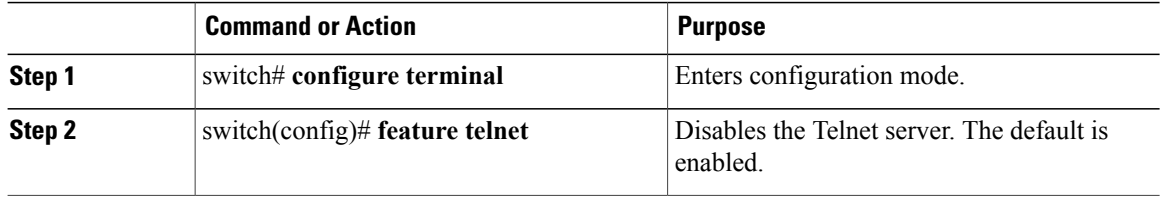

#### **Reenabling the Telnet Server**

If the Telnet server on your Cisco Nexus device has been disabled, you can reenable it.

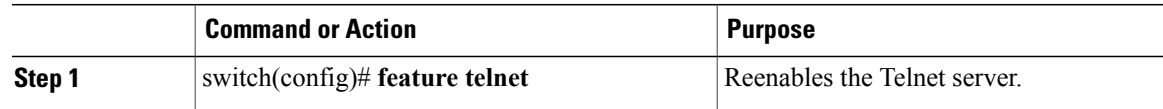

### **Starting Telnet Sessions to Remote Devices**

Before you start a Telnet session to connect to remote devices, you should do the following:

- Obtain the hostname for the remote device and, if needed, obtain the username on the remote device.
- Enable the Telnet server on the Cisco Nexus device.
- Enable the Telnet server on the remote device.

#### **Procedure**

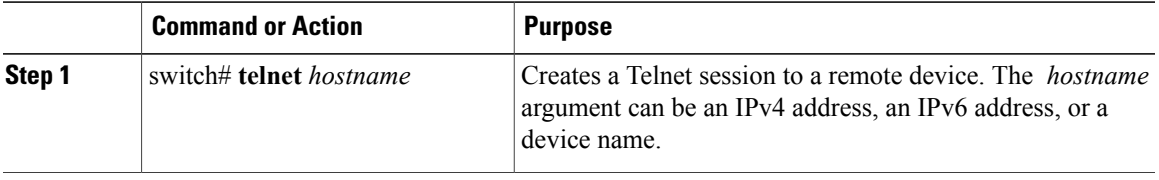

The following example shows how to start a Telnet session to connect to a remote device:

```
switch# telnet 10.10.1.1
Trying 10.10.1.1...
Connected to 10.10.1.1.
Escape character is '^]'.
switch login:
```
### **Clearing Telnet Sessions**

You can clear Telnet sessions from the Cisco Nexus device.

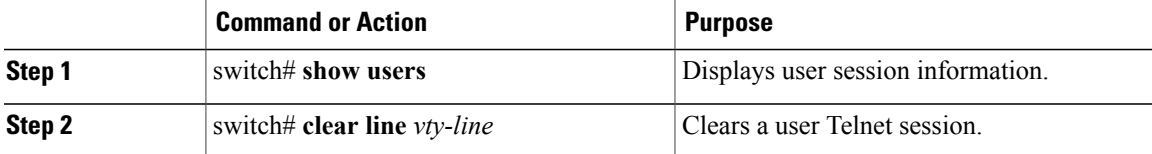

## **Verifying the SSH and Telnet Configuration**

To display the SSH configuration information, perform one of the following tasks:

- switch# **show ssh key** [**dsa** | **rsa**] Displays SSH server key-pair information.
- switch# **show running-config security** [**all**] DisplaystheSSH and user account configuration in the running configuration. The **all** keyword displays the default values for the SSH and user accounts.
- switch# **show ssh server** Displays the SSH server configuration.
- switch# **show user-account** Displays user account information.

## **Default Settings for SSH**

The following table lists the default settings for SSH parameters.

#### **Table 7: Default SSH Parameters**

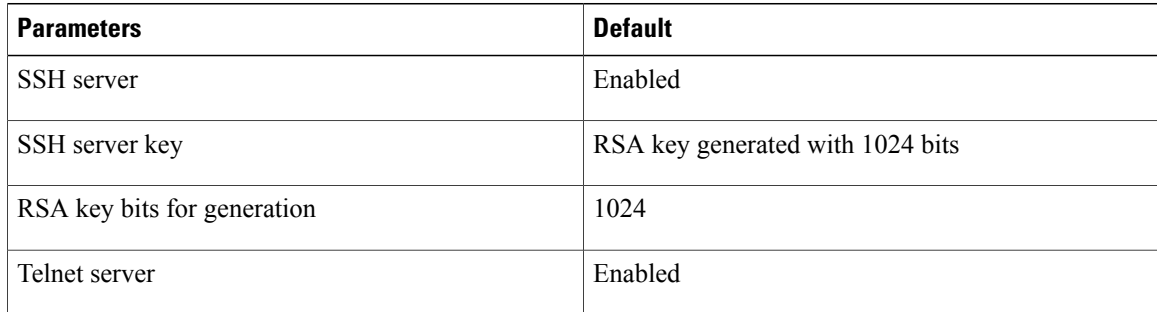

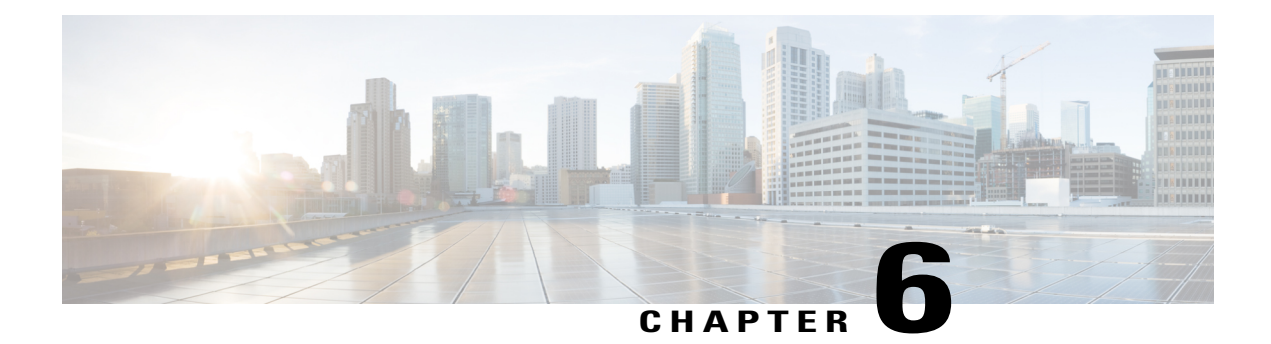

# **Configuring Cisco TrustSec**

This chapter describes how to configure Cisco TrustSec on Cisco NX-OS devices. This chapter includes the following sections:

- [Information](#page-86-0) About Cisco TrustSec, page 69
- Licensing [Requirements](#page-92-0) for Cisco TrustSec , page 75
- [Prerequisites](#page-92-1) for Cisco TrustSec, page 75
- Guidelines and [Limitations](#page-92-2) for Cisco TrustSec , page 75
- Default Settings For Cisco [TrustSec](#page-93-0) , page 76
- [Configuring](#page-94-0) Cisco TrustSec, page 77
- Verifying the Cisco TrustSec [Configuration,](#page-116-0) page 99
- [Configuration](#page-117-0) Examples for Cisco TrustSec, page 100
- Additional [References](#page-120-0) for Cisco TrustSec, page 103
- Feature History for Cisco [TrustSec,](#page-121-0) page 104

# <span id="page-86-0"></span>**Information About Cisco TrustSec**

This section provides information about Cisco TrustSec.

## **Cisco TrustSec Architecture**

The Cisco TrustSec security architecture builds secure networks by establishing clouds of trusted network devices. Cisco TrustSec also uses the device information acquired during authentication for classifying, or coloring, the packets as they enter the network. This packet classification is maintained by tagging packets on ingress to the Cisco TrustSec network so that they can be properly identified for the purpose of applying security and other policy criteria along the data path. The tag, also called the security group tag (SGT), allows the network to enforce the access control policy by enabling the endpoint device to act upon the SGT to filter traffic.

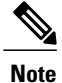

Ingress refers to entering the first Cisco TrustSec-capable device encountered by a packet on its path to the destination and egress refers to leaving the last Cisco TrustSec-capable device on the path.

This figure shows an example of a Cisco TrustSec cloud. In this example, several networking devices and an endpoint device are inside the Cisco TrustSec cloud. One endpoint device and one networking device are outside the cloud because they are not Cisco TrustSec-capable devices.

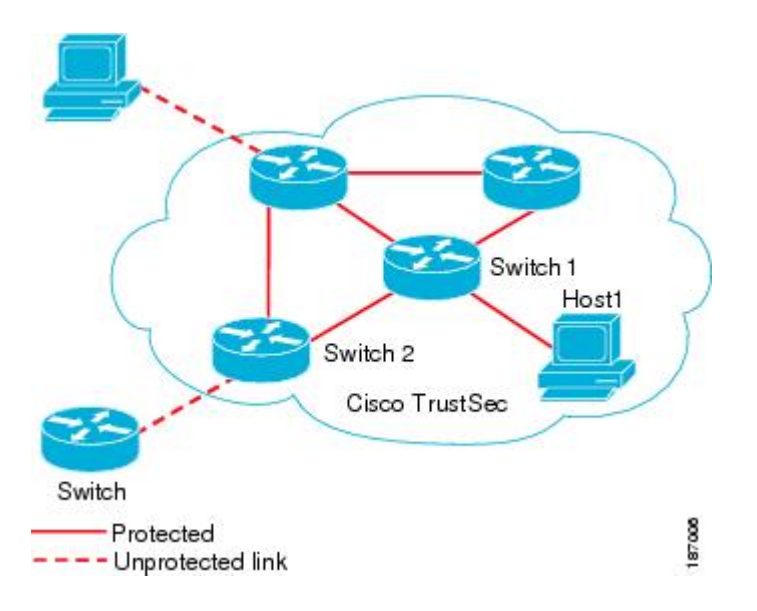

#### **Figure 4: Cisco TrustSec Network Cloud Example**

The Cisco TrustSec architecture consists of the following major components:

#### **Authentication**

Verifies the identity of each device before allowing them to join the Cisco TrustSec network.

#### **Authorization**

Decides the level of access to the Cisco TrustSec network resources for a device based on the authenticated identity of the device.

#### **Access control**

Applies access policies on a per-packet basis using the source tags on each packet.

A Cisco TrustSec network has the following entities:

#### **Authenticators (AT)**

Devices that are already part of a Cisco TrustSec network.

#### **Authorization server (AS)**

Servers that may provide authentication information, authorization information, or both.

When the link first comes up, authorization occurs in which each side of the link obtains policies, such as SGT and ACLs, that apply to the link.

## **Authentication**

Cisco TrustSec authenticates a device before allowing it to join the network.

### **Device Identities**

Cisco TrustSec does not use IP addresses or MAC addresses as device identities. Instead, you assign a name (device ID) to each Cisco TrustSec-capable Cisco NX-OS device to identify it uniquely in the Cisco TrustSec network. This device ID used for the following:

- Looking up authorization policy
- Looking up passwords in the databases during authentication

### **Device Credentials**

Cisco TrustSec supports password-based credentials. The authentication servers may use self-signed certificates instead. Cisco TrustSec authenticates the supplicants through passwords and uses MSCHAPv2 to provide mutual authentication even if the authentication server certificate is not verifiable.

The authentication server uses a temporarily configured password to authenticate the supplicant when the supplicant first joins the Cisco TrustSec network. When the supplicant first joins the Cisco TrustSec network, the authentication server authenticates the supplicant using a manufacturing certificate and then generates a strong password and pushes it to the supplicant with the PAC. The authentication server also keeps the new password in its database.

### **User Credentials**

Cisco TrustSec does not require a specific type of user credentials for endpoint devices. You can choose any type of authentication method for the user (for example, MSCHAPv2, LEAP, generic token card (GTC), or OTP) and use the corresponding credentials.

## **SGACLs and SGTs**

In security group access lists (SGACLs), you can control the operations that users can perform based on assigned security groups. The grouping of permissions into a role simplifies the management of the security policy. As you add users to the Cisco NX-OS device, you simply assign one or more security groups and they immediately receive the appropriate permissions. You can modify security groups to introduce new privileges or restrict current permissions.

Cisco TrustSec assigns a unique 16-bit tag, called the security group tag (SGT), to a security group. The number of SGTs in the Cisco NX-OS device is limited to the number of authenticated network entities. The SGT is a single label that indicates the privileges of the source within the entire enterprise. Its scope is global within a Cisco TrustSec network.

The management server derives the SGTs based on the security policy configuration. You do not have to configure them manually.

Once authenticated, Cisco TrustSec tags any packet that originates from a device with theSGT that represents the security group to which the device is assigned. The packet carries this SGT throughout the network within the Cisco TrustSec header. Because this tag represents the group of the source, the tag is referred to as the source SGT. At the egress edge of the network, Cisco TrustSec determines the group that is assigned to the packet destination device and applies the access control policy.

Cisco TrustSec defines access control policies between the security groups. By assigning devices within the network to security groups and applying access control between and within the security groups, Cisco TrustSec essentially achieves access control within the network.

This figure shows an example of an SGACL policy.

#### **Figure 5: SGACL Policy Example**

SGACL policy PermissionList A SGTx DGTy PermissionList A SGTz DGTy PermissionList в ANY DGTy PermissionListC Implicit Deny

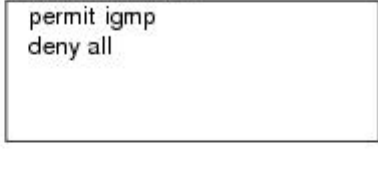

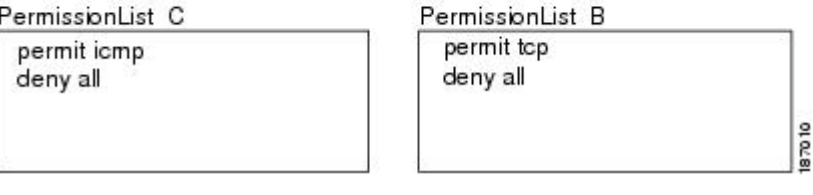

This figure shows how the SGT assignment and the SGACL enforcement operate in a Cisco TrustSec network.

**Figure 6: SGT and SGACL in Cisco TrustSec Network**

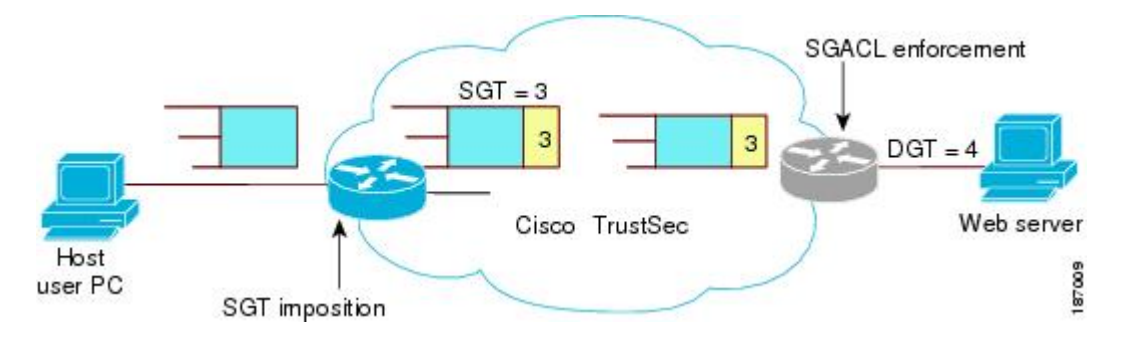

The Cisco NX-OS device defines Cisco TrustSec access control policy for a group of devices as opposed to IP addresses in traditional ACLs. With such a decoupling, the network devices are free to move throughout the network and change IP addresses. Entire network topologies can change. As long as the roles and the permissions remain the same, changes to the network do not change the security policy. This feature greatly reduces size of ACLs and simplifies their maintenance.

In traditional IP networks, the number of access control entries (ACEs) configured is determined as follows: # of ACEs = (# of sources specified) X (# of destinations specified) X (# of permissions specified) Cisco TrustSec uses the following formula:

# of ACEs = # of permissions specified

### **Determining the Source Security Group**

A network device at the ingress of the Cisco TrustSec cloud needsto determine theSGT of the packet entering the Cisco TrustSec cloud so that it can tag the packet with thatSGT when it forwardsit into the Cisco TrustSec cloud. The egress network device needs to determine the SGT of the packet so that it can apply the SGACLs.

The network device can determine the SGT for a packet in one of the following methods:

- Obtain the source SGT during policy acquisition—After the Cisco TrustSec authentication phase,a network device acquires a policy from an authentication server. Authentication server indicates whether the peer device is trusted or not. If a peer device is not trusted then the authentication server can also provide an SGT to apply to all packets coming from the peer device.
- Obtain the source SGT field from the Cisco TrustSec header—If a packet comes from a trusted peer device, the Cisco TrustSec header carries the correct SGT field if the network device is not the first network device in the Cisco TrustSec cloud for the packet.

### **Determining the Destination Security Group**

The egress network device in a Cisco TrustSec cloud determines the destination group for applying the SGACL. In some cases, ingress devices or other nonegress devices might have destination group information available. In those cases, SGACLs might be applied in these devices rather than in egress devices.

Cisco TrustSec determines the destination group for the packet based on the destination IP address.

You do not configure the destination SGT to enforce Cisco TrustSec on egress broadcast, multicast, and unknown unicast traffic onFEX or vEthernet ports. Instead, you set the DST to zero (unknown). The following is an example of the correct configuration:

```
cts role-based access-list acl-on-fex-egress
    deny udp
    deny ip
cts role-based sgt 9 dst 0 access-list acl-on-fex-egress
```
### **SXP for SGT Propagation Across Legacy Access Networks**

The Cisco NX-OS device hardware in the access layer supports Cisco TrustSec. Without the Cisco TrustSec hardware, the Cisco TrustSec software cannot tag the packets with SGTs. You can use SXP to propagate the SGTs across network devices that do not have hardware support for Cisco TrustSec.

SXP operates between access layer devices and distribution layer devices. The access layer devices use SXP to pass the IP addresses of the Cisco TrustSec-authenticated devices with their SGTs to the distribution switches. Distribution devices with both Cisco TrustSec-enabled software and hardware can use this information to tag packets appropriately and enforce SGACL policies.

This figure shows how to use SXP to propagate SGT information in a legacy network.

**Figure 7: Using SXP to Propagate SGT Information**

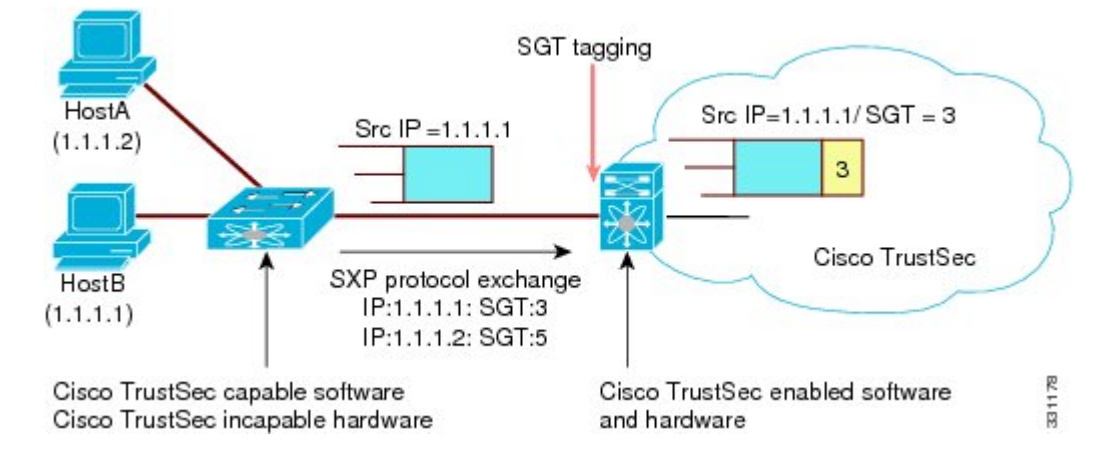

Tagging packets with SGTs requires hardware support. You might have devices in your network that cannot tag packets with SGTs. To allow these devices to send IP address-to-SGT mappings to a device that has Cisco TrustSec-capable hardware, you must manually set up the SXP connections. Manually setting up an SXP connection requires the following:

- If you require SXP data integrity and authentication, you must configure both the same SXP password on both of the peer devices. You can configure the SXP password either explicitly for each peer connection or globally for the device. The SXP password is not required.
- You must configure each peer on the SXP connection as either an SXP speaker or an SXP listener. The speaker device distributes the SXP information to the listener device.

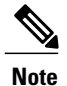

This Cisco Nexus device does not have the functionality to be an SXP listener. It can only be an SXP speaker.

• You can specify a source IP address to use for each peer relationship or you can configure a default source IP address for peer connections where you have not configured a specific source IP address.

## **Environment Data Download**

The Cisco TrustSec environment data is a collection of information or policies that assists a device to function as a Cisco TrustSec node. The device acquires the environment data from the authentication server when the device first joins a Cisco TrustSec cloud, although you might also manually configure some of the data on a device. For example, you must configure the seed Cisco TrustSec device with the authentication server information, which can later be augmented by the server list that the device acquires from the authentication server.

The device must refresh the Cisco TrustSec environment data before it expires. The device can also cache the data and reuse it after a reboot if the data has not expired.

The device uses RADIUS to acquire the following environment data from the authentication server:

#### **Server lists**

List of servers that the client can use for future RADIUS requests (for both authentication and authorization).

#### **Device SGT**

Security group to which the device itself belongs.

#### **Expiry timeout**

Interval that controls how often the Cisco TrustSec device should refresh its environment data.

# <span id="page-92-0"></span>**Licensing Requirements for Cisco TrustSec**

The following table shows the licensing requirements for this feature:

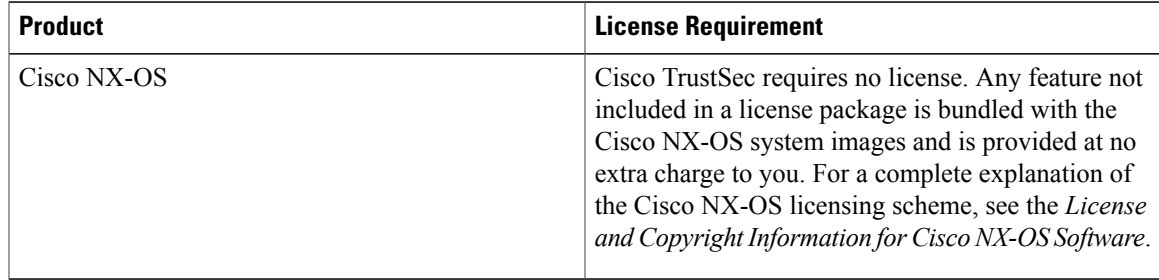

# <span id="page-92-1"></span>**Prerequisites for Cisco TrustSec**

Cisco TrustSec has the following prerequisites:

- You must enable the 802.1X feature before you enable the Cisco TrustSec feature. Although none of the 802.1X interface level features are available, 802.1X is required for the device to authenticate with RADIUS.
- You must enable the Cisco TrustSec feature.

# <span id="page-92-2"></span>**Guidelines and Limitations for Cisco TrustSec**

Cisco TrustSec has the following guidelines and limitations:

- Cisco TrustSec uses RADIUS for authentication.
- AAA authentication and authorization for Cisco TrustSec is only supported by the Cisco Secure Access Control Server (ACS).
- Cisco TrustSec supports IPv4 addressing only.
- SXP cannot use the management (mgmt 0) interface.
- You cannot enable Cisco TrustSec on interfaces in half-duplex mode.
- Clearing policies does not take affect immediately; it requires a flap to occur. In addition, the way policies are cleared depends on whether the SGT is static or dynamic. For a static SGT, the SGT is reset to 0 after the flap occurs. For dynamic SGT, the SGT is downloaded again from the RADIUS server after the flap occurs.
- Cisco TrustSec supports management switch virtual interfaces (SVIs), not routed SVIs.
- The 802.1X feature must be enabled before you enable the Cisco TrustSec feature. However, none of the 802.1X interface level features are available. The 802.1X feature is only used for the device to authenticate with RADIUS.
- RBACL is only implemented on bridged Ethernet traffic and cannot be enabled on a routing VLAN or routing interface.
- The determination of whether a peer is trusted or not and its capability to propagate SGTs on egress are made at the physical interface level.
- Cisco TrustedSec interface configurations on port channel members must be exactly the same. If a port channel member is inconsistent with the other port channel members, it will be error disabled.
- In a vPC domain, use the configuration synchronization mode (config-sync) to create switch profiles to ensure that the Cisco TrustSec configuration is synchronized between peers. If you configure the same vPC differently on two peer switches, traffic is treated differently.
- The maximum number of RBACL TCAM entries is 128, with 4 entries used by default, and the remaining 124 entries user-configurable.
- Cisco TrustSec is not supported on Layer 3 interfaces or Virtual Routing and Forwarding (VRF) interfaces.
- The **cts-manual**, **cts trusted mode**, and **no-propagate sgt** configurations must be consistent among all FEX ports or vEthernet ports on the same fabric port. If these configurations are inconsistent, the interfaces are err-disabled.
- The **cts-manual**, **sgt value**, **cts trusted mode**, and **no-propagate sgt** configurations must be consistent among all port channel members on the same port channel. If these configurations are inconsistent, the interfaces are err-disabled.

# <span id="page-93-0"></span>**Default Settings For Cisco TrustSec**

This table lists the default settings for Cisco TrustSec parameters.

#### **Table 8: Default Cisco TrustSec Parameters Settings**

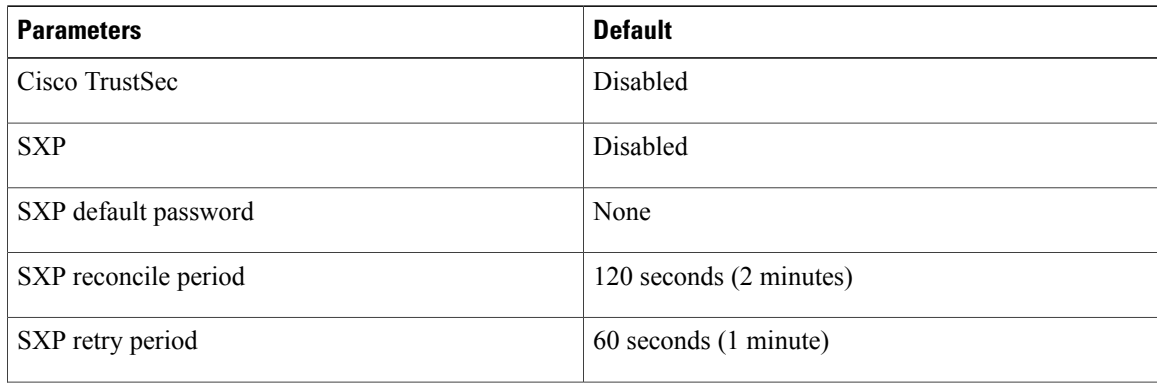

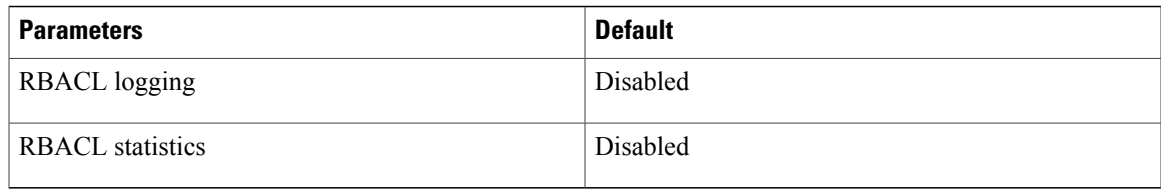

# <span id="page-94-0"></span>**Configuring Cisco TrustSec**

This section provides information about the configuration tasks for Cisco TrustSec.

## **Enabling the Cisco TrustSec Feature**

You must enable both the 802.1X feature and the Cisco TrustSec feature on the Cisco NX-OS device before you can configure Cisco TrustSec. However, none of the 802.1X interface level features are available. The 802.1X feature is only used for the device to authenticate with RADIUS.

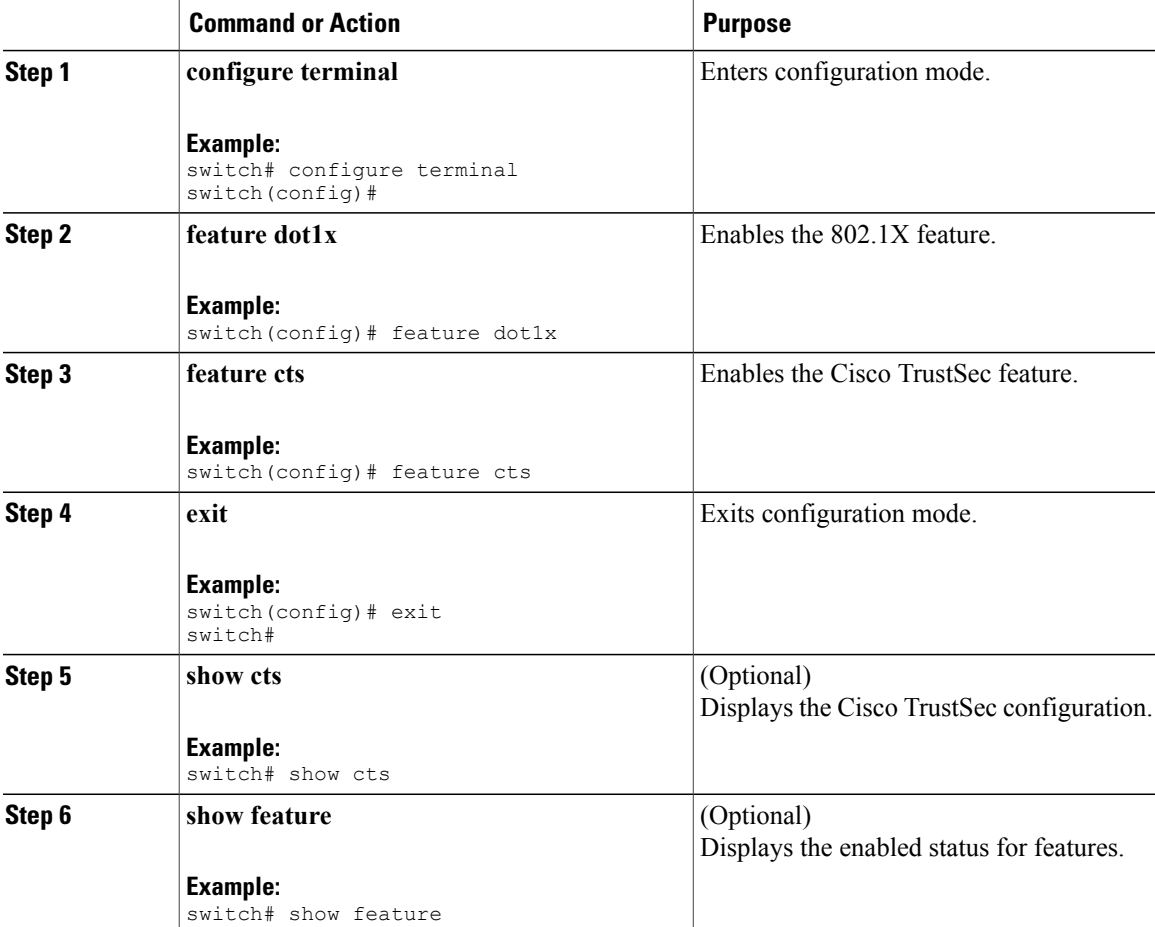

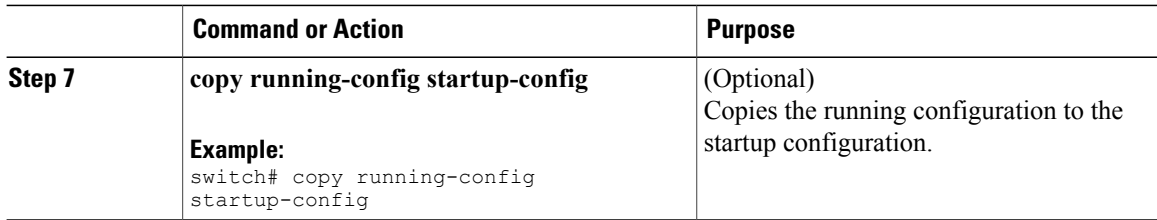

## **Configuring Cisco TrustSec Device Credentials**

You must configure unique Cisco TrustSec credentials on each Cisco TrustSec-enabled Cisco NX-OS device in your network. Cisco TrustSec uses the password in the credentials for device authentication.

**Note**

You must also configure the Cisco TrustSec credentials for the Cisco NX-OS device on the Cisco Secure ACS (see the documentation at the following URL:

[http://www.cisco.com/en/US/products/sw/secursw/ps5338/products\\_installation\\_and\\_configuration\\_](http://www.cisco.com/en/US/products/sw/secursw/ps5338/products_installation_and_configuration_guides_list.html) [guides\\_list.html\)](http://www.cisco.com/en/US/products/sw/secursw/ps5338/products_installation_and_configuration_guides_list.html).

#### **Before You Begin**

Ensure that you enabled Cisco TrustSec.

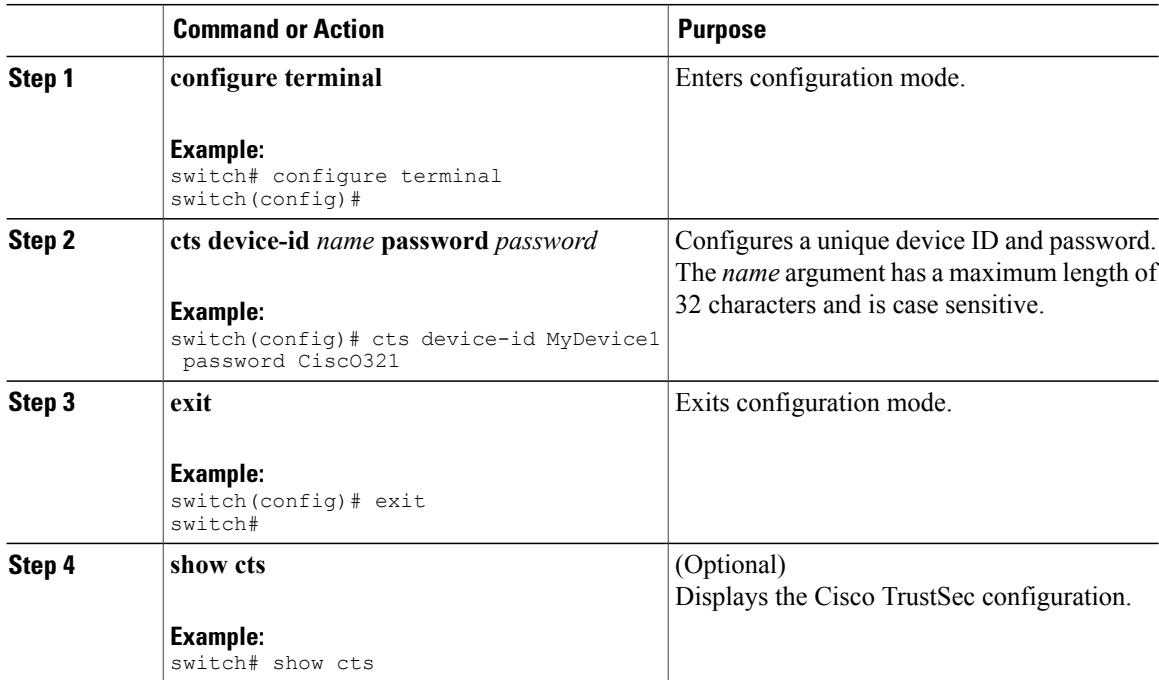

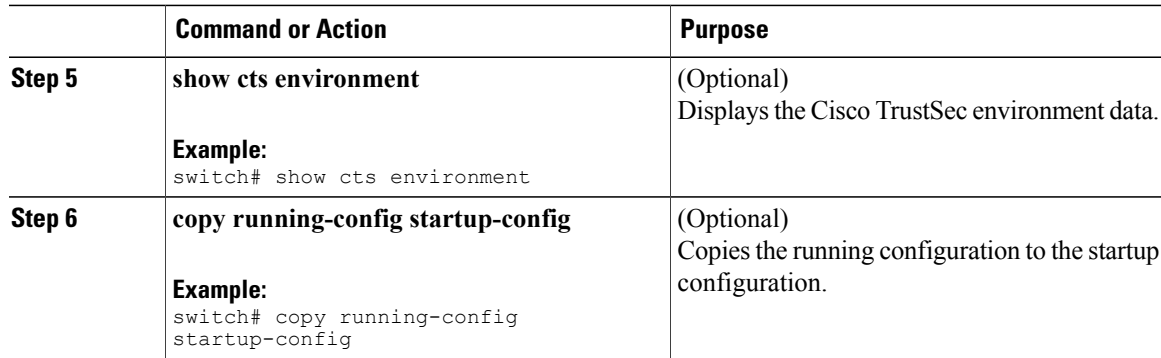

## **Configuring AAA for Cisco TrustSec**

You can use Cisco Secure ACS for Cisco TrustSec authentication. You must configure RADIUS server groups and specify the default AAA authentication and authorization methods on one of the Cisco TrustSec-enabled Cisco NX-OS devices in your network cloud.

 $\overline{\mathscr{C}}$ 

**Note** Only the Cisco Secure ACS supports Cisco TrustSec.

### **Configuring AAA on the Cisco TrustSec Cisco NX-OS Devices**

This section describes how to configure AAA on the Cisco NX-OS device in your Cisco TrustSec network cloud.

#### **Before You Begin**

Obtain the IPv4 address or hostname for the Cisco ACS.

Ensure that you enabled Cisco TrustSec.

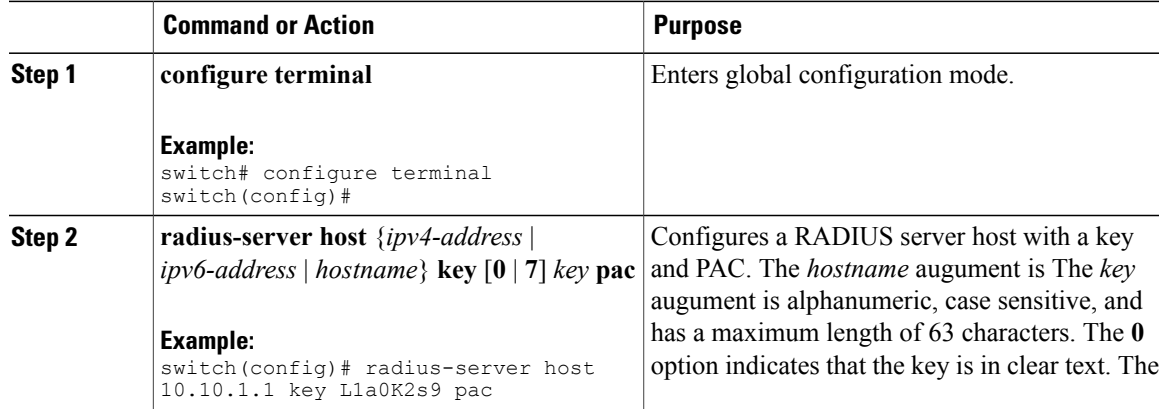

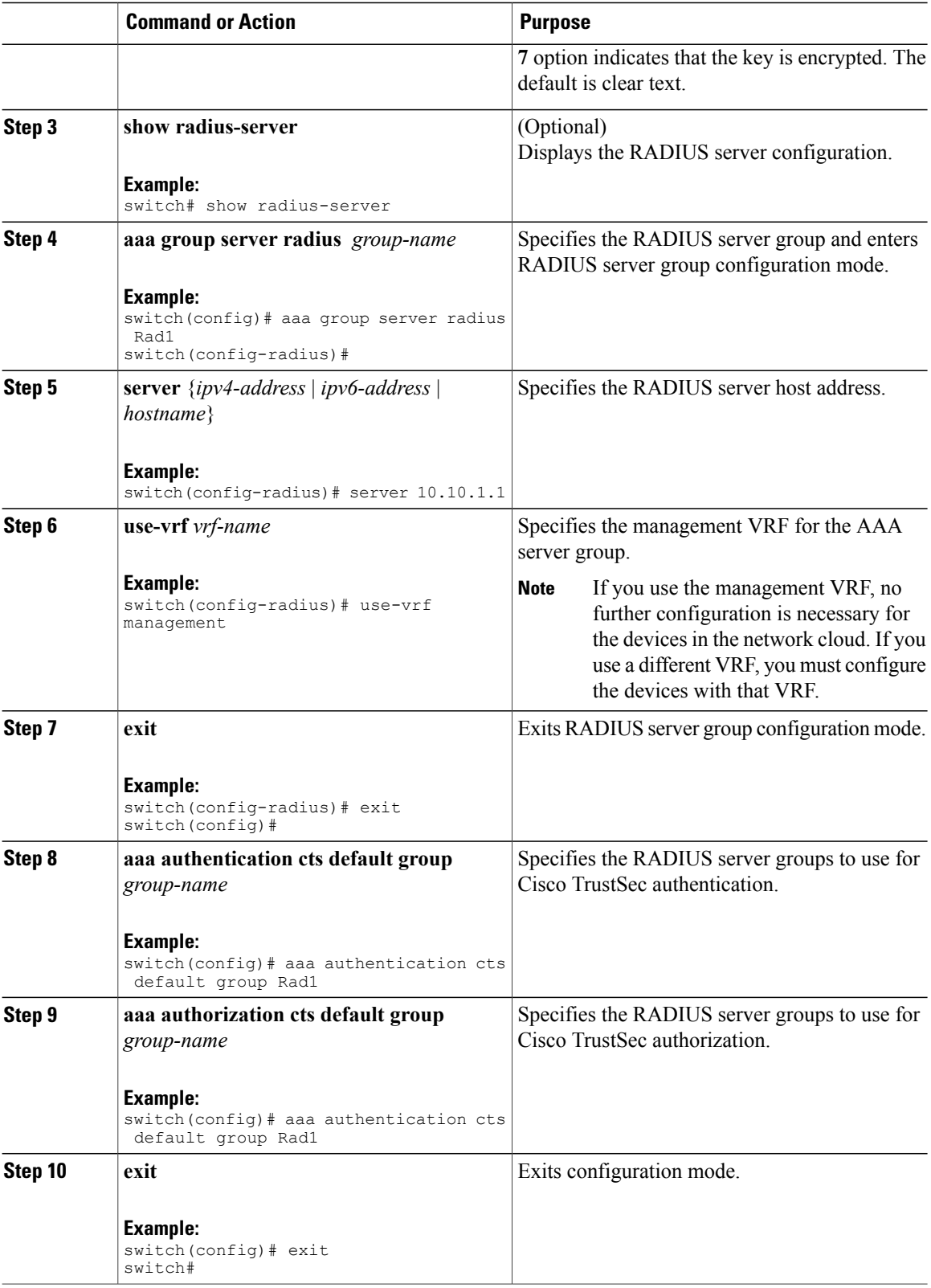

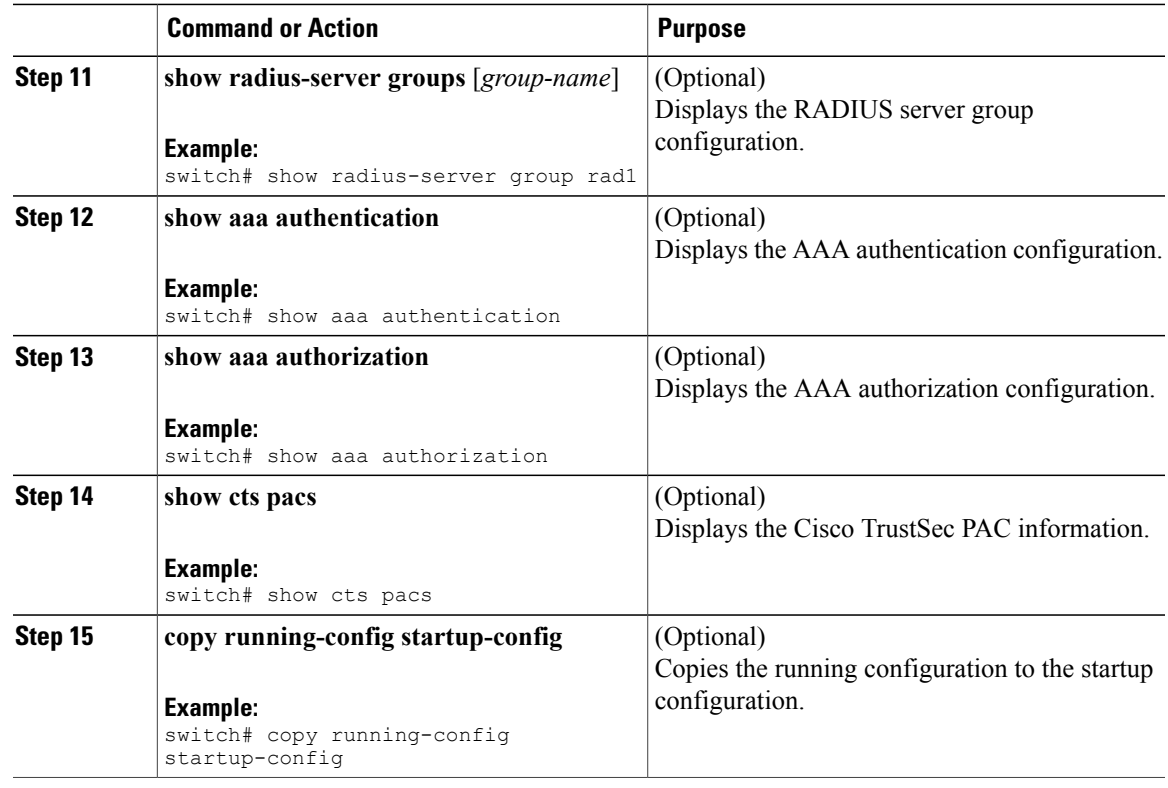

## **Configuring Cisco TrustSec Authentication in Manual Mode**

You can manually configure Cisco TrustSec on an interface if your Cisco NX-OS device does not have access to a Cisco Secure ACS. You must manually configure the interfaces on both ends of the connection.

 $/ \!\! \Lambda$ 

**Caution**

For the Cisco TrustSec manual mode configuration to take effect, you must enable and disable the interface, which disrupts traffic on the interface.

#### **Before You Begin**

Ensure that you enabled Cisco TrustSec.

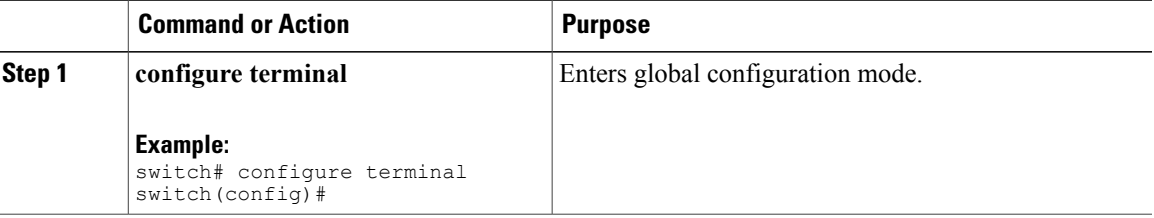

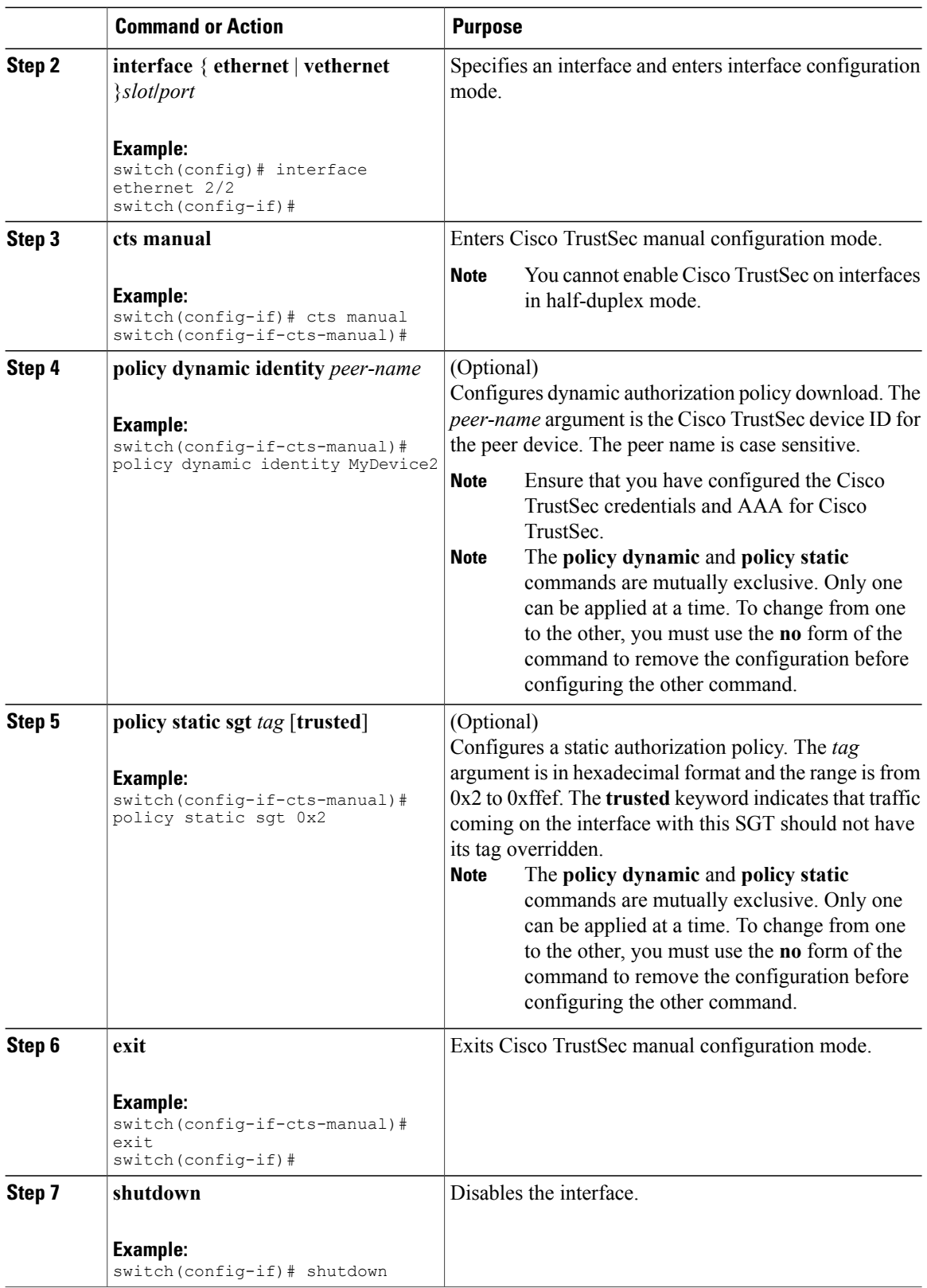

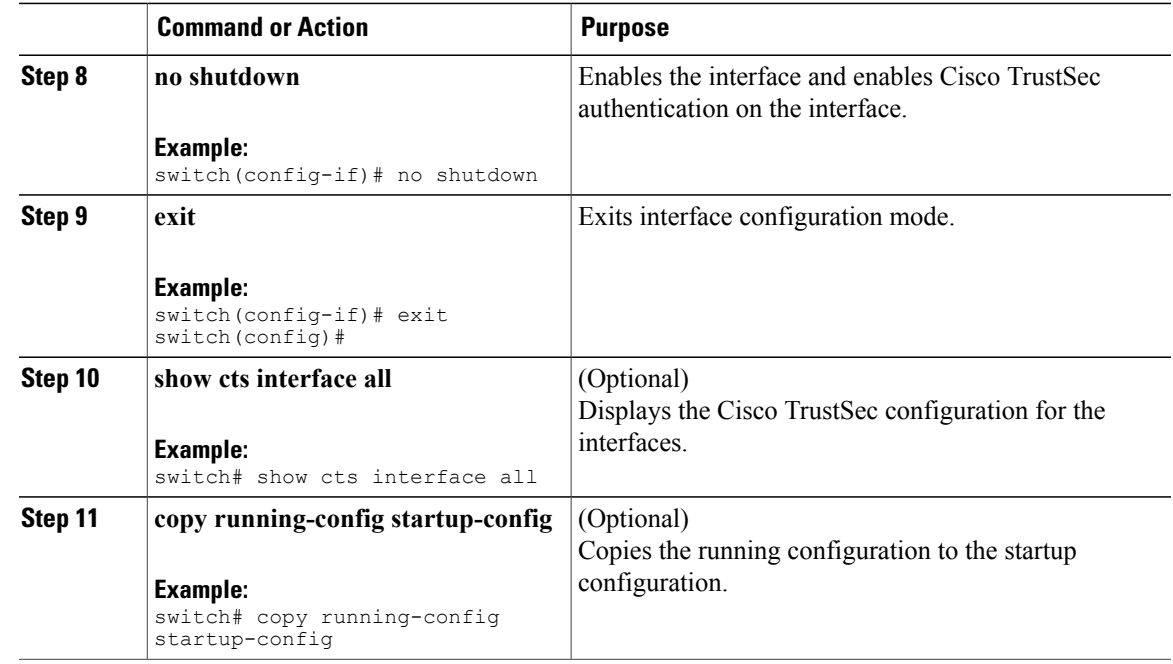

## **Configuring Pause Frame Encryption or Decryption for Cisco TrustSec on Interfaces**

Pause frames are MAC control frames used for Ethernet flow control. The ports on some line cards encrypt and decrypt pause frames while the ports on other line cards do not have this ability. This disparity causes interoperability issues and causes the ports to discard or ignore the pause frames.

You can configure if the pause frames are to be encrypted or clear on individual interfaces. You must configure the interfaces on both ends of the connection but can do so using either dot1x or manual mode. If two ports are connected to form a CTSlink and one is clear pause capable and the other issecure (encryption/decryption) pause capable, the pause frames must be sent in the clear across the link in order for them to be correctly sent and received.

**Note**

F1 Series modules and the N7K-M132XP-12(L) module support only clear pause frames. All other M1 Series modules support both secure (encrypted and decrypted) and clear pause frames.

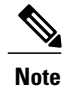

You cannot enable Cisco TrustSec on interfaces in half-duplex mode. Use the **show interface** command to determine if an interface is configured for half-duplex mode.

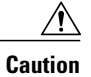

For the pause frame encryption or decryption configuration to take effect, you must enable and disable the interface, which disrupts traffic on the interface.

#### **Before You Begin**

Ensure that you enabled Cisco TrustSec.

Ensure that you have enabled flow control on the interface using the **flowcontrol** {**send** | **receive**} command.

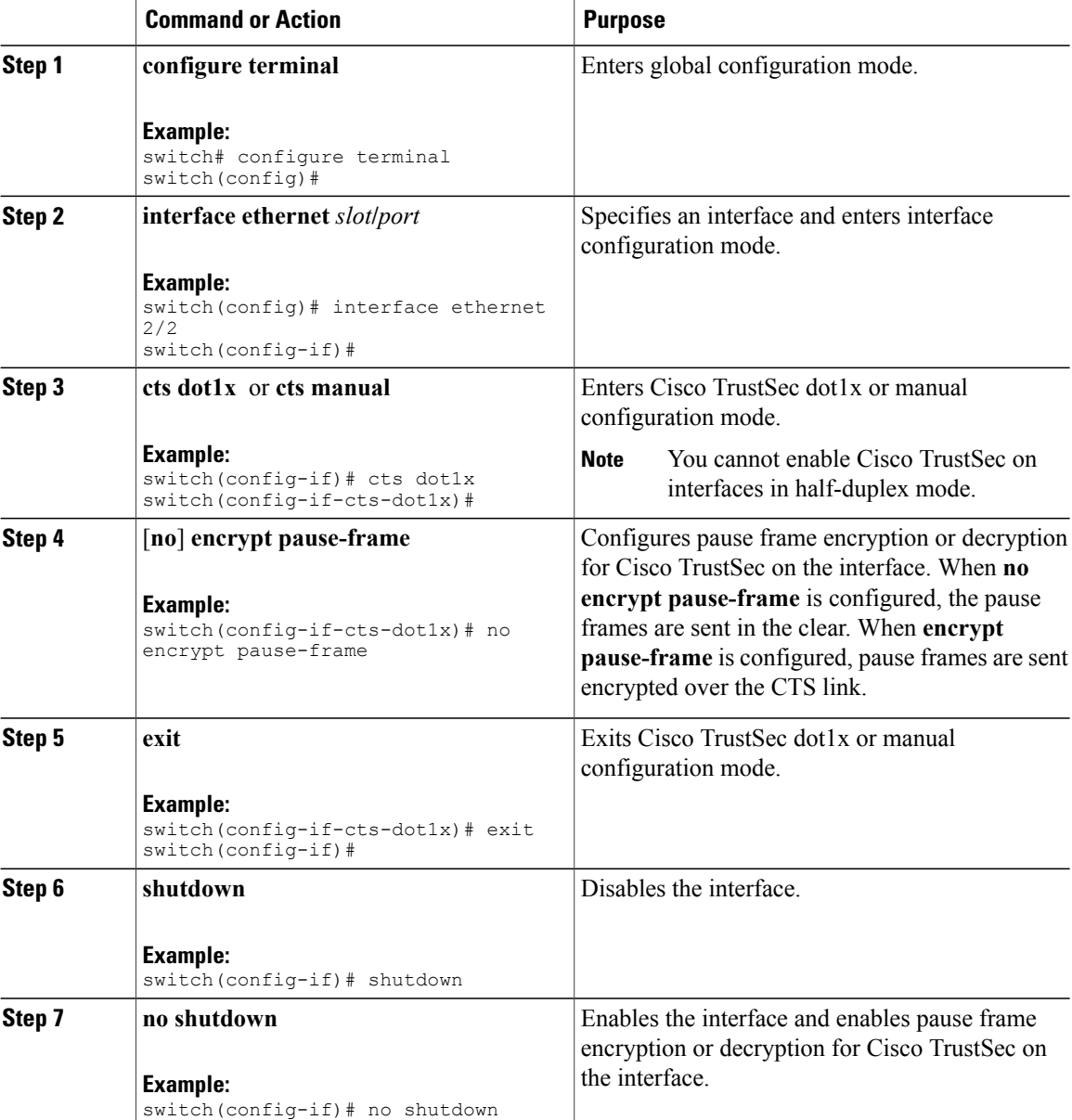

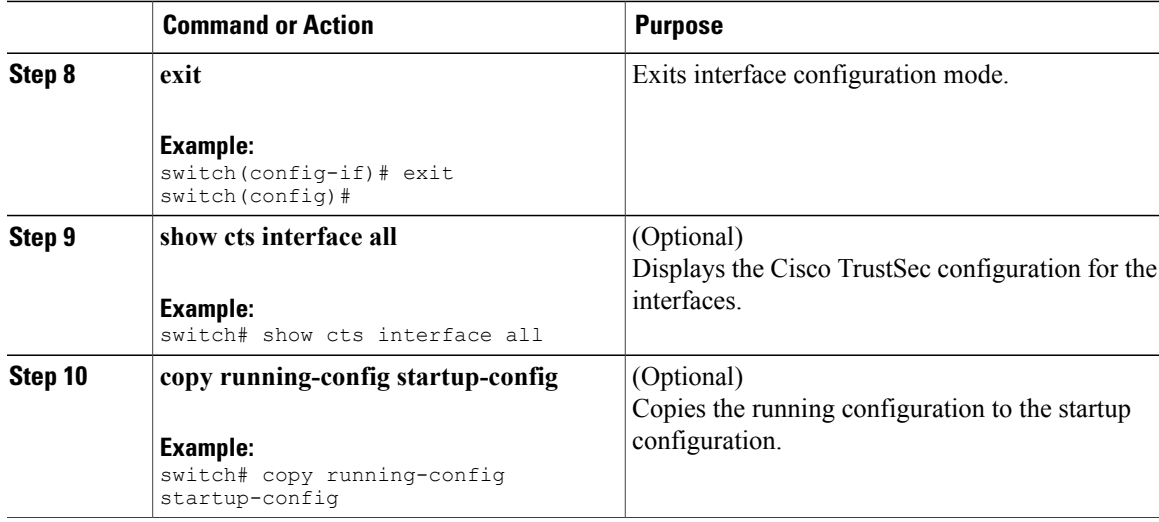

## **Configuring SGACL Policies**

This section provides information about the configuration tasks for SGACL policies.

### **SGACL Policy Configuration Process**

Follow these steps to configure Cisco TrustSec SGACL policies:

#### **Procedure**

- **Step 1** For Layer 2 interfaces, enable SGACL policy enforcement for the VLANs with Cisco TrustSec-enabled interfaces.
- **Step 2** If you are not using AAA on a Cisco Secure ACS to download the SGACL policy configuration, manually configure the SGACL mapping and policies.

### **Enabling SGACL Policy Enforcement on VLANs**

If you use SGACLs, you must enable SGACL policy enforcement in the VLANs that have Cisco TrustSec-enabled Layer 2 interfaces.

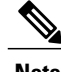

**Note** This operation cannot be performed on FCoE VLANs.

#### **Before You Begin**

Ensure that you enabled Cisco TrustSec.

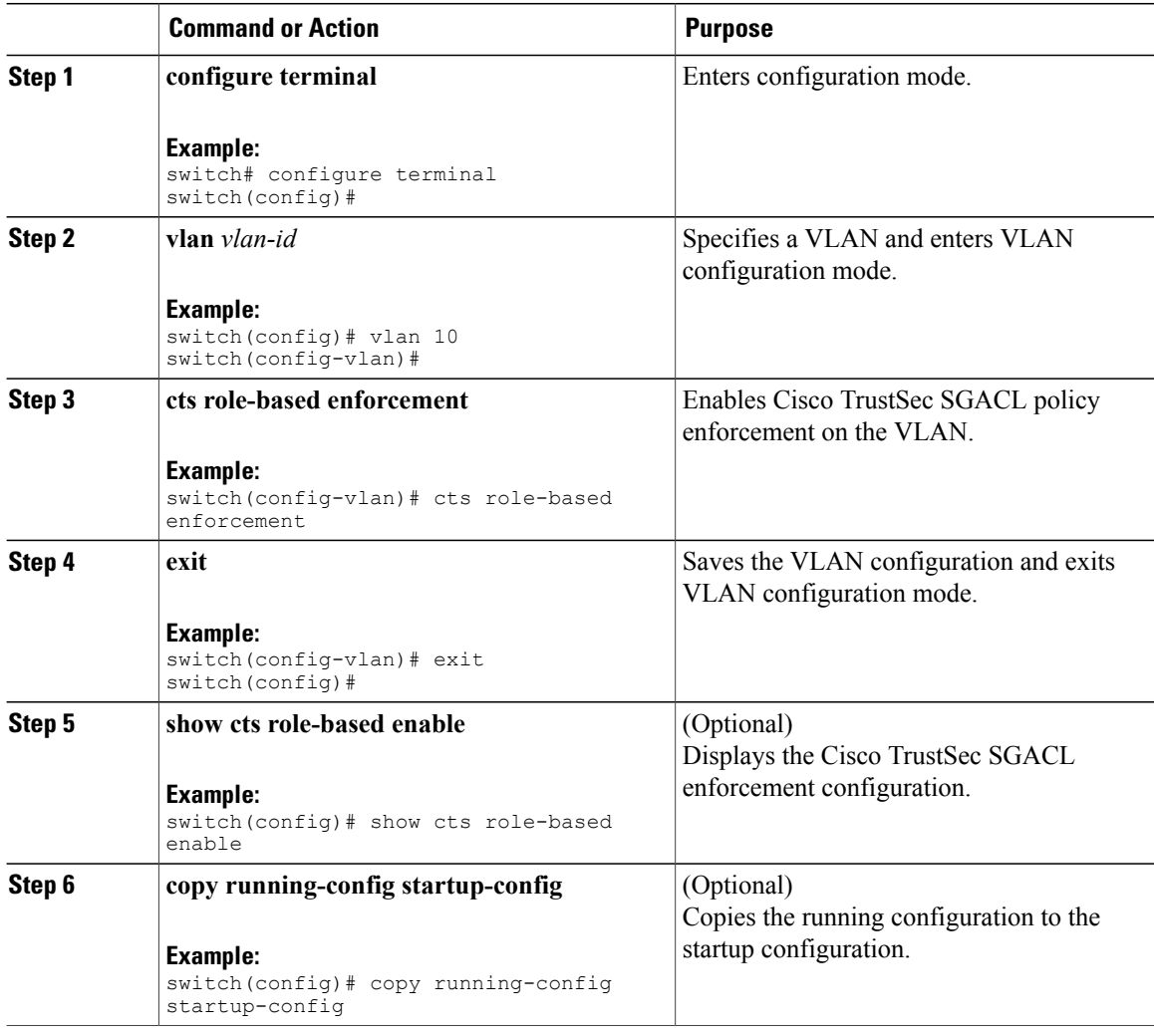

## **Manually Configuring Cisco TrustSec SGTs**

You can manually configure unique Cisco TrustSec security group tags (SGTs) for the packets originating from this device.

#### **Before You Begin**

Ensure that you have enabled Cisco TrustSec.

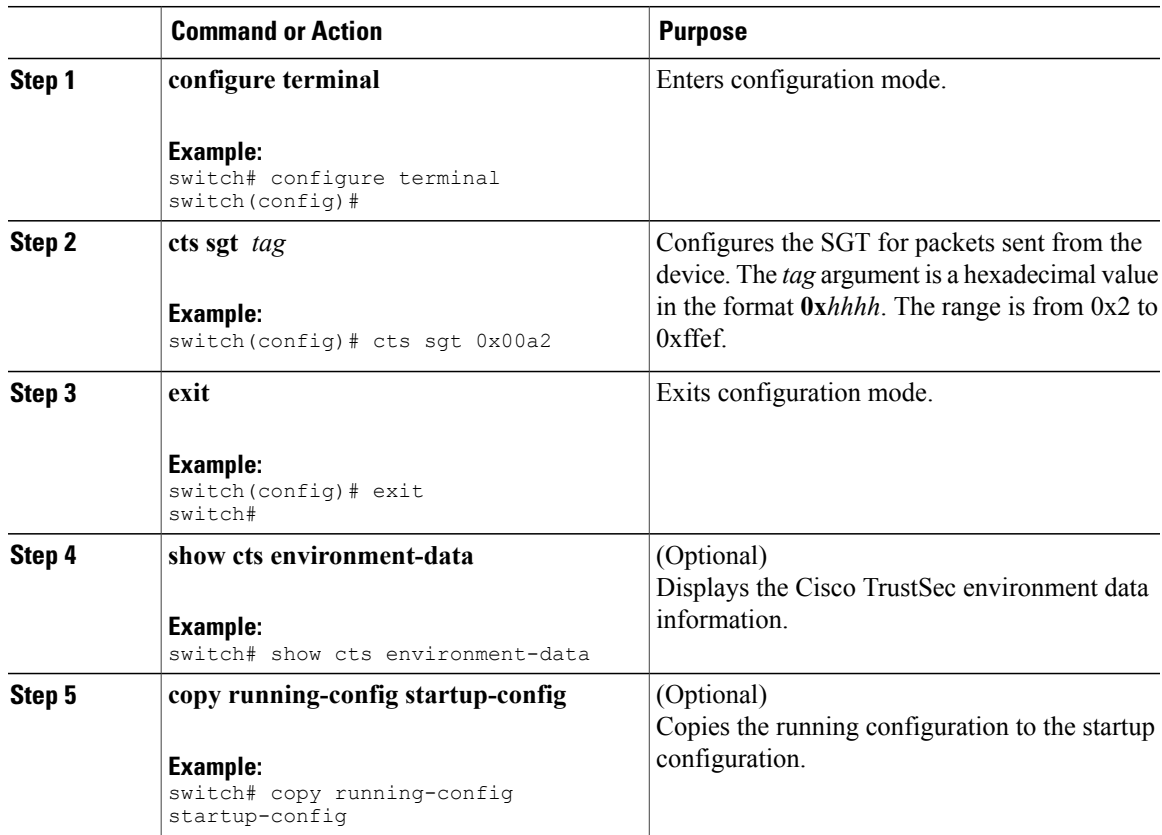

## **Manually Configuring IPv4-Address-to-SGACL SGT Mapping for a VLAN**

You can manually configure an IPv4 address to SGACL SGT mapping on a VLAN so that the policies for that SGT are downloaded from the ACS server, or if you are using SXP mode, the SGT mapping is relayed to the listener.

#### **Before You Begin**

Ensure that you enabled Cisco TrustSec.

Ensure that you enabled SGACL policy enforcement on the VLAN.

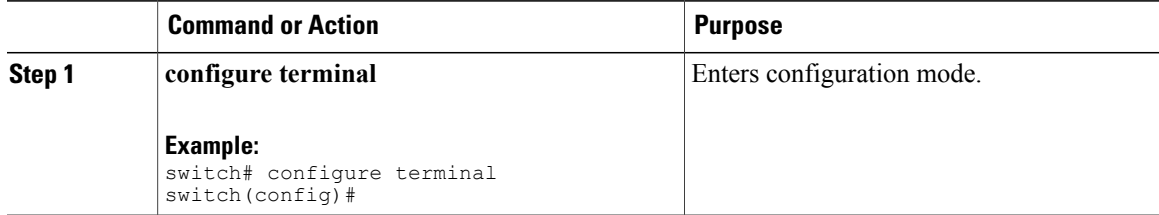

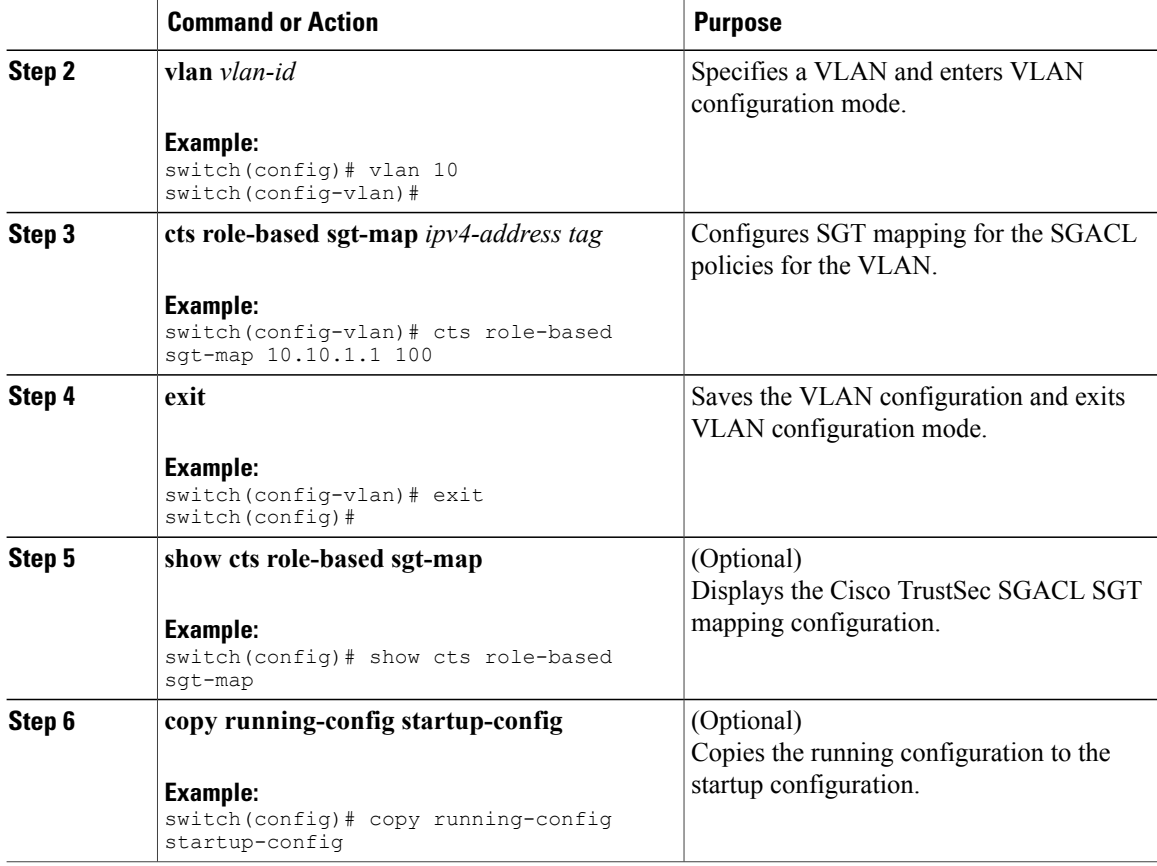

### **Manually Configuring IPv4-Address-to-SGACL SGT Mapping for a VRF**

You can manually configure IPv4 address to SGACL SGT mapping on either a VRF if a Cisco Secure ACS is not available to download the SGACL policy configuration. You can use this feature if you do not have Cisco Secure ACS available on your Cisco NX-OS device. The IPv4-SGT mapping for VRF is useful for the SXP speaker.

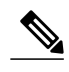

**Note** The **cts role based enforcement** command is not supported on VRF.

#### **Before You Begin**

Ensure that you enabled Cisco TrustSec.

Ensure that the Layer-3 module is enabled.

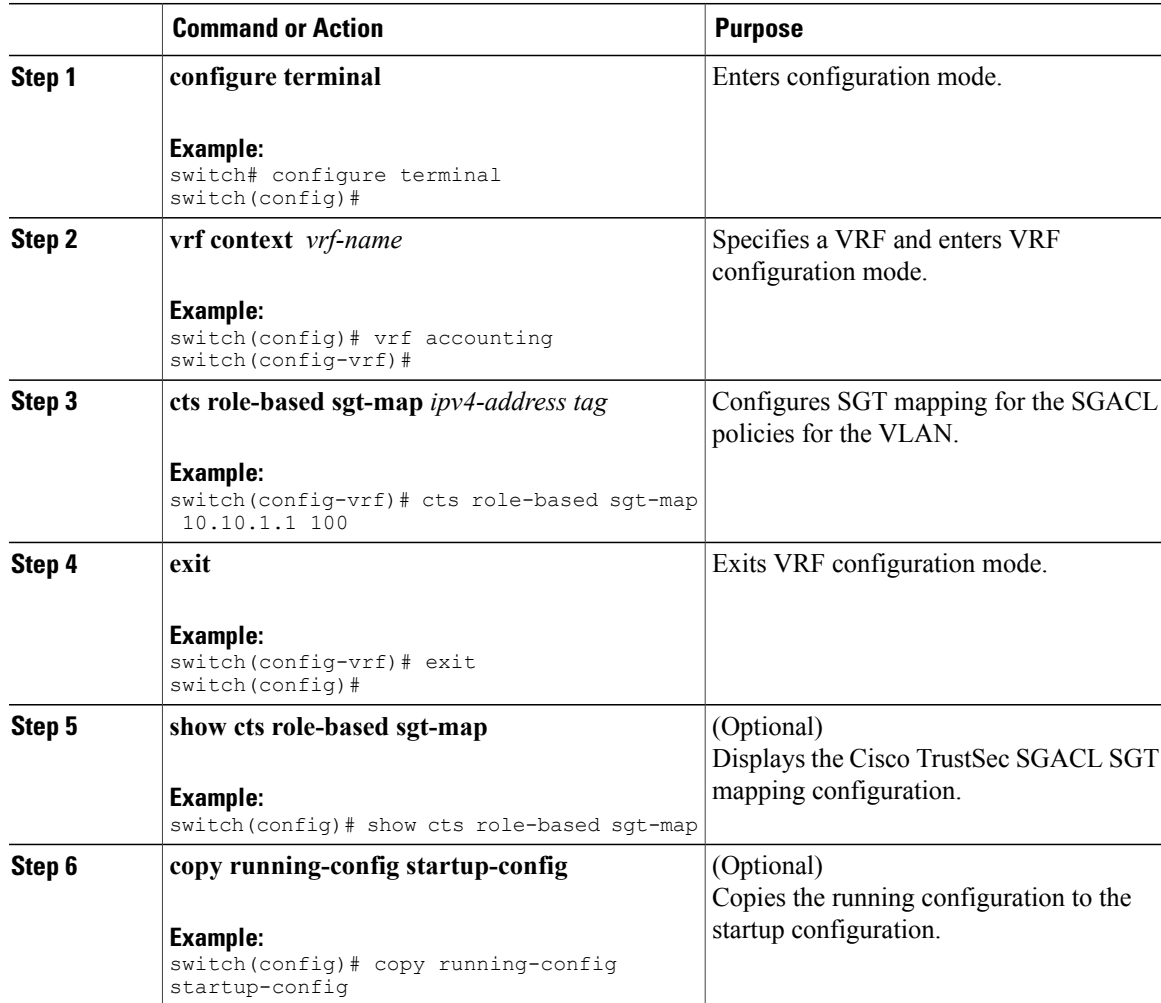

## **Manually Configuring SGACL Policies**

You can manually configure SGACL policies on your Cisco NX-OS device if a Cisco Secure ACS is not available to download the SGACL policy configuration. You can also enable role-based access control list (RBACL) logging, which allows users to monitor specific types of packets exiting the Cisco NX-OS device.

#### **Before You Begin**

Ensure that you have enabled Cisco TrustSec.

For Cisco TrustSec logging to function, you must enable Cisco TrustSec counters or statistics.

Ensure that you have enabled SGACL policy enforcement on the VLAN.

If you plan to enable RBACL logging, ensure that you have enabled RBACL policy enforcement on the VLAN.

If you plan to enable RBACL logging, ensure that you have set the logging level of CTS manager syslogs to 6 or less.

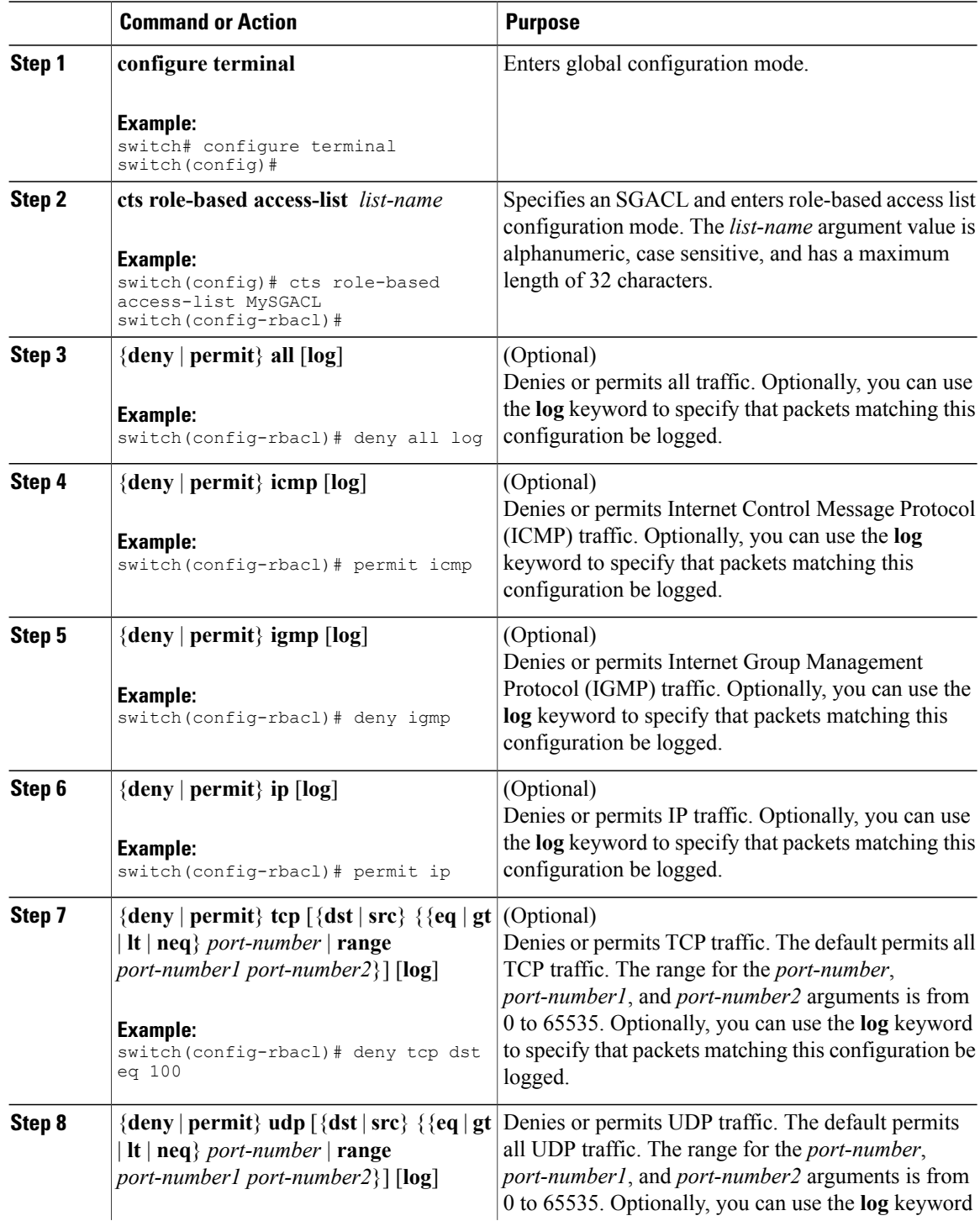
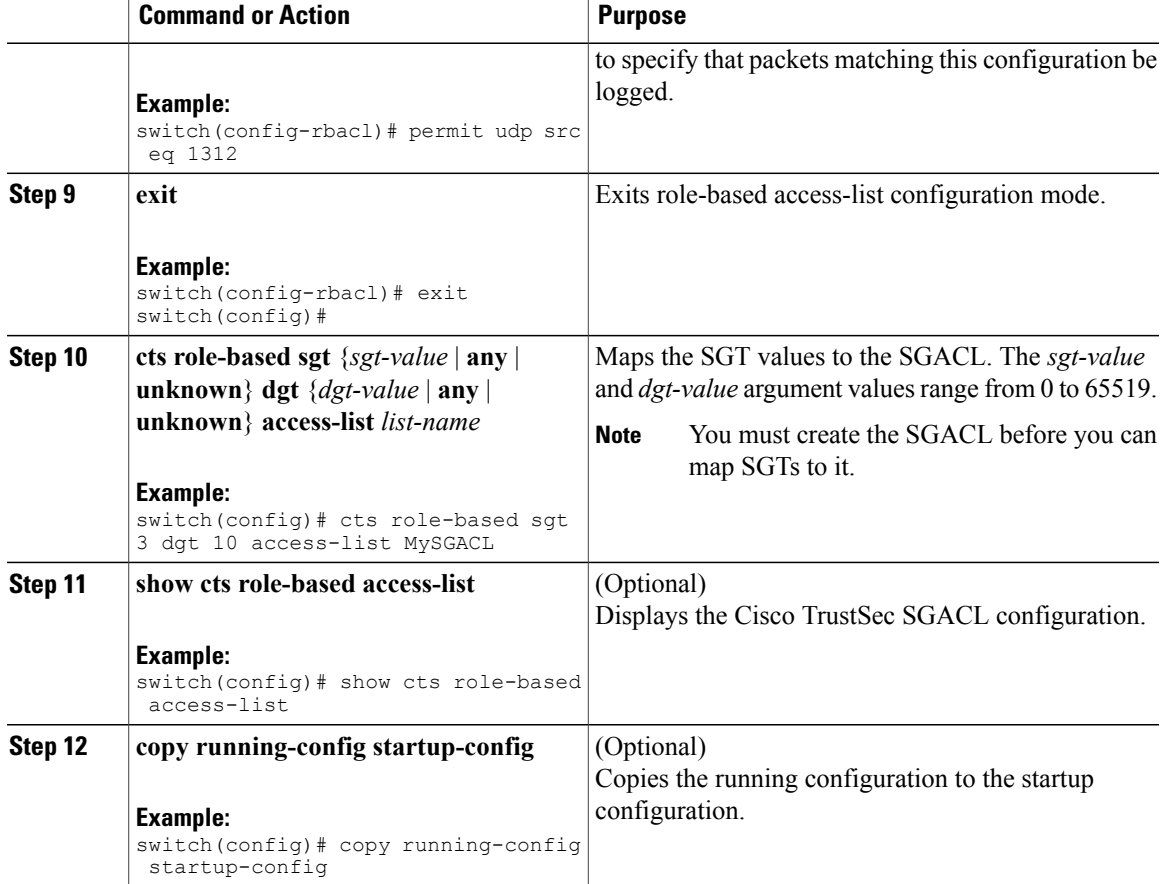

### **Displaying the Downloaded SGACL Policies**

After you configure the Cisco TrustSec device credentials and AAA, you can verify the Cisco TrustSec SGACL policies downloaded from the Cisco Secure ACS. The Cisco NX-OS software download the SGACL policies when it learns of a new SGT through authentication and authorization on an interface or from manual IPv4 address to SGACL SGT mapping.

### **Before You Begin**

Ensure that you enabled Cisco TrustSec.

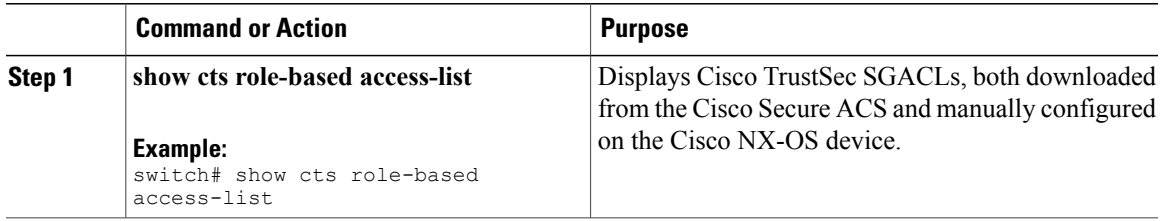

### **Refreshing the Downloaded SGACL Policies**

You can refresh the SGACL policies downloaded to the Cisco NX-OS device by the Cisco Secure ACS.

### **Before You Begin**

Ensure that you enabled Cisco TrustSec.

#### **Procedure**

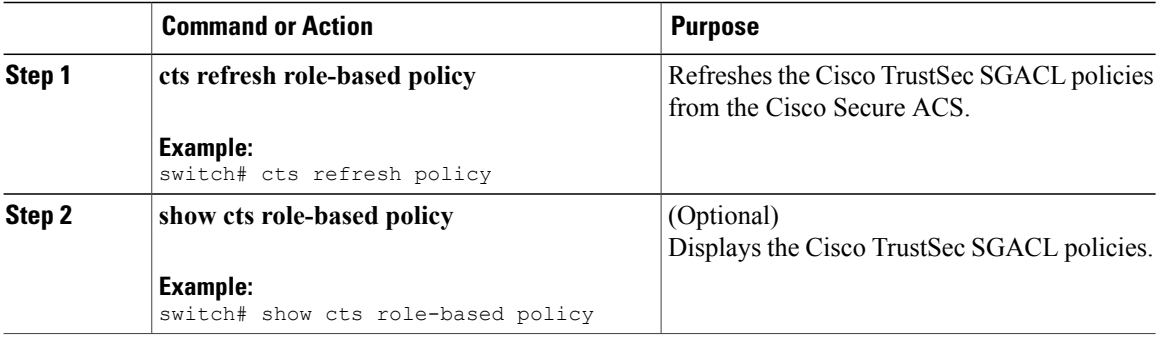

### **Enabling Statistics for RBACL**

You can request a count of the number of packets that match role-based access control list (RBACL) policies. These statistics are collected per ACE.

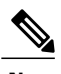

**Note** RBACL statistics are lost only when the Cisco NX-OS device reloads or you deliberately clear the statistics.

#### **Before You Begin**

Ensure that you have enabled Cisco TrustSec.

If you plan to enable RBACL statistics, ensure that you have enabled RBACL policy enforcement on the VLAN.

When you enable RBACL statistics, each policy requires one entry in the hardware. If you do not have enough space remaining in the hardware, an error message appears, and you are unable to enable the statistics.

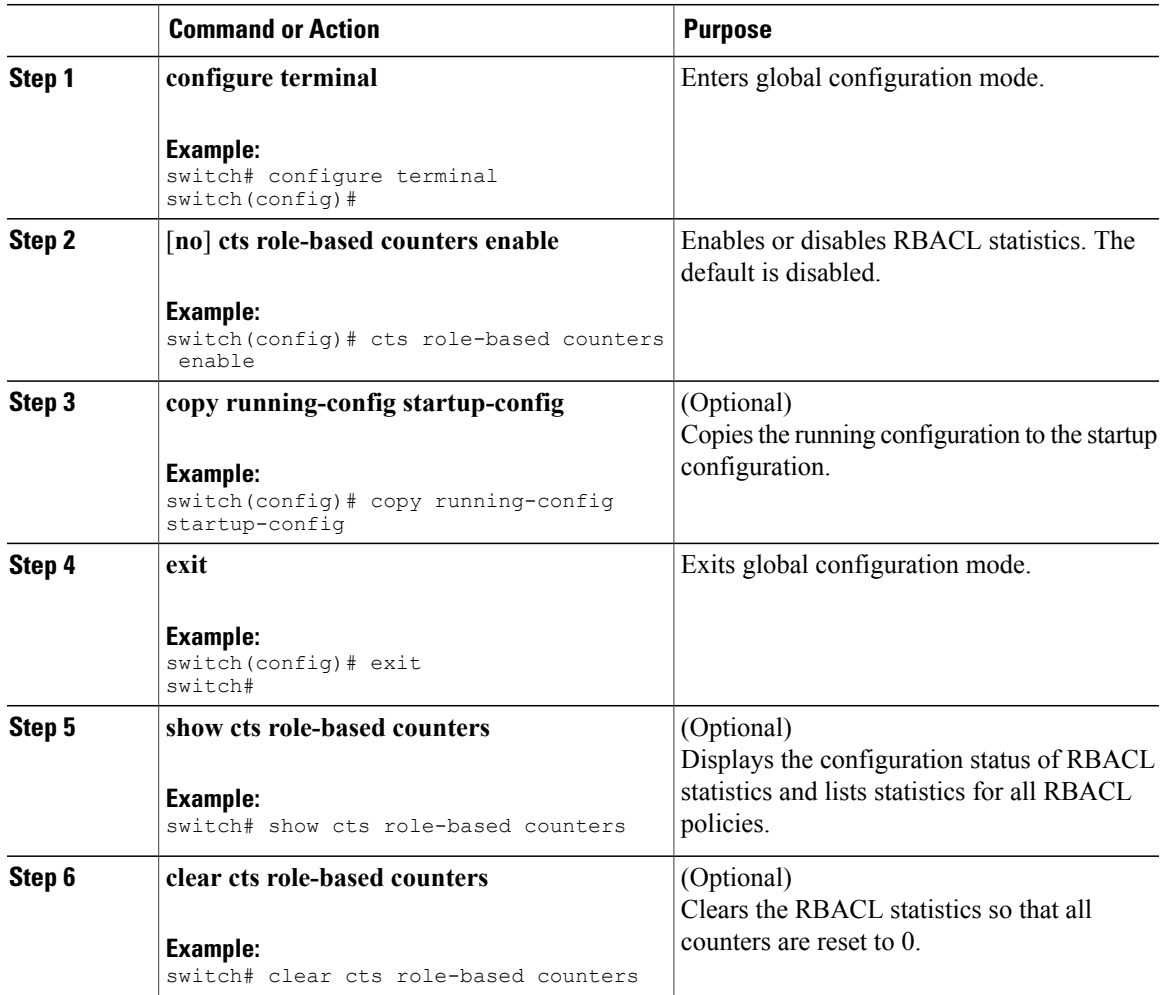

### **Clearing Cisco TrustSec SGACL Policies**

You can clear the Cisco TrustSec SGACL policies.

 $\frac{\mathcal{L}}{\mathcal{L}}$ 

Clearing policies does not take affect immediately; it requires a flap to occur. In addition, the way policies are cleared depends on whether the SGT is static or dynamic. For a static SGT, the SGT is reset to 0 after the flap occurs. For dynamic SGT, the SGT is downloaded again from the RADIUS server after the flap occurs. **Note**

### **Before You Begin**

Ensure that you enabled Cisco TrustSec.

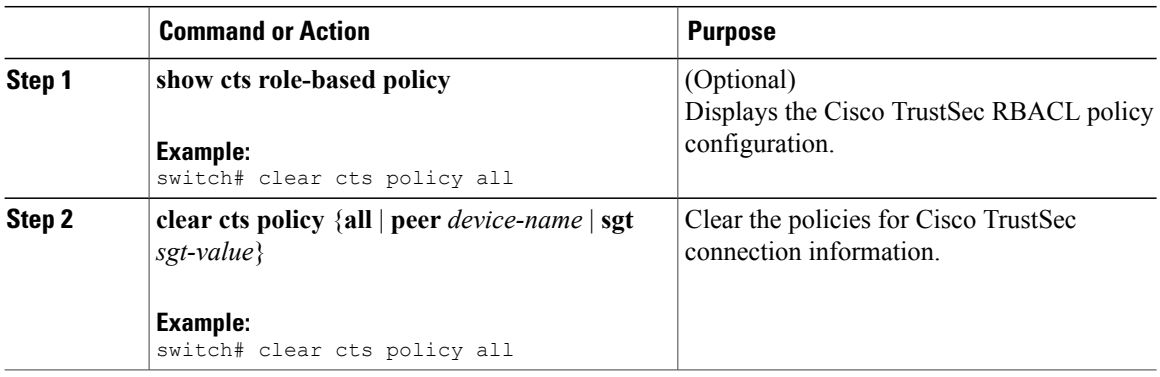

# **Manually Configuring SXP**

You can use the SGT Exchange Protocol (SXP) to propagate the SGTs across network devices that do not have hardware support for Cisco TrustSec. This section describes how to configure Cisco TrustSec SXP on Cisco NX-OS devices in your network.

### **Cisco TrustSec SXP Configuration Process**

Follow these steps to manually configure Cisco TrustSec SXP:

#### **Procedure**

- **Step 1** Enable the Cisco TrustSec feature.
- **Step 2** Enable Cisco TrustSec SXP.
- **Step 3** Configure SXP peer connections. You cannot use the management (mgmt 0) connection for SXP. **Note**

### **Enabling Cisco TrustSec SXP**

You must enable Cisco TrustSec SXP before you can configure peer connections.

#### **Before You Begin**

Ensure that you enabled Cisco TrustSec.

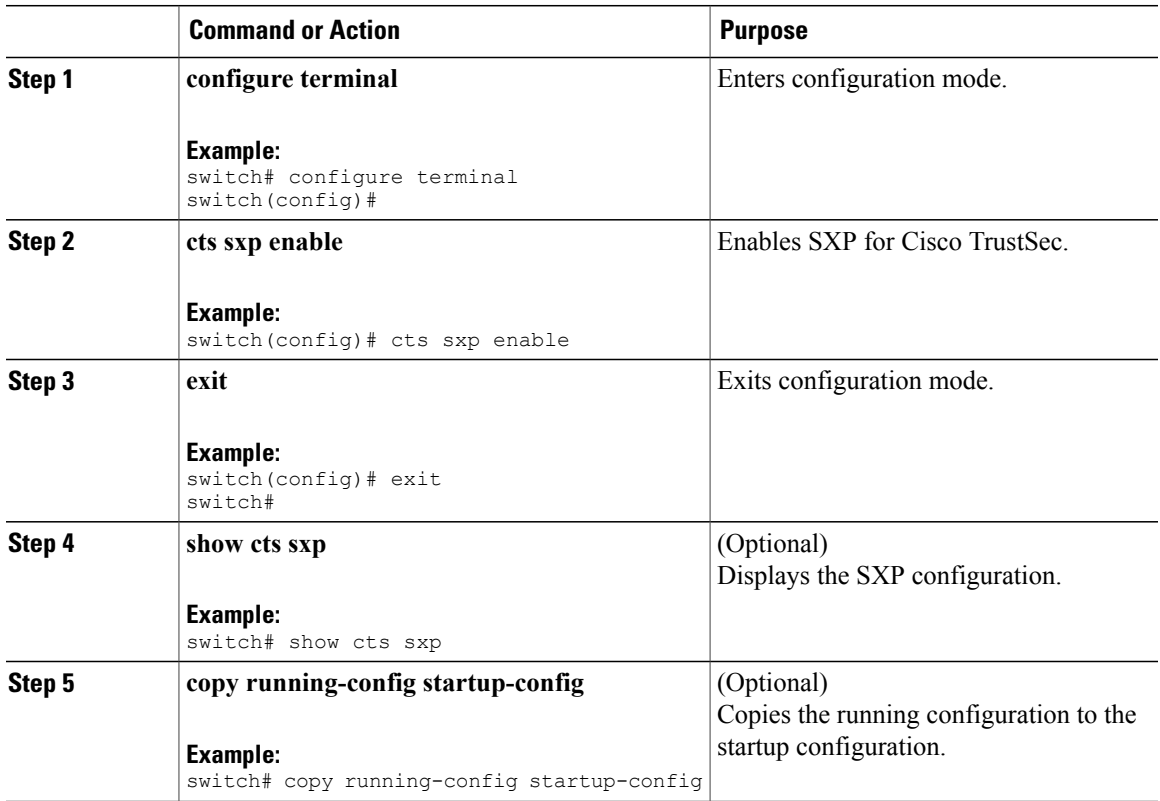

### **Configuring Cisco TrustSec SXP Peer Connections**

You must configure the SXP peer connection on both of the devices. One device is the speaker and the other is the listener. When using password protection, make sure to use the same password on both ends.

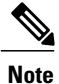

If the default SXP source IP address is not configured and you do not specify the SXP source address in the connection, the Cisco NX-OS software derives the SXP source IP address from existing local IP addresses. The SXP source address could be different for each TCP connection initiated from the Cisco NX-OS device.

 $\overline{\mathscr{C}}$ **Note**

This Cisco Nexus switch supports SXP speaker mode only. Therefore, any SXP peer must be configured as a listener.

### **Before You Begin**

Ensure that you enabled Cisco TrustSec. Ensure that you enabled SXP.

Ensure that you enabled RBACL policy enforcement in the VRF.

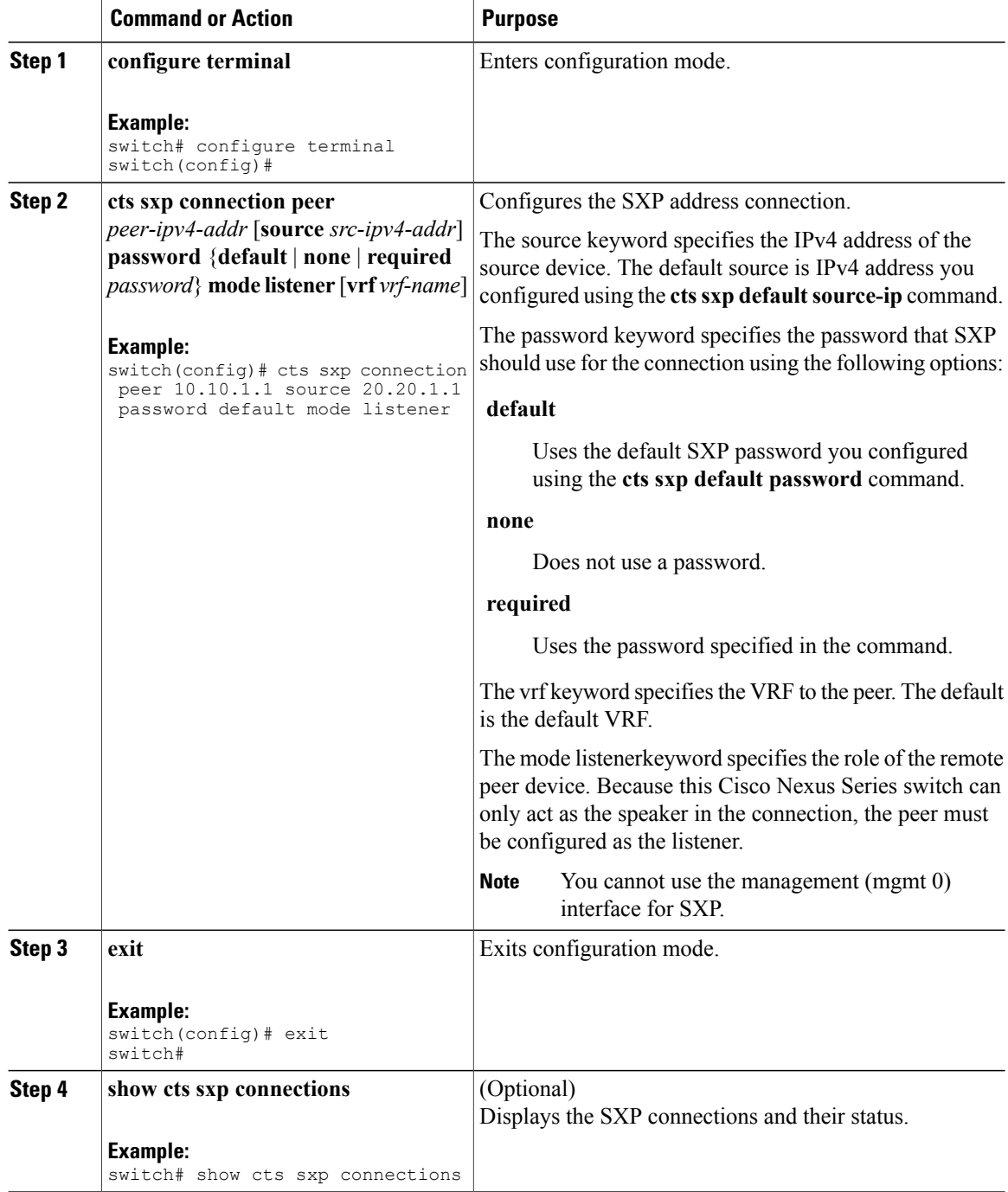

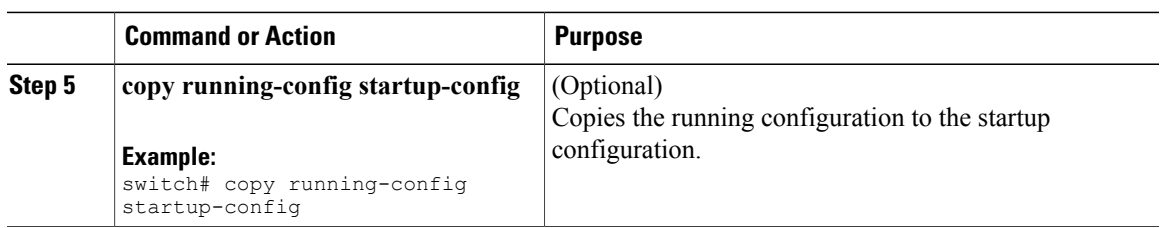

### **Configuring the Default SXP Password**

By default, SXP uses no password when setting up connections. You can configure a default SXP password for the Cisco NX-OS device.

### **Before You Begin**

Ensure that you enabled Cisco TrustSec.

Ensure that you enabled SXP.

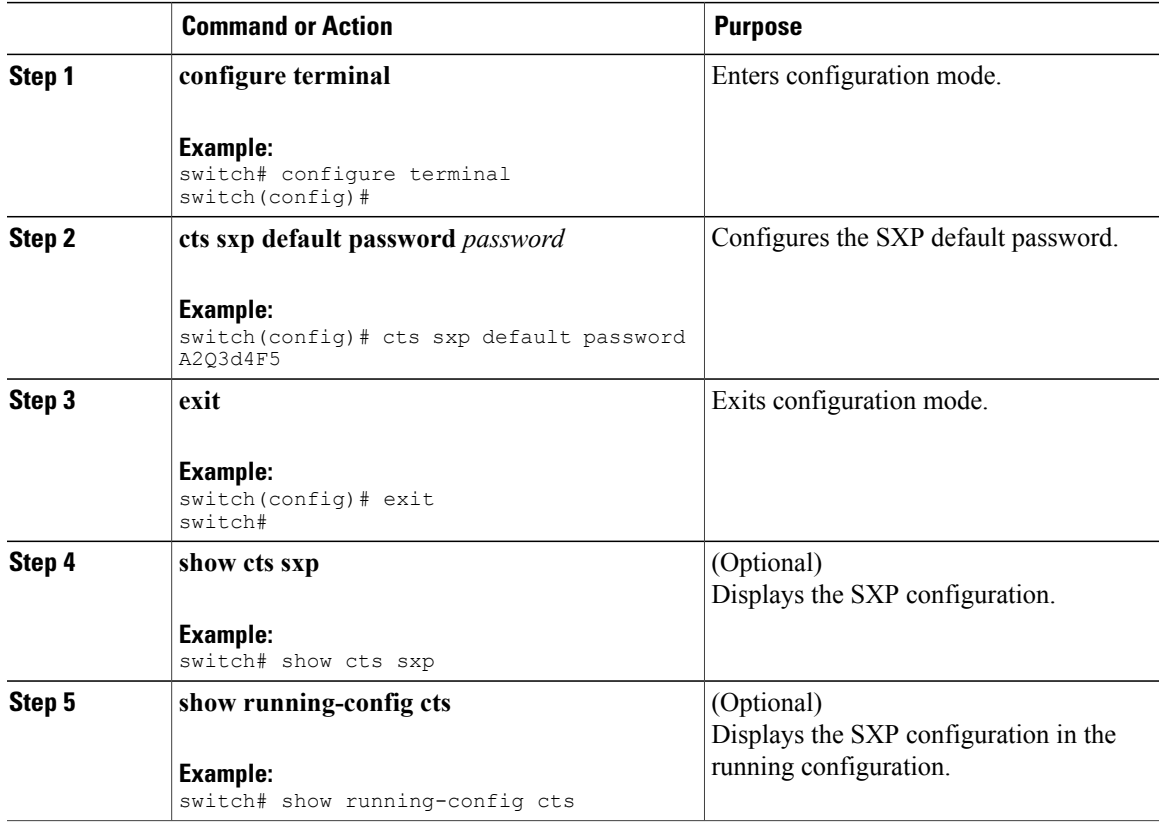

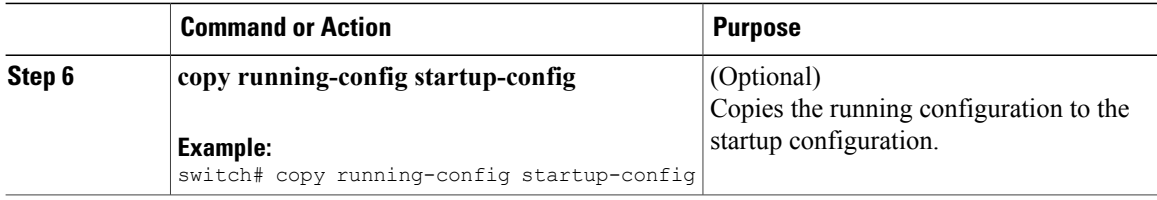

### **Configuring the Default SXP Source IPv4 Address**

The Cisco NX-OS software uses the default source IPv4 address in all new TCP connections where a source IPv4 address is not specified. There is no effect on existing TCP connections when you configure the default SXP source IPv4 address.

### **Before You Begin**

Ensure that you enabled Cisco TrustSec.

Ensure that you enabled SXP.

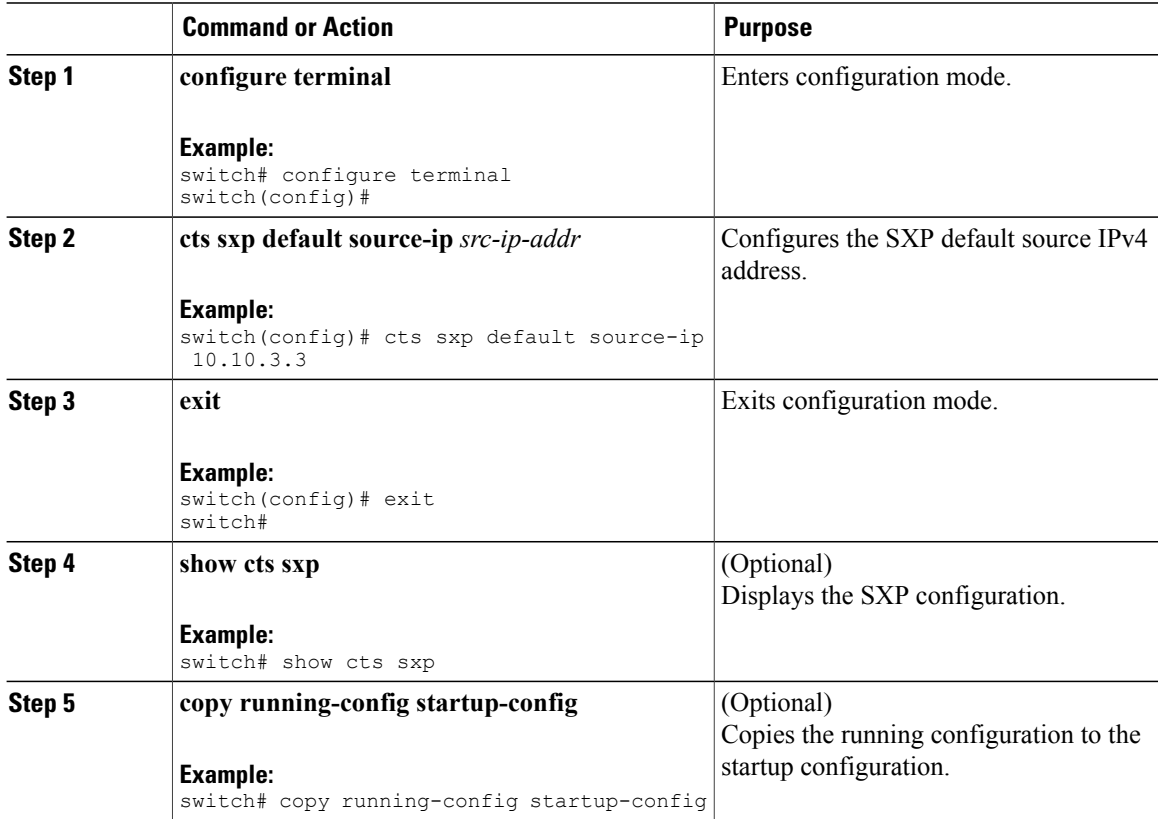

### **Changing the SXP Retry Period**

The SXP retry period determines how often the Cisco NX-OS software retries an SXP connection. When an SXP connection is not successfully set up, the Cisco NX-OS software makes a new attempt to set up the connection after the SXP retry period timer expires. The default value is 60 seconds (1 minute). Setting the SXP retry period to 0 seconds disables the timer and retries are not attempted.

### **Before You Begin**

Ensure that you enabled Cisco TrustSec.

Ensure that you enabled SXP.

### **Procedure**

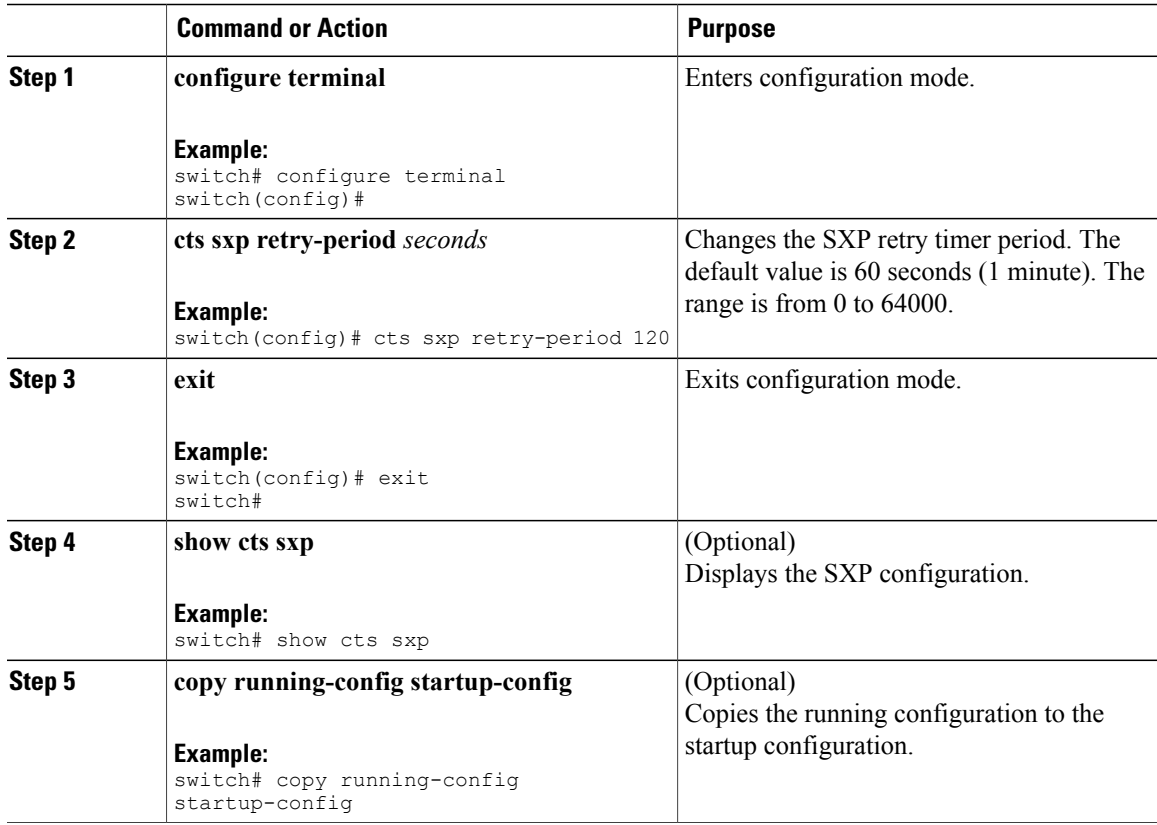

# **Verifying the Cisco TrustSec Configuration**

To display Cisco TrustSec configuration information, perform one of the following tasks:

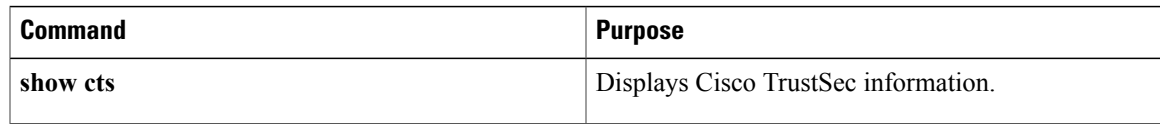

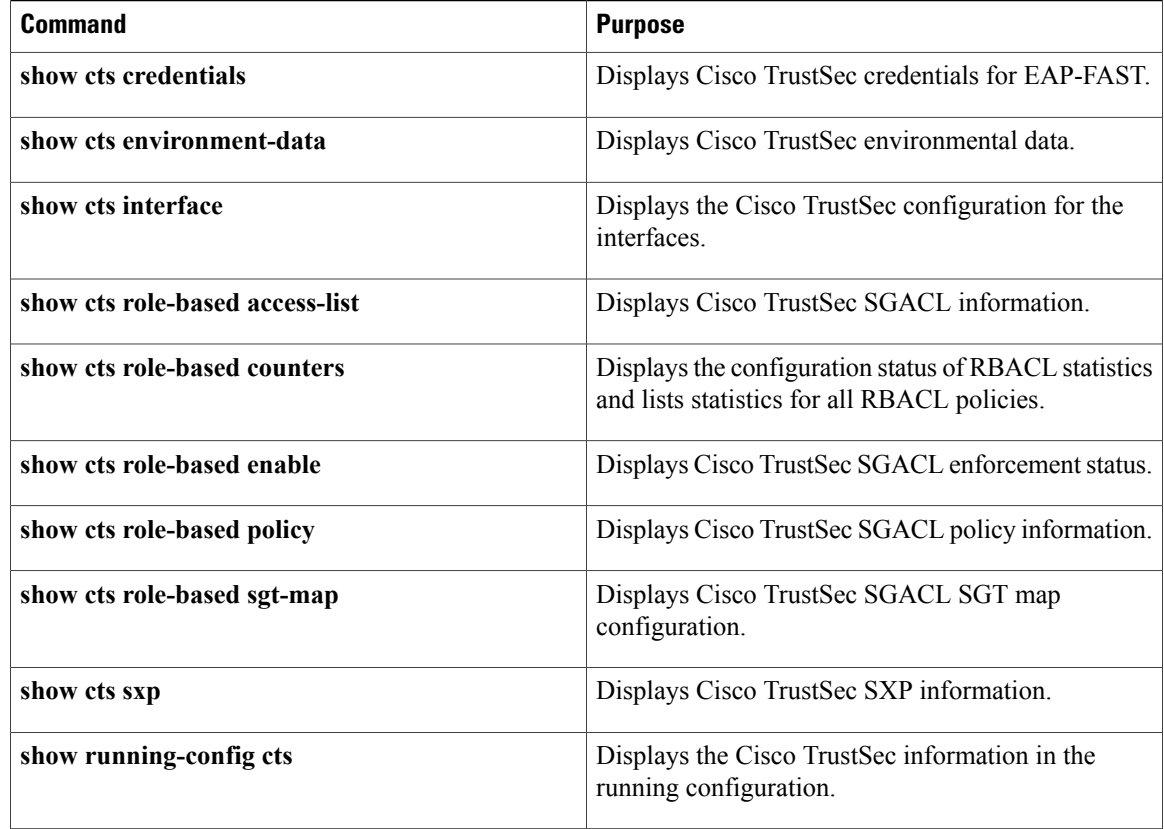

# **Configuration Examples for Cisco TrustSec**

This section provides configuration examples for Cisco TrustSec.

# **Enabling Cisco TrustSec**

The following example shows how to enable Cisco TrustSec:

```
feature cts
cts device-id device1 password Cisco321
```
# **Configuring AAA for Cisco TrustSec on a Cisco NX-OS Device**

The following example shows how to configure AAA for Cisco TrustSec on the Cisco NX-OS device:

```
radius-server host 10.10.1.1 key Cisco123 pac
aaa group server radius Rad1
  server 10.10.1.1
 use-vrf management
```

```
aaa authentication cts default group Rad1
aaa authorization cts default group Rad1
```
## **Configuring Cisco TrustSec Authentication in Manual Mode**

The following example shows how to configure Cisco TrustSec authentication in manual mode static policy on an interface:

```
interface ethernet 2/1
 cts manual
   policy static sgt 0x20
   no propagate-sgt
```
The following example shows how to configure Cisco TrustSec authentication in manual mode dynamic policy on an interface:

```
interface ethernet 2/2
 cts manual
   policy dynamic identity device2
```
## **Configuring Cisco TrustSec Role-Based Policy Enforcement for a VLAN**

The following example shows how to enable Cisco TrustSec role-based policy enforcement for a VLAN:

```
vlan 10
 cts role-based enforcement
```
## **Configuring IPv4 Address to SGACL SGT Mapping for the Default VRF**

The following example shows how to manually configure IPv4 address to SGACL SGT mapping for Cisco TrustSec role-based policies for the default VRF:

```
cts role-based sgt-map 10.1.1.1 20
```
## **Configuring IPv4 Address to SGACL SGT Mapping for a VLAN**

The following example shows how to manually configure IPv4 address to SGACL SGT mapping for Cisco TrustSec role-based policies for a VLAN:

```
vlan 10
  cts role-based sgt-map 20.1.1.1 20
```
## **Manually Configuring Cisco TrustSec SGACLs**

The following example shows how to manually configure Cisco TrustSec SGACLs:

```
cts role-based access-list abcd
```

```
permit icmp
cts role-based sgt 10 dgt 20 access-list abcd
```
The following example shows how to enable RBACL logging:

```
cts role-based access-list RBACL1
 deny tcp src eq 1111 dest eq 2222 log
cts role-based sgt 10 dgt 20 access-list RBACL1
```
The above configuration generates the following ACLLOG syslog:

```
%$ VDC-1 %$ %CTS-6-CTS_RBACL_STAT_LOG: CTS ACE permit all log, Threshold exceeded: Hit count
in 10s period = 4
```
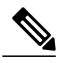

**Note**

The ACLLOG syslog does not contain the destination group tag (DGT) information of the matched RBACL policy.

The following example shows how to enable and display RBACL statistics:

```
cts role-based counters enable
show cts role-based counters
RBACL policy counters enabled
Counters last cleared: 06/08/2009 at 01:32:59 PM
rbacl:abc
                deny tcp dest neq 80 [0]<br>deny tcp dest range 78 79 [0]
                deny tcp dest range 78 79
rbacl:def
                deny udp [0] [0] deny ip [0] [0] [0] contains the form of the form of the form of the form of the form of the form of the form of the form of the form of the form of the form of the form of the form of the form of the form
                deny ip [0] [0] deny igmp [0] [0] [0] contact the contact of the contact of the contact of the contact of the contact of the contact of the contact of the contact of the contact of the contact of the contact of the contact
                deny igmp
```
# **Manually Configuring SXP Peer Connections**

This figure shows an example of SXP peer connections over the default VRF.

**Note**

Because this Cisco Nexus switch supports only SXP speaker mode, it can only be configured as SwitchA in this example.

#### **Figure 8: Example SXP Peer Connections**

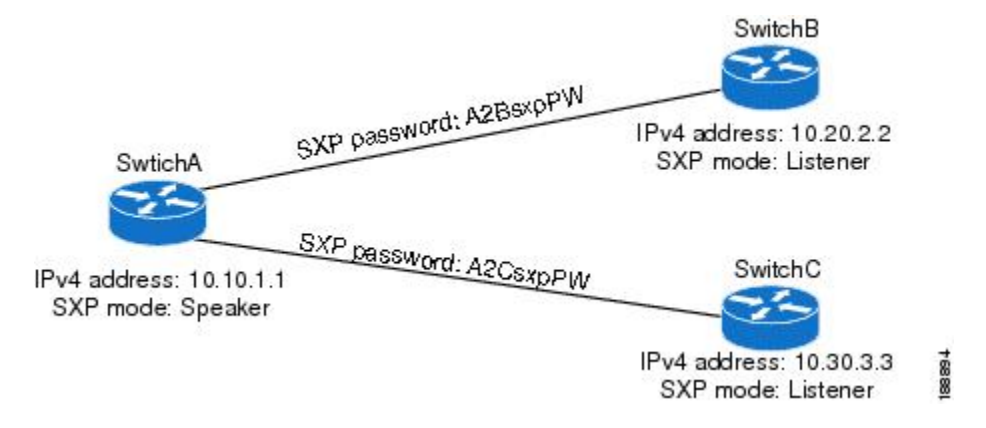

The following example shows how to configure the SXP peer connections on SwitchA:

feature cts cts sxp enable cts sxp connection peer 10.20.2.2 password required A2BsxpPW mode listener cts sxp connection peer 10.30.3.3 password required A2CsxpPW mode listener

The following example shows how to configure the SXP peer connection on SwitchB:

feature cts cts sxp enable cts sxp connection peer 10.10.1.1 password required A2BsxpPW mode speaker

The following example shows how to configure the SXP peer connection on SwitchC:

feature cts cts sxp enable cts sxp connection peer 10.10.1.1 password required A2CsxpPW mode speaker

# **Additional References for Cisco TrustSec**

This sections provides additional information related to implementing Cisco TrustSec.

#### **Related Documentation**

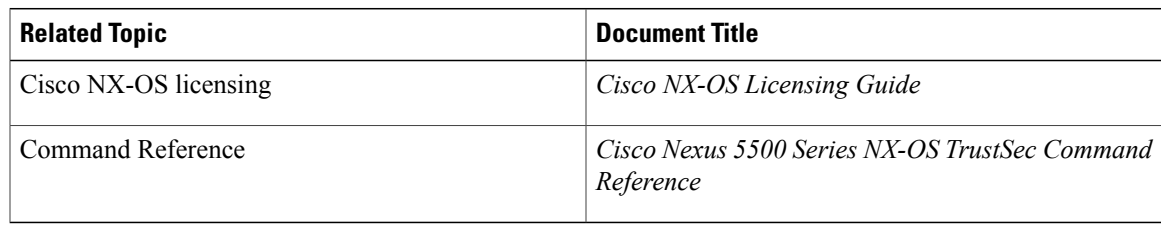

# **Feature History for Cisco TrustSec**

This table lists the release history for this feature.

### **Table 9: Feature History for Cisco TrustSec**

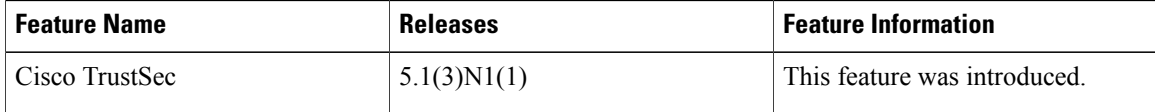

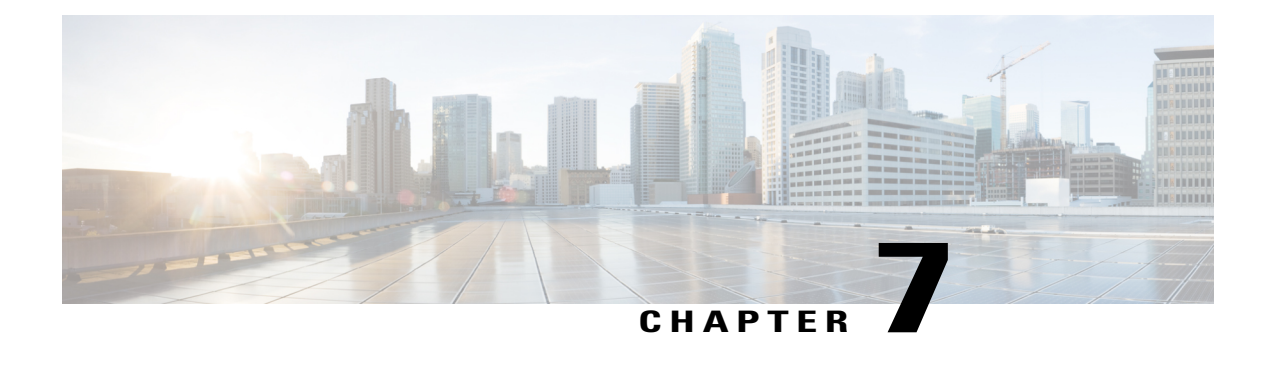

# **Configuring Access Control Lists**

This chapter contains the following sections:

- [Information](#page-122-0) About ACLs, page 105
- [Configuring](#page-129-0) IP ACLs, page 112
- [Configuring](#page-136-0) MAC ACLs, page 119
- Example [Configuration](#page-141-0) for MAC ACLs, page 124
- [Information](#page-141-1) About VLAN ACLs, page 124
- [Configuring](#page-142-0) VACLs, page 125
- [Configuration](#page-144-0) Examples for VACL, page 127
- [Configuring](#page-144-1) ACLs on Virtual Terminal Lines, page 127

# <span id="page-122-0"></span>**Information About ACLs**

An access control list (ACL) is an ordered set of rules that you can use to filter traffic. Each rule specifies a set of conditions that a packet must satisfy to match the rule. When the switch determines that an ACL applies to a packet, it tests the packet against the conditions of all rules. The first match determines whether the packet is permitted or denied. If there is no match, the switch appliesthe applicable default rule. The switch continues processing packets that are permitted and drops packets that are denied.

You can use ACLs to protect networks and specific hosts from unnecessary or unwanted traffic. For example, you could use ACLs to disallow HTTP traffic from a high-security network to the Internet. You could also use ACLs to allow HTTP traffic but only to specific sites, using the IP address of the site to identify it in an IP ACL.

# **IP ACL Types and Applications**

The Cisco Nexus device supports IPv4, IPv6, and MAC ACLs for security traffic filtering. The switch allows you to use IP access control lists (ACLs) as port ACLs, VLAN ACLs, and Router ACLs as shown in the following table.

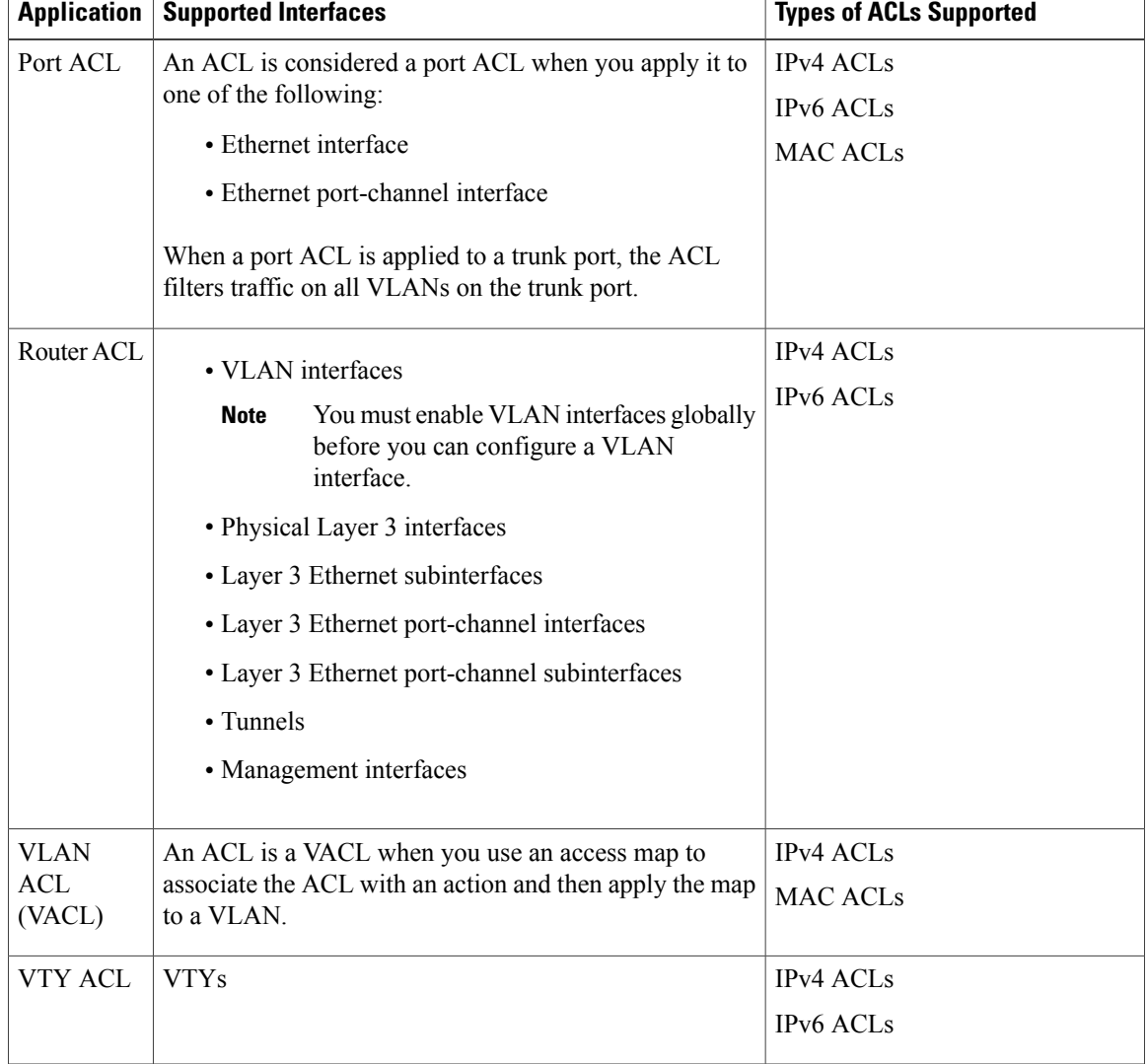

#### **Table 10: Security ACL Applications**

### **Application Order**

When the device processes a packet, it determines the forwarding path of the packet. The path determines which ACLs that the device applies to the traffic. The device applies the ACLs in the following order:

- **1** Port ACL
- **2** Ingress VACL
- **3** Ingress Router ACL
- **4** Egress Router ACL
- **5** Egress VACL

You can create rules in access-list configuration mode by using the **permit** or **deny** command. The switch allows traffic that matches the criteria in a permit rule and blocks traffic that matches the criteria in a deny rule. You have many options for configuring the criteria that traffic must meet in order to match the rule.

### <span id="page-124-0"></span>**Source and Destination**

In each rule, you specify the source and the destination of the traffic that matches the rule. You can specify both the source and destination as a specific host, a network or group of hosts, or any host.

### **Protocols**

IPv4, IPv6, and MAC ACLs allow you to identify traffic by protocol. For your convenience, you can specify some protocols by name. For example, in an IPv4 ACL, you can specify ICMP by name.

You can specify any protocol by the integer that represents the Internet protocol number. For example, you can use 115 to specify Layer 2 Tunneling Protocol (L2TP) traffic.

### **Implicit Rules**

IP and MAC ACLs have implicit rules, which means that although these rules do not appear in the running configuration, the switch applies them to traffic when no other rules in an ACL match.

All IPv4 ACLs include the following implicit rule:

```
deny ip any any
```
This implicit rule ensures that the switch denies unmatched IP traffic.

All IPv6 ACLs include the following implicit rule:

deny ipv6 any any

### **Additional Filtering Options**

You can identify traffic by using additional options. IPv4 ACLs support the following additional filtering options:

- Layer 4 protocol
- TCP and UDP ports
- ICMP types and codes
- IGMP types
- Precedence level
- Differentiated Services Code Point (DSCP) value
- TCP packets with the ACK, FIN, PSH, RST, SYN, or URG bit set
- Established TCP connections

IPv6 ACLs support the following additional filtering options:

- Layer 4 protocol
- Authentication Header Protocol
- Encapsulating Security Payload
- Payload Compression Protocol
- Stream Control Transmission Protocol (SCTP)
- SCTP, TCP, and UDP ports
- ICMP types and codes
- IGMP types
- Flow label
- DSCP value
- TCP packets with the ACK, FIN, PSH, RST, SYN, or URG bit set
- Established TCP connections
- Packet length

MAC ACLs support the following additional filtering options:

- Layer 3 protocol
- VLAN ID
- Class of Service (CoS)

### **Sequence Numbers**

The Cisco Nexus device supports sequence numbers for rules. Every rule that you enter receives a sequence number, either assigned by you or assigned automatically by the device. Sequence numbers simplify the following ACL tasks:

- Adding new rules between existing rules—By specifying the sequence number, you specify where in the ACL a new rule should be positioned. For example, if you need to insert a rule between rules numbered 100 and 110, you could assign a sequence number of 105 to the new rule.
- Removing a rule—Without using a sequence number, removing a rule requires that you enter the whole rule, as follows:

```
switch(config-acl)# no permit tcp 10.0.0.0/8 any
However, if the same rule had a sequence number of 101, removing the rule requires only the following
command:
```
switch(config-acl)# **no 101**

• Moving a rule—With sequence numbers, if you need to move a rule to a different position within an ACL, you can add a second instance of the rule using the sequence number that positions it correctly, and then you can remove the original instance of the rule. This action allows you to move the rule without disrupting traffic.

If you enter a rule without a sequence number, the device adds the rule to the end of the ACL and assigns a sequence number that is 10 greater than the sequence number of the preceding rule to the rule. For example, if the last rule in an ACL has a sequence number of 225 and you add a rule without a sequence number, the device assigns the sequence number 235 to the new rule.

In addition, the device allows you to reassign sequence numbers to rules in an ACL. Resequencing is useful when an ACL has rules numbered contiguously, such as 100 and 101, and you need to insert one or more rules between those rules.

### **Logical Operators and Logical Operation Units**

IP ACL rules for TCP and UDP traffic can use logical operators to filter traffic based on port numbers.

The Cisco Nexus device stores operator-operand couples in registers called logical operation units (LOUs) to perform operations (greater than, less than, not equal to, and range) on the TCP and UDP ports specified in an IP ACL.

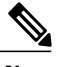

**Note** The range operator is inclusive of boundary values.

These LOUs minimize the number of ternary content addressable memory (TCAM) entries needed to perform these operations. A maximum of two LOUs are allowed for each feature on an interface. For example an ingress RACL can use two LOUs, and a QoS feature can use two LOUs. If an ACL feature requires more than two arithmetic operations, the first two operations use LOUs, and the remaining access control entries get expanded.

The following guidelines determine when the device stores operator-operand couples in LOUs:

• If the operator or operand differs from other operator-operand couples that are used in other rules, the couple is stored in an LOU.

For example, the operator-operand couples "gt 10" and "gt 11" would be stored separately in half an LOU each. The couples "gt 10" and "lt 10" would also be stored separately.

• Whether the operator-operand couple is applied to a source port or a destination port in the rule affects LOU usage. Identical couples are stored separately when one of the identical couples is applied to a source port and the other couple is applied to a destination port.

For example, if a rule applies the operator-operand couple "gt 10" to a source port and another rule applies a "gt 10" couple to a destination port, both couples would also be stored in half an LOU, resulting in the use of one whole LOU. Any additional rules using a "gt 10" couple would not result in further LOU usage.

## **Statistics and ACLs**

The device can maintain global statistics for each rule that you configure in IPv4, IPv6, and MAC ACLs. If an ACL is applied to multiple interfaces, the maintained rule statistics are the sum of packet matches (hits) on all the interfaces on which that ACL is applied.

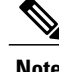

**Note** The device does not support interface-level ACL statistics.

For each ACL that you configure, you can specify whether the device maintains statistics for that ACL, which allows you to turn ACL statistics on or off as needed to monitor traffic filtered by an ACL or to help troubleshoot the configuration of an ACL.

The device does not maintain statistics for implicit rules in an ACL. For example, the device does not maintain a count of packets that match the implicit **deny ip any any** rule at the end of all IPv4 ACLs. If you want to maintain statistics for implicit rules, you must explicitly configure the ACL with rules that are identical to the implicit rules.

## **Licensing Requirements for ACLs**

The following table shows the licensing requirements for this feature:

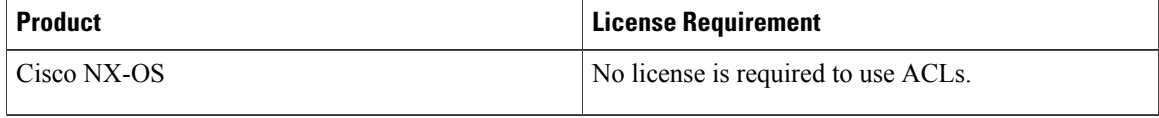

## **Prerequisites for ACLs**

IP ACLs have the following prerequisites:

- You must be familiar with IP addressing and protocols to configure IP ACLs.
- You must be familiar with the interface types that you want to configure with ACLs.

VACLs have the following prerequisite:

• Ensure that the IP ACL or MAC ACL that you want to use in the VACL exists and is configured to filter traffic in the manner that you need for this application.

## **Guidelines and Limitations for ACLs**

IP ACLs have the following configuration guidelines and limitations:

- We recommend that you perform ACL configuration using the Session Manager. This feature allows you to verify ACL configuration and confirm that the resourcesrequired by the configuration are available prior to committing them to the running configuration. This is especially useful for ACLs that include more than about 1000 rules.
- When you apply an ACL that uses time ranges, the device updates the ACL entries whenever a time range referenced in an ACL entry starts or ends. Updates that are initiated by time ranges occur on a best-effort priority. If the device is especially busy when a time range causes an update, the device may delay the update by up to a few seconds.
- To apply an IP ACL to a VLAN interface, you must have enabled VLAN interfaces globally.

MAC ACLs have the following configuration guidelines and limitations:

• MAC ACLs apply to ingress traffic only.

- ACL statistics are not supported if the DHCP snooping feature is enabled.
- For M1 Series modules, the **mac packet-classify** command enables a MAC ACL for port and VLAN policies.

VACLs have the following configuration guidelins:

- We recommend that you perform ACL configurations using the Session Manager. This feature allows you to verify ACL configuration and confirm that the resources required by the configuration are available prior to committing them to the running configuration.
- ACL statistics are not supported if the DHCP snooping feature is enabled.

## **Default ACL Settings**

The following table lists the default settings for IP ACLs parameters.

#### **Table 11: Default IP ACLs Parameters**

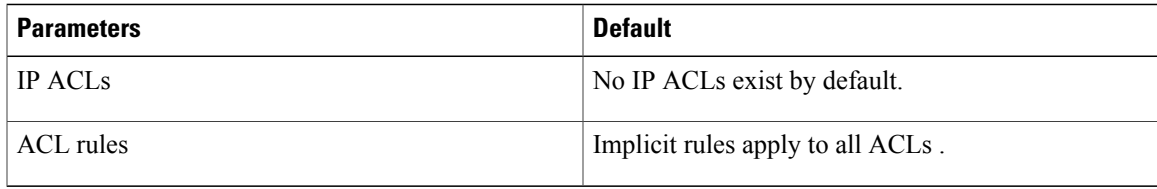

The following table lists the default settings for MAC ACLs parameters.

#### **Table 12: Default MAC ACLs Parameters**

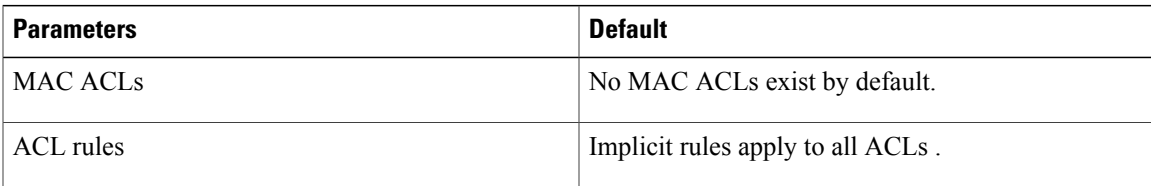

The following table lists the default settings for VACL parameters.

#### **Table 13: Default VACL Parameters**

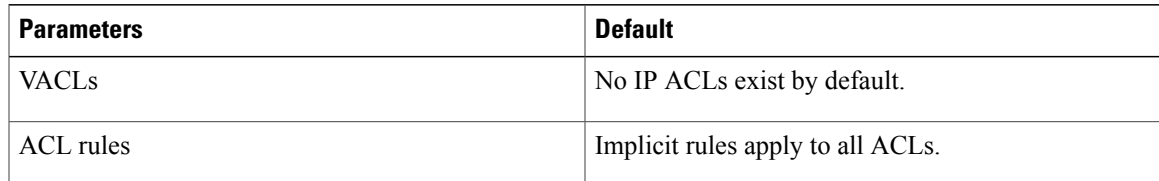

# <span id="page-129-0"></span>**Configuring IP ACLs**

# <span id="page-129-1"></span>**Creating an IP ACL**

You can create an IPv4 or IPv6 ACL on the switch and add rules to it.

### **Procedure**

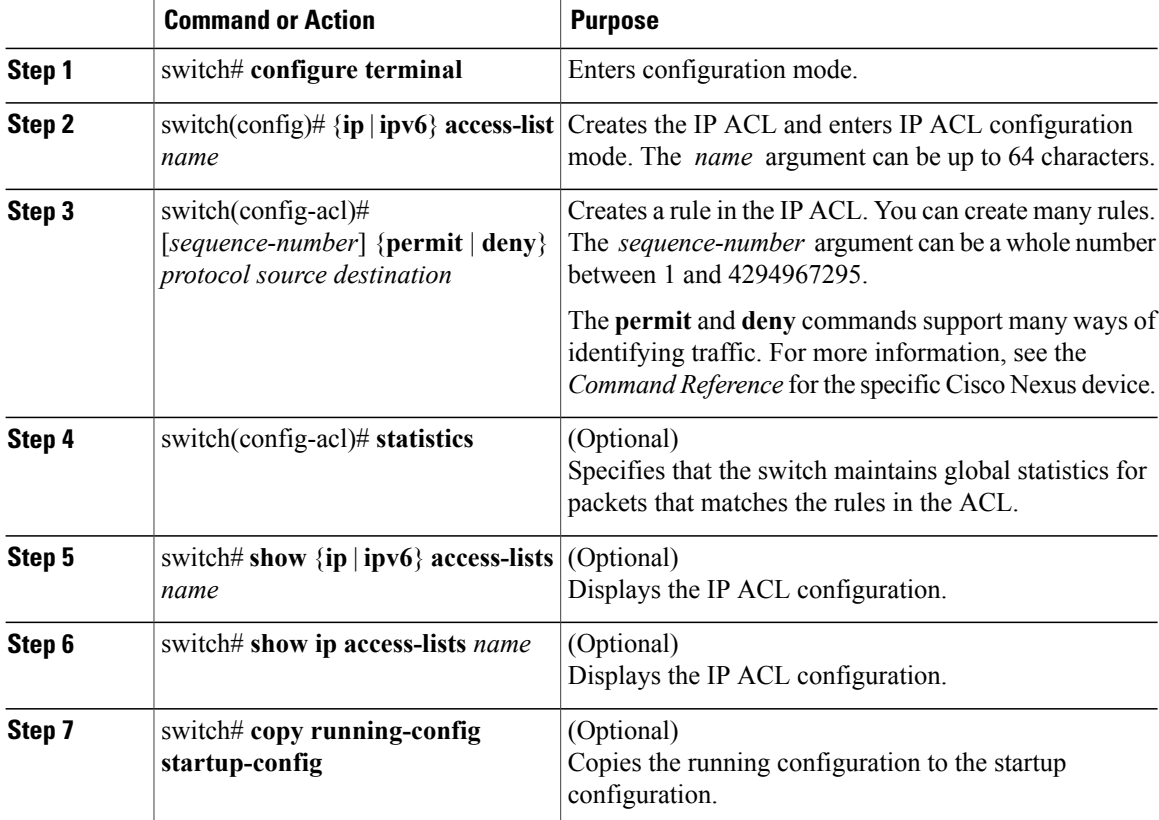

The following example shows how to create an IPv4 ACL:

```
switch# configure terminal
switch(config)# ip access-list acl-01
switch(config-acl)# permit ip 192.168.2.0/24 any
switch(config-acl)# statistics
The following example shows how to create an IPv6 ACL:
```

```
switch# configure terminal
switch(config)# ipv6 access-list acl-01-ipv6
switch(config-ipv6-acl)# permit tcp 2001:0db8:85a3::/48 2001:0db8:be03:2112::/64
```
# **Changing an IP ACL**

You can add and remove rules in an existing IPv4 or IPv6 ACL. You cannot change existing rules. Instead, to change a rule, you can remove it and recreate it with the desired changes.

If you need to add more rules between existing rules than the current sequence numbering allows, you can use the **resequence** command to reassign sequence numbers.

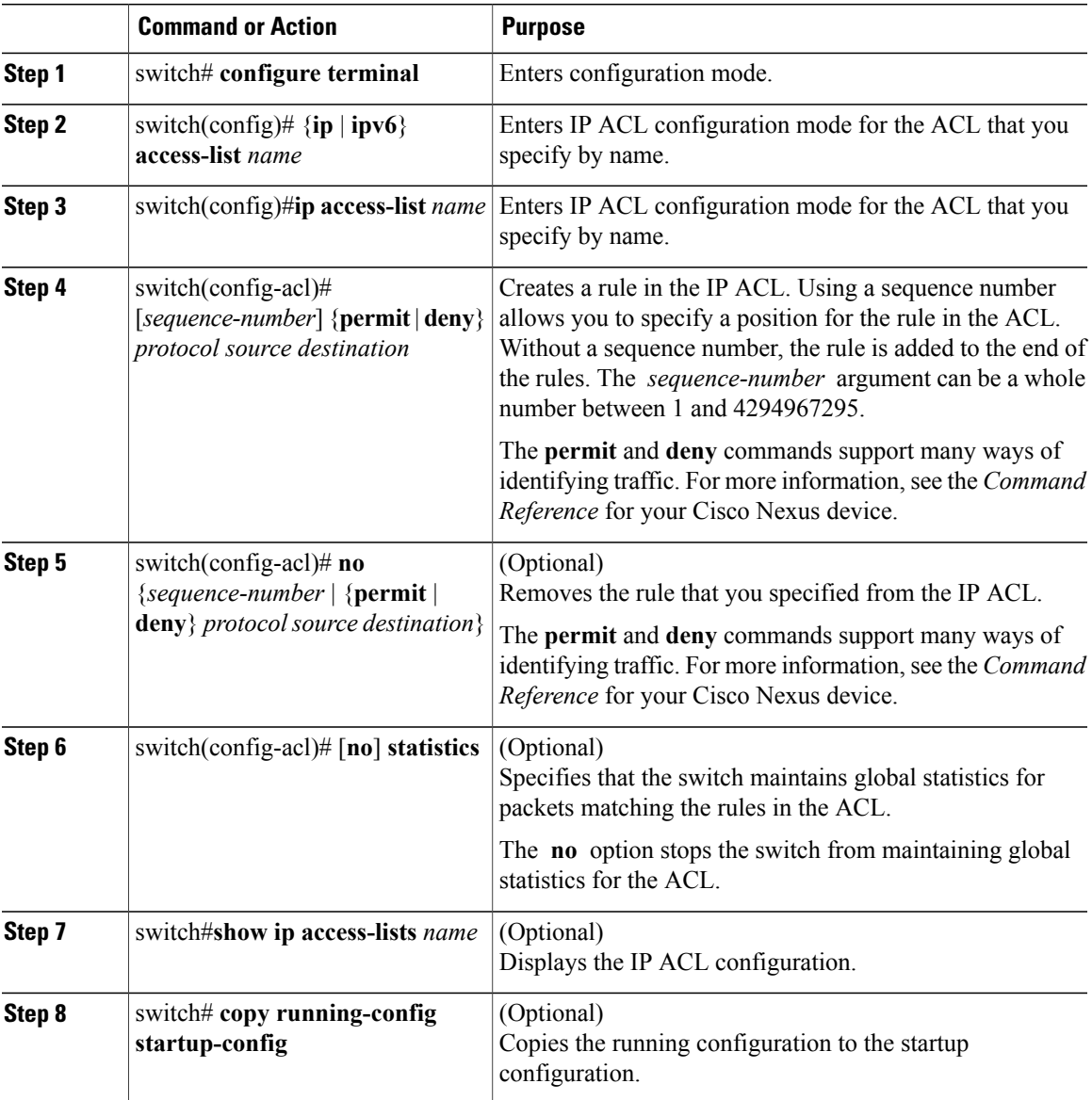

**Related Topics**

[Changing](#page-131-0) Sequence Numbers in an IP ACL, on page 114

# **Removing an IP ACL**

You can remove an IP ACL from the switch.

Before you remove an IP ACL from the switch, be sure that you know whether the ACL is applied to an interface. The switch allows you to remove ACLs that are currently applied. Removing an ACL does not affect the configuration of interfaces where you have applied the ACL. Instead, the switch considers the removed ACL to be empty.

#### **Procedure**

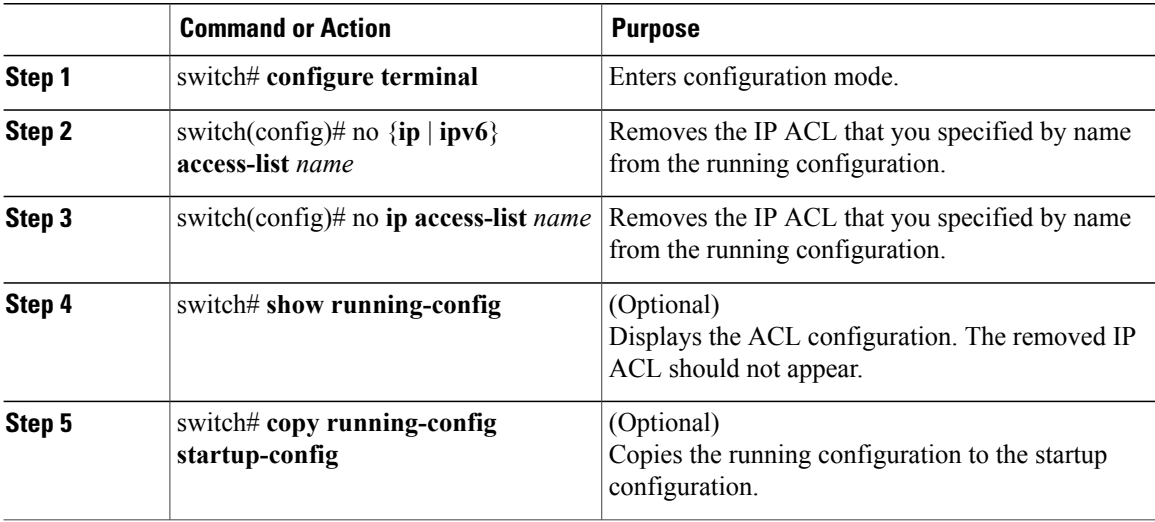

# <span id="page-131-0"></span>**Changing Sequence Numbers in an IP ACL**

You can change all the sequence numbers assigned to the rules in an IP ACL.

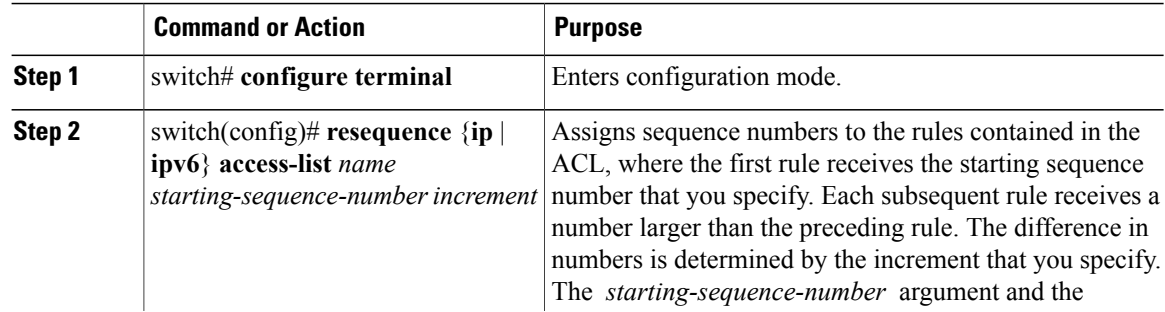

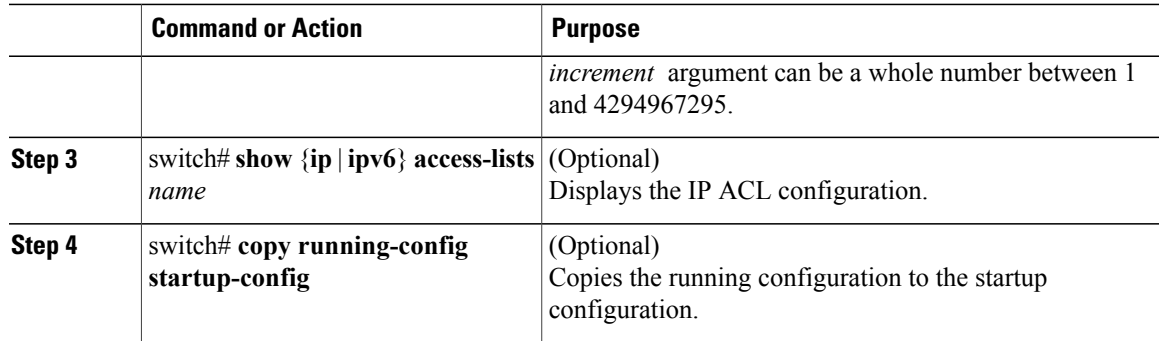

# **Configuring ACLs with Logging**

You can create an access-control list for logging traffic of a specified protocol and address.

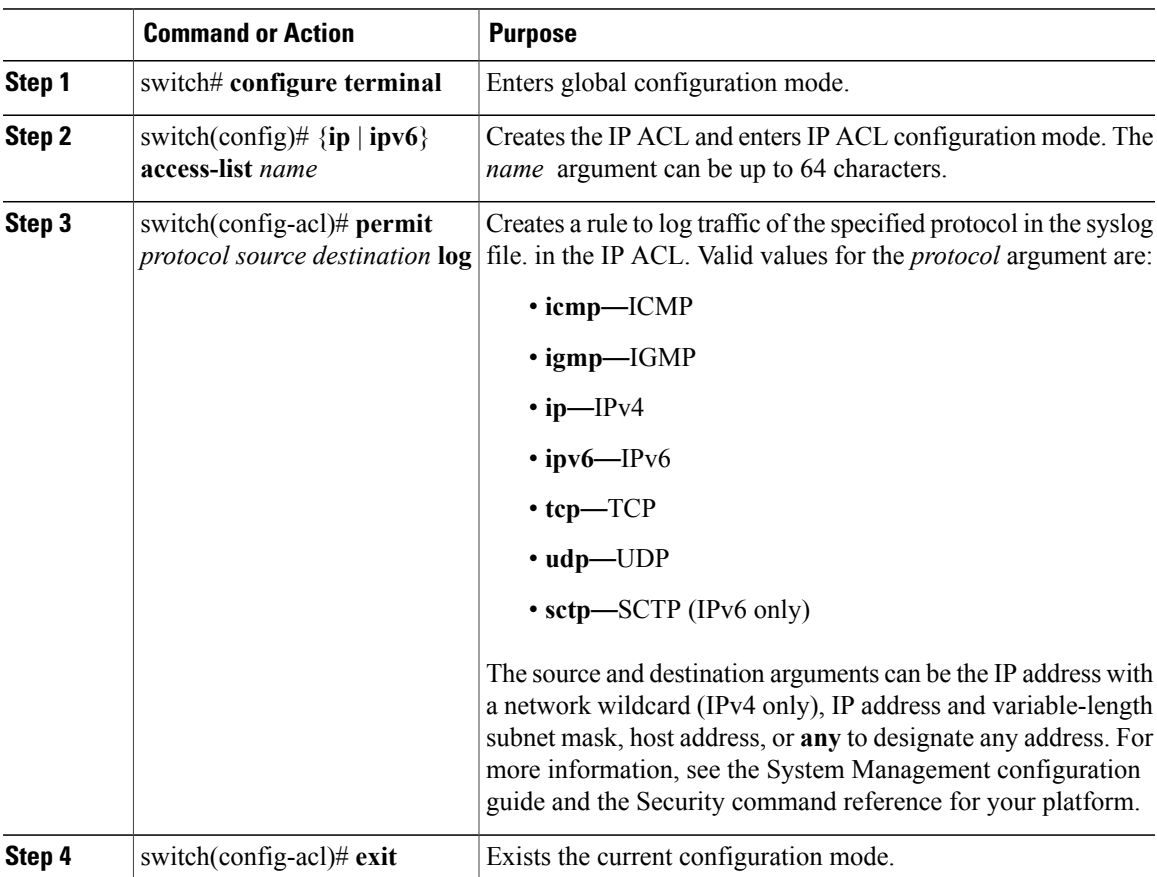

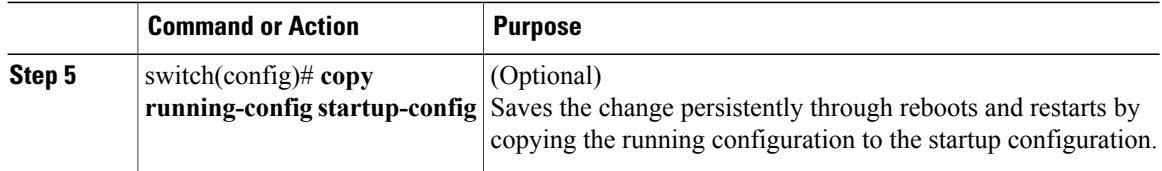

The following example shows how to create an ACL for logging entries that match IPv4 TCP traffic from any source and any destination:

```
switch# configuration terminal
switch(config)# ip access-list tcp_log
switch(config-acl)# permit tcp any any log
switch(config-acl)# exit
switch(config)# copy running-config startup-config
```
# **Applying an IP ACL to mgmt0**

You can apply an IPv4 or IPv6 ACL to the management interface (mgmt0).

#### **Before You Begin**

Ensure that the ACL that you want to apply exists and that it is configured to filter traffic in the manner that you need for this application.

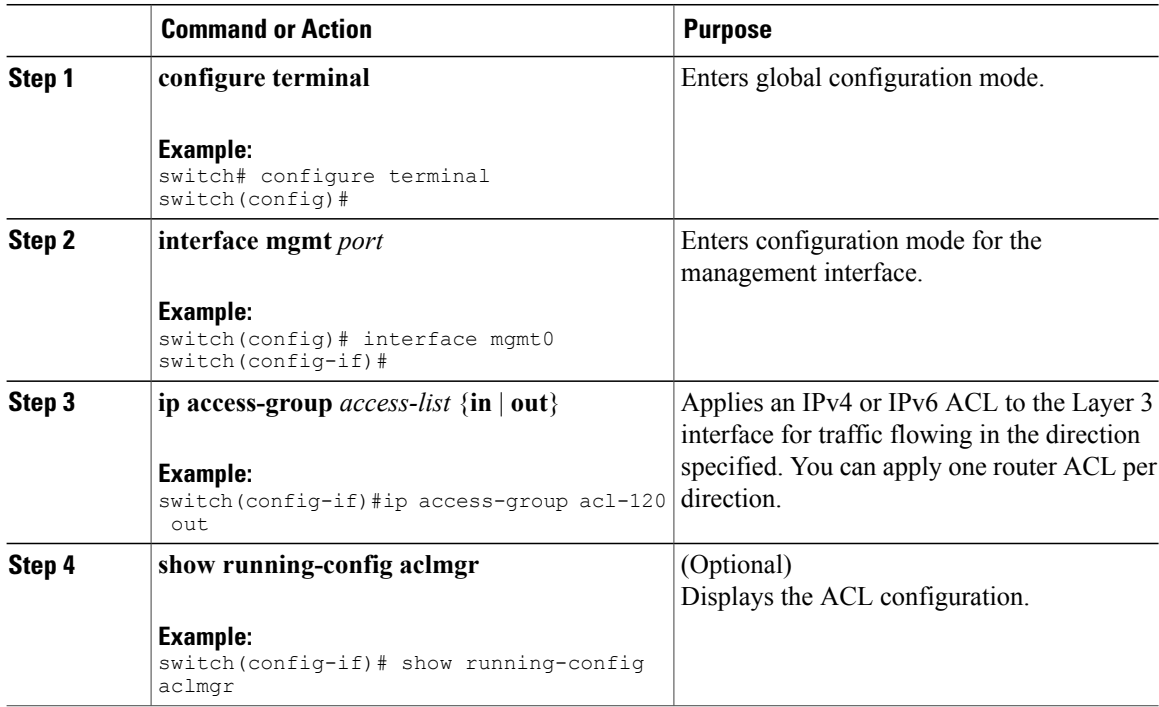

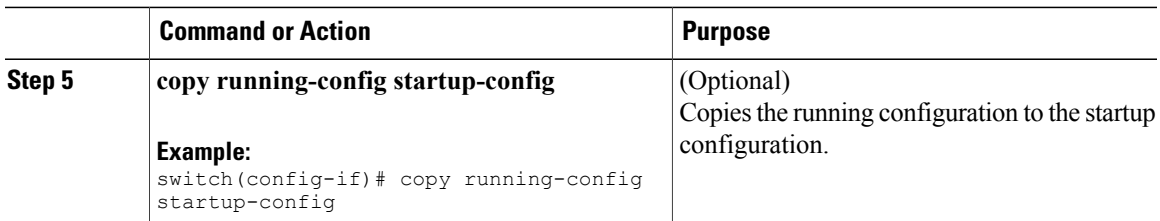

Related Topics

• Creating an IP ACL

# **Applying an IP ACL as a Router ACL**

You can apply an IPv4 or IPv6 ACL to any of the following types of interfaces:

- Physical Layer 3 interfaces and subinterfaces
- Layer 3 Ethernet port-channel interfaces and subinterfaces
- VLAN interfaces
- Tunnels
- Management interfaces

ACLs applied to these interface types are considered router ACLs.

### **Before You Begin**

Ensure that the ACL you want to apply exists and that it is configured to filter traffic in the manner that you need for this application.

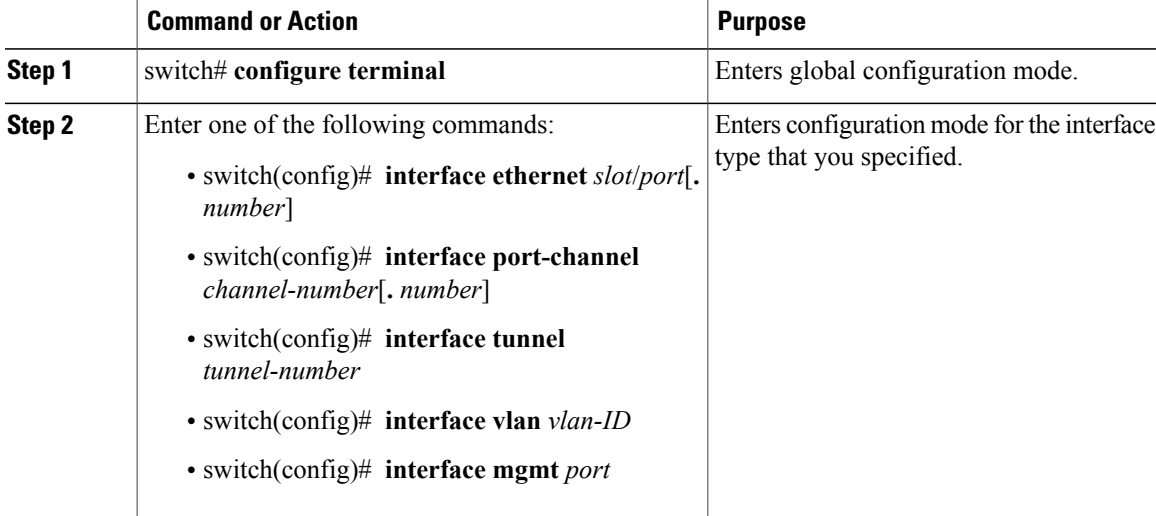

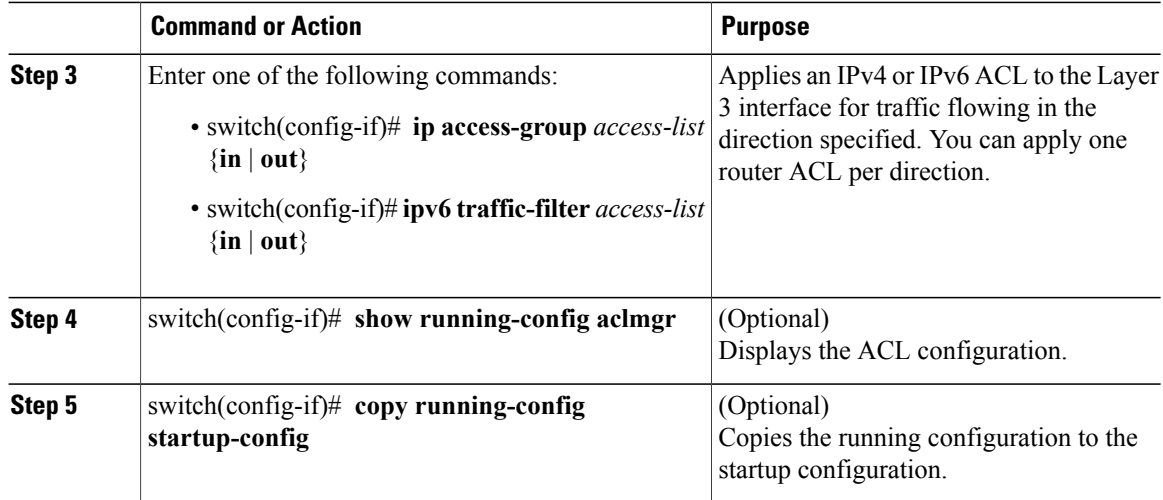

# **Applying an IP ACL as a Port ACL**

You can apply an IPv4 or IPv6 ACL to a physical Ethernet interface or a PortChannel. ACLs applied to these interface types are considered port ACLs.

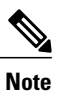

Some configuration parameters when applied to an PortChannel are not reflected on the configuration of the member ports.

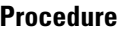

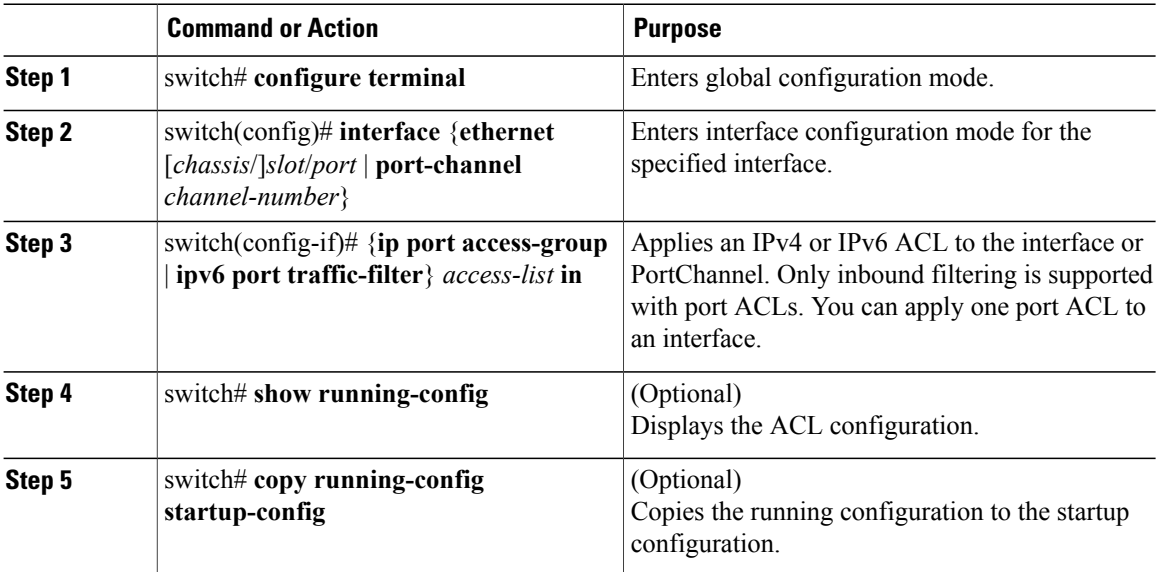

# **Verifying IP ACL Configurations**

To display IP ACL configuration information, perform one of the following tasks:

- switch# **show running-config** Displays ACL configuration, including IP ACL configuration and interfaces that IP ACLs are applied to.
- switch# **show running-config interface** Displays the configuration of an interface to which you have applied an ACL.

For detailed information about the fields in the output from these commands, refer to the *Command Reference* for your Cisco Nexus device.

### **Monitoring and Clearing IP ACL Statistics**

Use the **show ipaccess-lists** or**show ipv6 access-list** command to display statistics about an IP ACL, including the number of packets that have matched each rule. For detailed information about the fields in the output from this command, see the *Command Reference* for your Cisco Nexus device.

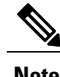

**Note** The mac access-list is applicable to non-IPv4 and non-IPv6 traffic only.

- switch# **show** {**ip** | **ipv6**} **access-lists** *name* Displays IP ACL configuration. If the IP ACL includes the **statistics** command, then the **show ip access-lists** and **show ipv6 access-list** command output includes the number of packets that have matched each rule.
- switch#**show ip access-lists** *name* Displays IP ACL configuration. If the IP ACL includes the **statistics** command, then the **show ip access-lists** command output includes the number of packets that have matched each rule.
- switch# **clear** {**ip** | **ipv6**} **access-list counters** [*access-list-name*] Clears statistics for all IP ACLs or for a specific IP ACL.
- switch# **clear ip access-list counters** [*access-list-name*] Clears statistics for all IP ACLs or for a specific IP ACL.

# <span id="page-136-0"></span>**Configuring MAC ACLs**

# **Creating a MAC ACL**

To create a MAC ACL and add rules to it, perform this task:

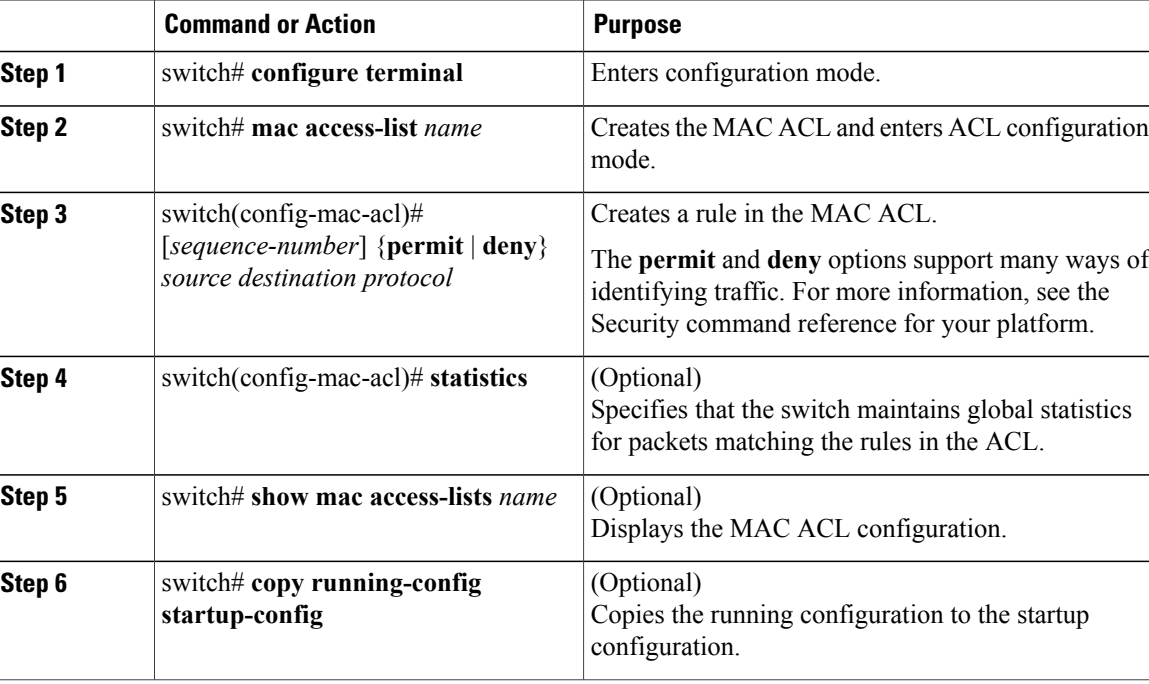

The following example shows how to create a MAC ACL and add rules to it:

```
switch# configure terminal
switch(config)# mac access-list acl-mac-01
switch(config-mac-acl)# permit 00c0.4f00.0000 0000.00ff.ffff any
switch(config-mac-acl)# statistics
```
# **Changing a MAC ACL**

In an existing MAC ACL, you can add and remove rules. You cannot change existing rules. Instead, to change a rule, you can remove it and recreate it with the desired changes.

If you need to add more rules between existing rules than the current sequence numbering allows, you can use the **resequence** command to reassign sequence numbers.

To change a MAC ACL, perform this task:

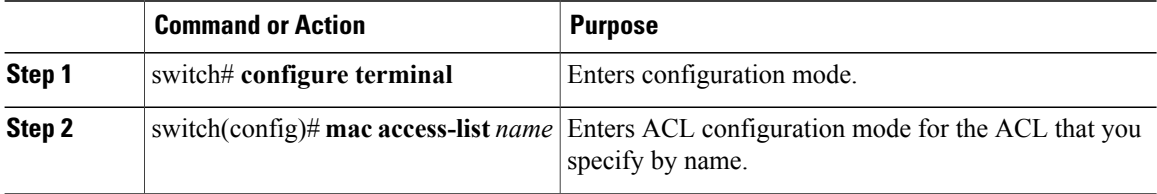

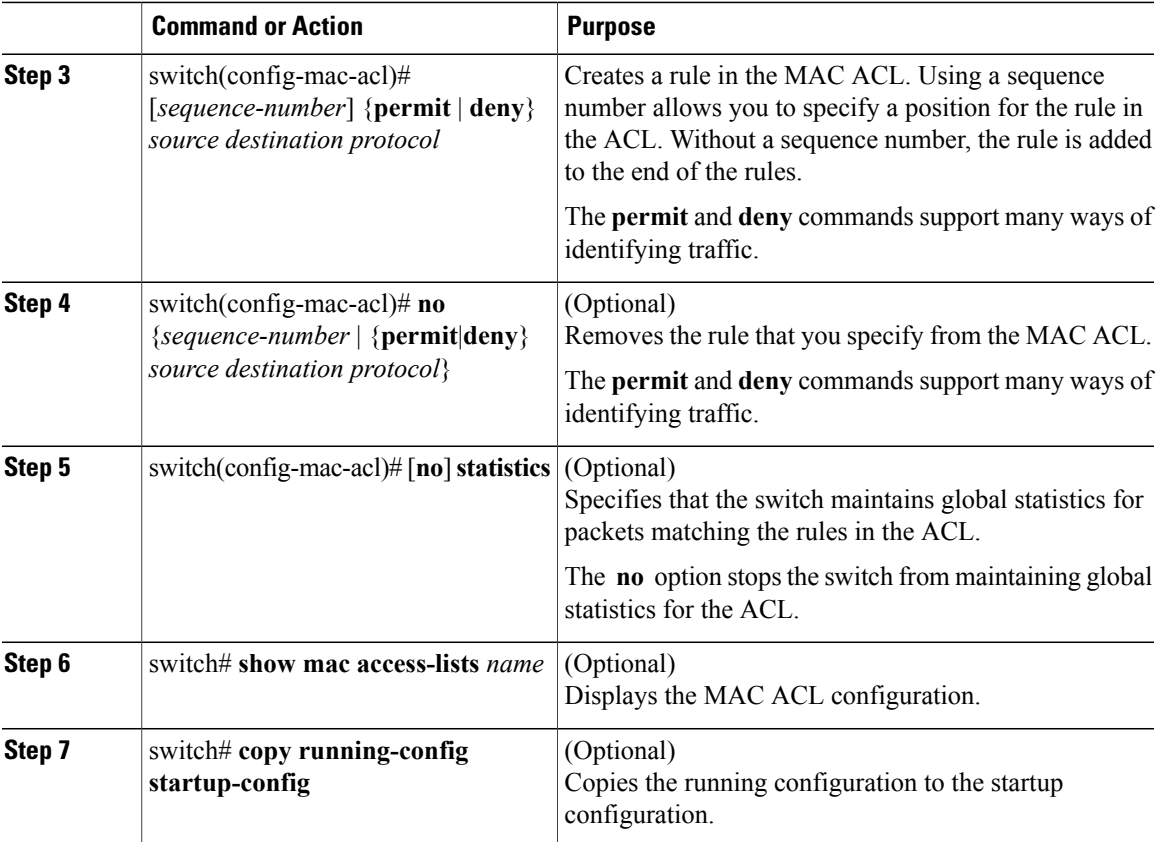

The following example shows how to change a MAC ACL:

```
switch# configure terminal
switch(config)# mac access-list acl-mac-01
switch(config-mac-acl)# 100 permit mac 00c0.4f00.00 0000.00ff.ffff any
switch(config-mac-acl)# statistics
```
# **Removing a MAC ACL**

You can remove a MAC ACL from the switch.

Be sure that you know whether the ACL is applied to an interface. The switch allows you to remove ACLs that are current applied. Removing an ACL does not affect the configuration of interfaces where you have applied the ACL. Instead, the switch considers the removed ACL to be empty.

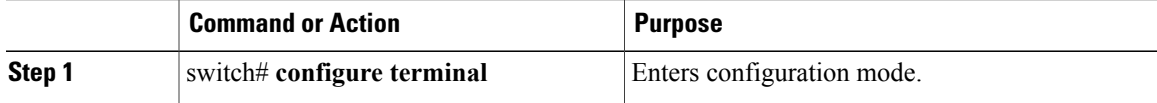

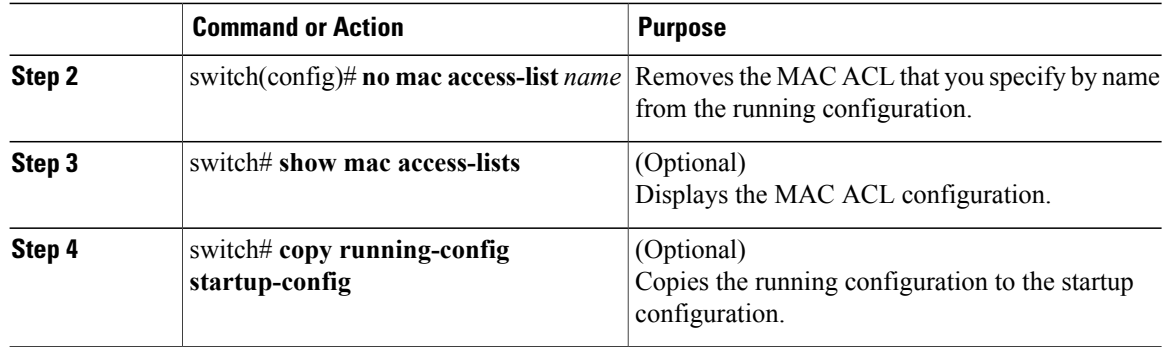

# **Changing Sequence Numbers in a MAC ACL**

You can change all the sequence numbers assigned to rules in a MAC ACL. Resequencing is useful when you need to insert rules into an ACL and there are not enough available sequence numbers.

To change all the sequence numbers assigned to rules in a MAC ACL, perform this task:

#### **Procedure**

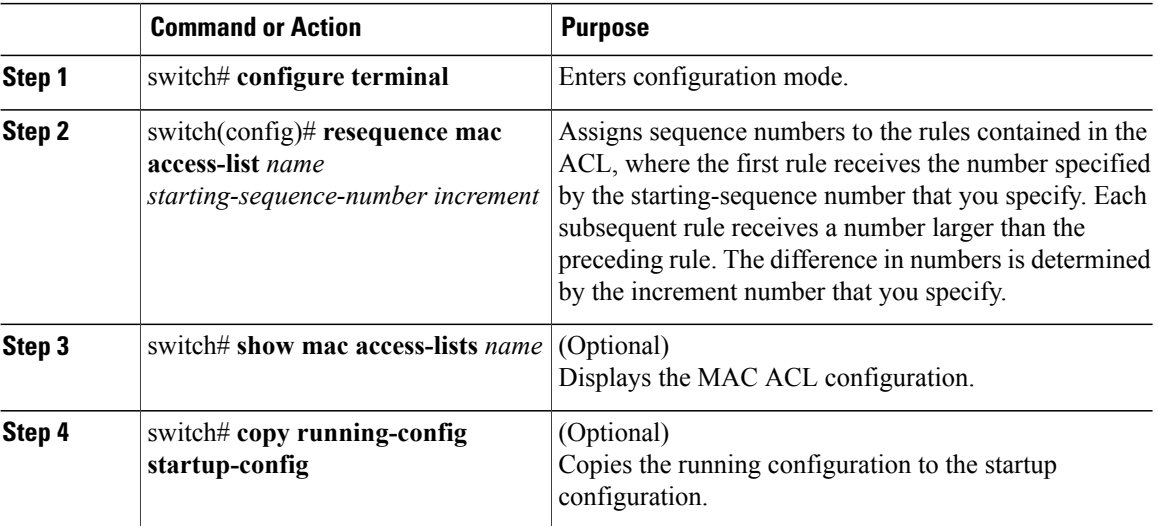

### **Related Topics**

[Rules](#page-124-0), on page 107

# **Applying a MAC ACL as a Port ACL**

You can apply a MAC ACL as a port ACL to any of the following interface types:

- Ethernet interfaces
- EtherChannel interfaces

Be sure that the ACL that you want to apply exists and is configured to filter traffic as necessary for this application.

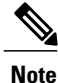

Some configuration parameters when applied to an EtherChannel are not reflected on the configuration of the member ports.

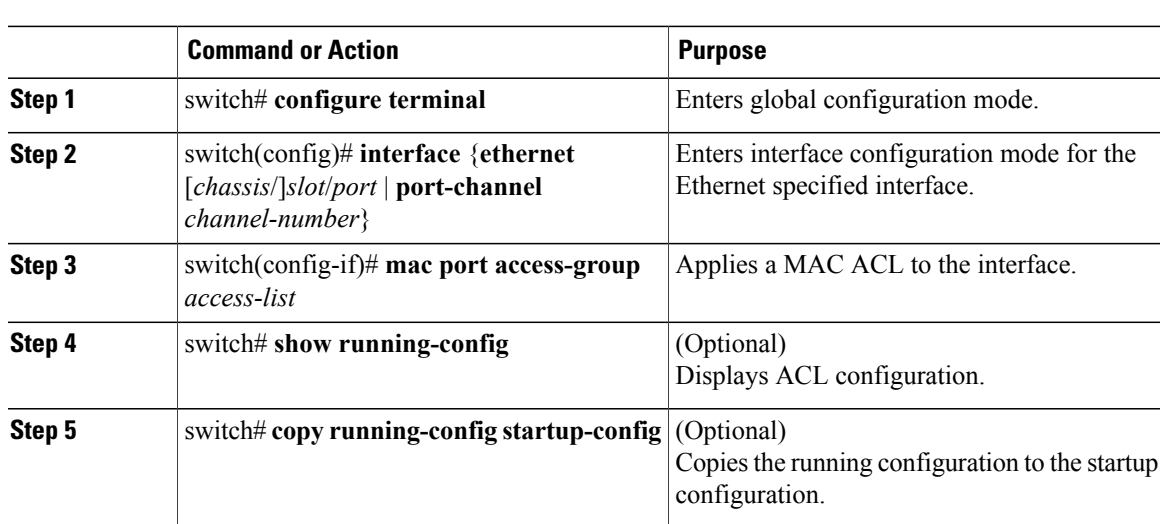

### **Procedure**

#### **Related Topics**

[Creating](#page-129-1) an IP ACL, on page 112

# **Verifying MAC ACL Configurations**

To display MAC ACL configuration information, perform one of the following tasks:

- switch# **show mac access-lists** Displays the MAC ACL configuration
- switch# **show running-config** Displays ACL configuration, including MAC ACLs and the interfaces that ACLs are applied to.
- switch# **show running-config interface** Displays the configuration of the interface to which you applied the ACL.

### **Displaying and Clearing MAC ACL Statistics**

Use the **show mac access-lists** command to display statistics about a MAC ACL, including the number of packets that have matched each rule.

• switch# **show mac access-lists**

Displays MAC ACL configuration. If the MAC ACL includes the **statistics** command, the **show mac access-lists** command output includes the number of packets that have matched each rule.

• switch# **clear mac access-list counters**

Clears statistics for all MAC ACLs or for a specific MAC ACL.

# <span id="page-141-0"></span>**Example Configuration for MAC ACLs**

This example shows how to create a MAC ACL named acl-mac-01 and apply it to Ethernet interface 1/1:

```
switch# configure terminal
switch(config)# mac access-list acl-mac-01
switch(config-mac-acl)# permit 00c0.4f00.0000 0000.00ff.ffff any
switch(config-mac-acl)# exit
switch(config)# interface ethernet 1/1
switch(config-if)# mac access-group acl-mac-01
```
# <span id="page-141-1"></span>**Information About VLAN ACLs**

A VLAN ACL (VACL) is one application of a MAC ACL or IP ACL. You can configure VACLs to apply to all packets that are bridged within a VLAN. VACLs are used strictly for security packet filtering. VACLs are not defined by direction (ingress or egress).

## **VACLs and Access Maps**

VACLs use access maps to link an IP ACL or a MAC ACL to an action. The switch takes the configured action on packets permitted by the VACL.

## **VACLs and Actions**

In access map configuration mode, you use the **action** command to specify one of the following actions:

- Forward—Sends the traffic to the destination determined by normal operation of the switch.
- Drop—Drops the traffic.

## **Statistics**

The Cisco Nexus device can maintain global statistics for each rule in a VACL. If a VACL is applied to multiple VLANs, the maintained rule statistics are the sum of packet matches (hits) on all the interfaces on which that VACL is applied.

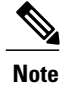

**Note** The Cisco Nexus device does not support interface-level VACL statistics.

For each VLAN access map that you configure, you can specify whether the switch maintains statistics for that VACL. This allows you to turn VACL statistics on or off as needed to monitor traffic filtered by a VACL or to help troubleshoot VLAN access-map configuration.

# <span id="page-142-0"></span>**Configuring VACLs**

# **Creating or Changing a VACL**

You can create or change a VACL. Creating a VACL includes creating an access map that associates an IP ACL or MAC ACL with an action to be applied to the matching traffic.

To create or change a VACL, perform this task:

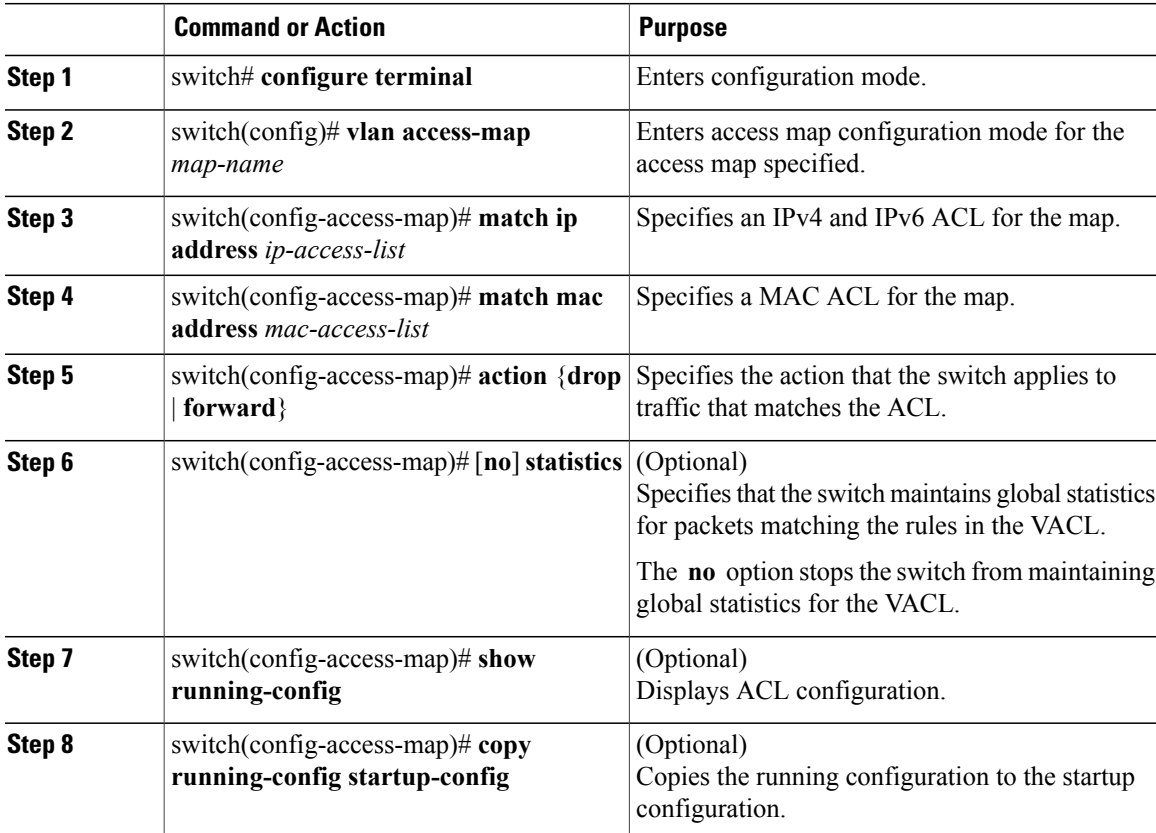

# **Removing a VACL**

You can remove a VACL, which means that you will delete the VLAN access map.

Be sure that you know whether the VACL is applied to a VLAN. The switch allows you to remove VACLs that are current applied. Removing a VACL does not affect the configuration of VLANs where you have applied the VACL. Instead, the switch considers the removed VACL to be empty.

### **Procedure**

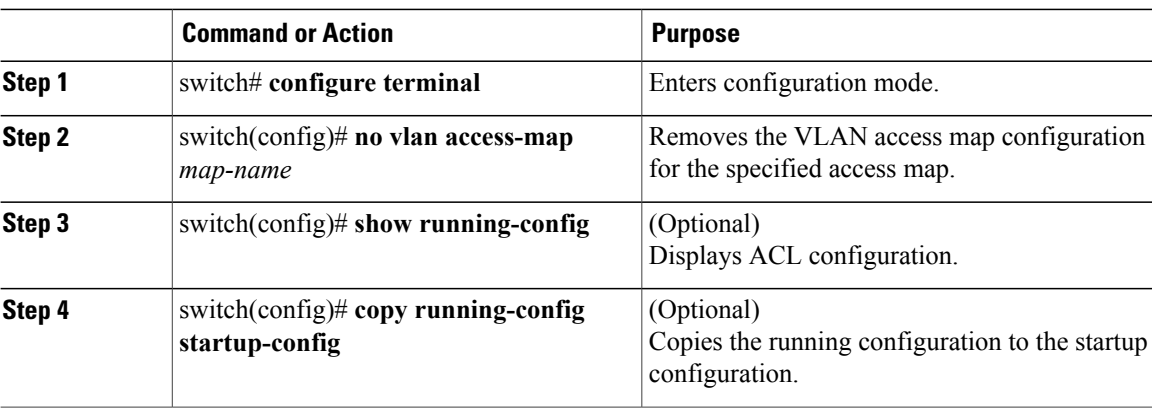

# **Applying a VACL to a VLAN**

You can apply a VACL to a VLAN.

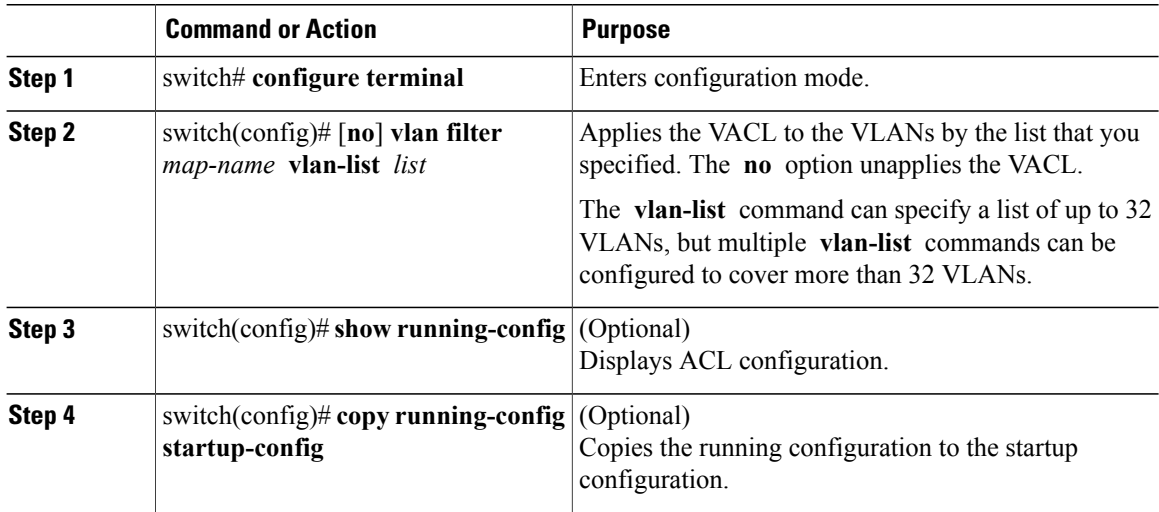
### **Verifying VACL Configuration**

To display VACL configuration information, perform one of the following tasks:

- switch# **show running-config aclmgr** Displays ACL configuration, including VACL-related configuration.
- switch# **show vlan filter** Displays information about VACLs that are applied to a VLAN.
- switch# **show vlan access-map** Displays information about VLAN access maps.

#### **Displaying and Clearing VACL Statistics**

To display or clear VACL statistics, perform one of the following tasks:

- switch# **show vlan access-list** Displays VACL configuration. If the VLAN access-map includesthe **statistics** command, then the **show vlan access-list** command output includes the number of packets that have matched each rule.
- switch# **clear vlan access-list counters** Clears statistics for all VACLs or for a specific VACL.

## **Configuration Examples for VACL**

The following example shows how to configure a VACL to forward traffic permitted by an IP ACL named acl-ip-01 and how to apply the VACL to VLANs 50 through 82:

```
switch# configure terminal
switch(config)# vlan access-map acl-ip-map
switch(config-access-map)# match ip address acl-ip-01
switch(config-access-map)# action forward
switch(config-access-map)# exit
switch(config)# vlan filter acl-ip-map vlan-list 50-82
```
# **Configuring ACLs on Virtual Terminal Lines**

To restrict incoming and outgoing connections for IPv4 or IPv6 between a Virtual Terminal (VTY) line and the addresses in an access list, use the **access-class** command in line configuration mode. To remove access restrictions, use the **no** form of this command.

Follow these guidelines when configuring ACLs on VTY lines:

- Set identical restrictions on all VTY lines because a user can connect to any of them.
- Statistics per entry is not supported for ACLs on VTY lines.

#### **Before You Begin**

Be sure that the ACL that you want to apply exists and is configured to filter traffic for this application.

#### **Procedure**

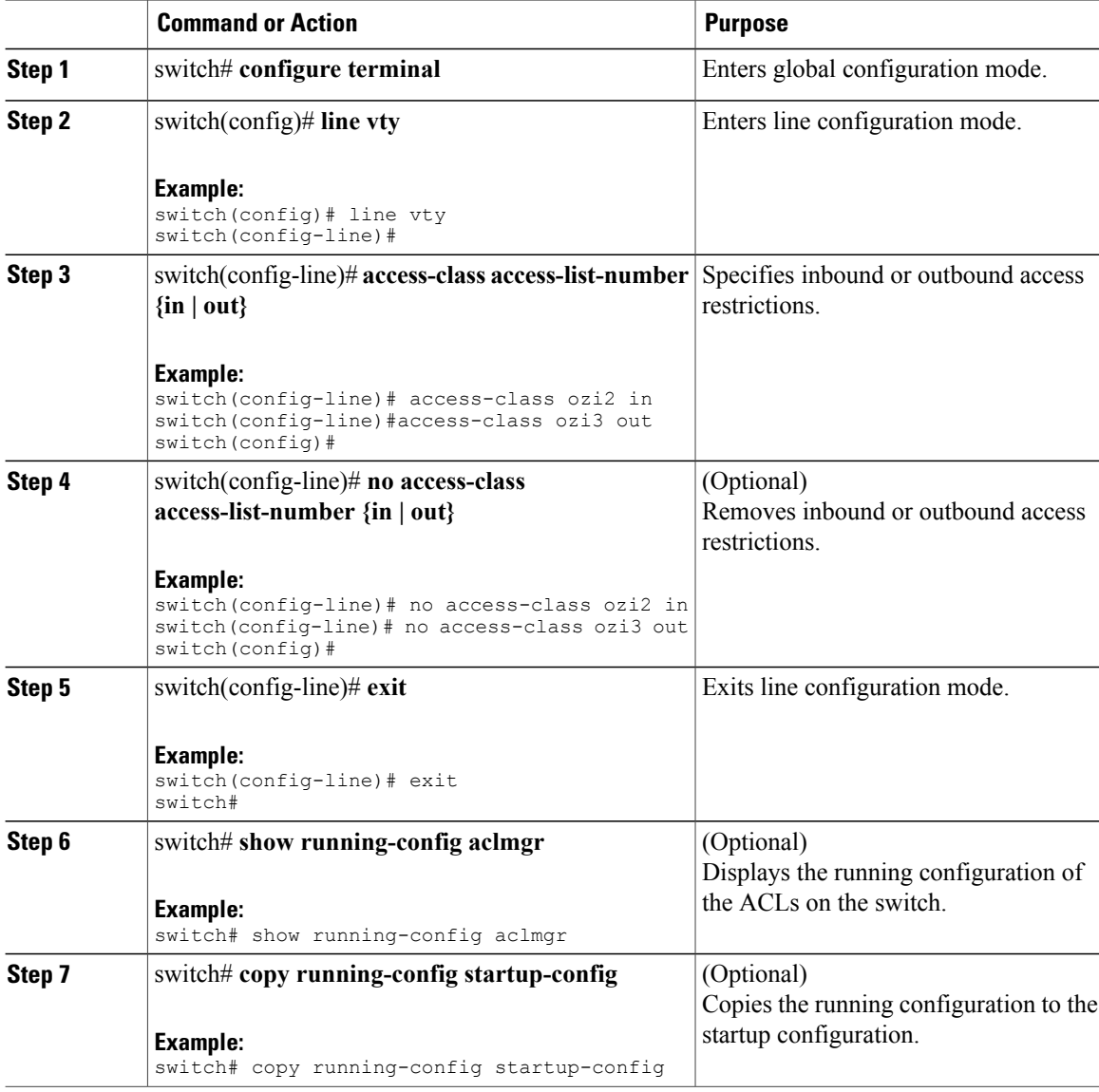

The following example shows how to apply the access-class ozi2 command to the in-direction of the vty line.

```
switch# configure terminal
Enter configuration commands, one per line. End with CNTL/Z.
switch(config)# line vty
switch(config-line)# access-class ozi2 in
switch(config-line)# exit
switch#
```
### **Verifying ACLs on VTY Lines**

To display the ACL configurations on VTY lines, perform one of the following tasks:

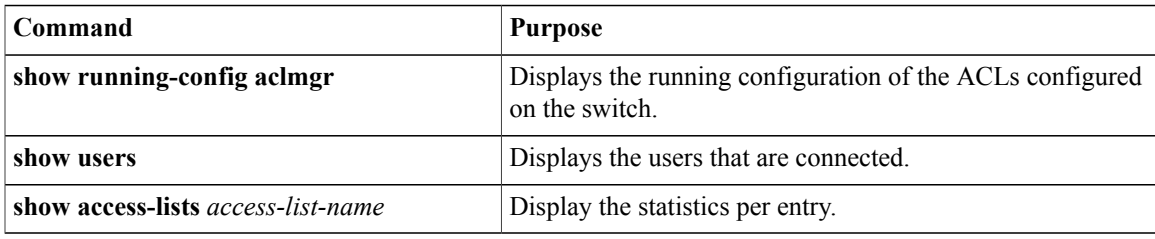

### **Configuration Examples for ACLs on VTY Lines**

The following example shows the connected users on the console line (ttyS0) and the VTY lines (pts/0 and pts/1).

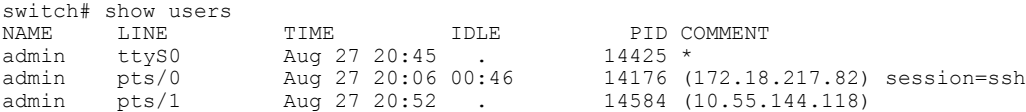

The following example shows how to allow vty connections to all IPv4 hosts except 172.18.217.82 and how to deny vty connections to any IPv4 host except 10.55.144.118, 172.18.217.79, 172.18.217.82, 172.18.217.92:

- Applying the ipv6 access-list ozi7 command to the in direction of the VTY line, denies VTY connections to all IPv6 hosts.
- Applying the ipv6 access-list ozip6 command to the out direction of the VTY line, allows VTY connections to all IPv6 hosts.

```
switch# show running-config aclmgr
!Time: Fri Aug 27 22:01:09 2010
version 5.0(2)N1(1)ip access-list ozi
  10 deny ip 172.18.217.82/32 any
  20 permit ip any any
ip access-list ozi2
  10 permit ip 10.55.144.118/32 any
  20 permit ip 172.18.217.79/32 any
  30 permit ip 172.18.217.82/32 any
  40 permit ip 172.18.217.92/32 any
ipv6 access-list ozi7
 10 deny tcp any any
ipv6 access-list ozip6
  10 permit tcp any any
line vty
 access-class ozi in
  access-class ozi2 out
  ipv6 access-class ozi7 in
  ipv6 access-class ozip6 out
```
The following example shows how to configure the IP access list by enabling per-entry statistics for the ACL:

```
switch# conf t
Enter configuration commands, one per line.
End with CNTL/Z.
switch(config)# ip access-list ozi2
switch(config-acl)# statistics per-entry
switch(config-acl)# deny tcp 172.18.217.83/32 any
switch(config-acl)# exit
switch(config)# ip access-list ozi
switch(config-acl)# statistics per-entry
switch(config-acl)# permit ip 172.18.217.20/24 any
switch(config-acl)# exit
switch#
```
The following example shows how to apply the ACLs on VTY in and out directions:

```
switch(config)# line vty
switch(config-line)# ip access-class ozi in
switch(config-line)# access-class ozi2 out
switch(config-line)# exit
switch#
```
The following example shows how to remove the access restrictions on the VTY line:

```
switch# conf t
Enter configuration commands, one per line. End
with CNTL/Z.
switch(config)# line vty
switch(config-line)# no access-class ozi2 in
switch(config-line)# no ip access-class ozi2 in
switch(config-line)# exit
switch#
```
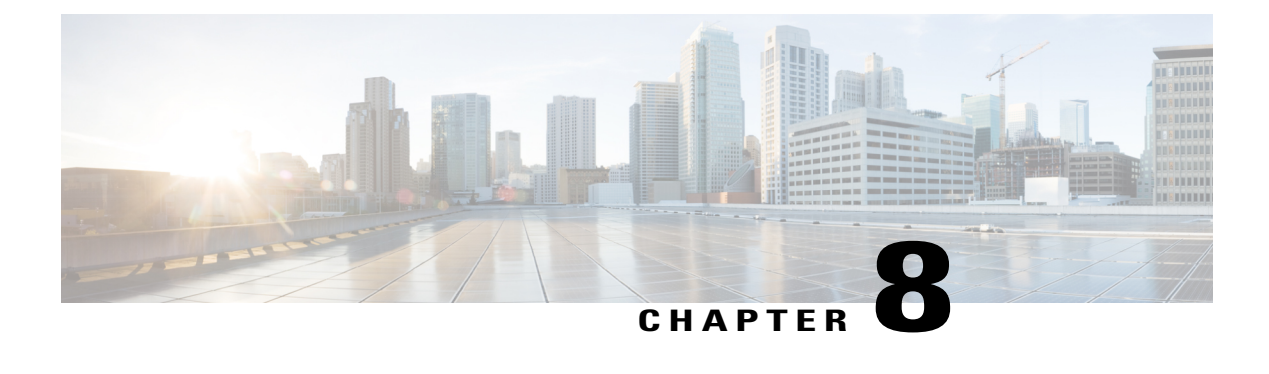

# **Configuring Port Security**

This chapter includes the following sections:

- [Information](#page-148-0) About Port Security, page 131
- Licensing [Requirements](#page-153-0) for Port Security, page 136
- [Prerequisites](#page-153-1) for Port Security, page 136
- Guidelines and [Limitations](#page-154-0) for Port Security, page 137
- Guidelines and [Limitations](#page-154-1) for Port Security on vPCs, page 137
- [Configuring](#page-155-0) Port Security, page 138
- Verifying the Port Security [Configuration,](#page-165-0) page 148
- [Displaying](#page-165-1) Secure MAC Addresses, page 148
- [Configuration](#page-165-2) Example for Port Security, page 148
- [Configuration](#page-166-0) Example of Port Security in a vPC Domain, page 149
- Default Settings for Port [Security,](#page-166-1) page 149
- Additional [References](#page-166-2) for Port Security, page 149
- Feature History for Port [Security,](#page-167-0) page 150

# <span id="page-148-0"></span>**Information About Port Security**

Port security allows you to configure Layer 2 physical interfaces, Layer 2 port-channel interfaces, and virtual port channels(vPCs) to allow inbound traffic from only a restricted set of MAC addresses. The MAC addresses in the restricted set are called secure MAC addresses. In addition, the device does not allow traffic from these MAC addresses on another interface within the same VLAN. The number of MAC addresses that the device can secure is configurable per interface.

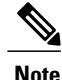

Unless otherwise specified, the term *interface* refers to physical interfaces, port-channel interfaces, and vPCs; likewise, the term *Layer 2 interface* refers to both Layer 2 physical interfaces and Layer 2 port-channel interfaces.

### **Secure MAC Address Learning**

The process of securing a MAC address is called learning. A MAC address can be a secure MAC address on one interface only. For each interface that you enable port security on, the device can learn a limited number of MAC addresses by the static, dynamic, or sticky methods. The way that the device stores secure MAC addresses varies depending upon how the device learned the secure MAC address.

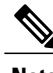

**Note** All learned MAC addresses are synchronized between vPC peers.

#### **Static Method**

The static learning method allows you to manually add or remove secure MAC addresses to the running configuration of an interface. If you copy the running configuration to the startup configuration, static secure MAC addresses are unaffected if the device restarts.

A static secure MAC address entry remains in the configuration of an interface until one of the following events occurs:

- You explicitly remove the address from the configuration.
- You configure the interface to act as a Layer 3 interface.

Adding secure addresses by the static method is not affected by whether dynamic or sticky address learning is enabled.

#### **Dynamic Method**

By default, when you enable port security on an interface, you enable the dynamic learning method. With this method, the device secures MAC addresses as ingress traffic passes through the interface. If the address is not yet secured and the device has not reached any applicable maximum, it secures the address and allows the traffic.

The device stores dynamic secure MAC addresses in memory. A dynamic secure MAC address entry remains in the configuration of an interface until one of the following events occurs:

- The device restarts.
- The interface restarts.
- The address reaches the age limit that you configured for the interface.
- You explicitly remove the address.
- You configure the interface to act as a Layer 3 interface.

#### **Sticky Method**

If you enable the sticky method, the device secures MAC addresses in the same manner as dynamic address learning, but the device stores addresses learned by this method in nonvolatile RAM (NVRAM). As a result, addresses learned by the sticky method persist through a device restart. Sticky secure MAC addresses do not appear in the running configuration of an interface.

Dynamic and sticky addresslearning are mutually exclusive. When you enable sticky learning on an interface, the device stops dynamic learning and performs sticky learning instead. If you disable sticky learning, the device resumes dynamic learning.

A sticky secure MAC address entry remains in the configuration of an interface until one of the following events occurs:

- You explicitly remove the address.
- You configure the interface to act as a Layer 3 interface.

### **Dynamic Address Aging**

The device ages MAC addresses learned by the dynamic method and drops them after the age limit is reached. You can configure the age limit on each interface. The range is from 0 to 1440 minutes, where 0 disables aging.

In vPC domains, dynamic MAC addresses are dropped only after the age limit is reached on both vPC peers.

The method that the device usesto determine that the MAC address age is also configurable. The two methods of determining address age are as follows:

#### **Inactivity**

The length of time after the device last received a packet from the address on the applicable interface.

#### **Absolute**

The length of time after the device learned the address. This is the default aging method; however, the default aging time is 0 minutes, which disables aging.

### **Secure MAC Address Maximums**

By default, an interface can have only one secure MAC address. You can configure the maximum number of MAC addresses permitted per interface or per VLAN on an interface. Maximums apply to secure MAC addresses learned by any method: dynamic, sticky, or static.

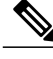

**Note** In vPC domains, the configuration on the primary vPC takes effect.

### $\boldsymbol{\varOmega}$ **Tip**

To ensure that an attached device has the full bandwidth of the port, set the maximum number of addresses to one and configure the MAC address of the attached device.

The following three limits can determine how many secure MAC addresses are permitted on an interface:

#### **Device maximum**

The device has a nonconfigurable limit of 8192 secure MAC addresses. If learning a new address would violate the device maximum, the device does not permit the new address to be learned, even if the interface or VLAN maximum has not been reached.

#### **Interface maximum**

You can configure a maximum number of 1025 secure MAC addresses for each interface protected by port security. The default interface maximum is one address. Interface maximums cannot exceed the device maximum.

In vPC domains, you set the maximum number of secure MAC addresses on the primary vPC switch. The primary vPC switch does the count validation, even if a maximum number of secure MAC addresses is set on the secondary switch.

#### **VLAN maximum**

You can configure the maximum number of secure MAC addresses per VLAN for each interface protected by port security. A VLAN maximum cannot exceed the configured interface maximum. VLAN maximums are useful only for trunk ports. There are no default VLAN maximums.

You can configure VLAN and interface maximums per interface, as needed; however, when the new limit is less than the applicable number of secure addresses, you must reduce the number of secure MAC addresses first.

### **Security Violations and Actions**

Port security triggers security violations when either of the two following events occur:

#### **MAX Count Violation**

Ingress traffic arrives at an interface from a nonsecure MAC address and learning the address would exceed the applicable maximum number of secure MAC addresses. The blocked entry is added to the Forwarding Module (FWM) of the Cisco Nexus switch.

When an interface has both a VLAN maximum and an interface maximum configured, a violation occurs when either maximum is exceeded. For example, consider the following on a single interface configured with port security:

- VLAN 1 has a maximum of 5 addresses
- The interface has a maximum of 10 addresses

The device detects a violation when any of the following occurs:

- The device has learned five addresses for VLAN 1 and inbound traffic from a sixth address arrives at the interface in VLAN 1.
- The device has learned 10 addresses on the interface and inbound traffic from an 11th address arrives at the interface.

#### **MAC Move Violation**

Ingress traffic from a secure MAC address arrives at a different interface in the same VLAN as the interface on which the address is secured. The blocked entry is added as a drop entry in the Port Security table.

When a security violation occurs, the device increments the security violation counter for the interface and takes the action specified by the port security configuration of the interface. If a violation occurs because ingress traffic from a secure MAC address arrives at a different interface than the interface on which the address is secure, the device applies the action on the interface that received the traffic.

The possible actions that the device can take are as follows:

#### **Shutdown**

Shuts down the interface that received the packet triggering the violation. The interface is error disabled. This action is the default. After you reenable the interface, it retains its port security configuration, including its secure MAC addresses.

You can use the **errdisable** global configuration command to configure the device to reenable the interface automatically if a shutdown occurs, or you can manually reenable the interface by entering the **shutdown** and **no shut down** interface configuration commands.

The MAC address does not move to the unsecure port, and the frame on the unsecure port is dropped.

#### **Restrict**

Drops ingress traffic from any nonsecure MAC addresses and adds the MAC address as a blocked MAC entry in the port security table...

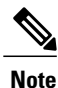

In vPC domains, blocked MAC addresses added to the port security table due to violations occuring in the Restrict mode are not synchronized across vPC peers.

The device keeps a count of the number of dropped packets, which is called the security violation count. Addresslearning continues until the maximum security violations have occurred on the interface. Traffic from addresses learned after the first security violation is dropped.

After the maximum number of MAX count violations (10) is reached, a violation is triggered and the device stops learning new MAC addresses.

#### **Protect**

Prevents further violations from occurring. The address that triggered the security violation is learned but any traffic from the address is dropped. Further address learning stops.

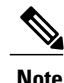

In vPCs, the violation action configured on the primary vPC switch takes affect. So, whenever a security violation is triggered, the security action defined on the primary vPC switch occurs.

After the maximum number of MAX move violations (10) is reached, the interface is shut down and placed in the **errdisabled** state.

### **Port Type Changes**

When you have configured port security on a Layer 2 interface and you change the port type of the interface, the device behaves as follows:

#### **Access port to trunk port**

When you change a Layer 2 interface from an access port to a trunk port, the device drops all secure addresses learned by the dynamic method. The device moves the addresses learned by the static or sticky method to the native trunk VLAN.

#### **Trunk port to access port**

When you change a Layer 2 interface from an access port to a trunk port, the device drops all secure addresseslearned by the dynamic method. The device movesthe addresseslearned by the static method to the native trunk VLAN. The sticky MAC addresses remain in same VLAN if the VLAN exists. Otherwise, the MAC addresses move to the native VLAN of the trunk port.

#### **Switched port to routed port**

When you change an interface from a Layer 2 interface to a Layer 3 interface, the device disables port security on the interface and discards all port security configuration for the interface. The device also discards all secure MAC addresses for the interface, regardless of the method used to learn the address.

#### **Routed port to switched port**

When you change an interface from a Layer 3 interface to a Layer 2 interface, the device has no port security configuration for the interface.

# <span id="page-153-0"></span>**Licensing Requirements for Port Security**

The following table shows the licensing requirements for this feature:

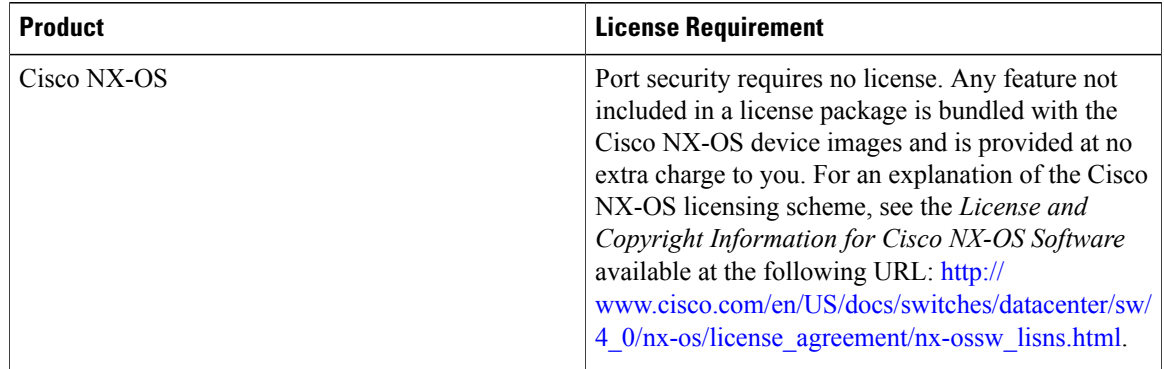

# <span id="page-153-1"></span>**Prerequisites for Port Security**

Port security has the following prerequisites:

- You must globally enable port security for the device that you want to protect with port security.
- In a vPC domain, you must enable port security globally on both vPC peers and on both vPC interfaces on the vPC peers. We recommend that you use the **config sync** command to ensure that the configuration is consistent on both vPC peers.

# <span id="page-154-0"></span>**Guidelines and Limitations for Port Security**

When configuring port security, follow these guidelines:

- Port security is supported on PVLAN ports.
- Port security does not support switched port analyzer (SPAN) destination ports.
- Port security does not depend upon other features.
- Port security is not supported on vPC peer links.
- Port security is not supported on Network Interface (NIF) port, Flex Link ports, or vEthernet interfaces.

# <span id="page-154-1"></span>**Guidelines and Limitations for Port Security on vPCs**

In addition to the guidelines and limitations for port security, there are additional guidelines and limitations for port security on vPCs. When configuring port security on vPCs, follow these guidelines:

- You must enabled port security globally on both vPC peers in a vPC domain.
- You must enable port security on the vPC interfaces of both vPC peers.
- You must configure a static secure MAC address on the primary vPC peer. This MAC address is synchronized with the secondary vPC peer. Do not configure a static secure MAC address on the secondary peer. This MAC address appears in the secondary vPC configuration, but does not take affect.
- All learned MAC addresses are synchronized between vPC peers.
- Both vPC peers can be configured with either the dynamic or sticky MAC address learning method. However, we recommend that both vPC peers be configured for the same method.
- Dynamic MAC addresses are dropped only after the age limit is reached on both vPC peers.
- You set the maximum number of secure MAC addresses on the primary vPC switch. The primary vPC switch does the count validation, even if a maximum number of secure MAC addresses is set on the secondary switch.
- You configure the violation action on the primary vPC. So, whenever a security violation is triggered, the security action defined on the primary vPC switch occurs.
- Port security is enabled on a vPC interface when the port security feature is enabled on both vPC peers and port security is enabled on both vPC interfaces of the vPC peers. You can use the **config sync** command to verify that the configuration is correct.
- While a switch undergoes an in-service software upgrade (ISSU), port security operations are stopped on its peer switch. The peer switch does not learn any new MAC addresses, and MAC moves occurring during this operation are ignored. When the ISSU is complete, the peer switch is notified and normal port security functionality resumes.

• ISSU to higher versions is supported; however ISSU to lower versions is not supported.

# <span id="page-155-0"></span>**Configuring Port Security**

## **Enabling or Disabling Port Security Globally**

You can enable or disable port security globally on a device. By default, port security is disabled globally.

When you disable port security, all port security configuration on the interface is ineffective. When you disable port security globally, all port security configuration is lost.

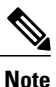

To enable or disable port security in a vPC domain, you must enable or disable port security globally on both vPC peers.

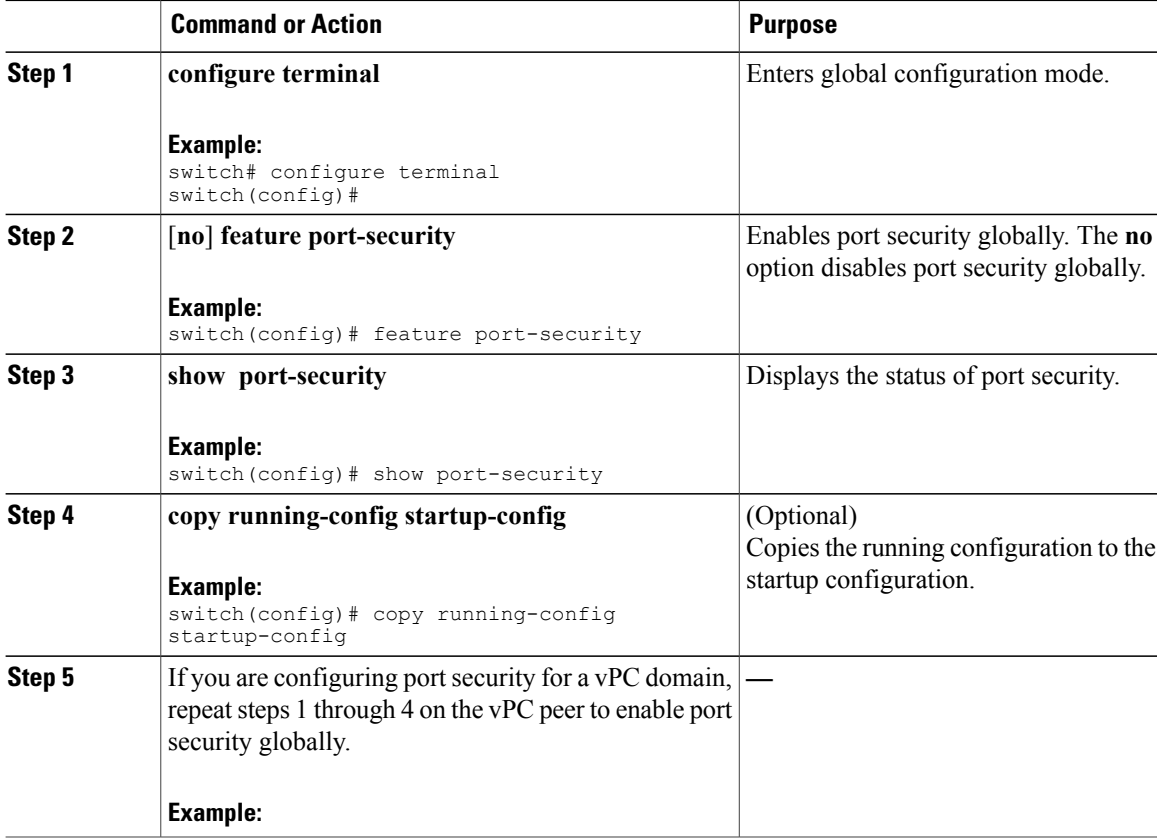

### **Enabling or Disabling Port Security on a Layer 2 Interface**

You can enable or disable port security on a Layer 2 interface. By default, port security is disabled on all interfaces.

When you disable port security on an interface, all switchport port security configuration for the interface is lost.

#### **Before You Begin**

You must have enabled port security globally.

If you are setting up port security in a vPC domain, you must have enabled port security globally on both vPC peers.

If a Layer 2 Ethernet interface is a member of a port-channel interface, you cannot enable or disable port security on the Layer 2 Ethernet interface.

If any member port of a secure Layer 2 port-channel interface has port security enabled, you cannot disable port security for the port-channel interface unless you first remove all secure member ports from the port-channel interface.

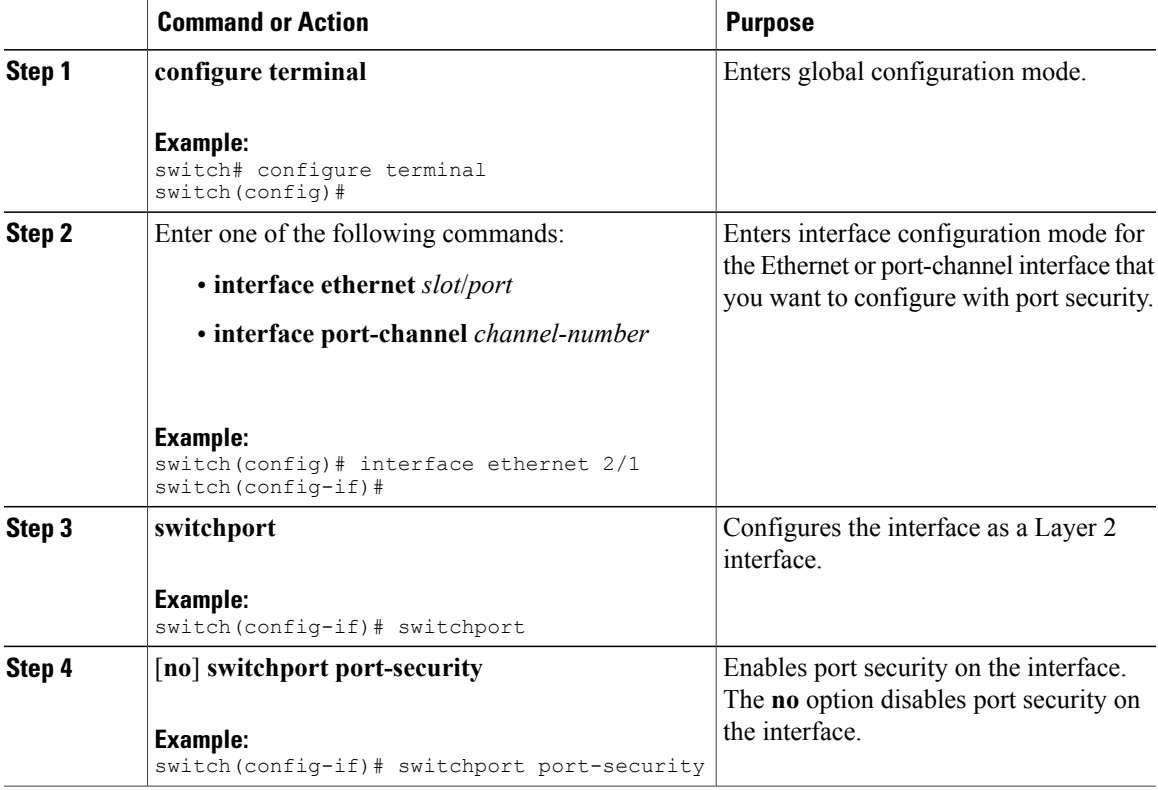

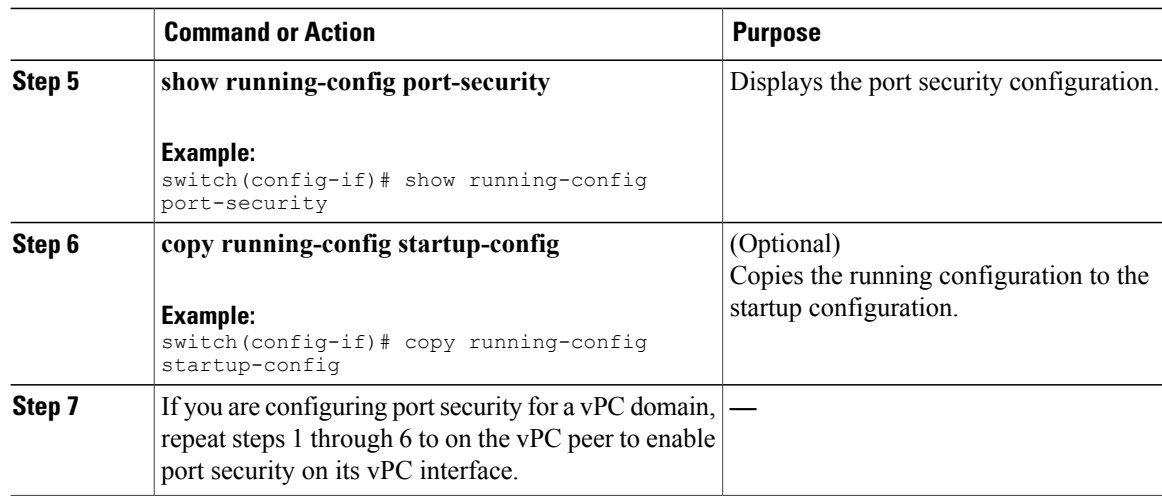

## **Enabling or Disabling Sticky MAC Address Learning**

You can disable or enable sticky MAC address learning on an interface. If you disable sticky learning, the device returns to dynamic MAC address learning on the interface, which is the default learning method.

By default, sticky MAC address learning is disabled.

#### **Before You Begin**

You must have enabled port security globally.

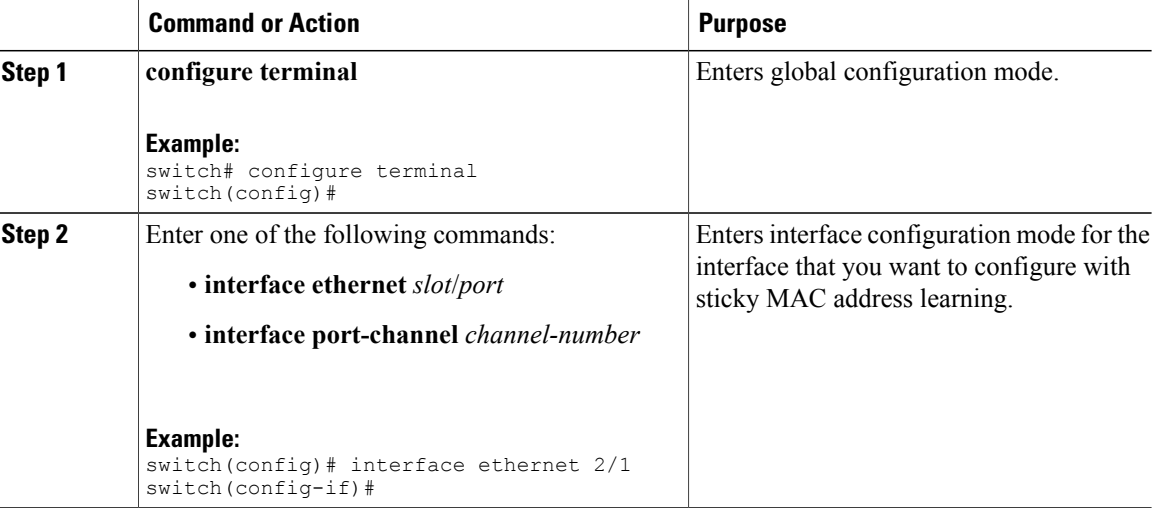

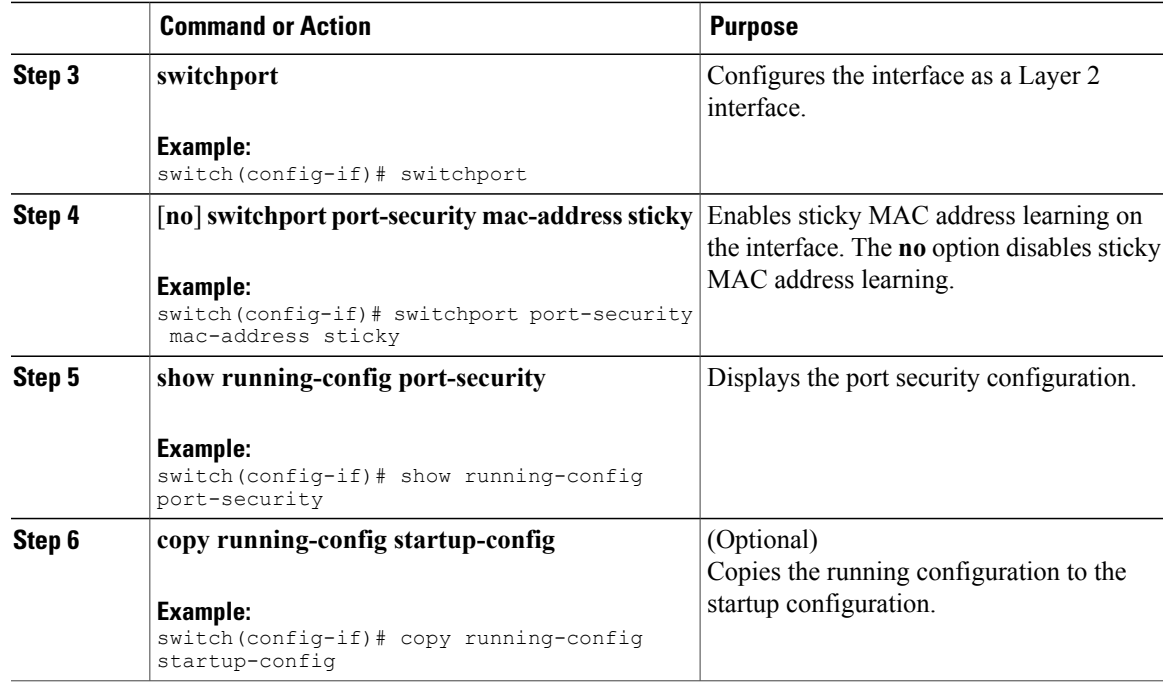

### **Adding a Static Secure MAC Address on an Interface**

You can add a static secure MAC address on a Layer 2 interface.

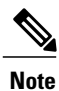

If the MAC address is a secure MAC address on any interface, you cannot add it as a static secure MAC address to another interface until you remove it from the interface on which it is already a secure MAC address.

By default, no static secure MAC addresses are configured on an interface.

#### **Before You Begin**

You must have enabled port security globally.

Verify that the interface maximum has not been reached forsecure MAC addresses. If needed, you can remove a secure MAC address or you can change the maximum number of addresses on the interface.

#### **Procedure**

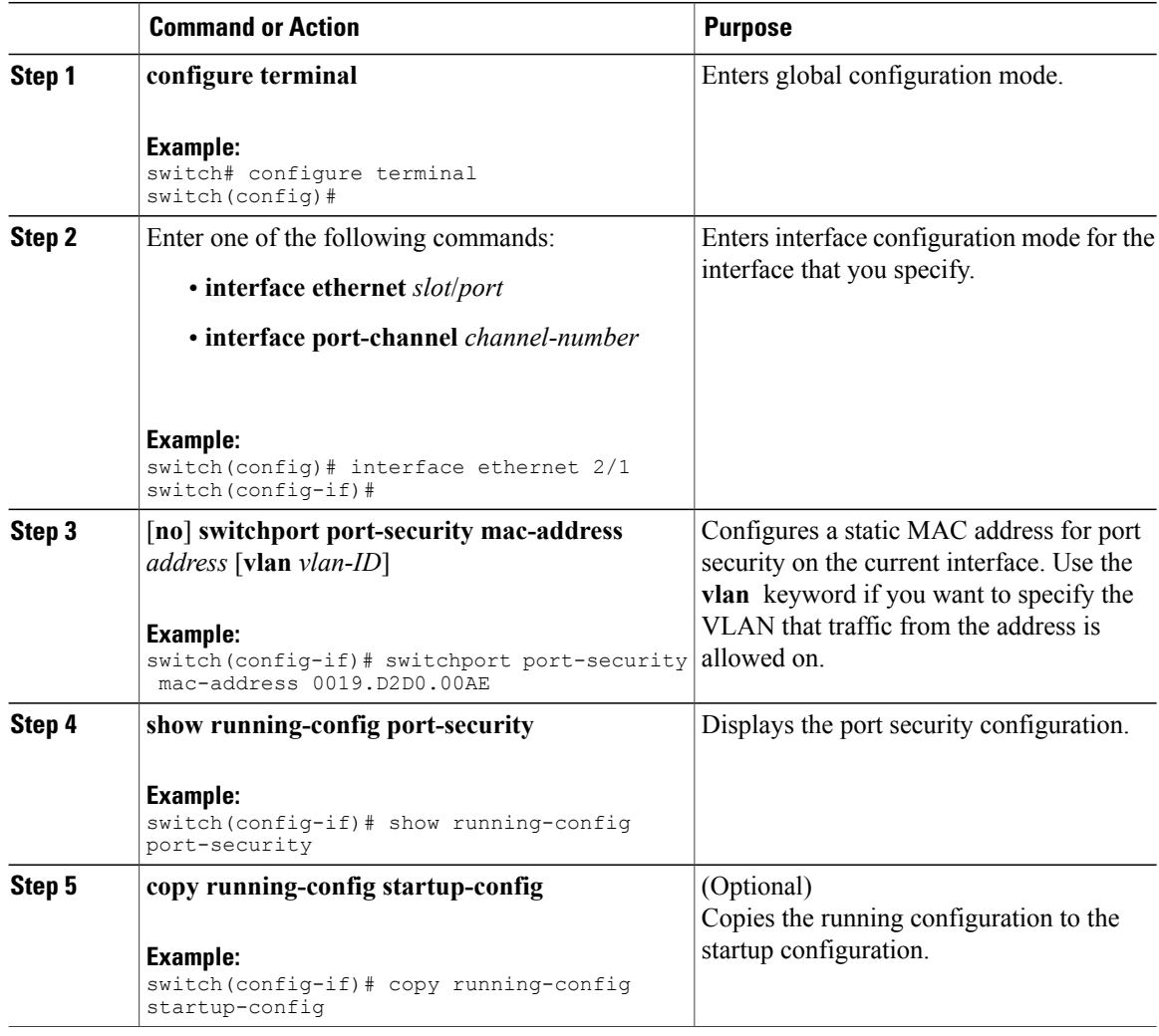

## **Removing a Static Secure MAC Address on an Interface**

You can remove a static secure MAC address on a Layer 2 interface.

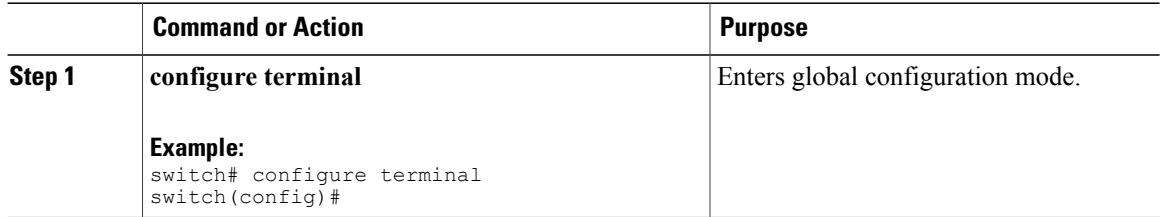

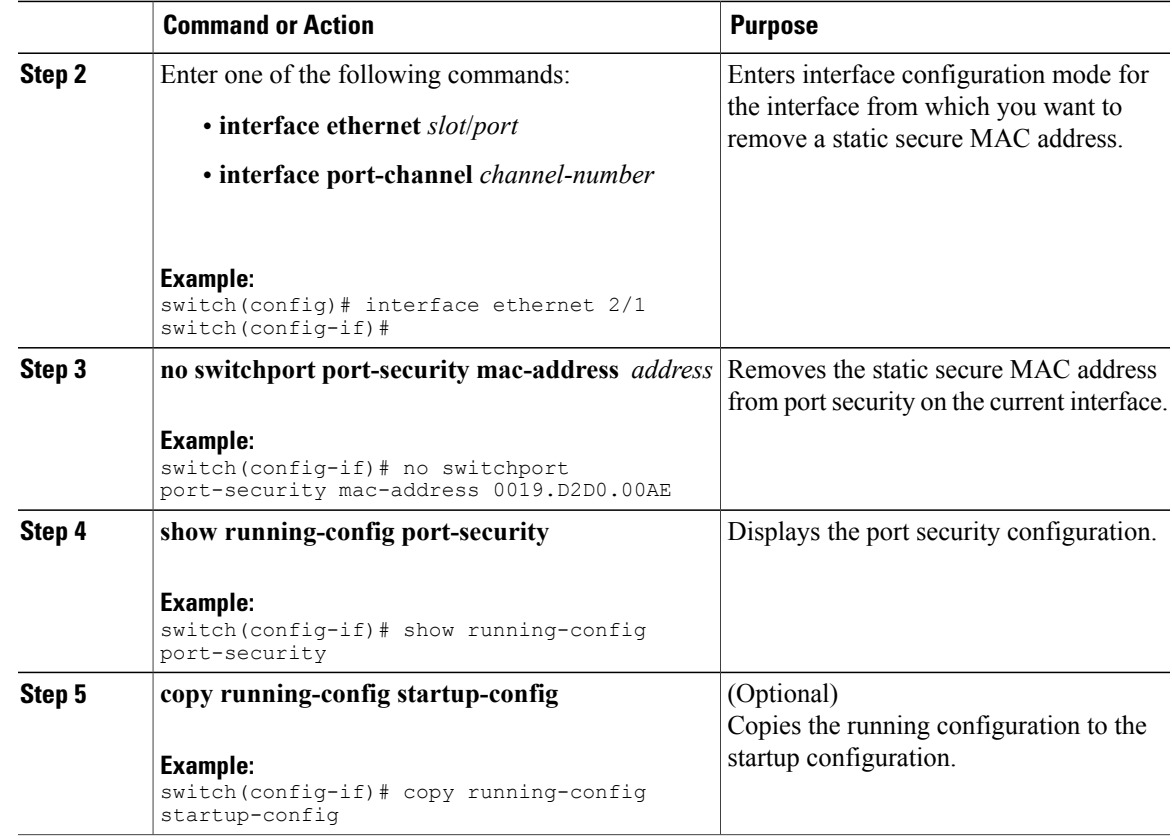

## **Removing a Dynamic Secure MAC Address**

You can remove dynamically learned, secure MAC addresses.

#### **Before You Begin**

You must have enabled port security globally.

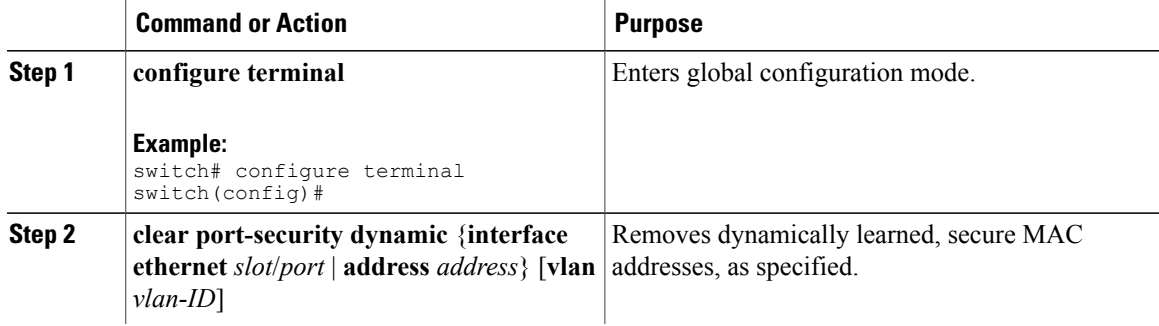

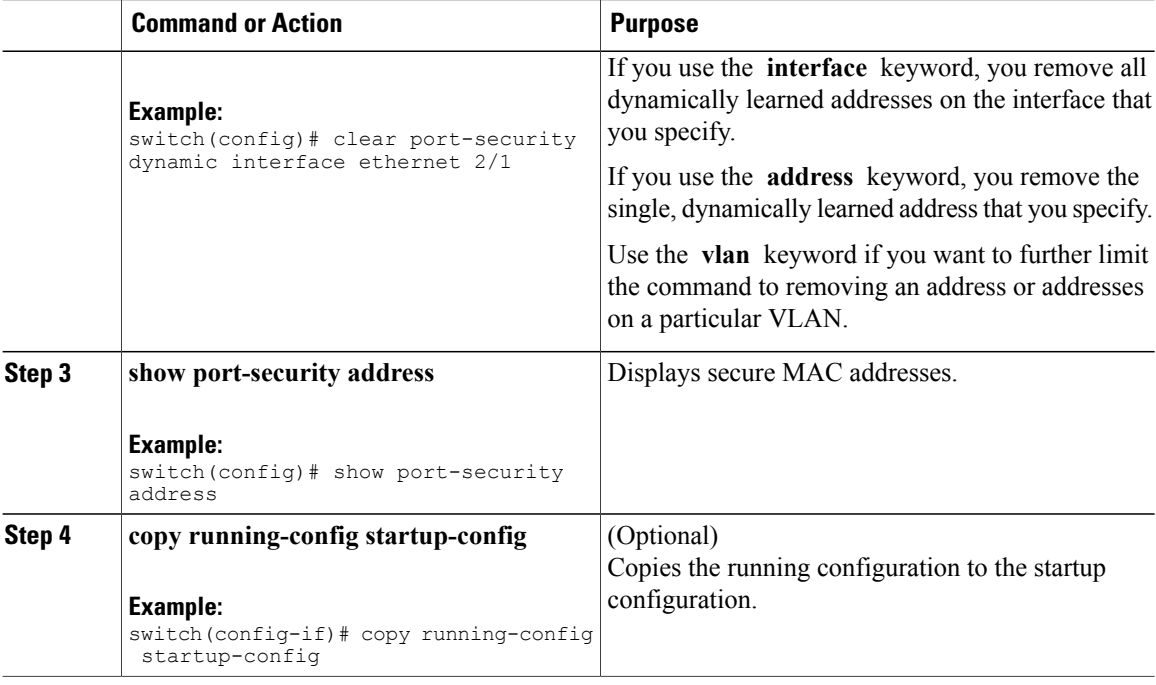

### **Configuring a Maximum Number of MAC Addresses**

You can configure the maximum number of MAC addresses that can be learned or statically configured on a Layer 2 interface. You can also configure a maximum number of MAC addresses per VLAN on a Layer 2 interface. The largest maximum number of addressesthat you can configure on an interface is 1025 addresses. The system maximum number of address is 8192.

By default, an interface has a maximum of one secure MAC address. VLANs have no default maximum number of secure MAC addresses.

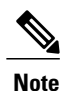

When you specify a maximum number of addresses that is less than the number of addresses already learned or statically configured on the interface, the device rejects the command. To remove all addresses learned by the dynamic method, use the **shutdown** and **no shutdown** commands to restart the interface.

#### **Before You Begin**

You must have enabled port security globally.

#### **Procedure**

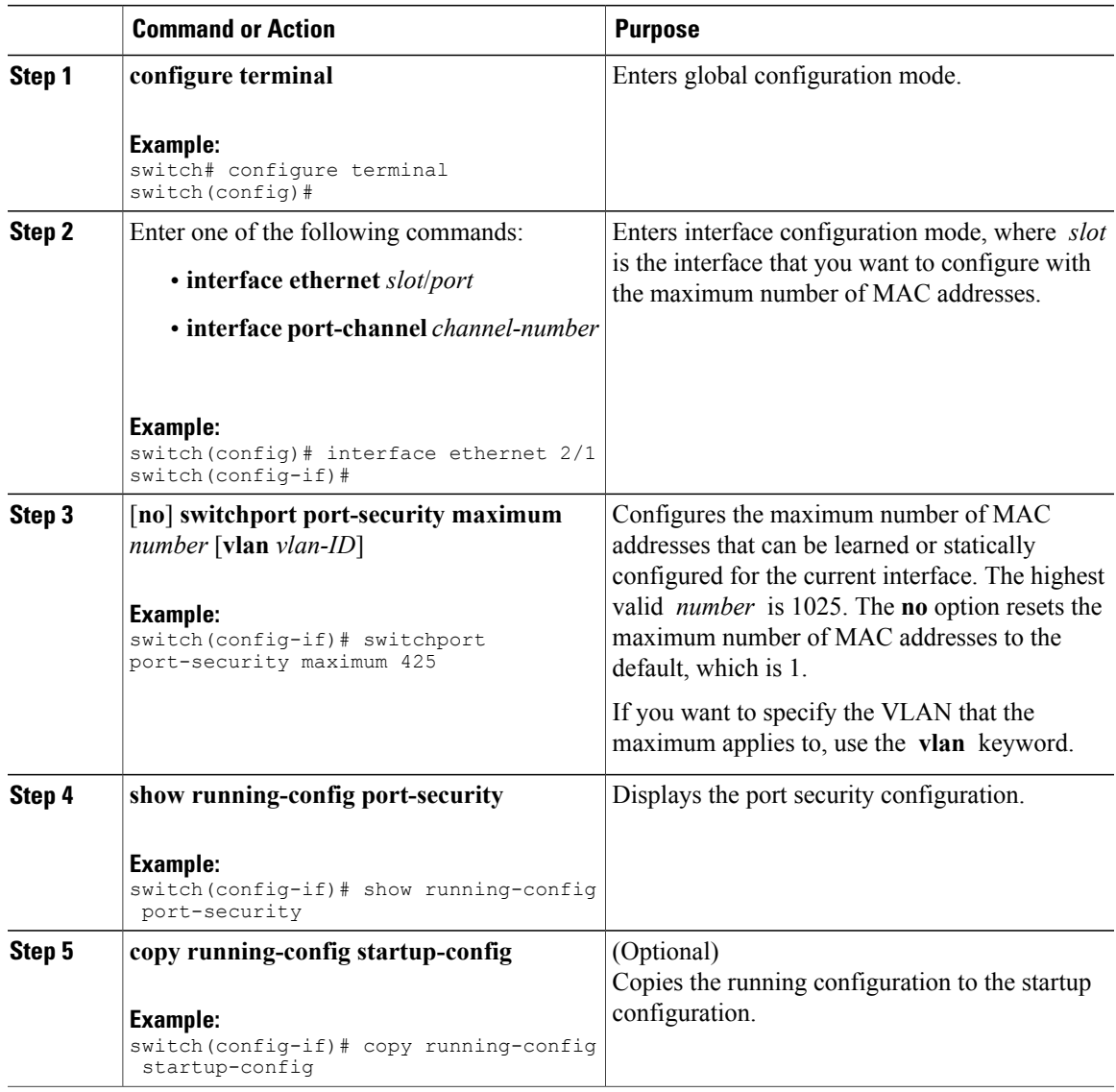

## **Configuring an Address Aging Type and Time**

You can configure the MAC address aging type and the length of time that the device uses to determine when MAC addresses learned by the dynamic method have reached their age limit.

Absolute aging is the default aging type.

By default, the aging time is 0 minutes, which disables aging.

#### **Before You Begin**

You must have enabled port security globally.

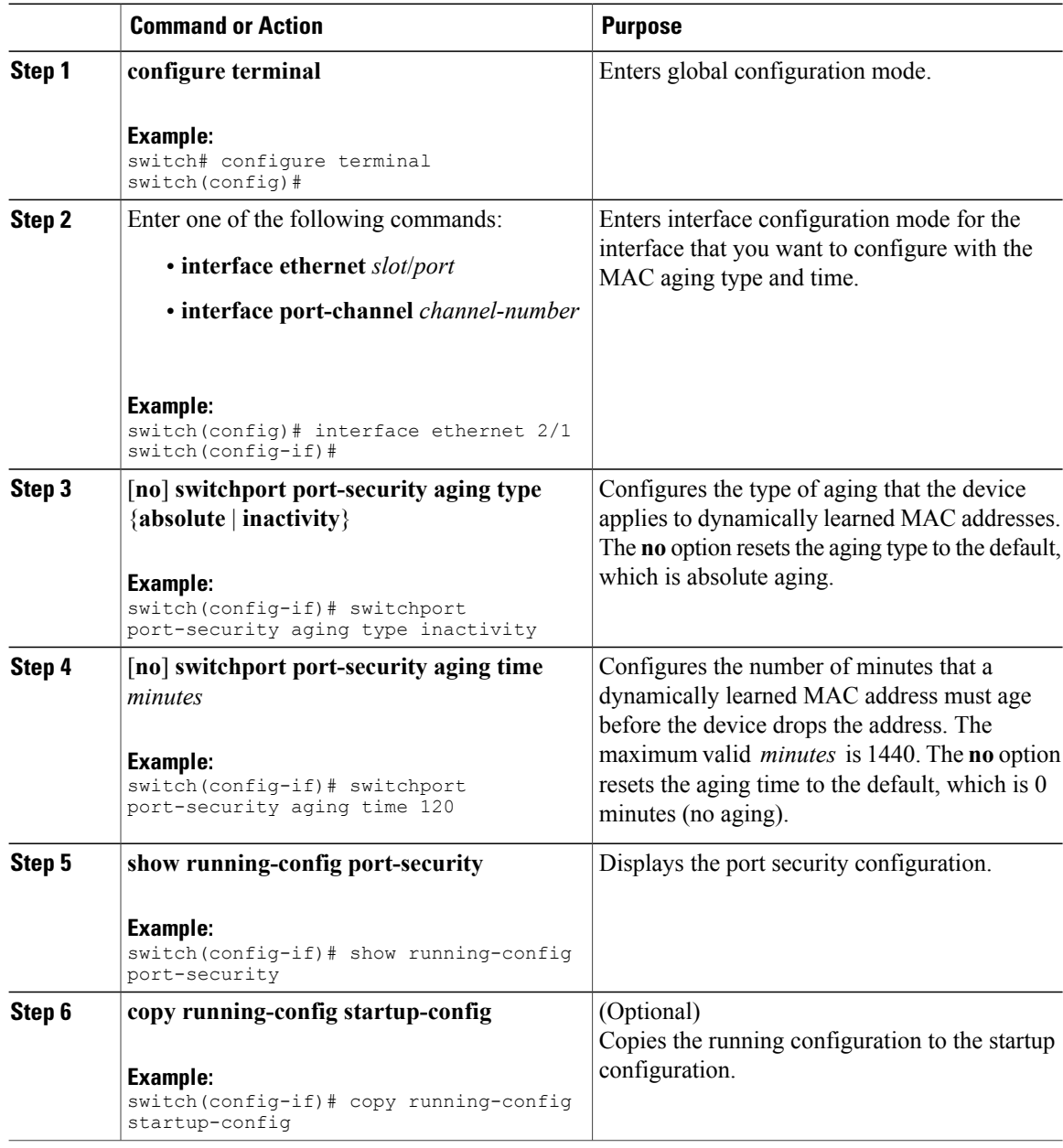

## **Configuring a Security Violation Action**

You can configure the action that the device takes if a security violation occurs. The violation action is configurable on each interface that you enable with port security.

The default security action is to shut down the port on which the security violation occurs.

#### **Before You Begin**

You must have enabled port security globally.

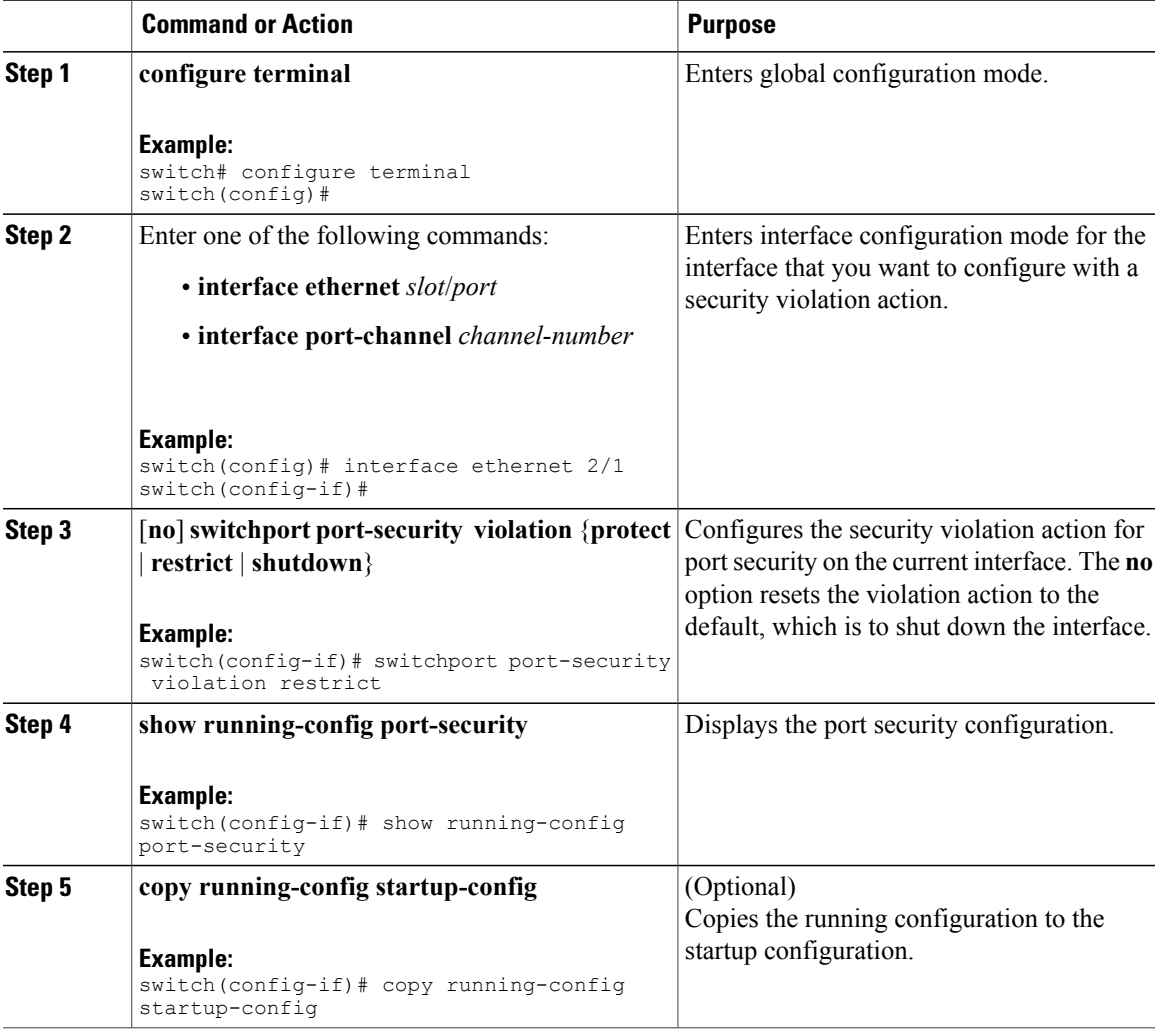

## <span id="page-165-0"></span>**Verifying the Port Security Configuration**

To display the port security configuration information, perform one of the following tasks. For detailed information about the fields in the output from this command, see the Security command reference for your platform.

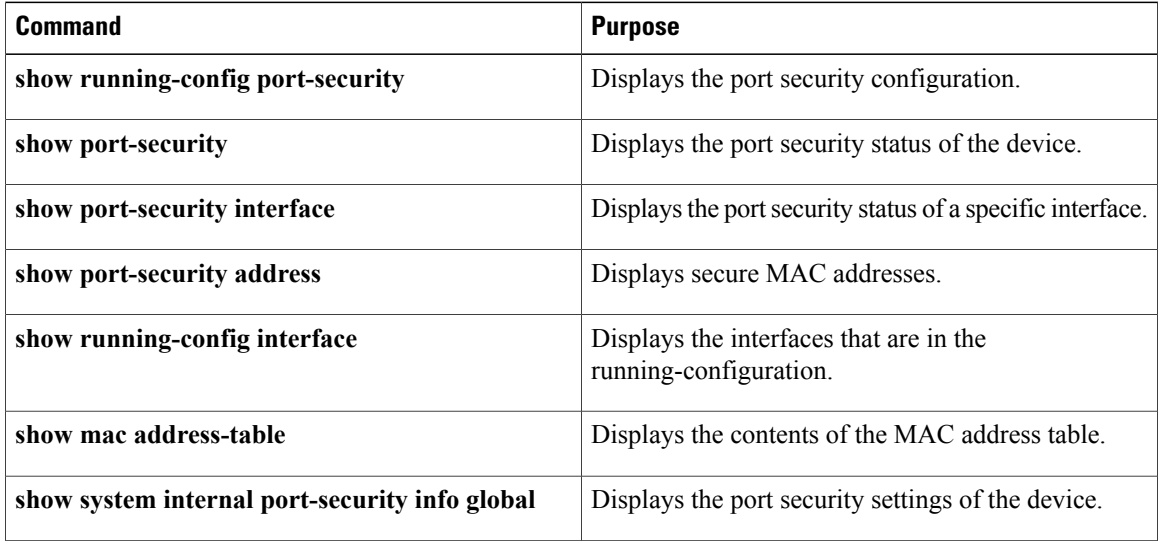

# <span id="page-165-2"></span><span id="page-165-1"></span>**Displaying Secure MAC Addresses**

Use the **show port-security address** command to display secure MAC addresses. For detailed information about the fields in the output from this command, see the *Security command reference for your platform*.

# **Configuration Example for Port Security**

The following example shows a port security configuration for the Ethernet 2/1 interface with VLAN and interface maximums for secure addresses. In this example, the interface is a trunk port. Additionally, the violation action is set to Restrict.

```
feature port-security
interface Ethernet 2/1
 switchport
 switchport port-security
 switchport port-security maximum 10
 switchport port-security maximum 7 vlan 10
 switchport port-security maximum 3 vlan 20
 switchport port-security violation restrict
```
## <span id="page-166-0"></span>**Configuration Example of Port Security in a vPC Domain**

The following example shows how to enable and configure port security on vPC peers in a vPC domain. The first switch is the primary vPC peer and the second switch is the secondary vPC peer. It is assumed that domain 103 has already been created.

```
primary_switch(config)# feature port-security
primary_switch(config-if)# int e1/1
primary_switch(config-if)# switchport port-security
primary_switch(config-if)# switchport port-security max 1025
primary_switch(config-if)# switchport port-security violation restrict
primary_switch(config-if)# switchport port-security aging time 4
primary<sup>-</sup>switch(config-if)# switchport port-security aging type absolute
primary_switch(config-if)# switchport port-security mac sticky
primary switch(config-if)# switchport port-security mac-address 0.0.1 vlan 101
primary_switch(config-if)# switchport port-security mac-address 0.0.2 vlan 101
primary_switch(config-if)# copy running-config startup-config
secondary_switch(config)# int e103/1/1
```
secondary\_switch(config-if)# switchport port-security secondary switch(config-if)# copy running-config startup-config

# <span id="page-166-1"></span>**Default Settings for Port Security**

This table lists the default settings for port security parameters.

**Table 14: Default Port Security Parameters**

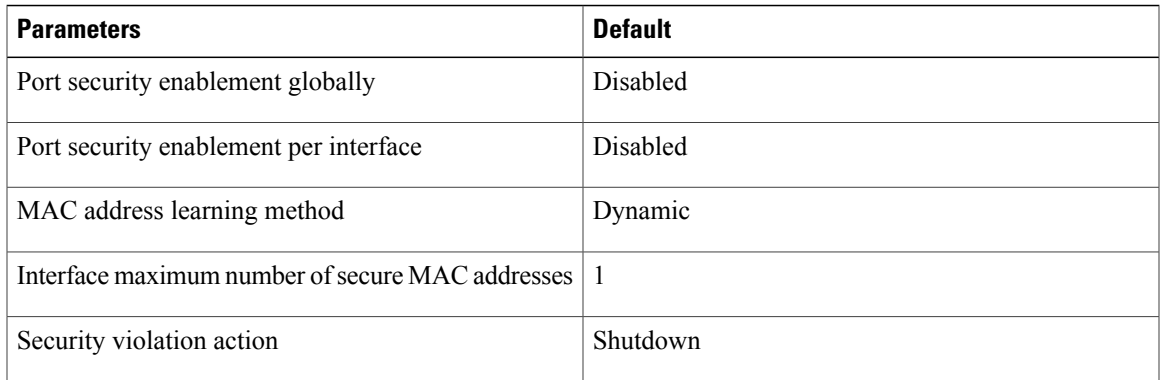

## <span id="page-166-2"></span>**Additional References for Port Security**

#### **Related Documents**

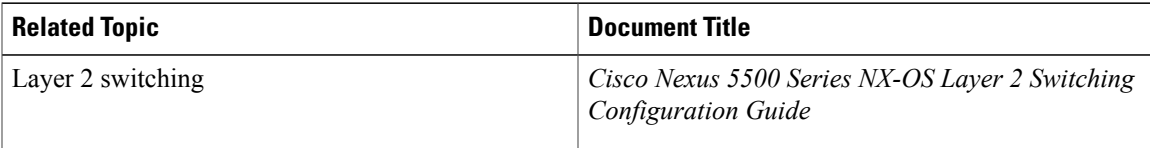

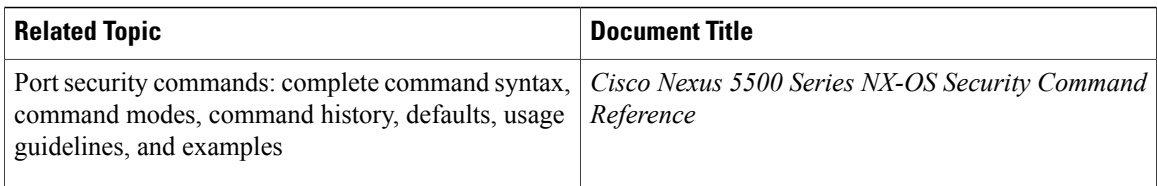

#### **Standards**

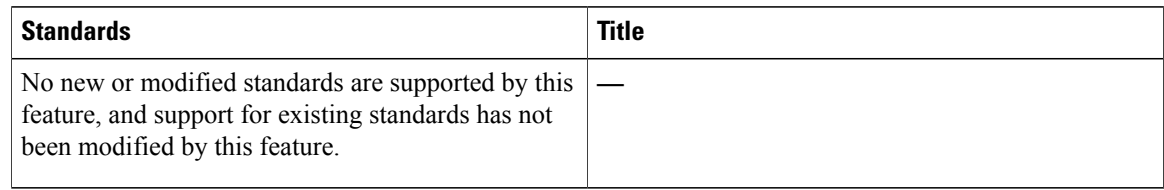

#### **MIBs**

Cisco NX-OS provides read-only SNMP support for port security.

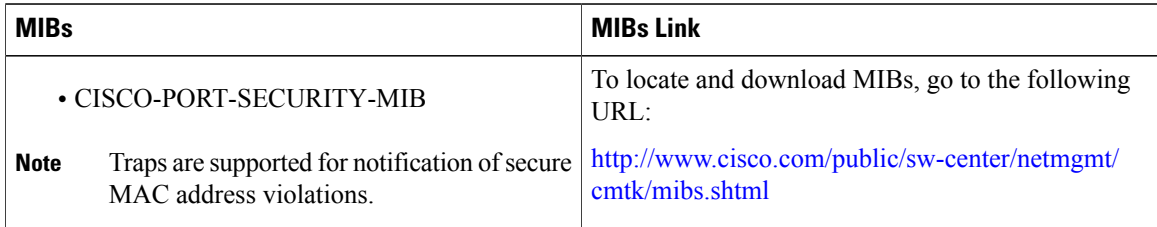

# <span id="page-167-0"></span>**Feature History for Port Security**

This table lists the release history for this feature.

#### **Table 15: Feature History for Port Security**

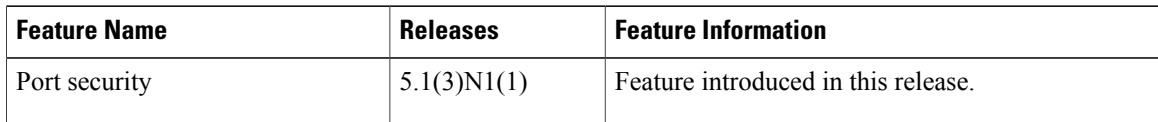

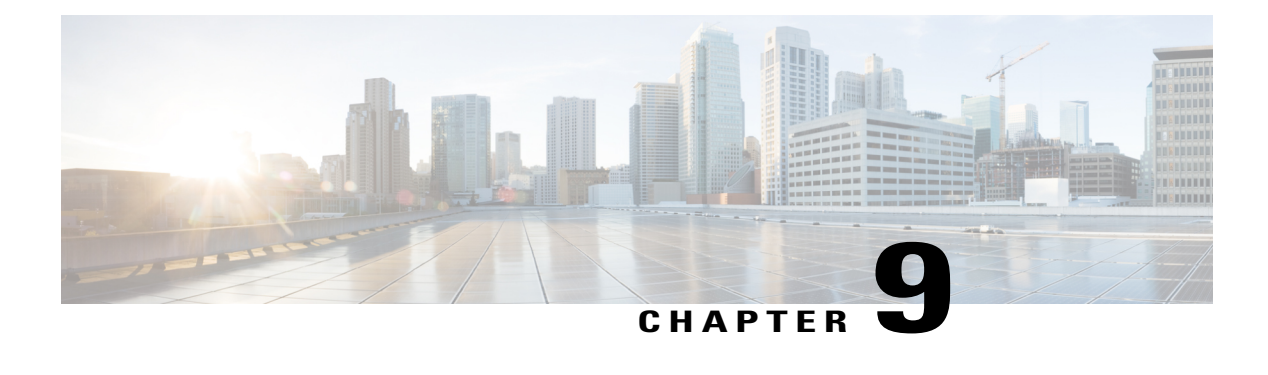

# **Configuring DHCP Snooping**

This chapter contains the following sections:

- [Information](#page-168-0) About DHCP Snooping, page 151
- [Information](#page-173-0) About the DHCP Relay Agent, page 156
- Guidelines and [Limitations](#page-174-0) for DHCP Snooping, page 157
- Default Settings for DHCP [Snooping,](#page-175-0) page 158
- [Configuring](#page-176-0) DHCP Snooping, page 159
- Verifying the DHCP Snooping [Configuration,](#page-186-0) page 169
- [Displaying](#page-186-1) DHCP Bindings, page 169
- Clearing the DHCP Snooping Binding [Database,](#page-187-0) page 170
- [Configuration](#page-188-0) Examples for DHCP Snooping, page 171

## <span id="page-168-0"></span>**Information About DHCP Snooping**

DHCP snooping acts like a firewall between untrusted hosts and trusted DHCP servers. DHCP snooping performs the following activities:

- Validates DHCP messages received from untrusted sources and filters out invalid messages.
- Builds and maintains the DHCP snooping binding database, which contains information about untrusted hosts with leased IP addresses.
- Uses the DHCP snooping binding database to validate subsequent requests from untrusted hosts.

DHCP snooping is enabled on a per-VLAN basis. By default, the feature is inactive on all VLANs. You can enable the feature on a single VLAN or a range of VLANs.

### **Feature Enabled and Globally Enabled**

When you are configuring DHCP snooping, it is important that you understand the difference between enabling the DHCP snooping feature and globally enabling DHCP snooping.

#### **Feature Enablement**

The DHCP snooping feature is disabled by default. When the DHCP snooping feature is disabled, you cannot configure it or any of the features that depend on DHCP snooping. The commands to configure DHCP snooping and its dependent features are unavailable when DHCP snooping is disabled.

When you enable the DHCP snooping feature, the switch begins building and maintaining the DHCP snooping binding database. Features dependent on the DHCP snooping binding database can now make use of it and can therefore also be configured.

Enabling the DHCP snooping feature does not globally enable it. You must separately enable DHCP snooping globally.

Disabling the DHCP snooping feature removes all DHCP snooping configuration from the switch. If you want to disable DHCP snooping and preserve the configuration, globally disable DHCP snooping but do not disable the DHCP snooping feature.

#### **Global Enablement**

After DHCP snooping is enabled, DHCP snooping is globally disabled by default. Global enablement is a second level of enablement that allows you to have separate control of whether the switch is actively performing DHCP snooping that is independent from enabling the DHCP snooping binding database.

When you globally enable DHCP snooping, on each untrusted interface of VLANs that have DHCP snooping enabled, the switch begins validating DHCP messages that are received and used the DHCP snooping binding database to validate subsequent requests from untrusted hosts.

When you globally disable DHCP snooping, the switch stops validating DHCP messages and validating subsequent requests from untrusted hosts. It also removes the DHCP snooping binding database. Globally disabling DHCP snooping does not remove any DHCP snooping configuration or the configuration of other features that are dependent upon the DHCP snooping feature.

### **Trusted and Untrusted Sources**

You can configure whether DHCP snooping trusts traffic sources. An untrusted source might initiate traffic attacks or other hostile actions. To prevent such attacks, DHCP snooping filters messages from untrusted sources.

In an enterprise network, a trusted source is a switch that is under your administrative control. These switches include the switches, routers, and serversin the network. Any switch beyond the firewall or outside the network is an untrusted source. Generally, host ports are treated as untrusted sources.

In a service provider environment, any switch that is not in the service provider network is an untrusted source (such as a customer switch). Host ports are untrusted sources.

In a Cisco Nexus device, you indicate that a source is trusted by configuring the trust state of its connecting interface.

The default trust state of all interfaces is untrusted. You must configure DHCP server interfaces as trusted. You can also configure other interfaces as trusted if they connect to switches (such as switches or routers) inside your network. You usually do not configure host port interfaces as trusted.

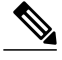

**Note**

For DHCP snooping to function properly, you must connect all DHCP servers to the switch through trusted interfaces.

### **DHCP Snooping Binding Database**

Using information extracted from intercepted DHCP messages, DHCP snooping dynamically builds and maintains a database. The database contains an entry for each untrusted host with a leased IP address if the host is associated with a VLAN that has DHCP snooping enabled. The database does not contain entries for hosts that are connected through trusted interfaces.

**Note** The DHCP snooping binding database is also referred to as the DHCP snooping binding table.

DHCP snooping updates the database when the switch receives specific DHCP messages. For example, the feature adds an entry to the database when the switch receives a DHCPACK message from the server. The feature removes the entry in the database when the IP address lease expires or the switch receives a DHCPRELEASE message from the host.

Each entry in the DHCP snooping binding database includes the MAC address of the host, the leased IP address, the lease time, the binding type, and the VLAN number and interface information associated with the host.

You can remove entries from the binding database by using the **clear ip dhcp snooping binding** command.

### **DHCP Snooping Option 82 Data Insertion**

DHCP can centrally manage the IP address assignments for a large number of subscribers. When you enable Option 82, the device identifies a subscriber device that connects to the network (in addition to its MAC address). Multiple hosts on the subscriber LAN can connect to the same port on the access device and are uniquely identified.

When you enable Option 82 on the Cisco NX-OS device, the following sequence of events occurs:

- **1** The host (DHCP client) generates a DHCP request and broadcasts it on the network.
- **2** When the Cisco NX-OS device receives the DHCP request, it adds the Option 82 information in the packet. The Option 82 information contains the device MAC address (the remote ID suboption) and the port identifier, vlan-mod-port, from which the packet is received (the circuit ID suboption). For hosts behind the port channel, the circuit ID is filled with the if\_index of the port channel.

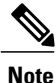

For vPC peer switches, the remote ID suboption contains the vPC switch MAC address, which is unique in both switches. This MAC address is computed with the vPC domain ID. The Option 82 information is inserted at the switch where the DHCP request is first received before it is forwarded to the other vPC peer switch.

- **3** The device forwards the DHCP request that includes the Option 82 field to the DHCP server.
- **4** The DHCP server receives the packet. If the server is Option 82 capable, it can use the remote ID, the circuit ID, or both to assign IP addresses and implement policies, such as restricting the number of IP addresses that can be assigned to a single remote ID or circuit ID. The DHCP server echoes the Option 82 field in the DHCP reply.
- **5** The DHCP server sends the reply to the Cisco NX-OS device. The Cisco NX-OS device verifies that it originally inserted the Option 82 data by inspecting the remote ID and possibly the circuit ID fields. The

Cisco NX-OS device removes the Option 82 field and forwards the packet to the interface that connects to the DHCP client that sent the DHCP request.

If the previously described sequence of events occurs, the following values do not change:

- Circuit ID suboption fields
	- ◦Suboption type
	- ◦Length of the suboption type
	- ◦Circuit ID type
	- ◦Length of the circuit ID type
- Remote ID suboption fields
	- ◦Suboption type
	- ◦Length of the suboption type
	- ◦Remote ID type
	- ◦Length of the circuit ID type

This figure shows the packet formats for the remote ID suboption and the circuit ID suboption. The Cisco NX-OS device uses the packet formats when you globally enable DHCP snooping and when you enable Option 82 data insertion and removal. For the circuit ID suboption, the module field is the slot number of the module.

**Figure 9: Suboption Packet Formats**

#### **Circuit ID Suboption Frame Format**

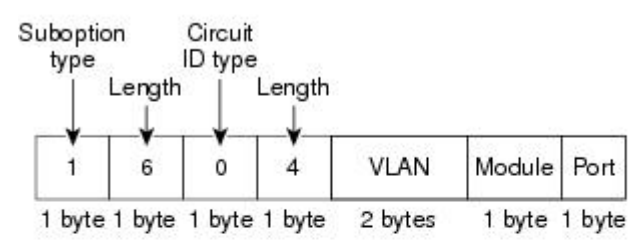

#### Remote ID Suboption Frame Format

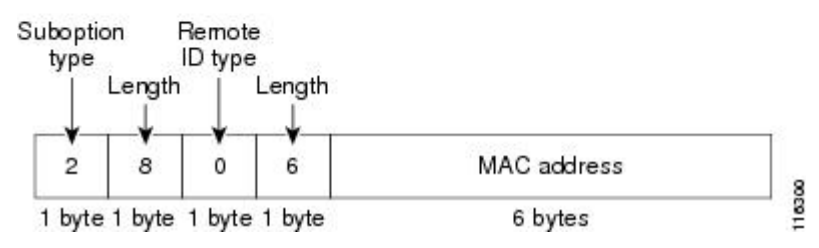

## **DHCP Snooping in a vPC Environment**

A virtual port channel (vPC) allows two Cisco NX-OS switches to appear as a single logical port channel to a third switch. The third switch can be a switch, server, or any other networking switch that supports port channels.

In a typical vPC environment, DHCP requests can reach one vPC peer switch and the responses can reach the other vPC peer switch, resulting in a partial DHCP (IP-MAC) binding entry in one switch and no binding entry in the other switch. This issue is addressed by using Cisco Fabric Service over Ethernet (CFSoE) distribution to ensure that all DHCP packets (requests and responses) appear on both switches, which helps in creating and maintaining the same binding entry on both switches for all clients behind the vPC link.

CFSoE distribution also allows only one switch to forward the DHCP requests and responses on the vPC link. In non-vPC environments, both switches forward the DHCP packets.

### **Synchronizing DHCP Snooping Binding Entries**

The dynamic DHCP binding entries should be in sync in the following scenarios:

- When the remote vPC is online, all the binding entries for that vPC link should be in sync with the peer.
- When DHCP snooping is enabled on the peer switch, the dynamic binding entries for all vPC links that are up remotely should be in sync with the peer.

### **Packet Validation**

The switch validates DHCP packets received on the untrusted interfaces of VLANs that have DHCP snooping enabled. The switch forwards the DHCP packet unless any of the following conditions occur (in which case, the packet is dropped):

- The switch receives a DHCP response packet (such as a DHCPACK, DHCPNAK, or DHCPOFFER packet) on an untrusted interface.
- The switch receives a packet on an untrusted interface, and the source MAC address and the DHCP client hardware address do not match. This check is performed only if the DHCP snooping MAC address verification option is turned on.
- The switch receives a DHCPRELEASE or DHCPDECLINE message from an untrusted host with an entry in the DHCP snooping binding table, and the interface information in the binding table does not match the interface on which the message was received.
- The switch receives a DHCP packet that includes a relay agent IP address that is not 0.0.0.0.

In addition, you can enable strict validation of DHCP packets, which checks the options field of DHCP packets, including the "magic cookie" value in the first four bytes of the options field. By default, strict validation is disabled. When you enable it, by using the **ip dhcp packet strict-validation** command, if DHCP snooping processes a packet that has an invalid options field, it drops the packet.

# <span id="page-173-0"></span>**Information About the DHCP Relay Agent**

### **DHCP Relay Agent**

You can configure the device to run a DHCP relay agent, which forwards DHCP packets between clients and servers. This feature is useful when clients and servers are not on the same physical subnet. Relay agents receive DHCP messages and then generate a new DHCP message to send out on another interface. The relay agent sets the gateway address (giaddr field of the DHCP packet) and, if configured, adds the relay agent information option (Option 82) in the packet and forwards it to the DHCP server. The reply from the server is forwarded back to the client after removing Option 82.

After you enable Option 82, the device uses the binary ifindex format by default. If needed, you can change the Option 82 setting to use an encoded string format instead.

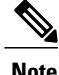

When the device relays a DHCP request that already includes Option 82 information, the device forwards the request with the original Option 82 information without altering it.

### **VRF Support for the DHCP Relay Agent**

You can configure the DHCP relay agent to forward DHCP broadcast messages from clients in a virtual routing and forwarding (VRF) instance to DHCP servers in a different VRF. By using a single DHCP server to provide DHCP support to clients in multiple VRFs, you can conserve IP addresses by using a single IP address pool rather than one for each VRF.

Enabling VRF support for the DHCP relay agent requires that you enable Option 82 for the DHCP relay agent.

If a DHCP request arrives on an interface that you have configured with a DHCP relay address and VRF information and the address of the DCHP server belongs to a network on an interface that is a member of a different VRF, the device inserts Option 82 information in the request and forwards it to the DHCP server in the server VRF. The Option 82 information includes the following:

#### **VPN identifier**

Name of the VRF that the interface that receives the DHCP request is a member of.

#### **Link selection**

Subnet address of the interface that receives the DHCP request.

#### **Server identifier override**

IP address of the interface that receives the DHCP request.

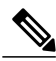

**Note** The DHCP server must support the VPN identifier, link selection, and server identifier override options.

When the device receives the DHCP response message, it strips off the Option 82 information and forwards the response to the DHCP client in the client VRF.

### **DHCP Relay Binding Database**

A relay binding is an entity that associates a DHCP or BOOTP client with a relay agent address and its subnet. Each relay binding stores the client MAC address, active relay agent address, active relay agent address mask, logical and physical interfaces to which the client is connected, giaddr retry count, and total retry count. The giaddr retry count is the number of request packets transmitted with that relay agent address, and the total retry count is the total number of request packets transmitted by the relay agent. One relay binding entry is maintained for each DHCP or BOOTP client.

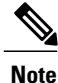

When DHCP smart relay is enabled globally or at the interface level on any switch, the relay bindings on all switches should be synchronized with the vPC peer.

# <span id="page-174-0"></span>**Guidelines and Limitations for DHCP Snooping**

Consider the following guidelines and limitations when configuring DHCP snooping:

- The DHCP snooping database can store 2000 bindings.
- DHCP snooping is not active until you enable the feature, enable DHCP snooping globally, and enable DHCP snooping on at least one VLAN.
- Before globally enabling DHCP snooping on the switch, make sure that the switches that act as the DHCP server and the DHCP relay agent are configured and enabled.
- If a VLAN ACL (VACL) is configured on a VLAN that you are configuring with DHCP snooping, ensure that the VACL permits DHCP traffic between DHCP servers and DHCP hosts.
- By default, DHCP bindings are not saved persistently across switch reboots. To maintain persistent bindings across switch reboots, use the **copy r s** command. When the **copy r s** command is issued, all bindings that exist at that time are made persistent across switch reboots.
- Make sure that the DHCP configuration is synchronized across the switches in a vPC link. Otherwise, a run-time error can occur, resulting in dropped packets.
- To use both remote and local DHCP servers, you must configure the DHCP relay feature and either define the unicast address of the local DHCP server or configure a local broadcast address for the subnet where the local DHCP server resides. If you do not define the unicast address of the DHCP server or configure a local broadcast address for the subnet, local DHCP packets cannot be delivered. For example, this situation can occur when you apply an IP DHCP address to an SVI.

The following additional guidelines and limitations apply to implementations that include FabricPath:

- DHCP snooping should be enabled on CE-Fabric boundary switches.
- DHCP snooping is enabled on all access layer switches to secure the network at the access layer.
- DHCP does not learn which binding entries are on ports configured in FabricPath mode. DHCP snooping must be manually enabled on all access layer switches.
- When Dynamic ARP Inspection (DAI) is enabled, ARP packets received on FabricPath ports are allowed.
- IPSG cannot be enabled on ports in FabricPath mode.
- All FabricPath ports in the system must be configured as trusted ports.
- DHCP snooping with Fabric Path has to be enabled on all of the configured VLANs for a switch. If you do not enable FabricPath for all of the VLANs on the switch, DHCP packets will drop for the VLANs where DHCP has not been enabled.

To ensure that DHCP packets are not dropped, you must complete all of the following configurations:

- ◦Enable the DHCP feature using the **feature dhcp** command.
- ◦Install theFabricPath feature set using the **install feature-set fabricpath**and **feature-set fabricpath** commands
- ◦Globally enable DHCP snooping using the **ip dhcp snooping** command.
- ◦Enable DHCPsnooping for each of the configured VLANs on the switch using the **ipdhcpsnooping vlan** *vlan* command.

# <span id="page-175-0"></span>**Default Settings for DHCP Snooping**

This table lists the default settings for DHCP snooping parameters.

#### **Table 16: Default DHCP Snooping Parameters**

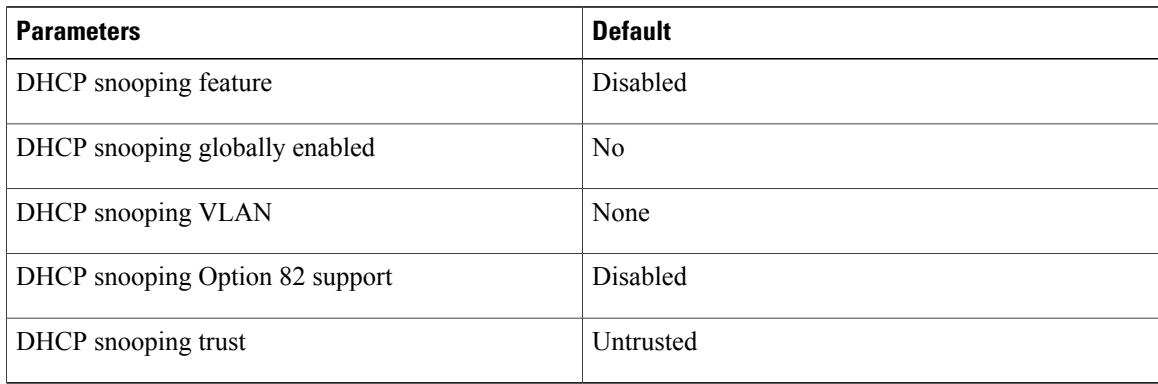

# <span id="page-176-0"></span>**Configuring DHCP Snooping**

## **Minimum DHCP Snooping Configuration**

#### **Procedure**

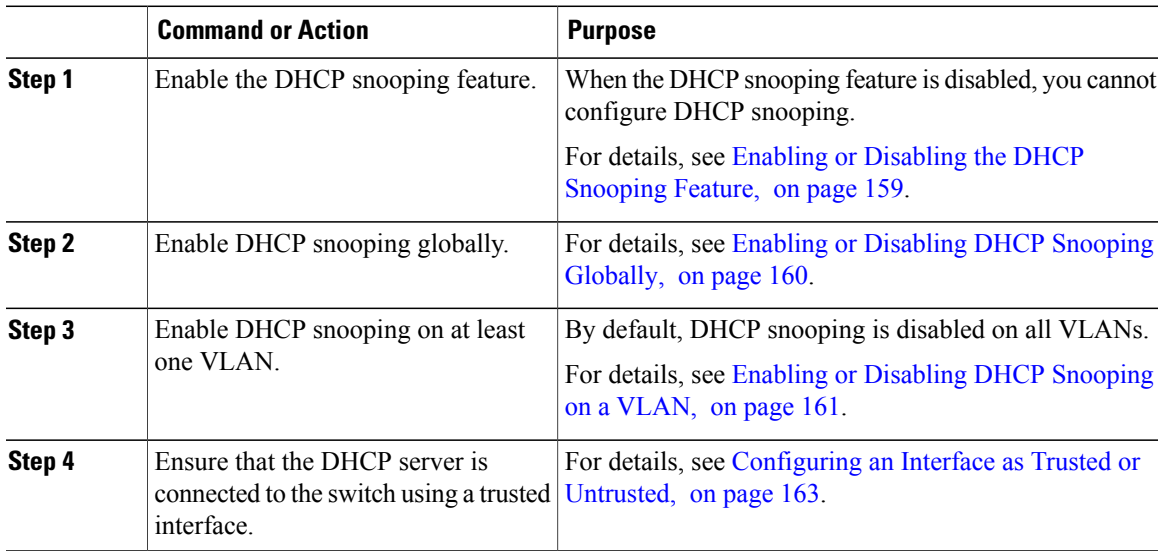

### <span id="page-176-1"></span>**Enabling or Disabling the DHCP Snooping Feature**

You can enable or disable the DHCP snooping feature on the switch. By default, DHCP snooping is disabled.

#### **Before You Begin**

If you disable the DHCP snooping feature, all DHCP snooping configuration is lost. If you want to turn off DHCP snooping and preserve the DHCP snooping configuration, disable DHCP globally.

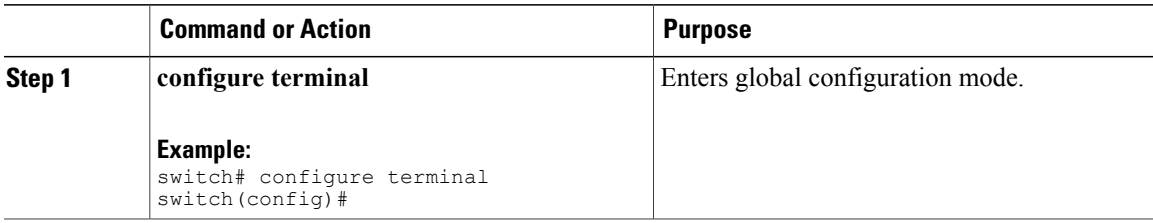

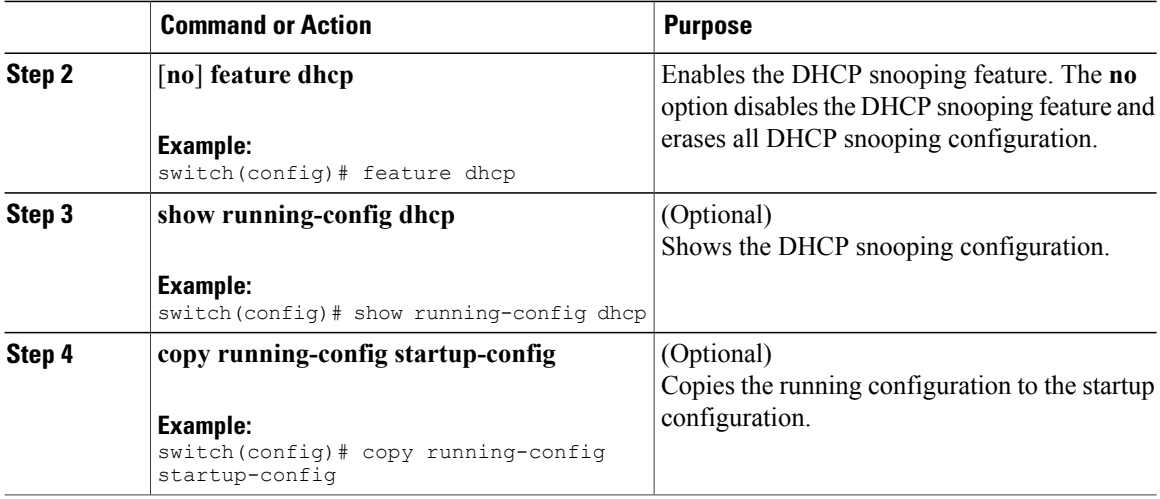

## <span id="page-177-0"></span>**Enabling or Disabling DHCP Snooping Globally**

You can enable or disable the DHCP snooping globally on the switch. Globally disabling DHCP snooping stops the switch from performing any DHCP snooping or relaying DHCP messages but preserves DCHP snooping configuration.

#### **Before You Begin**

Ensure that you have enabled the DHCP snooping feature. By default, DHCP snooping is globally disabled.

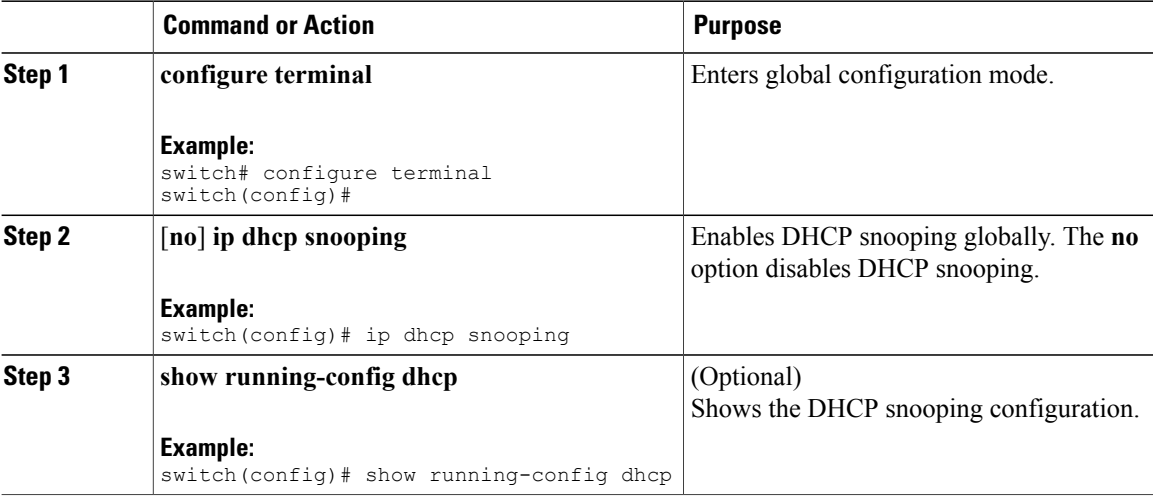

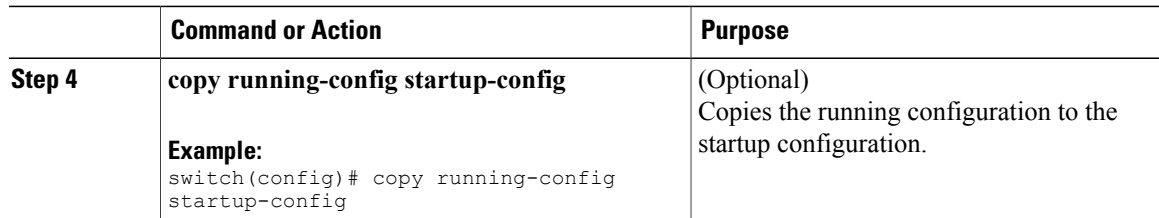

## <span id="page-178-0"></span>**Enabling or Disabling DHCP Snooping on a VLAN**

You can enable or disable DHCP snooping on one or more VLANs.

#### **Before You Begin**

By default, DHCP snooping is disabled on all VLANs.

Ensure that DHCP snooping is enabled.

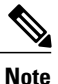

If a VACL is configured on a VLAN that you are configuring with DHCP snooping, ensure that the VACL permits DHCP traffic between DHCP servers and DHCP hosts.

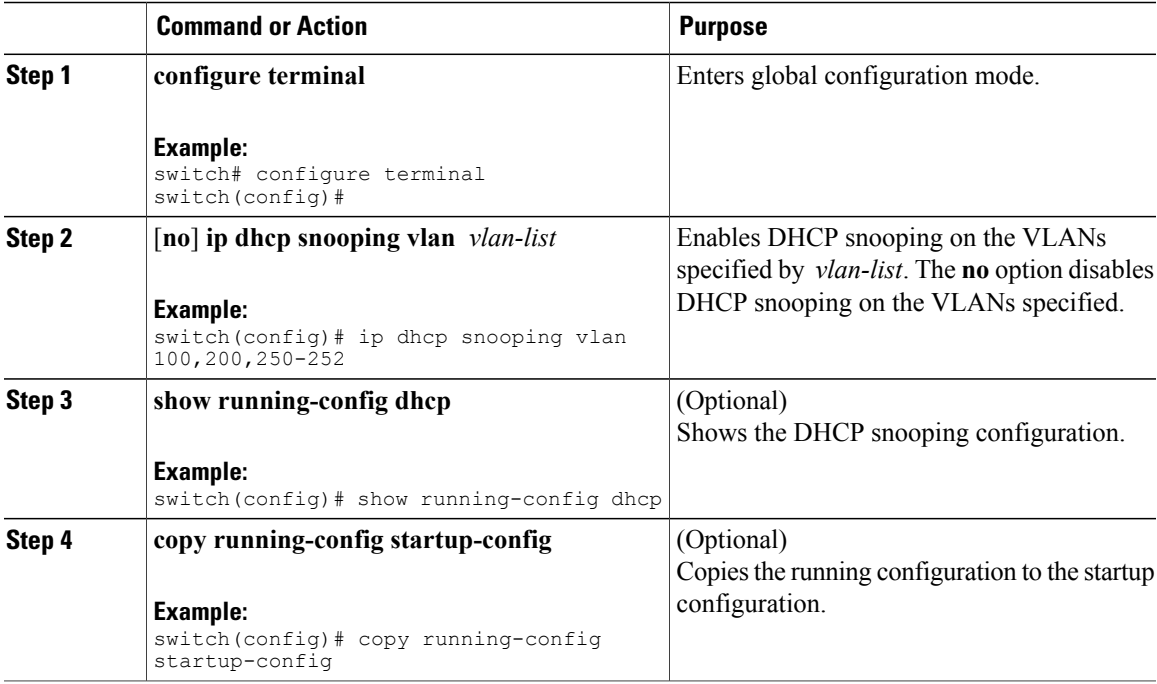

## **Enabling or Disabling Option 82 Data Insertion and Removal**

You can enable or disable the insertion and removal of Option 82 information for DHCP packets forwarded without the use of the DHCP relay agent.

#### **Before You Begin**

By default, the switch does not include Option 82 information in DHCP packets.

Ensure that DHCP snooping is enabled.

#### **Procedure**

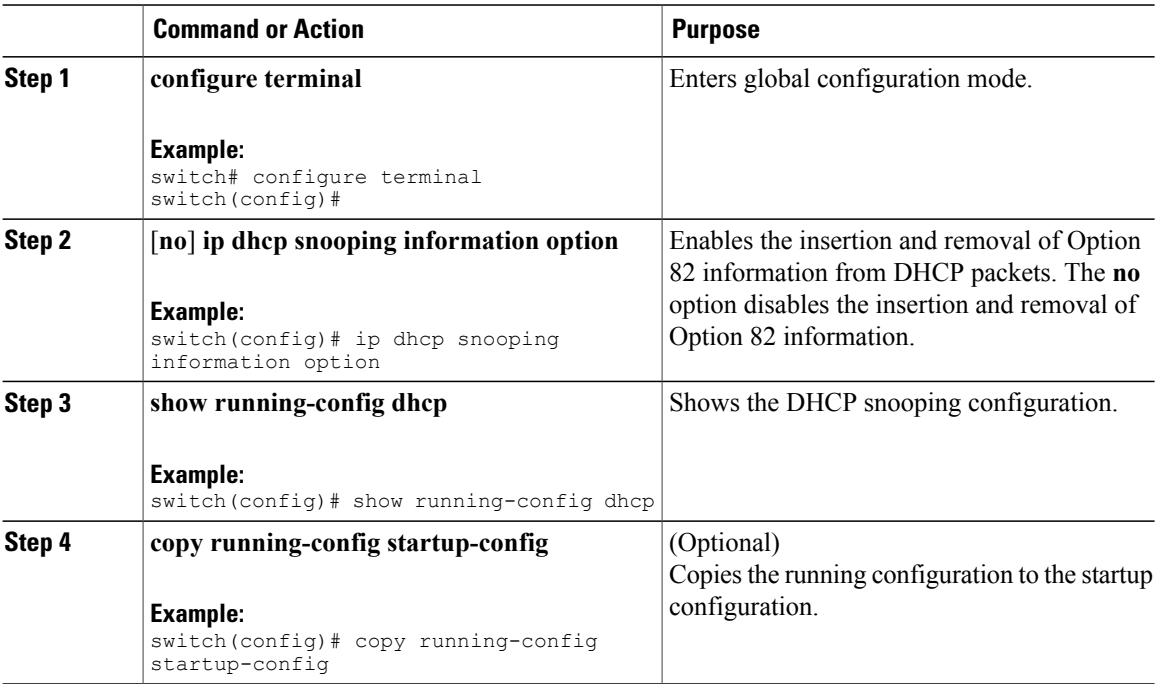

## **Enabling or Disabling Strict DHCP Packet Validation**

You can enable or disable the strict validation of DHCP packets by the DHCP snooping feature. By default, strict validation of DHCP packets is disabled.
#### **Procedure**

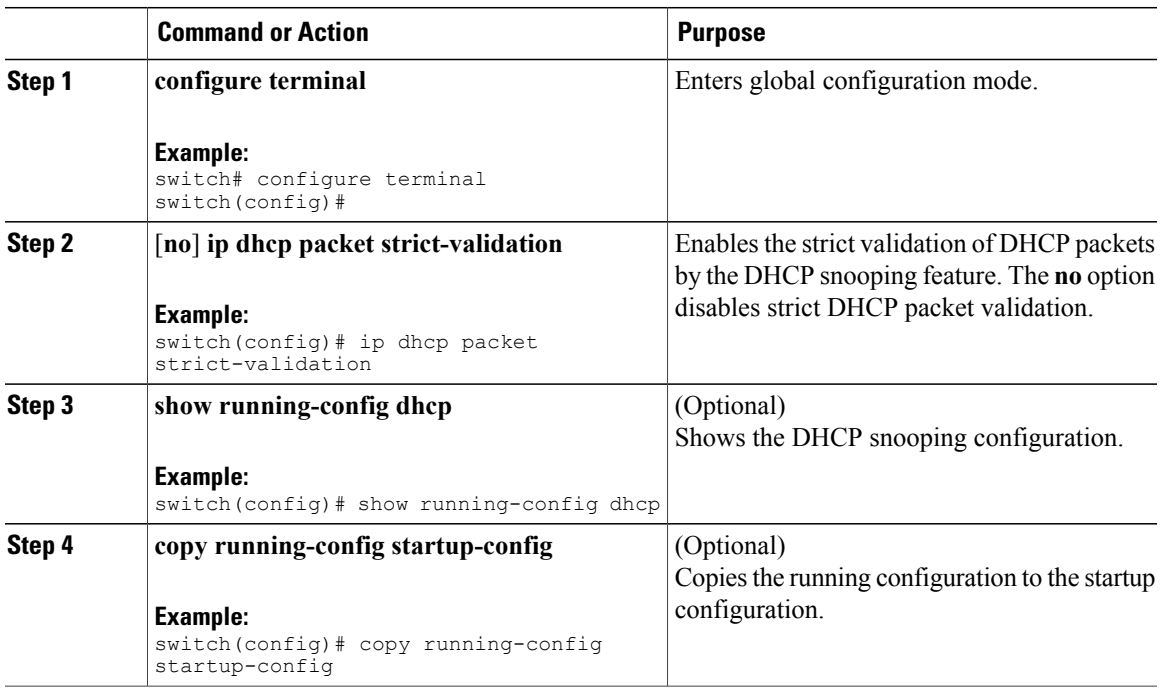

### **Configuring an Interface as Trusted or Untrusted**

You can configure whether an interface is a trusted or untrusted source of DHCP messages. You can configure DHCP trust on the following types of interfaces:

- Layer 2 Ethernet interfaces
- Layer 2 port-channel interfaces

#### **Before You Begin**

By default, all interfaces are untrusted.

Ensure that DHCP snooping is enabled.

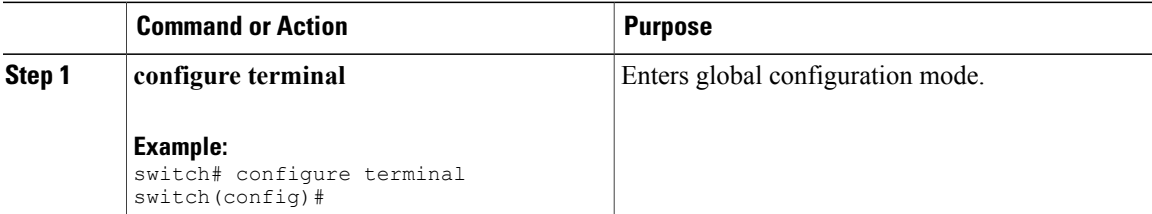

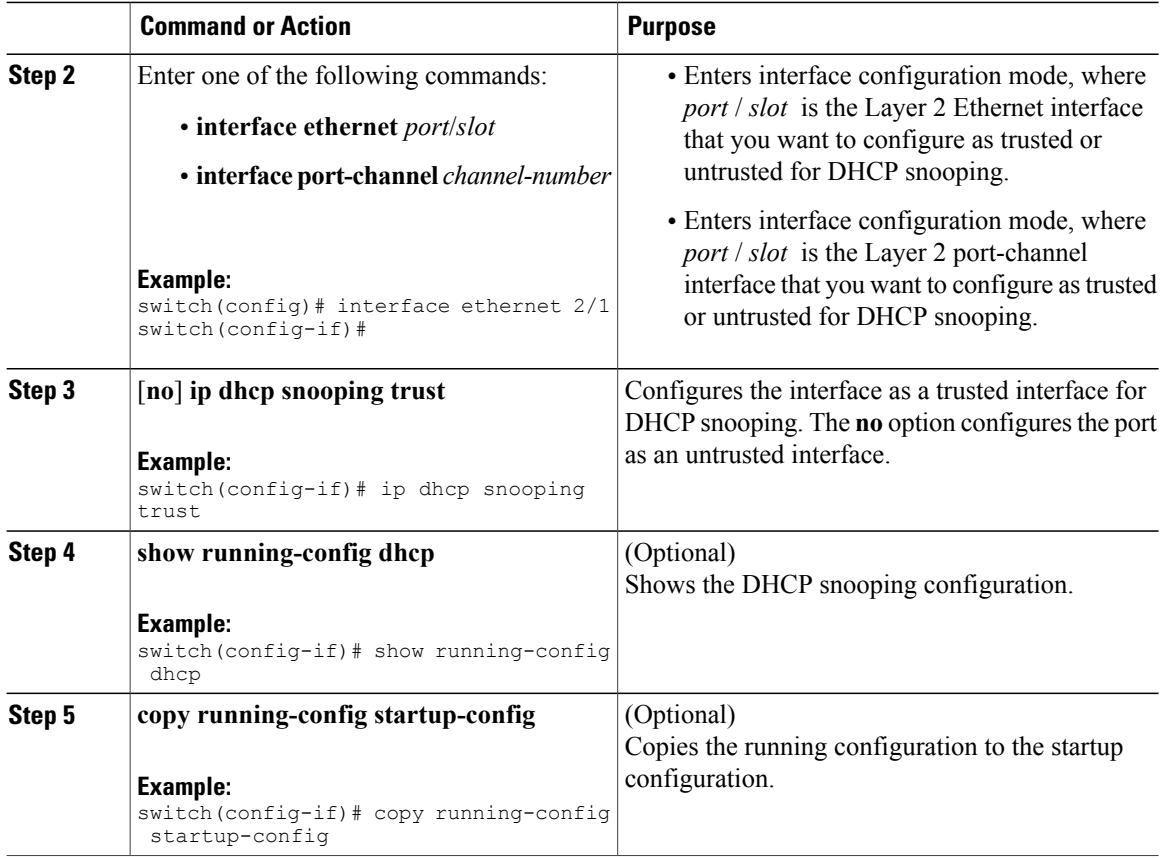

### **Enabling or Disabling the DHCP Relay Agent**

You can enable or disable the DHCP relay agent. By default, the DHCP relay agent is enabled.

#### **Before You Begin**

Ensure that the DHCP feature is enabled.

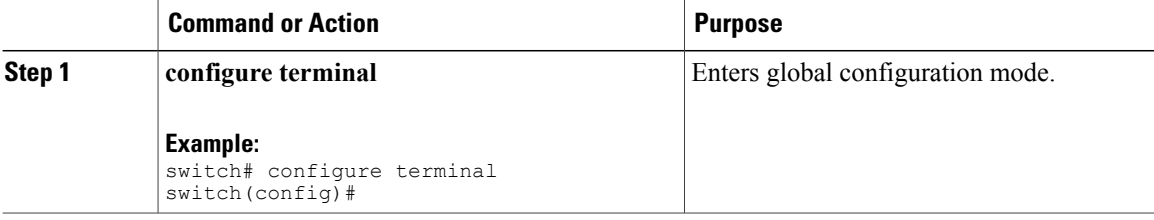

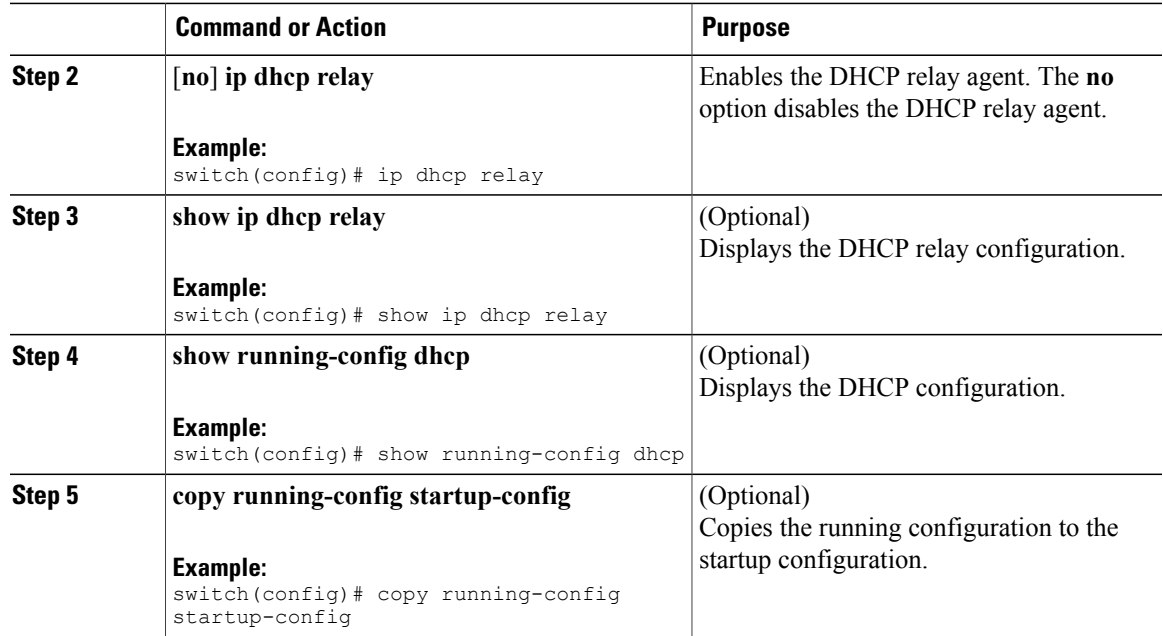

### **Enabling or Disabling Option 82 for the DHCP Relay Agent**

You can enable or disable the device to insert and remove Option 82 information on DHCP packets forwarded by the relay agent.

By default, the DHCP relay agent does not include Option 82 information in DHCP packets.

#### **Before You Begin**

Ensure that the DHCP feature is enabled.

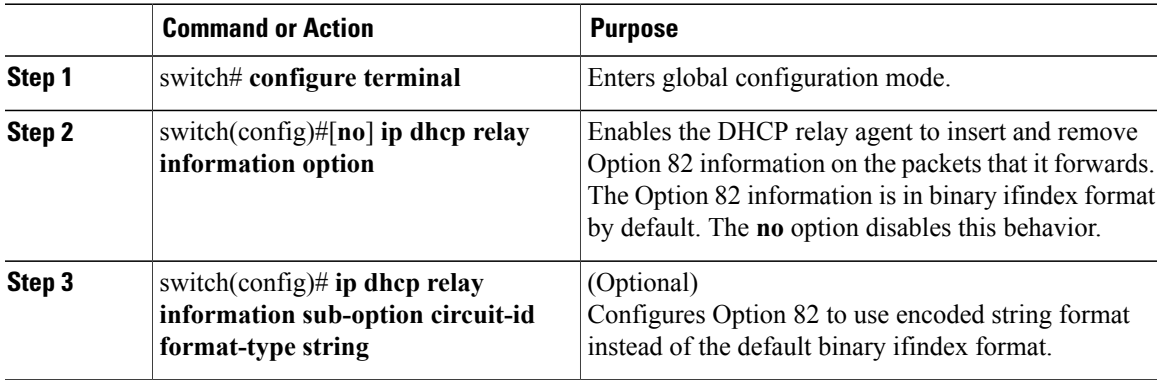

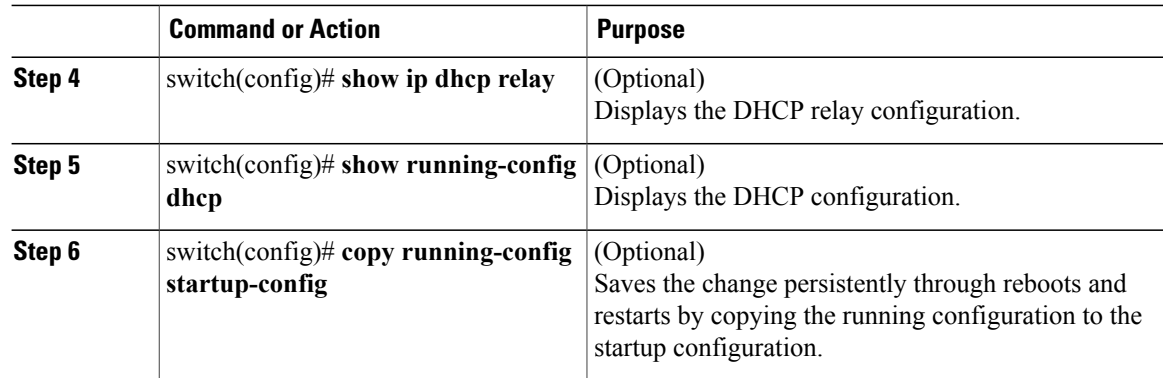

### **Enabling or Disabling VRF Support for the DHCP Relay Agent**

You can configure the device to support the relaying of DHCP requests that arrive on an interface in one VRF to a DHCP server in a different VRF.

#### **Before You Begin**

You must enable Option 82 for the DHCP relay agent.

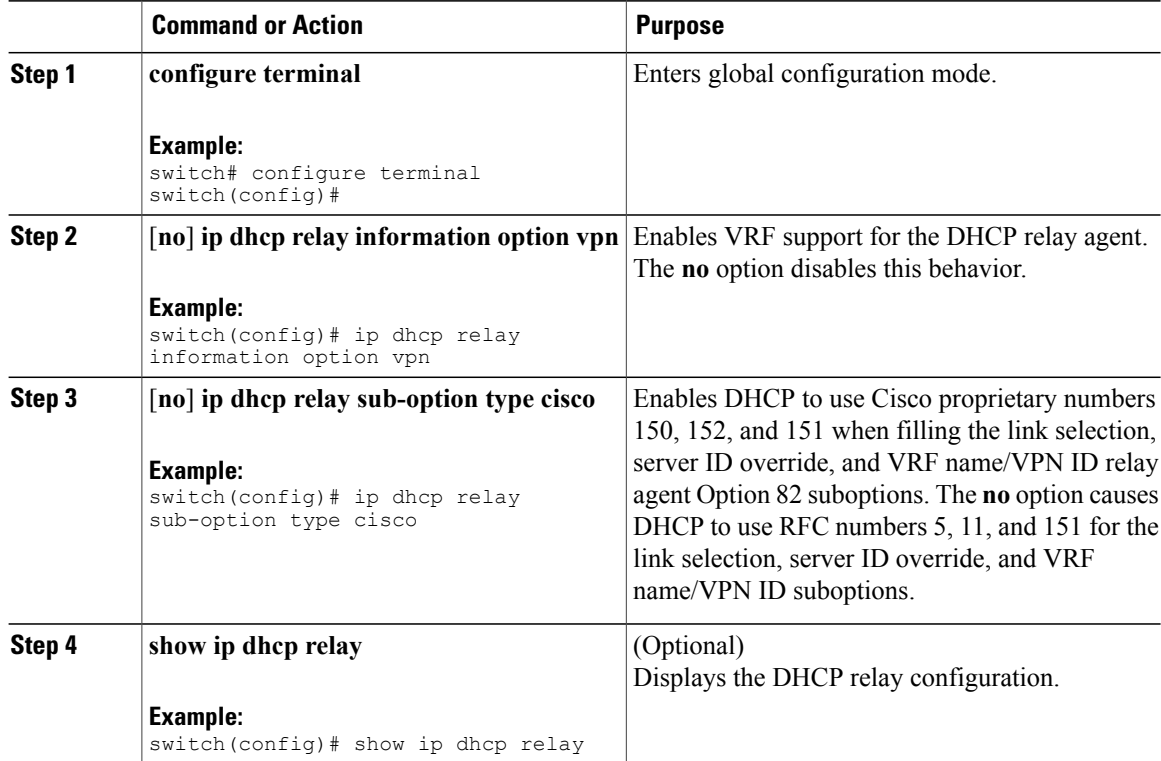

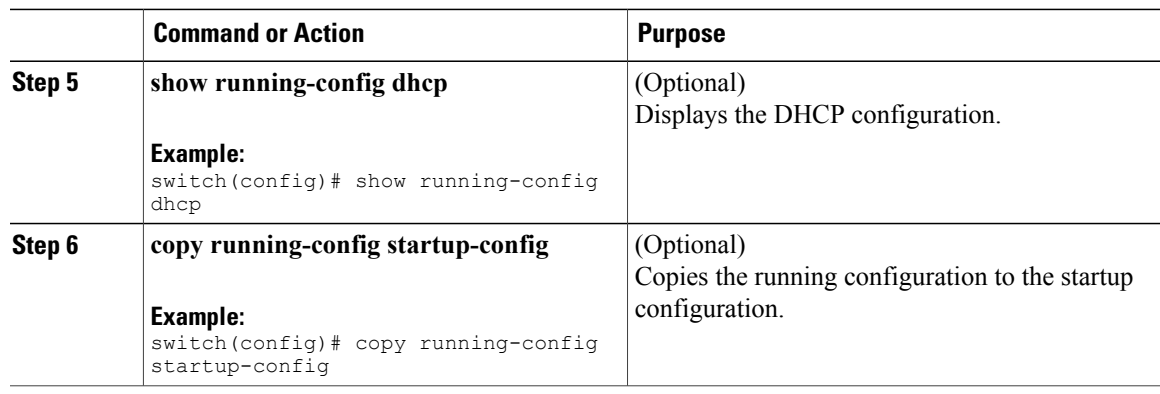

### **Enabling or Disabling Subnet Broadcast Support for the DHCP Relay Agent on a Layer 3 Interface**

You can configure the device to support the relaying of DHCP packets from clients to a subnet broadcast IP address. When this feature is enabled, the VLAN ACLs (VACLs) accept IP broadcast packets and all subnet broadcast (primary subnet broadcast as well as secondary subnet broadcast) packets.

#### **Before You Begin**

Ensure that the DHCP feature is enabled.

Ensure that the DHCP relay agent is enabled.

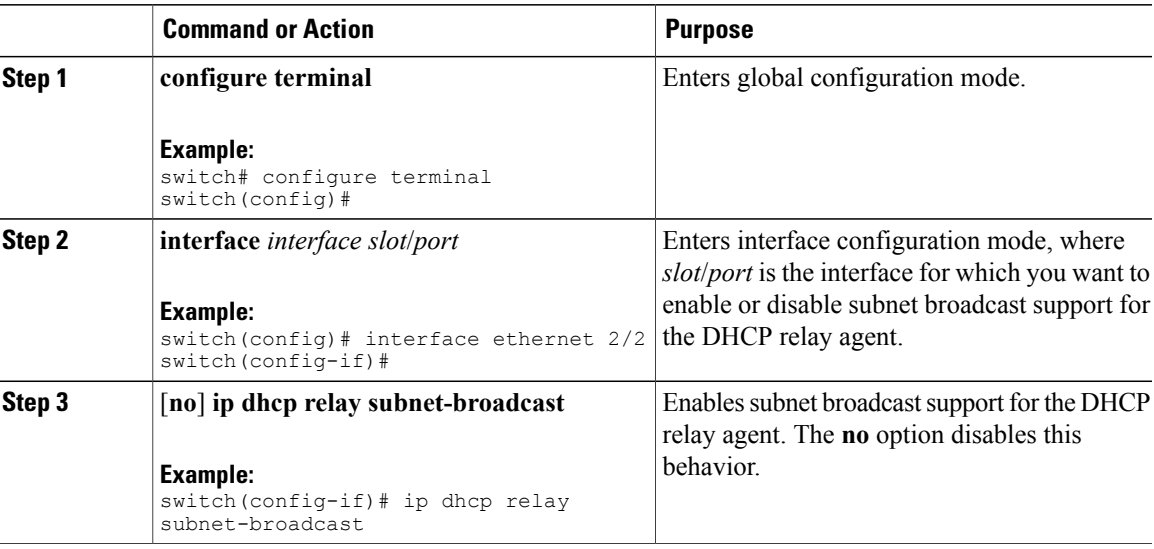

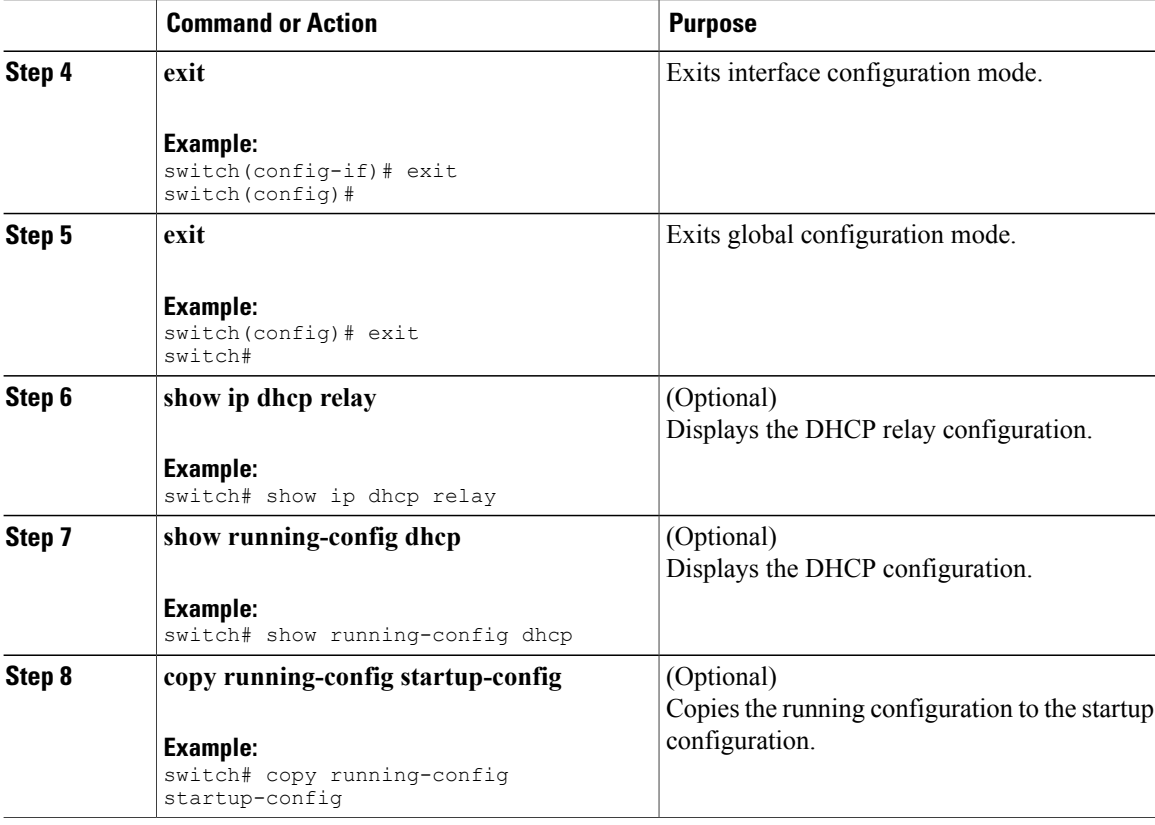

### **Creating a DHCP Static Binding**

You can create a static DHCP source binding to a Layer 2 interface.

#### **Before You Begin**

Ensure that you have enabled the DHCP snooping feature.

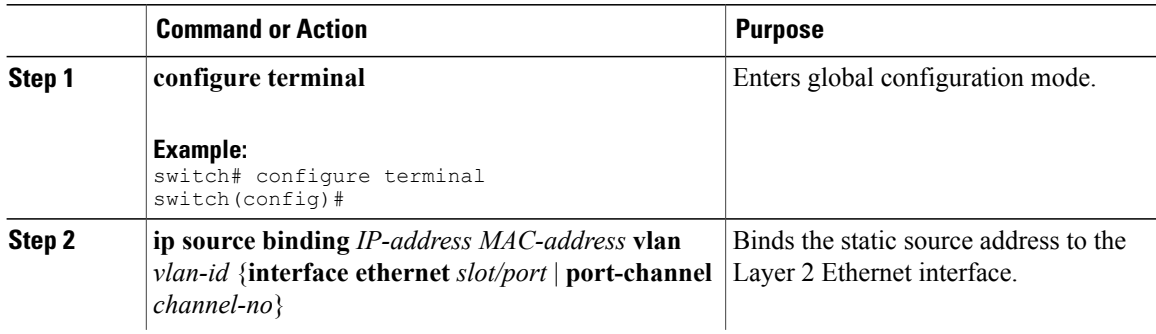

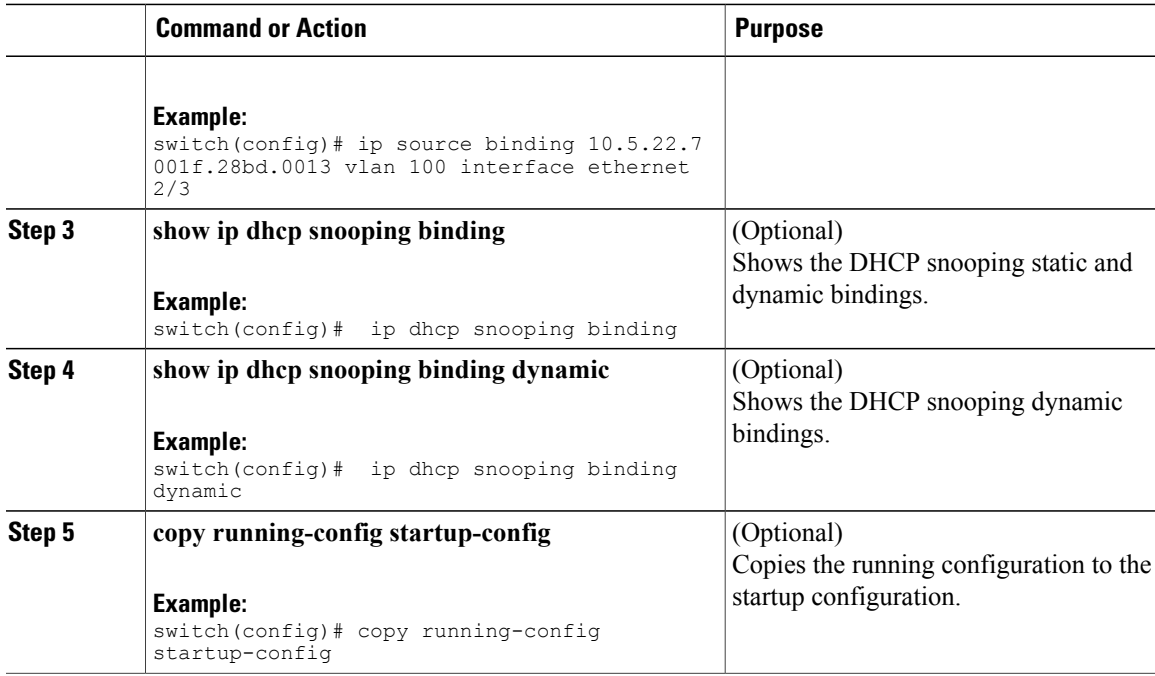

The following example shows how to create a static IP source entry associated with VLAN 100 on Ethernet interface 2/3:

```
switch# configure terminal
switch(config)# ip source binding 10.5.22.7 001f.28bd.0013 vlan 100 interface ethernet 2/3
switch(config)#
```
# **Verifying the DHCP Snooping Configuration**

To display DHCP snooping configuration information, perform one of the following tasks. For detailed information about the fields in the output from these commands, see the *System Management Configuration Guide* for your Cisco Nexus device.

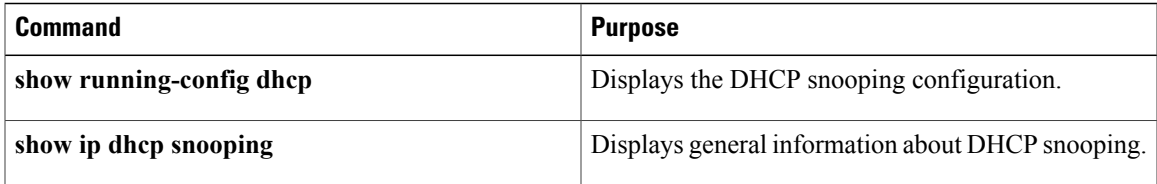

## **Displaying DHCP Bindings**

Use the **show ip dhcp snooping binding** command to display the DHCP static and dynamic binding table. Use the **show ip dhcp snooping binding dynamic** to display the DHCP dynamic binding table.

For detailed information about the fields in the output from this command, see the *System Management Configuration Guide* for your Cisco Nexus device.

This example shows how to create a static DHCP binding and then verify the binding using the **show ip dhcp snooping binding** command.

switch# configuration terminal switch(config)# **ip source binding 10.20.30.40 0000.1111.2222 vlan 400 interface port-channel 500** switch(config)# **show ip dhcp snooping binding** MacAddress IpAddress LeaseSec Type VLAN Interface ----------------- --------------- -------- ---------- ---- ------------- 00:00:11:11:22:22 10.20.30.40 infinite **static** 400 port-channel500

## **Clearing the DHCP Snooping Binding Database**

You can remove entries from the DHCP snooping binding database, including a single entry, all entries associated with an interface, or all entries in the database.

#### **Before You Begin**

Ensure that DHCP snooping is enabled.

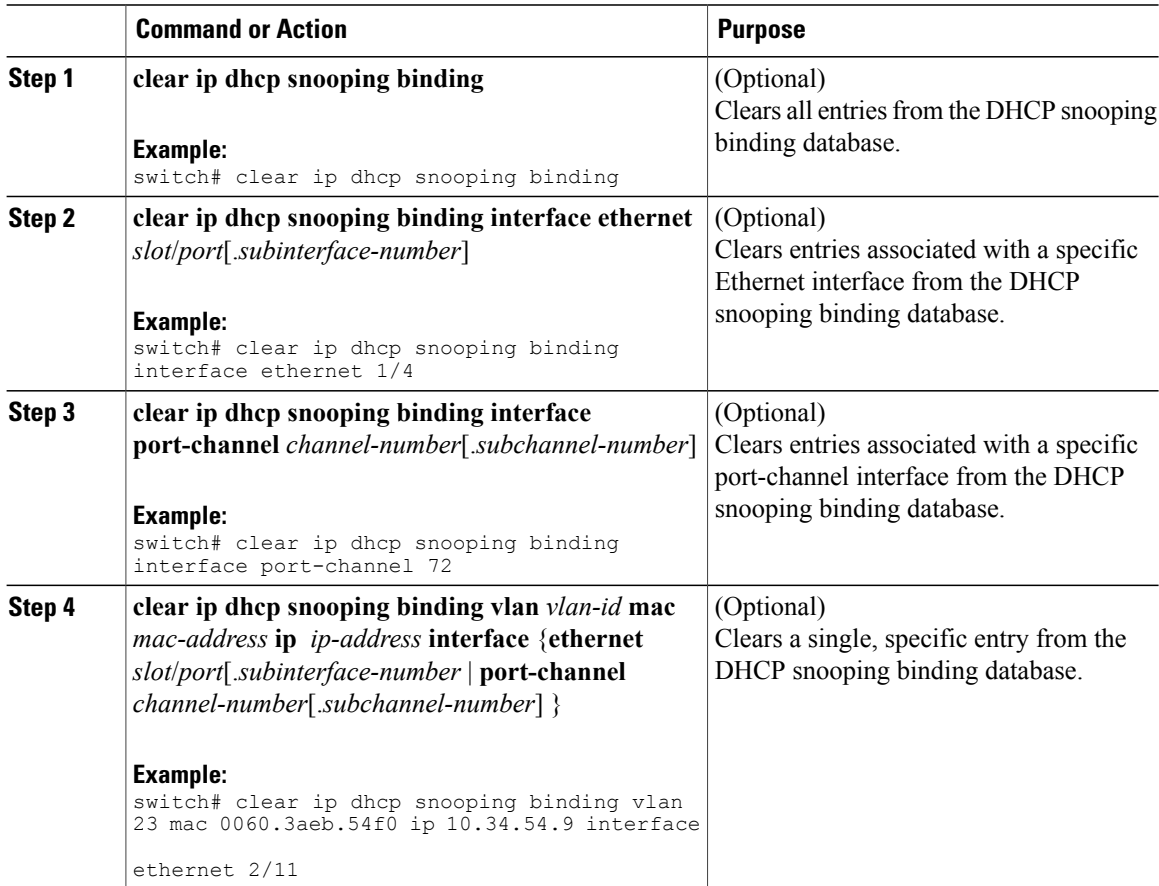

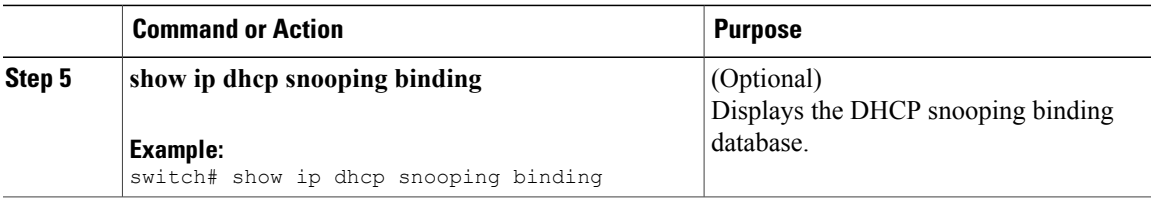

# **Configuration Examples for DHCP Snooping**

The following example shows how to enable DHCP snooping on two VLANs, with Option 82 support enabled and Ethernet interface 2/5 trusted because the DHCP server is connected to that interface:

feature dhcp ip dhcp snooping ip dhcp snooping info option interface Ethernet 2/5 ip dhcp snooping trust ip dhcp snooping vlan 1 ip dhcp snooping vlan 50

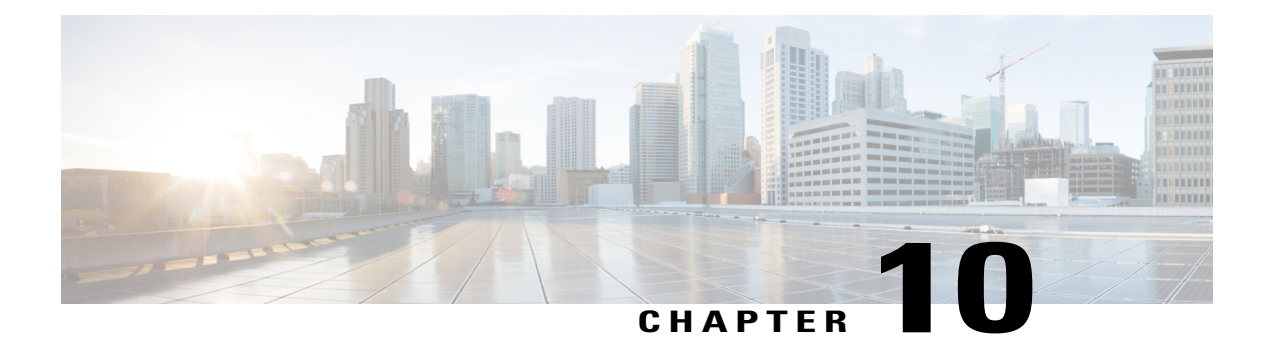

# **Configuring Dynamic ARP Inspection**

This chapter contains the following sections:

- [Information](#page-190-0) About DAI, page 173
- Licensing [Requirements](#page-194-0) for DAI, page 177
- [Prerequisites](#page-194-1) for DAI, page 177
- Guidelines and [Limitations](#page-194-2) for DAI, page 177
- Default [Settings](#page-195-0) for DAI, page 178
- [Configuring](#page-196-0) DAI, page 179
- Verifying the DAI [Configuration,](#page-200-0) page 183
- [Monitoring](#page-201-0) and Clearing DAI Statistics, page 184
- [Configuration](#page-201-1) Examples for DAI, page 184

# <span id="page-190-0"></span>**Information About DAI**

### **ARP**

ARP provides IP communication within a Layer 2 broadcast domain by mapping an IP address to a MAC address. For example, host B wants to send information to host A but does not have the MAC address of host A in its ARP cache. In ARP terms, host B is the sender and host A is the target.

To get the MAC address of host A, host B generates a broadcast message for all hosts within the broadcast domain to obtain the MAC address associated with the IP address of host A. All hosts within the broadcast domain receive the ARP request, and host A responds with its MAC address.

### **ARP Spoofing Attacks**

ARP spoofing attacks and ARP cache poisoning can occur because ARP allows a reply from a host even if an ARP request was not received. After the attack, all traffic from the device under attack flows through the attacker's computer and then to the router, switch, or host.

An ARP spoofing attack can affect hosts, switches, and routers connected to your Layer 2 network by sending false information to the ARP caches of the devices connected to the subnet. Sending false information to an ARP cache is known as ARP cache poisoning. Spoof attacks can also intercept traffic intended for other hosts on the subnet.

This figure shows an example of ARP cache poisoning.

**Figure 10: ARP Cache Poisoning**

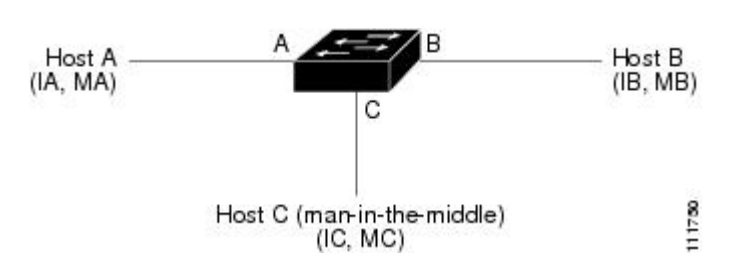

Hosts A, B, and C are connected to the device on interfaces A, B, and C, which are on the same subnet. Their IP and MAC addresses are shown in parentheses; for example, host A uses IP address IA and MAC address MA. When host A needs to send IP data to host B, it broadcasts an ARP request for the MAC address associated with IP address IB. When the device and host B receive the ARP request, they populate their ARP caches with an ARP binding for a host with the IP address IA and a MAC address MA; for example, IP address IA is bound to MAC address MA. When host B responds, the device and host A populate their ARP caches with a binding for a host with the IP address IB and the MAC address MB.

Host C can poison the ARP caches of the device, host A, and host B by broadcasting two forged ARP responses with bindings: one for a host with an IP address of IA and a MAC address of MC and another for a host with the IP address of IB and a MAC address of MC. Host B and the device then use the MAC address MC as the destination MAC address for traffic intended for IA, which means that host C intercepts that traffic. Likewise, host A and the device use the MAC address MC as the destination MAC address for traffic intended for IB.

Because host C knows the true MAC addresses associated with IA and IB, it can forward the intercepted traffic to those hosts by using the correct MAC address as the destination. This topology, in which host C has inserted itself into the traffic stream from host A to host B, is an example of a *man-in-the middle* attack.

### **DAI and ARP Spoofing Attacks**

DAI ensures that only valid ARP requests and responses are relayed. When DAI is enabled and properly configured, a Cisco Nexus device performs these activities:

- Intercepts all ARP requests and responses on untrusted ports
- Verifies that each of these intercepted packets has a valid IP-to-MAC address binding before updating the local ARP cache or before forwarding the packet to the appropriate destination
- Drops invalid ARP packets

DAI can determine the validity of an ARP packet based on valid IP-to-MAC address bindings stored in a Dynamic Host Configuration Protocol (DHCP) snooping binding database. This database is built by DHCP snooping if DHCP snooping is enabled on the VLANs and on the device. It can also contain static entries that you create. If the ARP packet is received on a trusted interface, the device forwards the packet without any checks. On untrusted interfaces, the device forwards the packet only if it is valid.

You can configure DAI to drop ARP packets when the IP addresses in the packets are invalid or when the MAC addresses in the body of the ARP packets do not match the addresses specified in the Ethernet header.

### **Interface Trust States and Network Security**

DAI associates a trust state with each interface on the device. Packets that arrive on trusted interfaces bypass all DAI validation checks, and packets that arrive on untrusted interfaces go through the DAI validation process.

In a typical network configuration, the guidelines for configuring the trust state of interfaces are as follows:

#### **Untrusted**

Interfaces that are connected to hosts

#### **Trusted**

Interfaces that are connected to devices

With this configuration, all ARP packets that enter the network from a device bypass the security check. No other validation is needed at any other place in the VLAN or in the network.

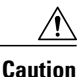

Use the trust state configuration carefully. Configuring interfaces as untrusted when they should be trusted can result in a loss of connectivity.

The following figure, assume that both device A and device B are running DAI on the VLAN that includes host 1 and host 2. If host 1 and host 2 acquire their IP addresses from the DHCP server connected to device A, only device A binds the IP-to-MAC address of host 1. If the interface between device A and device B is untrusted, the ARP packets from host 1 are dropped by device B and connectivity between host 1 and host 2 is lost.

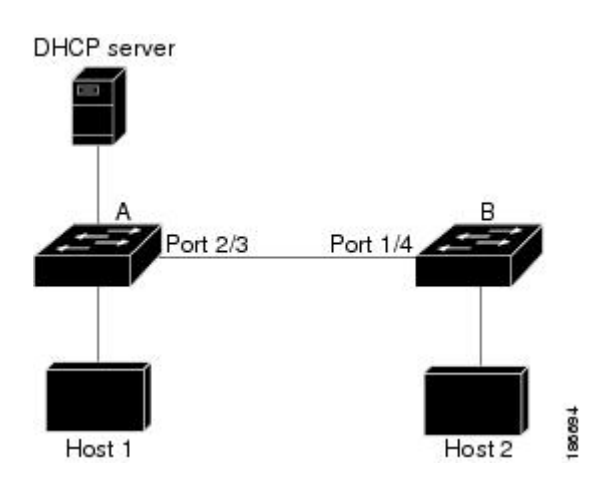

**Figure 11: ARP Packet Validation on a VLAN Enabled for DAI**

If you configure interfaces astrusted when they should be untrusted, you may open a security hole in a network. If device A is not running DAI, host 1 can easily poison the ARP cache of device B (and host 2, if you configured the link between the devices as trusted). This condition can occur even though device B is running DAI.

DAI ensures that hosts (on untrusted interfaces) connected to a device that runs DAI do not poison the ARP caches of other hosts in the network; however, DAI does not prevent hosts in other portions of the network from poisoning the caches of the hosts that are connected to a device that runs DAI.

If some devices in a VLAN run DAI and other devices do not, the guidelines for configuring the trust state of interfaces on a device that runs DAI becomes the following:

#### **Untrusted**

Interfaces that are connected to hosts or to devices that *are not* running DAI

#### **Trusted**

Interfaces that are connected to devices that *are* running DAI

To validate the bindings of packets from devices that do not run DAI, configure ARP ACLs on the device that runs DAI. When you cannot determine the bindings, isolate at Layer 3 the devices that run DAI from devices that do not run DAI.

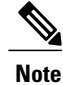

Depending on your network setup, you may not be able to validate a given ARP packet on all devices in the VLAN.

### **Logging DAI Packets**

Cisco NX-OS maintains a buffer of log entries about DAI packets processed. Each log entry contains flow information, such as the receiving VLAN, the port number, the source and destination IP addresses, and the source and destination MAC addresses.

You can also specify the type of packets that are logged. By default, aCisco Nexus device logs only packets that DAI drops.

If the log buffer overflows, the device overwrites the oldest DAI log entries with newer entries. You can configure the maximum number of entries in the buffer.

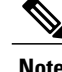

**Note** Cisco NX-OS does not generate system messages about DAI packets that are logged.

# <span id="page-194-0"></span>**Licensing Requirements for DAI**

This table shows the licensing requirements for DAI.

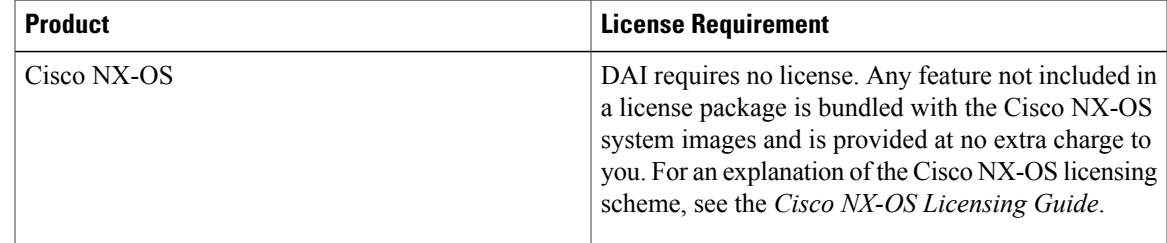

## <span id="page-194-2"></span><span id="page-194-1"></span>**Prerequisites for DAI**

• You must enable the DHCP feature before you can configure DAI.

## **Guidelines and Limitations for DAI**

DAI has the following configuration guidelines and limitations:

- DAI is an ingress security feature; it does not perform any egress checking.
- DAI is not effective for hosts connected to devices that do not support DAI or that do not have this feature enabled. Because man-in-the-middle attacks are limited to a single Layer 2 broadcast domain, you should separate the domain with DAI from domains without DAI. This separation secures the ARP caches of hosts in the domain with DAI.
- DAI depends on the entries in the DHCP snooping binding database to verify IP-to-MAC address bindings in incoming ARP requests and ARP responses. If you want DAI to use static IP-MAC address bindings to determine if ARP packets are valid, DHCP snooping needs only to be enabled. If you want DAI to use dynamic IP-MAC address bindings to determine if ARP packets are valid, you must configure DHCP snooping on the same VLANs on which you configure DAI.
- When you use the **feature dhcp** command to enable the DHCP feature, there is a delay of approximately 30 seconds before the I/O modules receive the DHCP or DAI configuration. This delay occurs regardless of the method that you use to change from a configuration with the DHCP feature disabled to a configuration with the DHCP feature enabled. For example, if you use the Rollback feature to revert to

a configuration that enables the DHCP feature, the I/O modules receive the DHCP and DAI configuration approximately 30 seconds after you complete the rollback.

- DAI is supported on access ports, trunk ports, port-channel ports, and private VLAN ports.
- The DAI trust configuration of a port channel determines the trust state of all physical ports that you assign to the port channel. For example, if you have configured a physical port as a trusted interface and then you add that physical port to a port channel that is an untrusted interface, the physical port becomes untrusted.
- When you remove a physical port from a port channel, the physical port does not retain the DAI trust state configuration of the port channel.
- When you change the trust state on the port channel, the device configures a new trust state on all the physical ports that comprise the channel.
- If you want DAI to use static IP-MAC address bindings to determine if ARP packets are valid, ensure that DHCP snooping is enabled and that you have configured the static IP-MAC address bindings.
- If you want DAI to use dynamic IP-MAC address bindings to determine if ARP packets are valid, ensure that DHCP snooping is enabled.

## <span id="page-195-0"></span>**Default Settings for DAI**

This table lists the default settings for DAI parameters.

#### **Table 17: Default DAI Parameters**

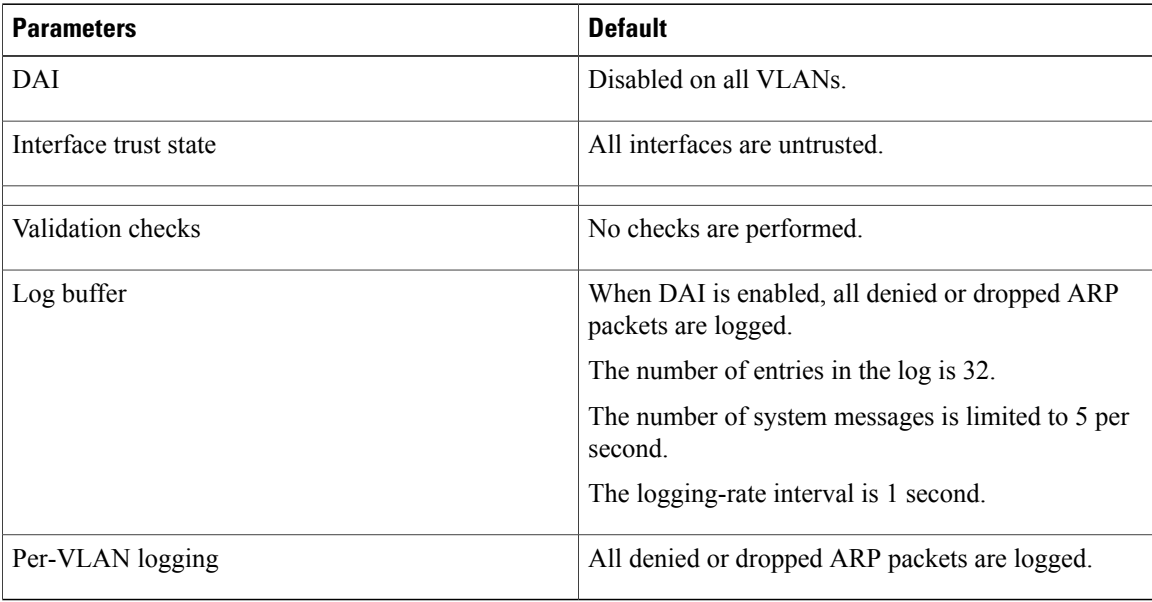

# <span id="page-196-0"></span>**Configuring DAI**

### **Enabling or Disabling DAI on VLANs**

You can enable or disable DAI on VLANs. By default, DAI is disabled on all VLANs.

#### **Before You Begin**

If you are enabling DAI, ensure the following:

- Ensure that the DHCP feature is enabled.
- The VLANs on which you want to enable DAI are configured.

#### **Procedure**

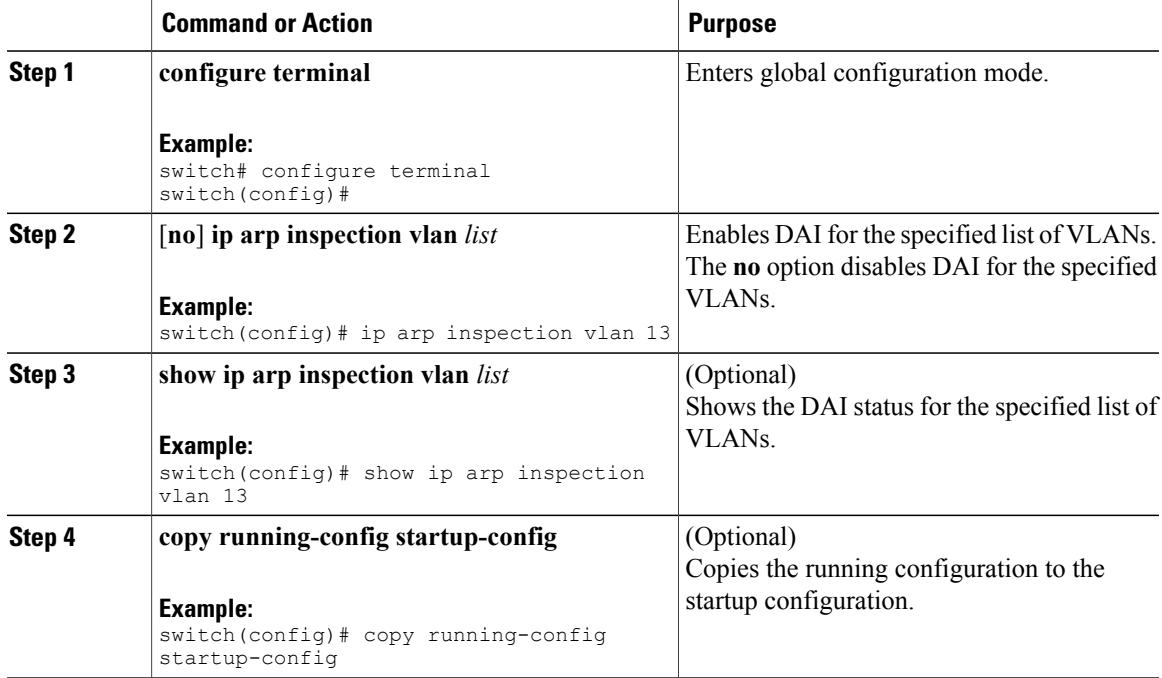

### **Configuring the DAI Trust State of a Layer 2 Interface**

You can configure the DAI interface trust state of a Layer 2 interface. By default, all interfaces are untrusted.

A device forwards ARP packets that it receives on a trusted Layer 2 interface but does not check them.

On untrusted interfaces, the device intercepts all ARP requests and responses and verifies that the intercepted packets have valid IP-MAC address bindings before updating the local cache and forwarding the packet to

the appropriate destination. If the device determines that packets have invalid bindings, it drops the packets and logs them according to the logging configuration.

#### **Before You Begin**

If you are enabling DAI, ensure that the DHCP feature is enabled.

#### **Procedure**

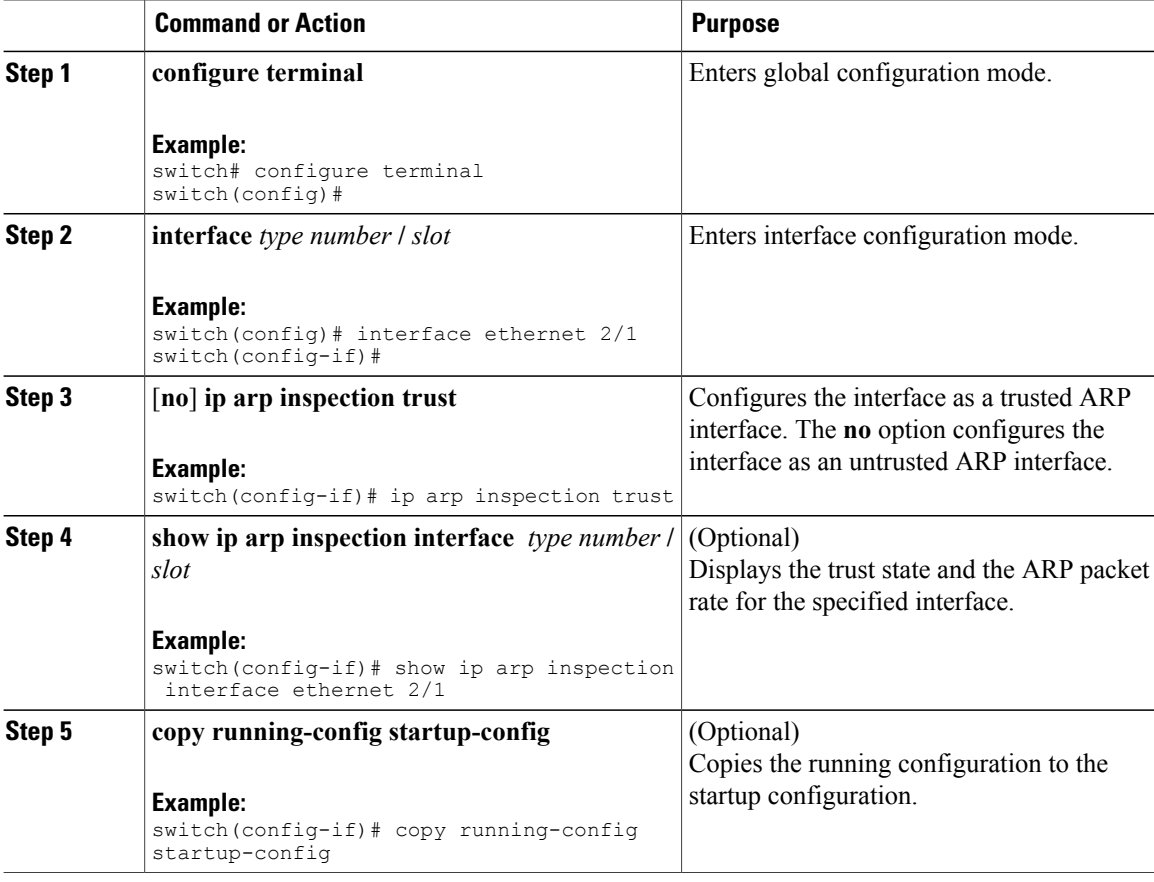

### **Enabling or Disabling Additional Validation**

You can enable or disable additional validation of ARP packets. By default, no additional validation of ARP packets is enabled. When no additional validation is configured, the source MAC address and the source IP address check against the IP-to-MAC binding entry for ARP packets are done by using the Ethernet source MAC address (not the ARP sender MAC address) and the ARP sender IP address.

DAI intercepts, logs, and discards ARP packets with invalid IP-to-MAC address bindings. You can enable additional validation on the destination MAC address, the sender and target IPaddresses, and the source MAC address.

You can use the following keywords with the **ip arp inspection validate** command to implement additional validations:

#### **dst-mac**

Checks the destination MAC address in the Ethernet header against the target MAC address in the ARP body for ARP responses. When enabled, packets with different MAC addresses are classified as invalid and are dropped.

#### **ip**

Checks the ARP body for invalid and unexpected IP addresses. Addresses include 0.0.0.0, 255.255.255.255, and all IP multicast addresses. Sender IP addresses are checked in all ARP requests and responses, and target IP addresses are checked only in ARP responses.

#### **src-mac**

Checks the source MAC address in the Ethernet header against the sender MAC address in the ARP body for ARP requests and responses. When enabled, packets with different MAC addresses are classified as invalid and are dropped.

When enabling additional validation, follow these guidelines:

- You must specify at least one of the keywords. You can specify one, two, or all three keywords.
- Each **ip arp inspection validate** command that you enter replaces the configuration from any previous commands. If you enter an **ip arp inspection validate** command to enable src-mac and dst-mac validations, and a second **ip arp inspection validate** command to enable ip validation, the src-mac and dst-mac validations are disabled when you enter the second command.

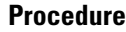

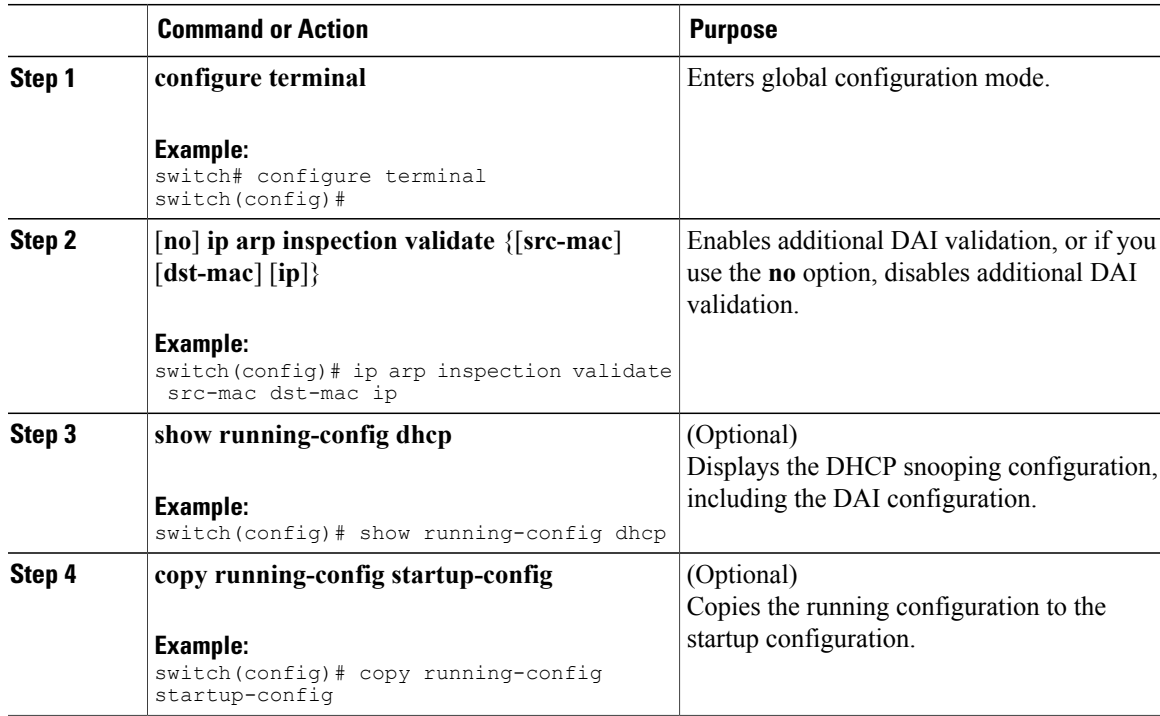

### **Configuring the DAI Logging Buffer Size**

You can configure the DAI logging buffer size. The default buffer size is 32 messages.

#### **Procedure**

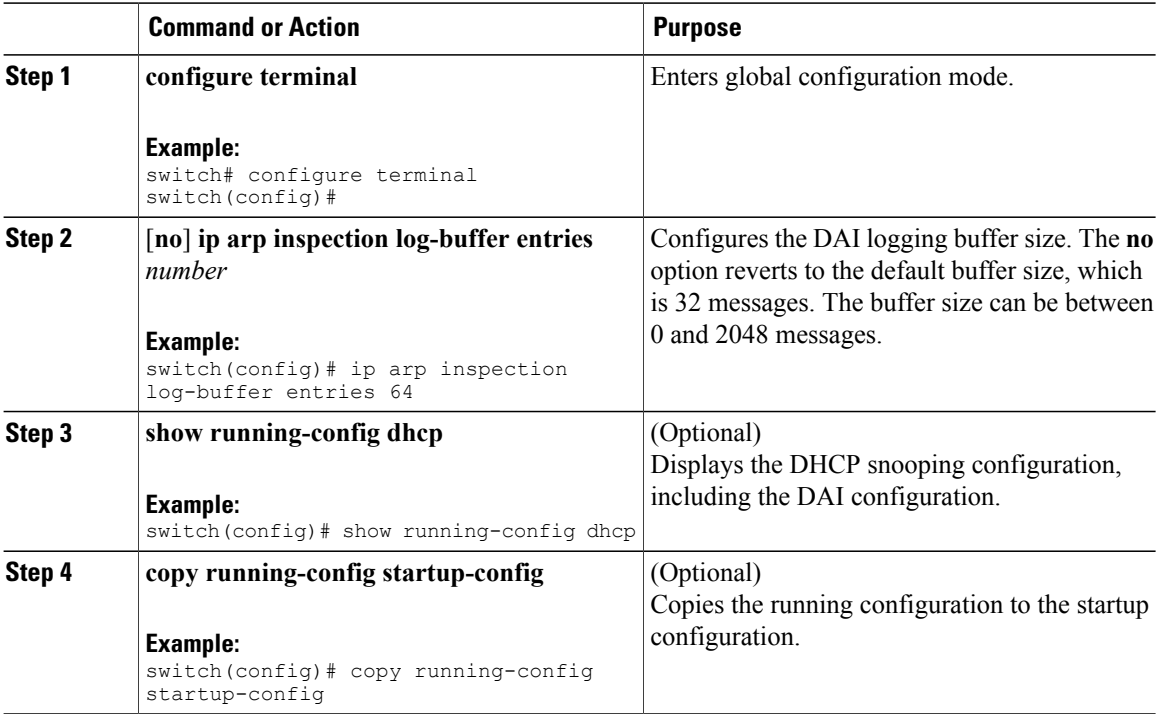

### **Configuring DAI Log Filtering**

You can configure how the device determines whether to log a DAI packet. By default, the device logs DAI packets that are dropped.

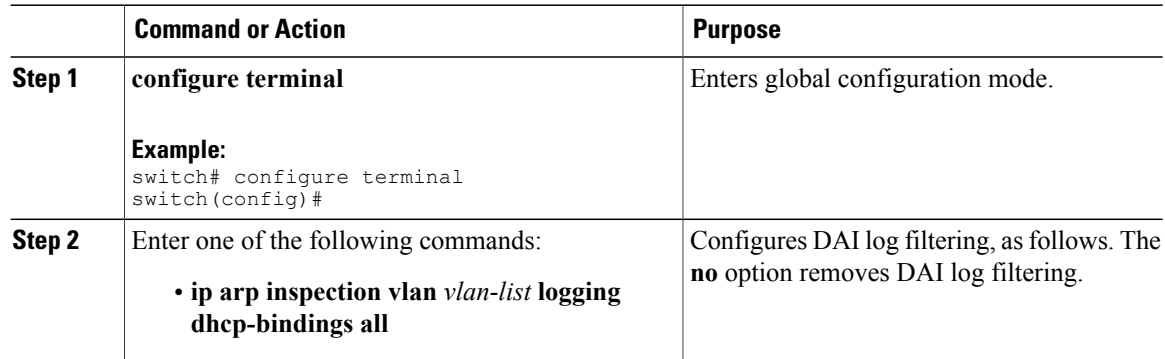

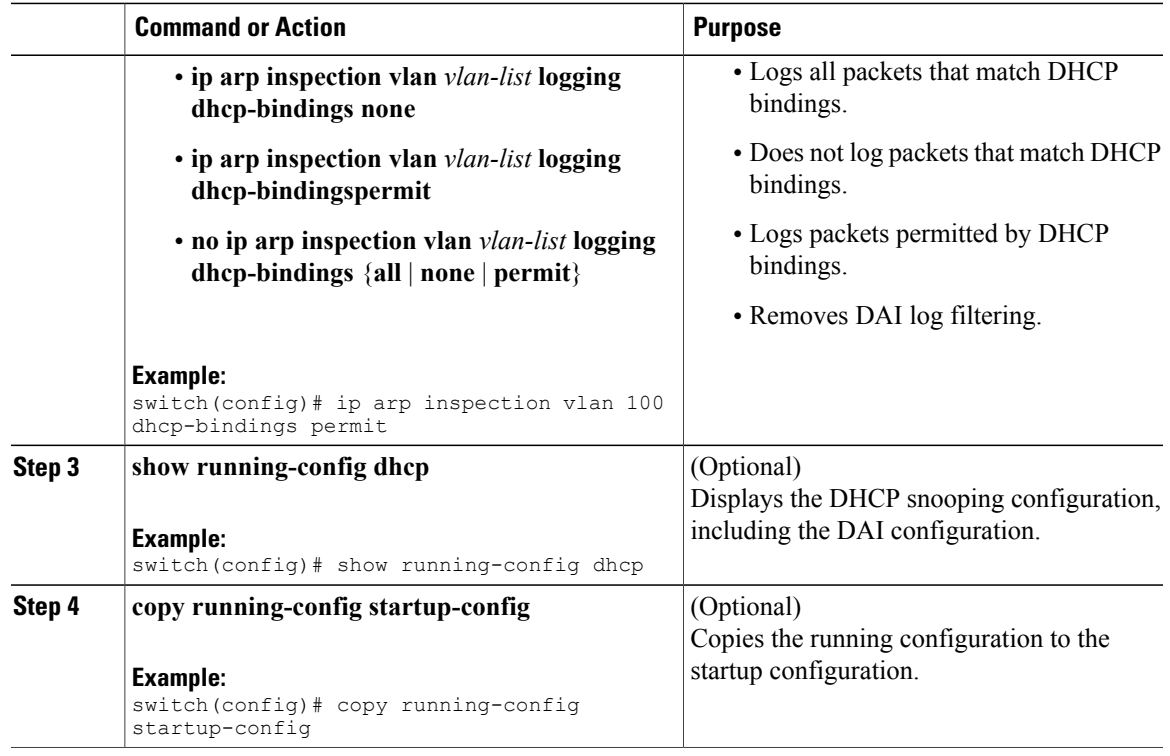

# <span id="page-200-0"></span>**Verifying the DAI Configuration**

To display the DAI configuration information, perform one of the following tasks.

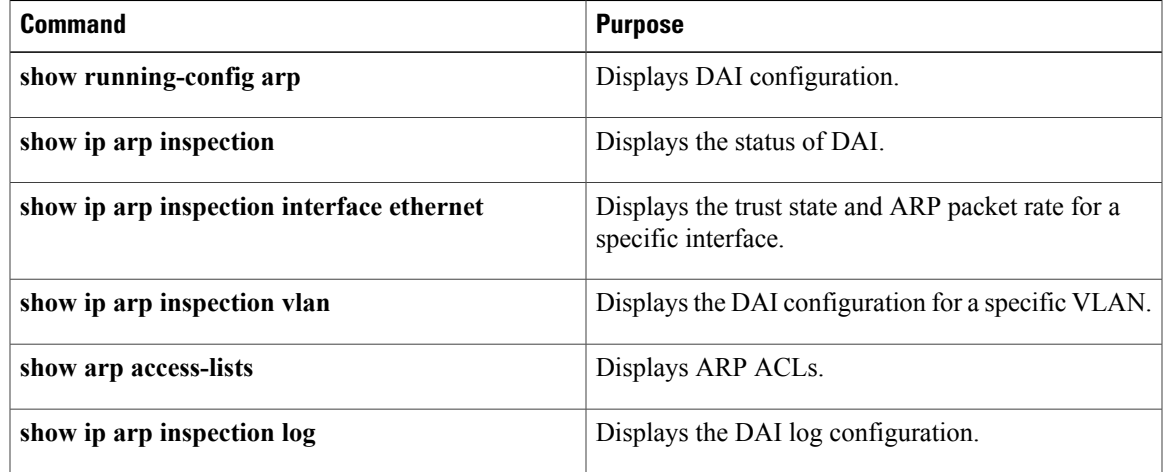

# <span id="page-201-0"></span>**Monitoring and Clearing DAI Statistics**

To monitor and clear DAI statistics, use the commands in this table. For more information about these commands, see the *Security Command Reference* for your Cisco Nexus device.

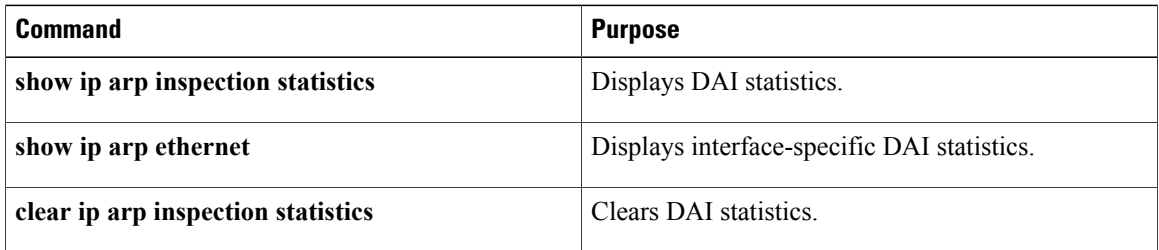

# <span id="page-201-1"></span>**Configuration Examples for DAI**

### **Example 1-Two Devices Support DAI**

These procedures show how to configure DAI when two devices support DAI.

The following figure shows the network configuration for this example. Host 1 is connected to device A, and Host 2 is connected to device B. Both devices are running DAI on VLAN 1 where the hosts are located. A DHCP server is connected to device A. Both hosts acquire their IP addresses from the same DHCP server. Device A has the bindings for Host 1 and Host 2, and device B has the binding for Host 2. Device A Ethernet interface 2/3 is connected to the device B Ethernet interface 1/4.

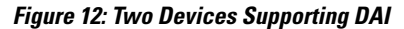

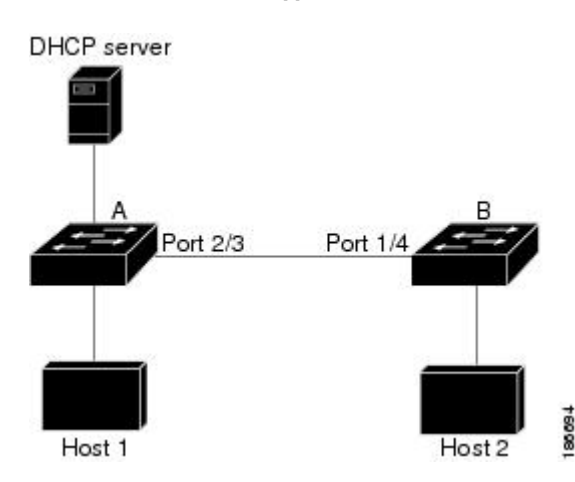

DAI depends on the entries in the DHCP snooping binding database to verify IP-to-MAC address bindings in incoming ARP requests and ARP responses. Make sure to enable DHCP snooping to permit ARP packets that have dynamically-assigned IP addresses.

• This configuration does not work if the DHCP server is moved from device A to a different location.

• To ensure that this configuration does not compromise security, configure Ethernet interface 2/3 on device A and Ethernet interface 1/4 on device B as trusted.

#### **Configuring Device A**

To enable DAI and configure Ethernet interface 2/3 on device A as trusted, follow these steps:

```
Step 1 While logged into device A, verify the connection between device A and device B.
       switchA# show cdp neighbors
       Capability Codes: R - Router, T - Trans-Bridge, B - Source-Route-Bridge
                       S - Switch, H - Host, I - IGMP, r - Repeater,
                       V - VoIP-Phone, D - Remotely-Managed-Device,
                       s - Supports-STP-Dispute
       Device ID Local Intrfce Hldtme Capability Platform Port ID
       switchB Ethernet2/3 177 R S I WS-C2960-24TC Ethernet1/4
       switchA#
Step 2 Enable DAI on VLAN 1 and verify the configuration.
       switchA# config t
       switchA(config)# ip arp inspection vlan 1
       switchA(config)# show ip arp inspection vlan 1
       Source Mac Validation : Disabled
       Destination Mac Validation : Disabled
       IP Address Validation : Disabled
       Vlan : 1
       -----------
       Configuration : Enabled
       Operation State : Active
       switchA(config)#
Step 3 Configure Ethernet interface 2/3 as trusted.
       switchA(config)# interface ethernet 2/3
       switchA(config-if)# ip arp inspection trust
       switchA(config-if)# exit
       switchA(config)# exit
       switchA# show ip arp inspection interface ethernet 2/3
        Interface Trust State Rate (pps) Burst Interval
        ------------- ----------- ---------- --------------
        Ethernet2/3 Trusted 15 5
Step 4 Verify the bindings.
       switchA# show ip dhcp snooping binding
       MacAddress IpAddress LeaseSec Type VLAN Interface
       ----------------- --------------- -------- ------------- ---- -------------
       00:60:0b:00:12:89 10.0.0.1 0 dhcp-snooping 1 Ethernet2/3
       switchA#
```

```
Step 5 Check the statistics before and after DAI processes any packets.
       switchA# show ip arp inspection statistics vlan 1
       Vlan : 1
       -----------
       ARP Req Forwarded = 0ARP Res Forwarded = 0
       ARP Req Dropped = 0
       ARP Res Dropped = 0
       DHCP Drops = 0DHCP Permits = 0
       SMAC Fails-ARP Req = 0
       SMAC Fails-ARP Res = 0
       DMAC Fails-ARP Res = 0
       IP Fails-ARP Req = 0
       IP Fails-ARP Res = 0
       switchA#
```
If host 1 sends out two ARP requests with an IP address of 10.0.0.1 and a MAC address of 0002.0002.0002, both requests are permitted, and are shown as follows:

```
switchA# show ip arp inspection statistics vlan 1
Vlan : 1
-----------
ARP Req Forwarded = 2
ARP Res Forwarded = 0
ARP Req Dropped = 0
ARP Res Dropped = 0
DHCP Drops = 0
DHCP Permits = 2
SMAC Fails-ARP Req = 0SMAC Fails-ARP Res = 0
DMAC Fails-ARP Res = 0
IP Fails-ARP Req = 0IP Fails-ARP Res = 0
```
If host 1 tries to send an ARP request with an IP address of  $10.0.0.3$ , the packet is dropped and an error message is logged.

00:12:08: %SW\_DAI-4-DHCP\_SNOOPING\_DENY: 2 Invalid ARPs (Req) on Ethernet2/3, vlan 1.([0002.0002.0002/10.0.0.3/0000.0000.0000/0.0.0.0/02:42:35 UTC Fri Jul 13 2008])

The statistics display as follows:

```
switchA# show ip arp inspection statistics vlan 1
switchA#
Vlan : 1
-----------
ARP Req Forwarded = 2
ARP Res Forwarded = 0
ARP Req Dropped = 2
ARP Res Dropped = 0
DHCP Drops = 2
DHCP Permits = 2
SMAC Fails-ARP Req = 0
SMAC Fails-ARP Res = 0DMAC Fails-ARP Res = 0
```

```
IP Fails-ARP Req = 0
IP Fails-ARP Res = 0
switchA#
```
#### **Configuring Device B**

To enable DAI and configure Ethernet interface 1/4 on device B as trusted, follow these steps:

```
Step 1 While logged into device B, verify the connection between device B and device A.
       switchB# show cdp neighbors
       Capability Codes: R - Router, T - Trans-Bridge, B - Source-Route-Bridge
                        S - Switch, H - Host, I - IGMP, r - Repeater,
                        V - VoIP-Phone, D - Remotely-Managed-Device,
                        s - Supports-STP-Dispute
       Device ID Local Intrfce Hldtme Capability Platform Port ID
       switchA Ethernet1/4 120 R S I WS-C2960-24TC Ethernet2/3
       switchB#
Step 2 Enable DAI on VLAN 1, and verify the configuration.
       switchB# config t
       switchB(config)# ip arp inspection vlan 1
       switchB(config)# show ip arp inspection vlan 1
       Source Mac Validation : Disabled
       Destination Mac Validation : Disabled
       IP Address Validation : Disabled
       Vlan : 1
       -----------
       Configuration : Enabled
       Operation State : Active
       switchB(config)#
Step 3 Configure Ethernet interface 1/4 as trusted.
       switchB(config)# interface ethernet 1/4
       switchB(config-if)# ip arp inspection trust
       switchB(config-if)# exit
       switchB(config)# exit
       switchB# show ip arp inspection interface ethernet 1/4
        Interface Trust State Rate (pps) Burst Interval
        ------------- ----------- ---------- --------------
        Ethernet1/4 Trusted 15 5
       switchB#
Step 4 Verify the list of DHCP snooping bindings.
       switchB# show ip dhcp snooping binding
       MacAddress IpAddress LeaseSec Type VLAN Interface
                         ----------------- --------------- -------- ------------- ---- -------------
```

```
00:01:00:01:00:01 10.0.0.2 4995 dhcp-snooping 1 Ethernet1/4
switchB#
```
**Step 5** Check the statistics before and after DAI processes any packets. switchB# **show ip arp inspection statistics vlan 1**

```
Vlan : 1
-----------
ARP Req Forwarded = 0
ARP Res Forwarded = 0
ARP Req Dropped = 0
ARP Res Dropped = 0
DHCP Drops = 0DHCP Permits = 0
SMAC Fails-ARP Req = 0
SMAC Fails-ARP Res = 0
DMAC Fails-ARP Res = 0
IP Fails-ARP Req = 0IP Fails-ARP Res = 0
switchB#
```
If Host 2 sends out an ARP request with the IP address 10.0.0.2 and the MAC address 0001.0001.0001, the packet is forwarded and the statistics are updated.

```
switchB# show ip arp inspection statistics vlan 1
Vlan : 1
-----------
ARP Req Forwarded = 1
ARP Res Forwarded = 0
ARP Req Dropped = 0
ARP Res Dropped = 0
DHCP Drops = 0
DHCP Permits = 1
SMAC Fails-ARP Req = 0
SMAC Fails-ARP Res = 0
DMAC Fails-ARP Res = 0
IP Fails-ARP Req = 0IP Fails-ARP Res = 0
switchB#
```
If Host 2 attempts to send an ARP request with the IP address 10.0.0.1, DAI drops the request and logs the following system message:

```
00:18:08: %SW_DAI-4-DHCP_SNOOPING_DENY: 1 Invalid ARPs (Req) on Ethernet1/4, vlan
1.([0001.0001.0001/10.0.0.1/0000.0000.0000/0.0.0.0/01:53:21 UTC Fri Jun 13 2008])
```
#### The statistics display as follows:

```
switchB# show ip arp inspection statistics vlan 1
Vlan : 1
-----------
ARP Req Forwarded = 1
ARP Res Forwarded = 0
ARP Req Dropped = 1
ARP Res Dropped = 0DHCP Drops = 1
```

```
DHCP Permits = 1
SMAC Fails-ARP Req = 0
SMAC Fails-ARP Res = 0
DMAC Fails-ARP Res = 0
IP Fails-ARP Req = 0
IP Fails-ARP Res = 0
switchB#
```
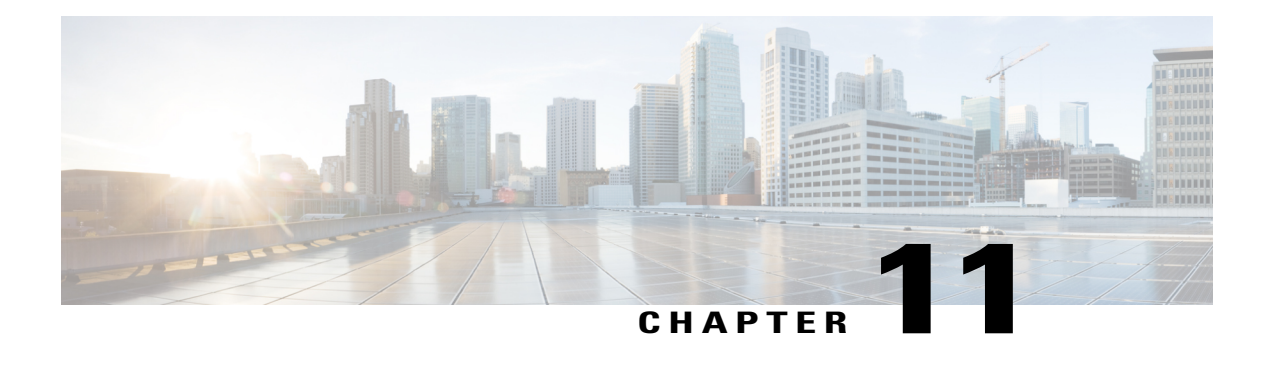

# **Configuring IP Source Guard**

This chapter includes the following sections:

- [Information](#page-208-0) About IP Source Guard, page 191
- Licensing [Requirements](#page-209-0) for IP Source Guard, page 192
- [Prerequisites](#page-209-1) for IP Source Guard, page 192
- Guidelines and [Limitations](#page-209-2) for IP Source Guard, page 192
- Default [Settings](#page-209-3) for IP Source Guard, page 192
- [Configuring](#page-210-0) IP Source Guard, page 193
- [Displaying](#page-211-0) IP Source Guard Bindings, page 194
- [Configuration](#page-212-0) Example for IP Source Guard, page 195
- Additional [References](#page-212-1) for IP Source Guard, page 195

## <span id="page-208-0"></span>**Information About IP Source Guard**

IP Source Guard is a per-interface traffic filter that permits IP traffic only when the IP address and MAC address of each packet matches one of two sources of IP and MAC address bindings:

- Entries in the Dynamic Host Configuration Protocol (DHCP) snooping binding table.
- Static IP source entries that you configure.

Filtering on trusted IP and MAC address bindings helps prevent spoofing attacks, in which an attacker uses the IPaddress of a valid host to gain unauthorized network access. To circumvent IPSource Guard, an attacker would have to spoof both the IP address and the MAC address of a valid host.

You can enable IP Source Guard on Layer 2 interfaces that are not trusted by DHCP snooping. IP Source Guard supports interfaces that are configured to operate in access mode and trunk mode. When you initially enable IP Source Guard, all inbound IP traffic on the interface is blocked except for the following:

- DHCP packets, which DHCP snooping inspects and then forwards or drops, depending upon the results of inspecting the packet.
- IP traffic from static IP source entries that you have configured in the Cisco NX-OS device.

Cisco NX-OS system images and is provided at no extra charge to you. For an explanation of the Cisco NX-OS licensing scheme, see the *Cisco NX-OS*

The device permits the IP traffic when DHCP snooping adds a binding table entry for the IP address and MAC address of an IP packet or when you have configured a static IP source entry.

The device drops IP packets when the IP address and MAC address of the packet do not have a binding table entry or a static IP source entry. For example, assume that the **show ip dhcp snooping binding** command displays the following binding table entry:

MacAddress IpAddress LeaseSec Type VLAN Interface ---------- ---------- --------- ------ ------- --------- 00:02:B3:3F:3B:99 10.5.5.2 6943 dhcp-snooping 10 Ethernet2/3

If the device receives an IP packet with an IP address of 10.5.5.2, IP Source Guard forwards the packet only if the MAC address of the packet is 00:02:B3:3F:3B:99.

*Licensing Guide*.

## <span id="page-209-0"></span>**Licensing Requirements for IP Source Guard**

**Product License Requirement** IP Source Guard requires no license. Any feature not included in a license package is bundled with the Cisco NX-OS

This table shows the licensing requirements for IP Source Guard.

### <span id="page-209-2"></span><span id="page-209-1"></span>**Prerequisites for IP Source Guard**

IP Source Guard has the following prerequisite:

• You must enable the DHCP feature.

### **Guidelines and Limitations for IP Source Guard**

IP Source Guard has the following configuration guidelines and limitations:

- IP Source Guard limits IP traffic on an interface to only those sources that have an IP-MAC address binding table entry or static IP source entry. When you first enable IP Source Guard on an interface, you may experience disruption in IP traffic until the hosts on the interface receive a new IP address from a DHCP server.
- IP Source Guard is dependent upon DHCP snooping to build and maintain the IP-MAC address binding table or upon manual maintenance of static IP source entries.

## <span id="page-209-3"></span>**Default Settings for IP Source Guard**

This table lists the default settings for IP Source Guard parameters.

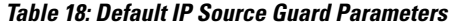

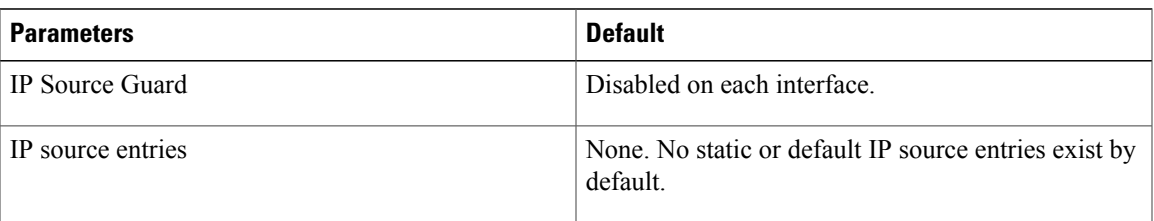

# <span id="page-210-0"></span>**Configuring IP Source Guard**

### **Enabling or Disabling IP Source Guard on a Layer 2 Interface**

You can enable or disable IP Source Guard on a Layer 2 interface. By default, IP Source Guard is disabled on all interfaces.

#### **Before You Begin**

Ensure that the DHCP feature is enabled.

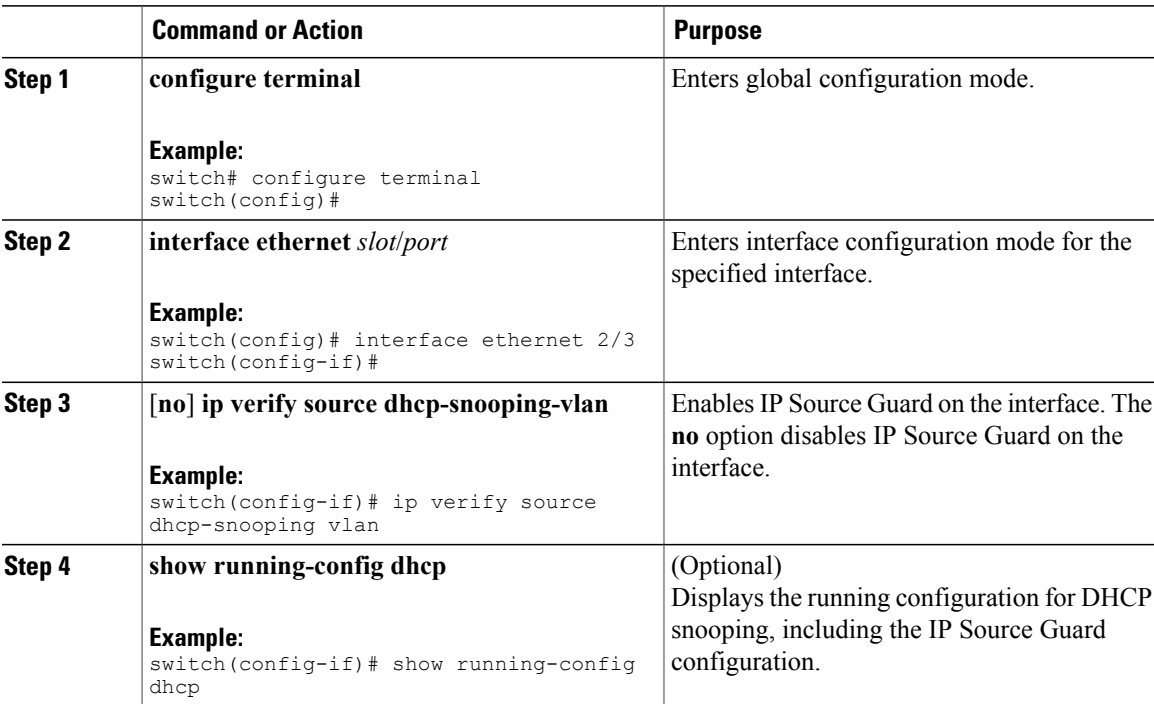

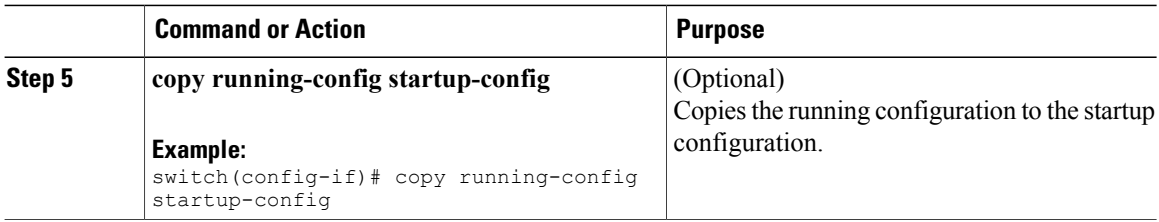

### **Adding or Removing a Static IP Source Entry**

You can add or remove a static IP source entry on a device. By default, there are no static IP source entries on a device.

#### **Procedure**

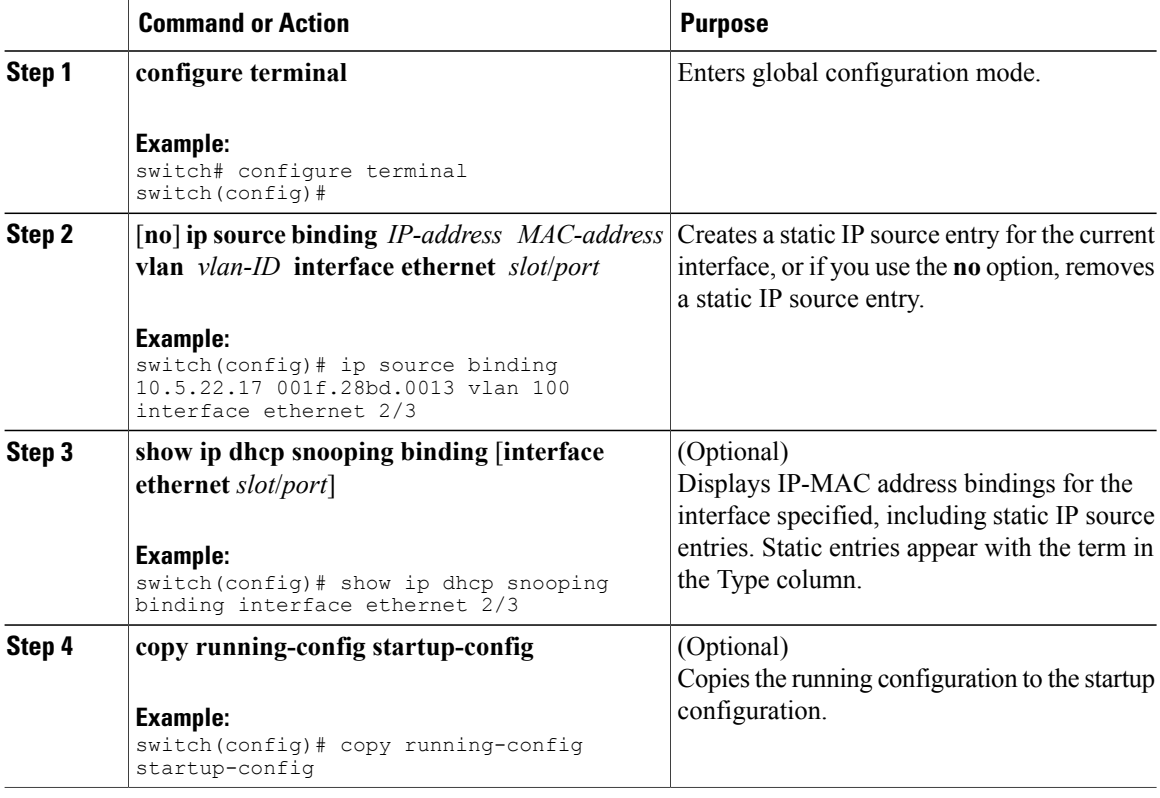

# <span id="page-211-0"></span>**Displaying IP Source Guard Bindings**

Use the **show ip verify source** command to display IP-MAC address bindings.

# <span id="page-212-0"></span>**Configuration Example for IP Source Guard**

This example shows how to create a static IP source entry and then how to enable IP Source Guard on an interface.

```
ip source binding 10.5.22.17 001f.28bd.0013 vlan 100 interface ethernet 2/3
interface ethernet 2/3
 no shutdown
 ip verify source dhcp-snooping-vlan
```
# <span id="page-212-1"></span>**Additional References for IP Source Guard**

#### **Related Documents**

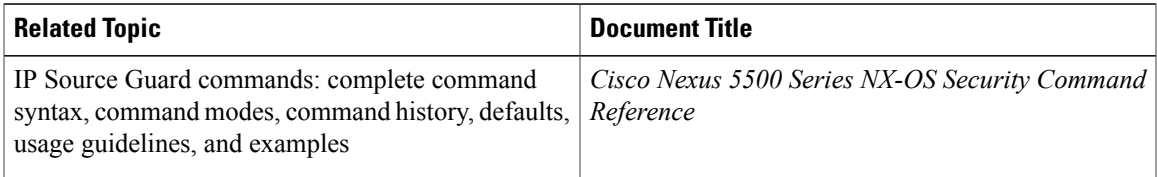

#### **Standards**

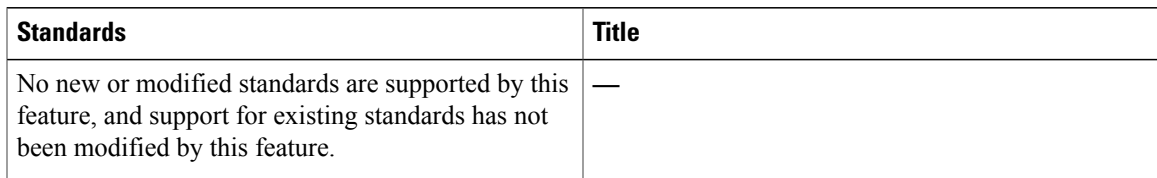

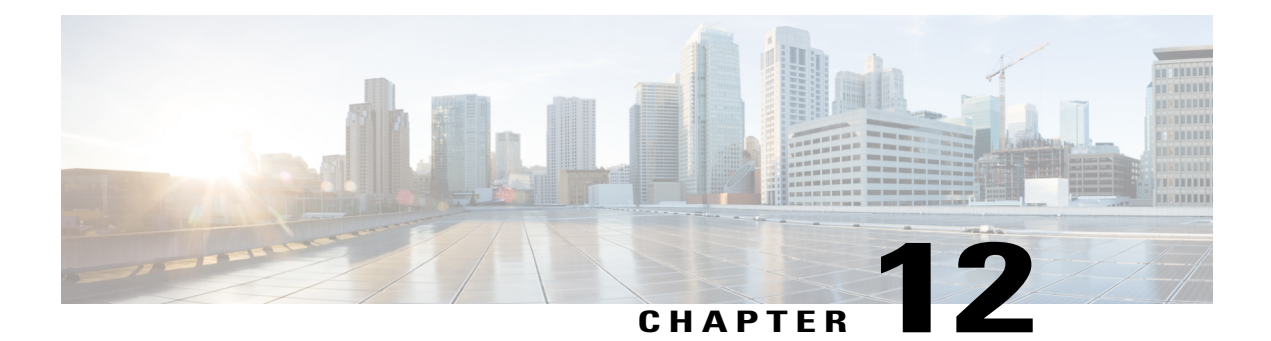

# **Configuring Control Plane Policing**

This chapter contains the following sections:

- [Information](#page-214-0) About CoPP, page 197
- Control Plane [Protection,](#page-216-0) page 199
- CoPP Policy [Templates,](#page-220-0) page 203
- CoPP and the [Management](#page-224-0) Interface, page 207
- Licensing [Requirements](#page-224-1) for CoPP, page 207
- Guidelines and [Limitations](#page-224-2) for CoPP, page 207
- Default [Settings](#page-225-0) for CoPP, page 208
- [Configuring](#page-225-1) CoPP, page 208
- Verifying the CoPP [Configuration,](#page-227-0) page 210
- Displaying the CoPP [Configuration](#page-227-1) Status, page 210
- [Monitoring](#page-228-0) CoPP, page 211
- Clearing the CoPP [Statistics,](#page-228-1) page 211
- Additional [References](#page-229-0) for CoPP, page 212
- Feature [History](#page-229-1) for CoPP, page 212

# <span id="page-214-0"></span>**Information About CoPP**

Control Plane Policing (CoPP) protects the control plane and separates it from the data plane, which ensures network stability, reachability, and packet delivery.

This feature allows a policy map to be applied to the control plane. This policy map looks like a normal QoS policy and is applied to all traffic entering the switch from a non-management port. A common attack vector for network devices is the denial-of-service (DoS) attack, where excessive traffic is directed at the device interfaces.

The Cisco NX-OS device provides CoPP to prevent DoS attacks from impacting performance. Such attacks, which can be perpetrated either inadvertently or maliciously, typically involve high rates of traffic destined to the supervisor module or CPU itself.

The supervisor module divides the traffic that it manages into three functional components or planes:

#### **Data plane**

Handles all the data traffic. The basic functionality of a Cisco NX-OS device is to forward packets from one interface to another. The packets that are not meant for the switch itself are called the transit packets. These packets are handled by the data plane.

#### **Control plane**

Handles all routing protocol control traffic. These protocols, such as the Border Gateway Protocol (BGP) and the Open Shortest Path First (OSPF) Protocol, send control packets between devices. These packets are destined to router addresses and are called control plane packets.

#### **Management plane**

Runs the components meant for Cisco NX-OS device management purposes such as the command-line interface (CLI) and Simple Network Management Protocol (SNMP).

The supervisor module has both the management plane and control plane and is critical to the operation of the network. Any disruption or attacks to the supervisor module will result in serious network outages. For example, excessive traffic to the supervisor module could overload and slow down the performance of the entire Cisco NX-OS device. For example, a DoS attack on the supervisor module could generate IP traffic streams to the control plane at a very high rate, forcing the control plane to spend a large amount of time in handling these packets and preventing the control plane from processing genuine traffic.

Examples of DoS attacks include:

- Internet Control Message Protocol (ICMP) echo requests
- IP fragments
- TCP SYN flooding

These attacks can impact the device performance and have the following negative effects:

- Reduced service quality (such as poor voice, video, or critical applications traffic)
- High route processor or switch processor CPU utilization
- Route flaps due to loss of routing protocol updates or keepalives
- Unstable Layer 2 topology
- Slow or unresponsive interactive sessions with the CLI
- Processor resource exhaustion, such as the memory and buffers
- Indiscriminate drops of incoming packets

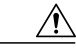

**Caution**

It is important to ensure that you protect the supervisor module from accidental or malicious attacks by configuring control plane protection.
# <span id="page-216-0"></span>**Control Plane Protection**

To protect the control plane, the Cisco NX-OS device segregates different packets destined for the control plane into different classes. Once these classes are identified, the Cisco NX-OS device polices the packets, which ensures that the supervisor module is not overwhelmed.

## <span id="page-216-1"></span>**Control Plane Packet Types**

Different types of packets can reach the control plane:

#### **Receive packets**

Packets that have the destination address of a router. The destination address can be a Layer 2 address (such as a router MAC address) or a Layer 3 address(such asthe IPaddress of a router interface). These packets include router updates and keepalive messages. Multicast packets can also be in this category where packets are sent to multicast addresses that are used by a router.

#### **Exception packets**

Packets that need special handling by the supervisor module. For example, if a destination address is not present in the Forwarding Information Base (FIB) and results in a miss, the supervisor module sends an ICMP unreachable packet back to the sender. Another example is a packet with IP options set.

#### **Redirected packets**

Packets that are redirected to the supervisor module. Features like Dynamic Host Configuration Protocol (DHCP) snooping or dynamic Address Resolution Protocol (ARP) inspection redirect some packets to the supervisor module.

#### **Glean packets**

If a Layer 2 MAC address for a destination IP address is not present in the FIB, the supervisor module receives the packet and sends an ARP request to the host.

All of these different packets could be maliciously used to attack the control plane and overwhelm the Cisco NX-OS device. CoPP classifies these packets to different classes and provides a mechanism to individually control the rate at which the supervisor module receives these packets.

## <span id="page-216-2"></span>**Classification for CoPP**

For effective protection, the Cisco NX-OS device classifies the packets that reach the supervisor modules to allow you to apply different rate controlling policies based on the type of the packet. For example, you might want to be less strict with a protocol packet such as Hello messages but more strict with a packet that is sent to the supervisor module because the IP option is set.

## <span id="page-216-3"></span>**Rate Controlling Mechanisms**

Once the packets are classified, the Cisco NX-OS device has two different mechanisms to control the rate at which packets arrive at the supervisor module: policing and rate limiting.

Using hardware policers, you can define separate actions for traffic that conforms to or violates certain conditions. These actions can transmit the packet, mark down the packet, or drop the packet.

You can configure the following parameters for policing:

#### **Committed information rate (CIR)**

Desired bandwidth, specified as a bit rate.

#### **Committed burst (BC)**

Size of a traffic burst that can exceed the CIR within a given unit of time and not impact scheduling.

## <span id="page-217-0"></span>**CoPP Class Maps**

The following table shows the available class maps and their configurations.

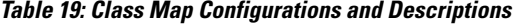

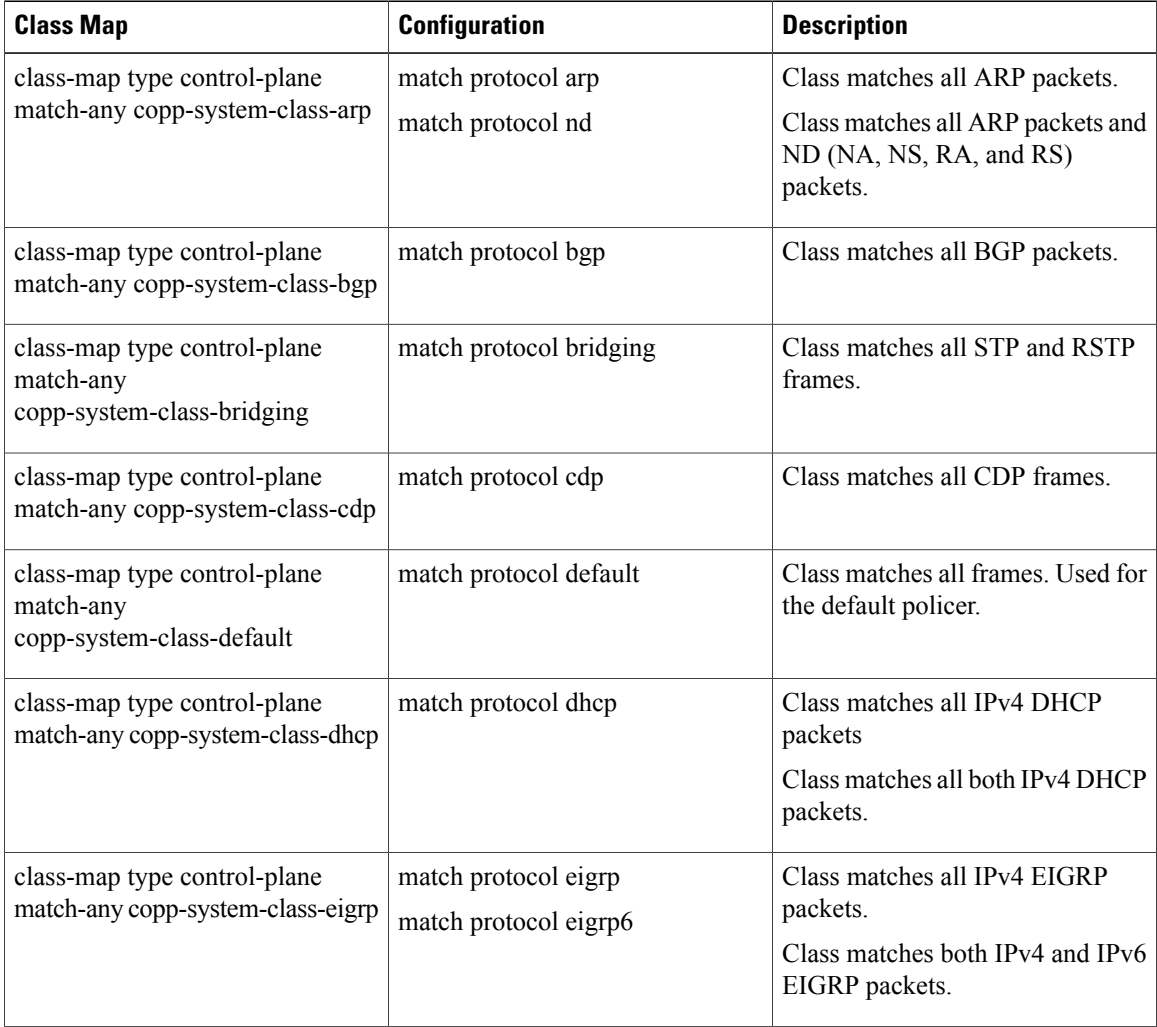

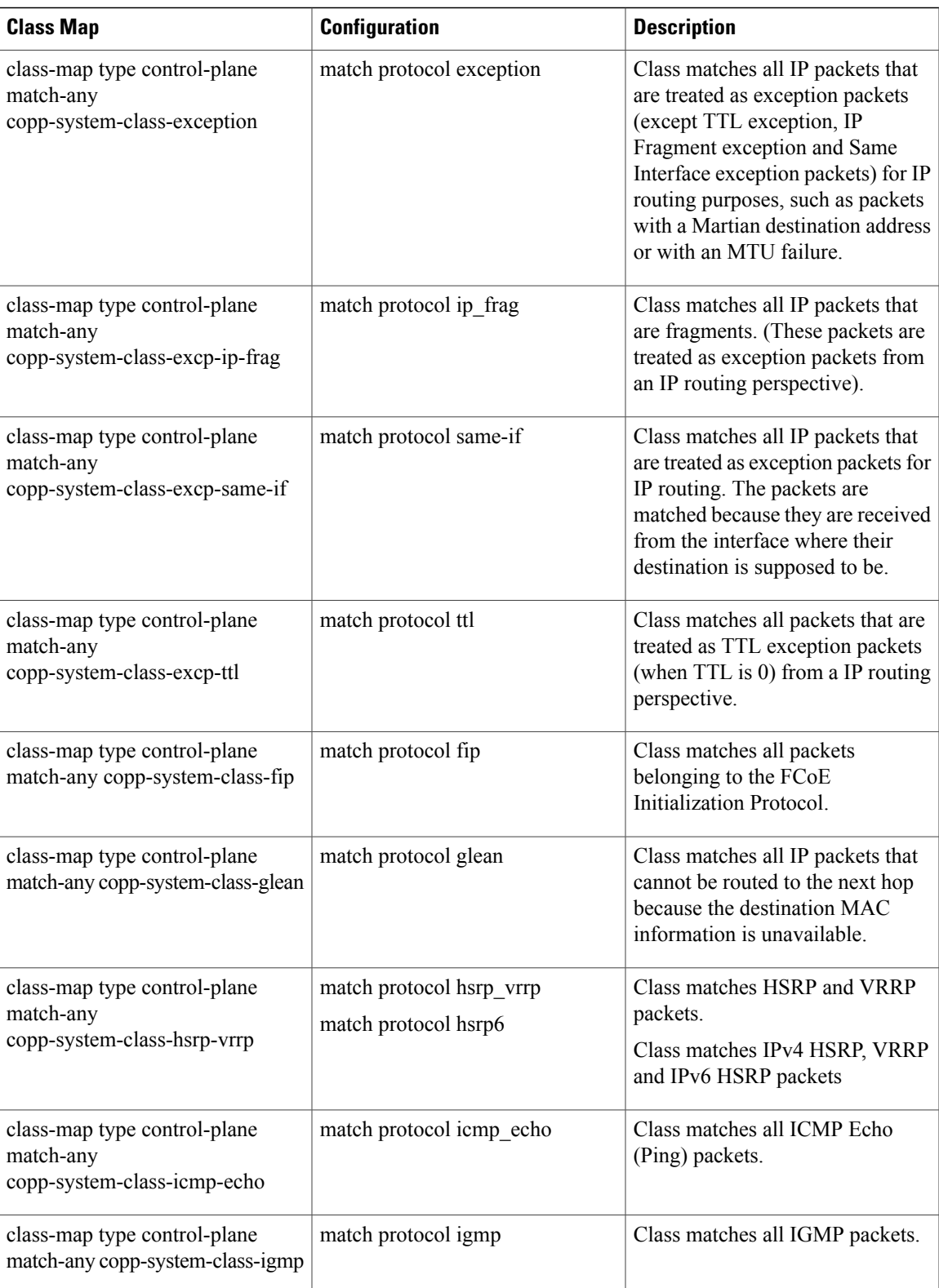

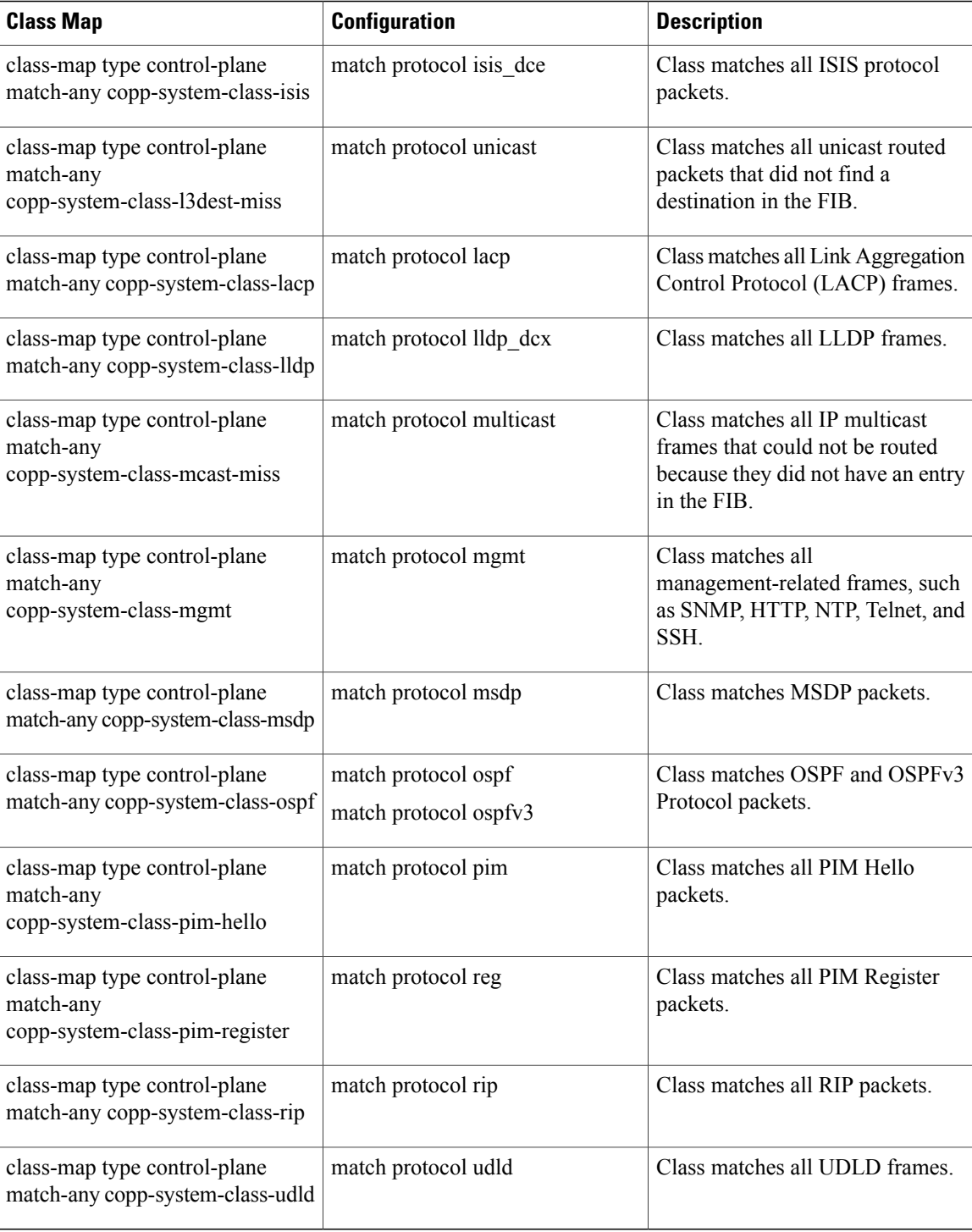

## <span id="page-220-0"></span>**CoPP Policy Templates**

When you bring up your Cisco NX-OS device for the first time, the Cisco NX-OS software installs the default copp-system-policy to protect the supervisor module from DoS attacks. You can choose the CoPP policy template for your deployment scenario by specifying CoPP policy options from the initial setup utility:

- Default CoPP Policy (copp-system-policy-default)
- Scaled Layer 2 CoPP Policy (copp-system-policy-scaled-l2)
- Scaled Layer 3 CoPP Policy (copp-system-policy-scaled-l3)
- Customized CoPP Policy (copp-system-policy-customized)

If you do not select an option or choose not to execute the setup utility, the Cisco NX-OS software applies the Default policing. Cisco recommends starting with the default policy and later modifying the CoPP policies as required.

The default copp-system-policy-default policy has optimized values suitable for basic device operations. You must add specific class and access-control list (ACL) rules that meet your DoS protection requirements.

You can change which CoPP policy is used by using the **service-policy input** *policy-name* command in the control plane configuration mode.

## <span id="page-220-1"></span>**Default CoPP Policy**

The copp-system-policy-default policy is applied to the switch by default. It has the classes with policer rates that should suit most network installations. You cannot modify this policy or the class maps associated with it. In addition, you cannot modify the class map configurations in this policy.

```
policy-map type control-plane copp-system-policy-default
    class copp-system-class-igmp
      police cir 1024 kbps bc 65535 bytes
    class copp-system-class-pim-hello
      police cir 1024 kbps bc 4800000 bytes
    class copp-system-class-bridging
     police cir 20000 kbps bc 4800000 bytes
    class copp-system-class-arp
     police cir 1024 kbps bc 3600000 bytes
    class copp-system-class-dhcp
      police cir 1024 kbps bc 4800000 bytes
    class copp-system-class-mgmt
      police cir 12000 kbps bc 4800000 bytes
    class copp-system-class-lacp
      police cir 1024 kbps bc 4800000 bytes
    class copp-system-class-lldp
     police cir 2048 kbps bc 4800000 bytes
    class copp-system-class-udld
     police cir 2048 kbps bc 4800000 bytes
    class copp-system-class-isis
     police cir 1024 kbps bc 4800000 bytes
    class copp-system-class-msdp
      police cir 9600 kbps bc 4800000 bytes
    class copp-system-class-cdp
     police cir 1024 kbps bc 4800000 bytes
    class copp-system-class-fip
     police cir 1024 kbps bc 4800000 bytes
    class copp-system-class-bgp
     police cir 9600 kbps bc 4800000 bytes
```

```
class copp-system-class-eigrp
 police cir 9600 kbps bc 4800000 bytes
class copp-system-class-exception
 police cir 64 kbps bc 4800000 bytes
class copp-system-class-glean
 police cir 1024 kbps bc 4800000 bytes
class copp-system-class-hsrp-vrrp
 police cir 1024 kbps bc 4800000 bytes
class copp-system-class-icmp-echo
 police cir 64 kbps bc 3600000 bytes
class copp-system-class-ospf
 police cir 9600 kbps bc 4800000 bytes
class copp-system-class-pim-register
 police cir 9600 kbps bc 4800000 bytes
class copp-system-class-rip
 police cir 9600 kbps bc 4800000 bytes
class copp-system-class-l3dest-miss
 police cir 64 kbps bc 3200000 bytes
class copp-system-class-mcast-miss
 police cir 256 kbps bc 3200000 bytes
class copp-system-class-excp-ip-frag
 police cir 64 kbps bc 3200000 bytes
class copp-system-class-excp-same-if
 police cir 64 kbps bc 3200000 bytes
class copp-system-class-excp-ttl
 police cir 64 kbps bc 3200000 bytes
class copp-system-class-default
 police cir 2048 kbps bc 6400000 bytes
```
## <span id="page-221-0"></span>**Scaled Layer 2 CoPP Policy**

The copp-system-policy-scaled policy has most classes with policer rates that are same as the default policy. However, it has higher policer rates for IGMP and ISIS. You cannot modify this policy or the class maps associated with it. In addition, you cannot modify the class map configurations in this policy.

```
policy-map type control-plane copp-system-policy-scaled-l2
    class copp-system-class-igmp
      police cir 4096 kbps bc 264000 bytes
    class copp-system-class-pim-hello
      police cir 1024 kbps bc 4800000 bytes
    class copp-system-class-bridging
      police cir 20000 kbps bc 4800000 bytes
    class copp-system-class-arp
      police cir 1024 kbps bc 3600000 bytes
    class copp-system-class-dhcp
      police cir 1024 kbps bc 4800000 bytes
    class copp-system-class-mgmt
      police cir 12000 kbps bc 4800000 bytes
    class copp-system-class-lacp
      police cir 1024 kbps bc 4800000 bytes
    class copp-system-class-lldp
      police cir 2048 kbps bc 4800000 bytes
    class copp-system-class-udld
      police cir 2048 kbps bc 4800000 bytes
    class copp-system-class-isis
      police cir 2048 kbps bc 4800000 bytes
    class copp-system-class-msdp
      police cir 9600 kbps bc 4800000 bytes
    class copp-system-class-cdp
      police cir 1024 kbps bc 4800000 bytes
    class copp-system-class-fip
      police cir 1024 kbps bc 4800000 bytes
    class copp-system-class-bgp
      police cir 9600 kbps bc 4800000 bytes
    class copp-system-class-eigrp
      police cir 9600 kbps bc 4800000 bytes
```

```
class copp-system-class-exception
 police cir 64 kbps bc 4800000 bytes
class copp-system-class-glean
 police cir 1024 kbps bc 4800000 bytes
class copp-system-class-hsrp-vrrp
 police cir 1024 kbps bc 4800000 bytes
class copp-system-class-icmp-echo
 police cir 64 kbps bc 3600000 bytes
class copp-system-class-ospf
 police cir 9600 kbps bc 4800000 bytes
class copp-system-class-pim-register
 police cir 9600 kbps bc 4800000 bytes
class copp-system-class-rip
 police cir 9600 kbps bc 4800000 bytes
class copp-system-class-l3dest-miss
 police cir 64 kbps bc 3200000 bytes
class copp-system-class-mcast-miss
 police cir 256 kbps bc 3200000 bytes
class copp-system-class-excp-ip-frag
 police cir 64 kbps bc 3200000 bytes
class copp-system-class-excp-same-if
 police cir 64 kbps bc 3200000 bytes
class copp-system-class-excp-ttl
 police cir 64 kbps bc 3200000 bytes
class copp-system-class-default
 police cir 2048 kbps bc 6400000 bytes
```
## <span id="page-222-0"></span>**Scaled Layer 3 CoPP Policy**

The copp-system-policy-scaled-l3 policy has most classes with policer rates that are same as the default policy. However, it has higher policer rates for IGMP, ICMP Echo, ISIS, Mcast-miss, and Glean related classes. You cannot modify this policy or the class maps associated with it. In addition, you cannot modify the class map configurations in this policy.

```
policy-map type control-plane copp-system-policy-scaled-l3
    class copp-system-class-igmp
     police cir 4096 kbps bc 264000 bytes
    class copp-system-class-pim-hello
      police cir 1024 kbps bc 4800000 bytes
    class copp-system-class-bridging
     police cir 20000 kbps bc 4800000 bytes
    class copp-system-class-arp
     police cir 4000 kbps bc 3600000 bytes
    class copp-system-class-dhcp
      police cir 1024 kbps bc 4800000 bytes
    class copp-system-class-mgmt
     police cir 12000 kbps bc 4800000 bytes
    class copp-system-class-lacp
      police cir 1024 kbps bc 4800000 bytes
    class copp-system-class-lldp
     police cir 2048 kbps bc 4800000 bytes
    class copp-system-class-udld
     police cir 2048 kbps bc 4800000 bytes
    class copp-system-class-isis
     police cir 2048 kbps bc 4800000 bytes
    class copp-system-class-msdp
     police cir 9600 kbps bc 4800000 bytes
    class copp-system-class-cdp
     police cir 1024 kbps bc 4800000 bytes
    class copp-system-class-fip
     police cir 1024 kbps bc 4800000 bytes
    class copp-system-class-bgp
     police cir 9600 kbps bc 4800000 bytes
    class copp-system-class-eigrp
     police cir 9600 kbps bc 4800000 bytes
    class copp-system-class-exception
```

```
police cir 64 kbps bc 4800000 bytes
class copp-system-class-glean
 police cir 4000 kbps bc 4800000 bytes
class copp-system-class-hsrp-vrrp
 police cir 1024 kbps bc 4800000 bytes
class copp-system-class-icmp-echo
 police cir 4000 kbps bc 3600000 bytes
class copp-system-class-ospf
 police cir 9600 kbps bc 4800000 bytes
class copp-system-class-pim-register
 police cir 9600 kbps bc 4800000 bytes
class copp-system-class-rip
 police cir 9600 kbps bc 4800000 bytes
class copp-system-class-l3dest-miss
 police cir 64 kbps bc 3200000 bytes
class copp-system-class-mcast-miss
 police cir 4000 kbps bc 3200000 bytes
class copp-system-class-excp-ip-frag
 police cir 64 kbps bc 3200000 bytes
class copp-system-class-excp-same-if
 police cir 64 kbps bc 3200000 bytes
class copp-system-class-excp-ttl
 police cir 64 kbps bc 3200000 bytes
class copp-system-class-default
 police cir 2048 kbps bc 6400000 bytes
```
## <span id="page-223-0"></span>**Customizable CoPP Policy**

The copp-system-policy-customized policy is configured identically to the default policy, but can be customized for different class map information rates and burst sizes.

You cannot add or delete any of the class maps configured in this policy.

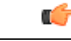

**Important**

This policy is meant for advanced users. We recommend that you use extreme caution when configuring this policy and test it extensively before deploying it in your production network.

```
policy-map type control-plane copp-system-policy-customized
    class copp-system-class-igmp
      police cir 1024 kbps bc 65535 bytes
    class copp-system-class-pim-hello
      police cir 1024 kbps bc 4800000 bytes
    class copp-system-class-bridging
      police cir 20000 kbps bc 4800000 bytes
    class copp-system-class-arp
      police cir 1024 kbps bc 3600000 bytes
    class copp-system-class-dhcp
      police cir 1024 kbps bc 4800000 bytes
    class copp-system-class-mgmt
      police cir 12000 kbps bc 4800000 bytes
    class copp-system-class-lacp
      police cir 1024 kbps bc 4800000 bytes
    class copp-system-class-lldp
      police cir 2048 kbps bc 4800000 bytes
    class copp-system-class-udld
      police cir 2048 kbps bc 4800000 bytes
    class copp-system-class-isis
      police cir 1024 kbps bc 4800000 bytes
    class copp-system-class-msdp
      police cir 9600 kbps bc 4800000 bytes
    class copp-system-class-cdp
      police cir 1024 kbps bc 4800000 bytes
    class copp-system-class-fip
      police cir 1024 kbps bc 4800000 bytes
```

```
class copp-system-class-bgp
 police cir 9600 kbps bc 4800000 bytes
class copp-system-class-eigrp
 police cir 9600 kbps bc 4800000 bytes
class copp-system-class-exception
 police cir 64 kbps bc 4800000 bytes
class copp-system-class-glean
 police cir 1024 kbps bc 4800000 bytes
class copp-system-class-hsrp-vrrp
 police cir 1024 kbps bc 4800000 bytes
class copp-system-class-icmp-echo
 police cir 64 kbps bc 3600000 bytes
class copp-system-class-ospf
 police cir 9600 kbps bc 4800000 bytes
class copp-system-class-pim-register
 police cir 9600 kbps bc 4800000 bytes
class copp-system-class-rip
 police cir 9600 kbps bc 4800000 bytes
class copp-system-class-l3dest-miss
 police cir 64 kbps bc 3200000 bytes
class copp-system-class-mcast-miss
 police cir 256 kbps bc 3200000 bytes
class copp-system-class-excp-ip-frag
 police cir 64 kbps bc 3200000 bytes
class copp-system-class-excp-same-if
 police cir 64 kbps bc 3200000 bytes
class copp-system-class-excp-ttl
 police cir 64 kbps bc 3200000 bytes
class copp-system-class-default
 police cir 2048 kbps bc 6400000 bytes
```
# <span id="page-224-2"></span>**CoPP and the Management Interface**

The Cisco NX-OS device supports only hardware-based CoPP which does not support the management interface (mgmt0). The out-of-band mgmt0 interface connects directly to the CPU and does not pass through the in-band traffic hardware where CoPP is implemented.

On the mgmt0 interface, ACLs can be configured to give or deny access to a particular type of traffic.

# <span id="page-224-0"></span>**Licensing Requirements for CoPP**

This feature does not require a license. Any feature not included in a license package is bundled with the Cisco NX-OS system images and is provided at no extra charge to you. For a complete explanation of the Cisco NX-OS licensing scheme, see the *Cisco NX-OS Licensing Guide*.

# <span id="page-224-1"></span>**Guidelines and Limitations for CoPP**

CoPP is a feature that is enabled by default in the switch. You cannot enable or disable CoPP.

- Only one control-plane policy can be applied at a time.
- Removing a CoPP policy applies the default CoPP policy. In this way, a CoPP policy is always applied.
- You cannot add or delete any classes or policies.
- You cannot change the order of the classes or remove a class from any policy.
- You cannot modify the default, the Scaled Layer-2, or the Scaled Layer 3 policies. However, you can modify the information rate and burst size of the classes in the customized policy.
- The customized policy configuration is the same as the default policy configuration, unless the customized policy has been modified.
- When upgrading from a previous release, the default CoPP policy is enabled by default on the switch.
- After modifying the customized policy or changing the applied policy, the statistical counters are reset.
- After you perform an ISSU, the statistical counters are reset.
- Cisco recommends that you use the default CoPP policy initially and then later determine which of the CoPP policies to use based on the data center and application requirements.
- Customizing CoPP is an ongoing process. CoPP must be configured according to the protocols and features used in your specific environment as well as the supervisor features that are required by the server environment. As these protocols and features change, CoPP must be modified.
- Cisco recommends that you continuously monitor CoPP. If drops occur, determine if CoPP dropped traffic unintentionally or in response to a malfunction or attack. In either event, analyze the situation and evaluate the need to use a different CoPP policy or modify the customized CoPP policy.
- All the traffic that you do not specify in the other class maps is put into the last class, the default class.
- The Cisco NX-OS software does not support egress CoPP or silent mode. CoPP is supported only on ingress (you cannot use the **service-policy output copp** command to the control plane interface).

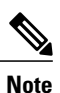

If you are familiar with the Cisco IOS CLI, be aware that the Cisco NX-OS commands for this feature might differ from the Cisco IOS commands that you would use.

# <span id="page-225-1"></span>**Default Settings for CoPP**

This table lists the default settings for CoPP parameters.

**Table 20: Default CoPP Parameters Settings**

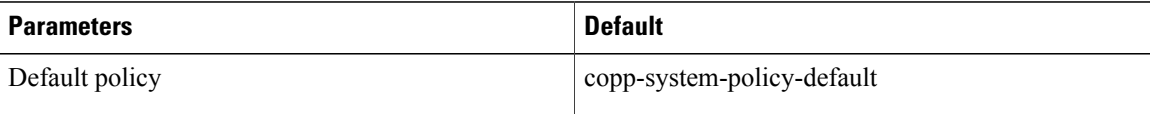

# <span id="page-225-0"></span>**Configuring CoPP**

## **Applying a CoPP Policy to the Switch**

You can apply one of the following CoPP policies to the switch:

- Default CoPP Policy (copp-system-policy-default).
- Scaled Layer 2 CoPP Policy (copp-system-policy-scaled-l2).
- Scaled Layer 3 CoPP Policy (copp-system-policy-scaled-l3).
- Customized CoPP Policy (copp-system-policy-customized).

#### **Procedure**

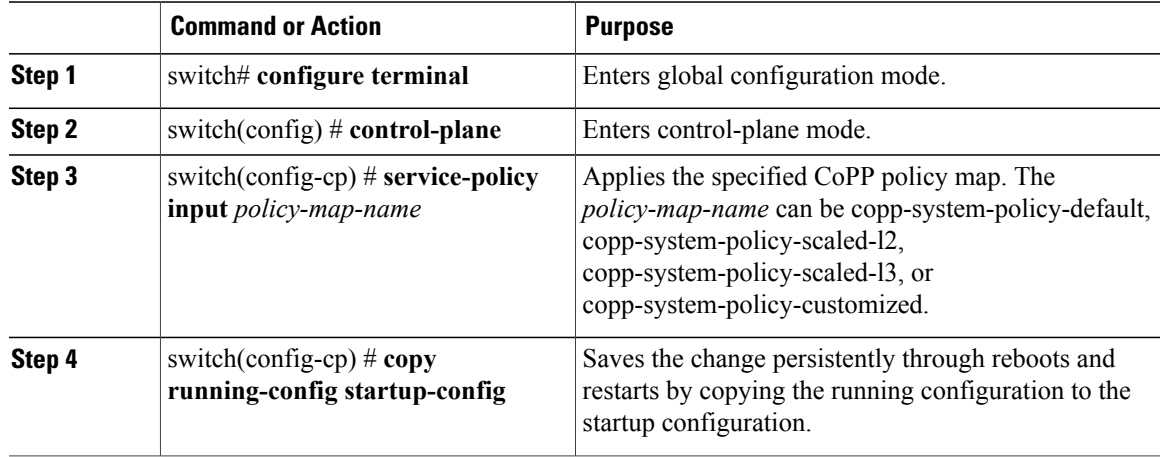

This example shows how to apply a CoPP policy to the device:

```
switch# configure terminal
switch(config)# control-plane
switch(config-cp) # service-policy input copp-system-policy-default
switch(config-cp) # copy running-config startup-config
```
## <span id="page-226-0"></span>**Modifying the Customized CoPP Policy**

You can only modify the information rates and burst sizes of the class maps configured in this policy.

#### **Procedure**

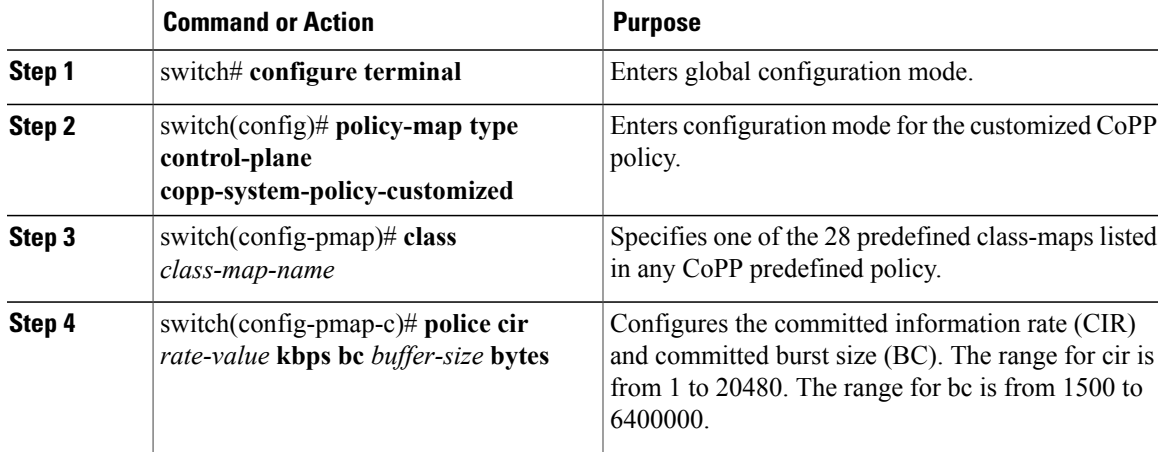

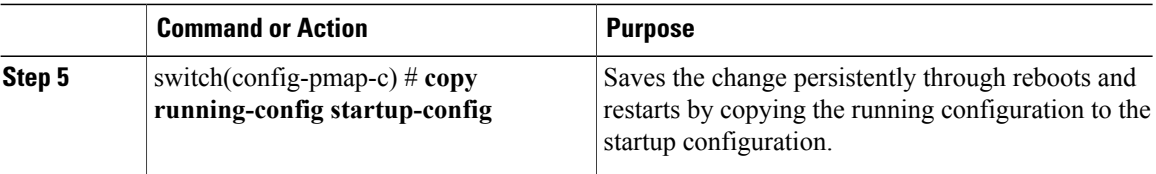

This example shows how to modify the customized CoPP policy:

```
switch(config)# policy-map type control-plane copp-system-policy-customized
switch(config-pmap)# class copp-system-class-bridging
switch(config-pmap-c)# police cir 10000 kbps bc 2400000 bytes
```
# <span id="page-227-1"></span>**Verifying the CoPP Configuration**

Use one of the following commands to verify the configuration:

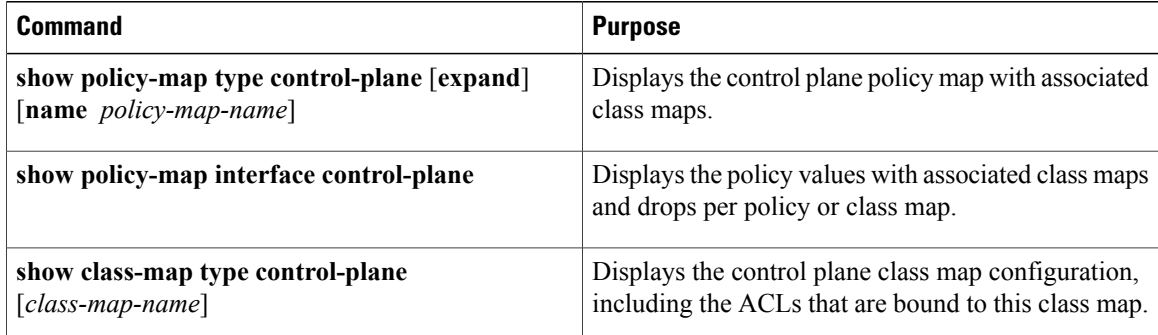

# <span id="page-227-0"></span>**Displaying the CoPP Configuration Status**

#### **Procedure**

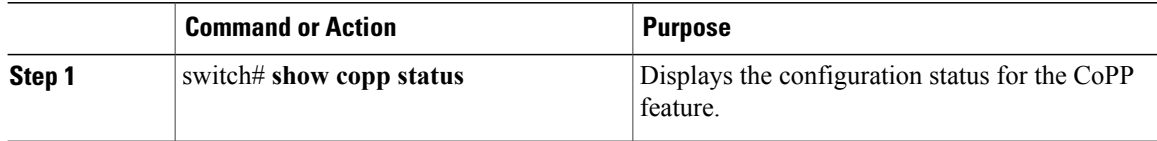

This example shows how to display the CoPP configuration status: switch# **show copp status**

# <span id="page-228-1"></span>**Monitoring CoPP**

#### **Procedure**

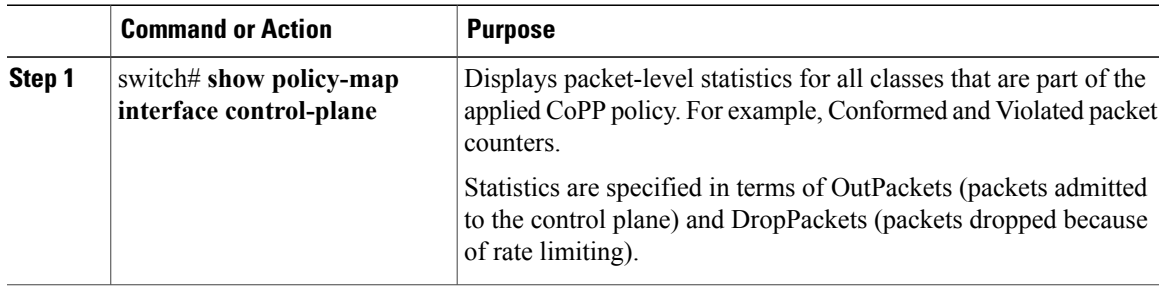

This example shows how to monitor CoPP:

```
switch# show policy-map interface control-plane
Control Plane
service-policy input: copp-system-policy-default
class-map copp-system-class-igmp (match-any)
match protocol igmp
police cir 1024 kbps , bc 65535 bytes
conformed 0 bytes; action: transmit
violated 0 bytes;
class-map copp-system-class-pim-hello (match-any)
match protocol pim
police cir 1024 kbps , bc 4800000 bytes
conformed 0 bytes; action: transmit
violated 0 bytes;
....
```
# <span id="page-228-0"></span>**Clearing the CoPP Statistics**

#### **Procedure**

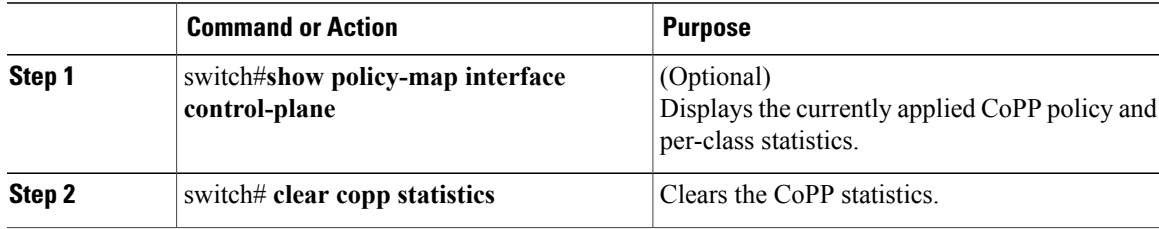

This example shows how to clear the CoPP statistics for your installation:

switch# **show policy-map interface control-plane** switch# **clear copp statistics**

# **Additional References for CoPP**

This section provides additional information related to implementing CoPP.

#### **Related Documents**

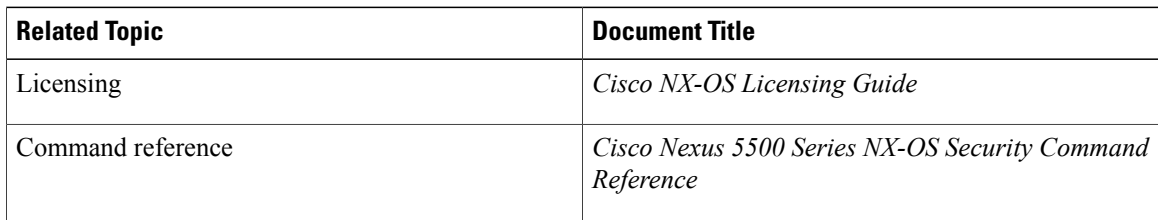

# <span id="page-229-0"></span>**Feature History for CoPP**

**Table 21: Feature History for CoPP**

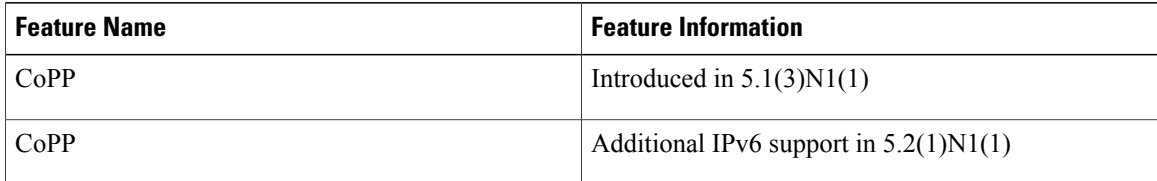

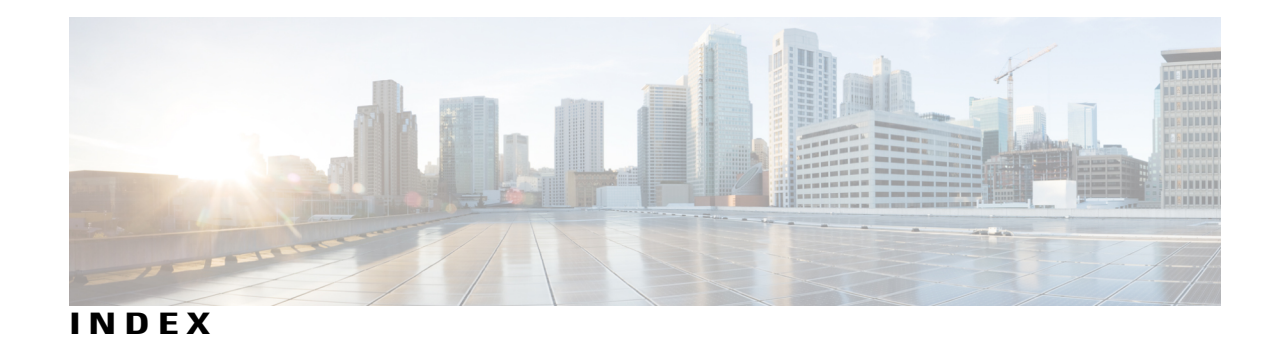

## **A**

AAA **[1](#page-18-0), [5](#page-22-0), [6](#page-23-0), [8](#page-25-0), [9](#page-26-0), [10](#page-27-0), [14](#page-31-0), [18,](#page-35-0) [19,](#page-36-0) [31,](#page-48-0) [79](#page-96-0)** accounting **[5](#page-22-0)** authentication **[5](#page-22-0)** benefits **[6](#page-23-0)** configuring console login **[10](#page-27-1)** configuring for Cisco TrustSec **[79](#page-96-1)** configuring for RADIUS servers **[31](#page-48-0)** configuring seed device for Cisco TrustSec **[79](#page-96-0)** default settings **[19](#page-36-0)** description **[1](#page-18-0)** enabling MSCHAP authentication **[14](#page-31-0)** example configuration **[18](#page-35-0)** guidelines **[10](#page-27-0)** limitations **[10](#page-27-0)** prerequisites **[9](#page-26-0)** user login process **[8](#page-25-0)** verifying configurations **[18](#page-35-0)** AAA accounting **[15](#page-32-0)** configuring default methods **[15](#page-32-0)** AAA accounting logs **[18](#page-35-1)** clearing **[18](#page-35-1)** displaying **[18](#page-35-1)** AAA authorization **[46](#page-63-0)** configuring on TACACS+ servers **[46](#page-63-0)** AAA logins **[12](#page-29-0)** enabling authentication failure messages **[12](#page-29-0)** AAA protocols **[5](#page-22-0)** RADIUS **[5](#page-22-0)** TACACS+ **[5](#page-22-0)** AAA server groups **[6](#page-23-1)** description **[6](#page-23-1)** AAA servers **[15,](#page-32-0) [17](#page-34-0)** specifying SNMPv3 parameters **[15](#page-32-0), [17](#page-34-0)** specifying user roles **[17](#page-34-0)** specifying user roles in VSAs **[15](#page-32-0)** AAA services **[6,](#page-23-2) [7](#page-24-0)** configuration options **[7](#page-24-0)** remote **[6](#page-23-2)** accounting **[5](#page-22-0)** description **[5](#page-22-0)**

#### ACL **[106](#page-123-0), [108](#page-125-0)**

processing order **[106](#page-123-0)** sequence numbers **[108](#page-125-0)** ACL implicit rules **[107](#page-124-0)** ACLs **[105](#page-122-0), [107](#page-124-1), [110](#page-127-0), [115](#page-132-0), [124](#page-141-0)** applications **[105](#page-122-0)** creating log entries for **[115](#page-132-0)** guidelines **[110](#page-127-0)** identifying traffic by protocols **[107](#page-124-1)** licensing **[110](#page-127-1)** limitations **[110](#page-127-0)** prerequisites **[110](#page-127-2)** types **[105](#page-122-0)** VLAN **[124](#page-141-0)** authentication **[5,](#page-22-0) [7,](#page-24-0) [8](#page-25-0)** description **[5](#page-22-0)** local **[5](#page-22-0)** methods **[7](#page-24-0)** remote **[5](#page-22-0)** user login **[8](#page-25-0)** authorization **[8,](#page-25-0) [49](#page-66-0)** user login **[8](#page-25-0)** verifying commands **[49](#page-66-0)**

### <span id="page-230-0"></span>**C**

Cisco **[16,](#page-33-0) [23](#page-40-0)** vendor ID **[16](#page-33-0), [23](#page-40-0)** Cisco TrustSec [69,](#page-86-0) [71,](#page-88-0) [74,](#page-91-0) [75,](#page-92-0) [76,](#page-93-0) [77](#page-94-0), [78](#page-95-0), [79](#page-96-0), [83](#page-100-0), [85](#page-102-0), [94](#page-111-0), [99](#page-116-0), [100](#page-117-0) architecture **[69](#page-86-0)** configuring **[77](#page-94-0)** configuring AAA on seed device **[79](#page-96-0)** configuring device credentials **[78](#page-95-0)** configuring pause frame encryption and decryption on interfaces **[83](#page-100-0)** default values **[76](#page-93-0)** description **[69](#page-86-1)** enabling **[77](#page-94-1)** enabling (example) **[100](#page-117-1)** environment data download **[74](#page-91-0)** example configurations **[100](#page-117-0)**

Cisco TrustSec *(continued)* guidelines **[75](#page-92-0)** licensing **[75](#page-92-1)** limitations **[75](#page-92-0)** manually configuring SXP **[94](#page-111-0)** prerequisites **[75](#page-92-2)** SGACLs **[71,](#page-88-0) [85](#page-102-0)** SGTs **[71](#page-88-0)** verifying configuration **[99](#page-116-0)** Cisco TrustSec authentication **[71](#page-88-1), [79](#page-96-1), [81](#page-98-0), [101](#page-118-0)** configuring **[79](#page-96-1)** configuring in manual mode **[81](#page-98-0)** description **[71](#page-88-1)** manual mode configuration examples **[101](#page-118-0)** Cisco TrustSec authorization **[79](#page-96-1)** configuring **[79](#page-96-1)** Cisco TrustSec device credentials **[71](#page-88-2)** description **[71](#page-88-2)** Cisco TrustSec device identities **[71](#page-88-3)** description **[71](#page-88-3)** Cisco TrustSec environment data **[74](#page-91-0)** download **[74](#page-91-0)** Cisco TrustSec policies **[101](#page-118-1)** example enforcement configuration **[101](#page-118-1)** Cisco TrustSec seed devices **[74](#page-91-0), [79](#page-96-1), [100](#page-117-2)** description **[74](#page-91-0), [79](#page-96-1)** example configuration **[100](#page-117-2)** Cisco TrustSec user credentials **[71](#page-88-4)** description **[71](#page-88-4)** cisco-av-pair **[15](#page-32-0), [17](#page-34-0)** specifying AAA user parameters **[15](#page-32-0), [17](#page-34-0)** class maps **[200](#page-217-0)** CoPP **[200](#page-217-0)** clearing statistics **[211](#page-228-0)** CoPP **[211](#page-228-0)** commands **[49](#page-66-0)** disabing authorization verification **[49](#page-66-0)** enabing authorization verification **[49](#page-66-0)** configuration status **[210](#page-227-0)** CoPP **[210](#page-227-0)** control plane **[208](#page-225-0)** policies **[208](#page-225-0)** applying **[208](#page-225-0)** control plane class maps **[210](#page-227-1)** verifying the configuration **[210](#page-227-1)** control plane policy maps **[210](#page-227-1)** verifying the configuration **[210](#page-227-1)** control plane protection **[199](#page-216-0)** CoPP **[199](#page-216-0)** packet types **[199](#page-216-1)** control plane protection, classification **[199](#page-216-2)** control plane protection, CoPP **[199](#page-216-3)** rate controlling mechanisms **[199](#page-216-3)**

CoPP **[197,](#page-214-0) [199,](#page-216-2) [200](#page-217-0), [203](#page-220-0), [207](#page-224-0), [208](#page-225-1), [210](#page-227-1), [211](#page-228-1), [212](#page-229-0)** class maps **[200](#page-217-0)** clearing statistics **[211](#page-228-0)** configuration status **[210](#page-227-0)** control plane protection **[199](#page-216-0)** control plane protection, classification **[199](#page-216-2)** default settings **[208](#page-225-1)** feature history **[212](#page-229-0)** guidelines **[207](#page-224-1)** information about **[197](#page-214-0)** licensing **[207](#page-224-0)** limitations **[207](#page-224-1)** monitoring **[211](#page-228-1)** policy templates **[203](#page-220-0)** restrictions for management interfaces **[207](#page-224-2)** verifying the configuration **[210](#page-227-1)** CoPP policies **[203](#page-220-1), [204](#page-221-0), [205](#page-222-0), [206](#page-223-0), [208](#page-225-0)** applying **[208](#page-225-0)** customized **[206](#page-223-0)** default **[203](#page-220-1)** scaled Layer 2 **[204](#page-221-0)** scaled Layer 3 **[205](#page-222-0)** CoPP policy **[209](#page-226-0)** customized **[209](#page-226-0)** modifying **[209](#page-226-0)** CTS, See Cisco [TrustSec](#page-230-0) customized CoPP policy **[206](#page-223-0), [209](#page-226-0)** modifying **[209](#page-226-0)**

#### **D**

DAI **[177,](#page-194-0) [178](#page-195-0)** default settings **[178](#page-195-0)** guidelines **[177](#page-194-0)** limitations **[177](#page-194-0)** deafult settings **[149](#page-166-0)** port security **[149](#page-166-0)** default CoPP policy **[203](#page-220-1)** default settings **[19](#page-36-0), [178](#page-195-0), [192](#page-209-0), [208](#page-225-1)** AAA **[19](#page-36-0)** CoPP **[208](#page-225-1)** DAI **[178](#page-195-0)** IP Source Guard **[192](#page-209-0)** DHCP binding database, See DHCP [snooping](#page-232-0) binding database DHCP Option 82 **[153](#page-170-0)** description **[153](#page-170-0)** DHCP relay agent **[156](#page-173-0), [164](#page-181-0), [165](#page-182-0), [166,](#page-183-0) [167](#page-184-0)** enabling or disabling **[164](#page-181-0)** enabling or disabling Option 82 **[165](#page-182-0)** enabling or disabling subnet broadcast support on a Layer 3 Interface **[167](#page-184-0)** enabling or disabling VRF support **[166](#page-183-0)**

<span id="page-232-1"></span><span id="page-232-0"></span>DHCP relay agent *(continued)* VRF support **[156](#page-173-0)** DHCP relay binding database **[157](#page-174-0)** description **[157](#page-174-0)** DHCP snooping **[151](#page-168-0), [153](#page-170-0), [155](#page-172-0), [157](#page-174-1), [158](#page-175-0)** binding database **[153](#page-170-1)** default settings **[158](#page-175-0)** description **[151](#page-168-1)** guidelines **[157](#page-174-1)** in a vPC environment **[155](#page-172-0)** limitations **[157](#page-174-1)** message exchange process **[153](#page-170-0)** Option 82 **[153](#page-170-0)** overview **[151](#page-168-0)** DHCP snooping binding database **[153](#page-170-1)** See also DHCP [snooping](#page-232-0) binding database described **[153](#page-170-1)** description **[153](#page-170-1)** entries **[153](#page-170-1)** See also DHCP [snooping](#page-232-0) binding database dynamic ARP inspection **[173](#page-190-0), [174](#page-191-0), [175](#page-192-0), [176](#page-193-0)** ARP cache poisoning **[174](#page-191-1)** ARP requests **[173](#page-190-0)** ARP spoofing attack **[174](#page-191-1)** DHCP snooping binding database **[174](#page-191-0)** function of **[174](#page-191-0)** interface trust states **[175](#page-192-0)** logging of dropped packets **[176](#page-193-0)** network security issues and interface trust states **[175](#page-192-0)** Dynamic Host Configuration Protocol snooping, See [DHCP](#page-232-1) [snooping](#page-232-1)

### **E**

examples **[19](#page-36-1)** AAA configurations **[19](#page-36-1)**

### **F**

feature history **[212](#page-229-0)** CoPP **[212](#page-229-0)**

### **G**

guidelines **[110](#page-127-0), [137](#page-154-0), [157](#page-174-1), [177](#page-194-0), [207](#page-224-1)** ACLs **[110](#page-127-0)** CoPP **[207](#page-224-1)** DAI **[177](#page-194-0)** DHCP snooping **[157](#page-174-1)** port security **[137](#page-154-0)**

### **I**

IDs **[16,](#page-33-0) [23](#page-40-0)** Cisco vendor ID **[16](#page-33-0), [23](#page-40-0)** IP ACL implicit rules **[107](#page-124-0)** IP ACL statistics **[119](#page-136-0)** clearing **[119](#page-136-0)** monitoring **[119](#page-136-0)** IP ACLs **[2,](#page-19-0) [105](#page-122-0), [109](#page-126-0), [113](#page-130-0), [114](#page-131-0), [117](#page-134-0), [118](#page-135-0)** applications **[105](#page-122-0)** applying as a Router ACL **[117](#page-134-0)** applying as port ACLs **[118](#page-135-0)** changing **[113](#page-130-0)** changing sequence numbers in **[114](#page-131-0)** description **[2](#page-19-0)** logical operation units **[109](#page-126-0)** logical operators **[109](#page-126-0)** removing **[114](#page-131-1)** types **[105](#page-122-0)** IP Source Guard **[192](#page-209-0)** default settings **[192](#page-209-0)**

### **L**

<span id="page-232-2"></span>licensing **[75](#page-92-1), [110](#page-127-1), [207](#page-224-0)** ACLs **[110](#page-127-1)** Cisco TrustSec **[75](#page-92-1)** CoPP **[207](#page-224-0)** limitations **[110,](#page-127-0) [137,](#page-154-0) [157,](#page-174-1) [177,](#page-194-0) [207](#page-224-1)** ACLs **[110](#page-127-0)** CoPP **[207](#page-224-1)** DAI **[177](#page-194-0)** DHCP snooping **[157](#page-174-1)** port security **[137](#page-154-0)** logging **[115](#page-132-0)** creating ACL for **[115](#page-132-0)** logical operation units **[109](#page-126-0)** IP ACLs **[109](#page-126-0)** logical operators **[109](#page-126-0)** IP ACLs **[109](#page-126-0)** login **[29](#page-46-0)** RADIUS servers **[29](#page-46-0)** LOU, See logical [operation](#page-232-2) units

### **M**

MAC ACL implicit rules **[107](#page-124-0)** MAC ACLs **[119](#page-136-1)** ACLs **[119](#page-136-1)** MAC **[119](#page-136-1)** creating **[119](#page-136-1)**

MAC ACLs *(continued)* creating **[119](#page-136-1)** MAC addresses **[132](#page-149-0)** learning **[132](#page-149-0)** management interfaces **[207](#page-224-2)** CoPP restrictions **[207](#page-224-2)** monitoring **[22](#page-39-0), [32](#page-49-0), [211](#page-228-1)** CoPP **[211](#page-228-1)** RADIUS **[22](#page-39-0)** RADIUS servers **[32](#page-49-0)** MSCHAP **[14](#page-31-0)** enabling authentication **[14](#page-31-0)**

### **P**

policy templates **[203](#page-220-0)** description **[203](#page-220-0)** port ACL **[118](#page-135-0)** port security **[132](#page-149-0), [134](#page-151-0), [137](#page-154-0), [149](#page-166-0)** default settings **[149](#page-166-0)** guidelines **[137](#page-154-0)** limitations **[137](#page-154-0)** MAC address learning **[132](#page-149-0)** MAC move **[134](#page-151-0)** violations **[134](#page-151-0)** preshared keys **[38](#page-55-0)** TACACS+ **[38](#page-55-0)** privilege level support for TACACS+ authorization **[49](#page-66-1)** configuring **[49](#page-66-1)** privilege roles **[51](#page-68-0)** permitting or denying commands for **[51](#page-68-0)**

### **R**

RADIUS **[2](#page-19-1), [21](#page-38-0), [22](#page-39-1), [24](#page-41-0), [30](#page-47-0), [35](#page-52-0), [36](#page-53-0)** configuring servers **[24](#page-41-1)** configuring timeout intervals **[30](#page-47-0)** configuring transmission retry counts **[30](#page-47-0)** default settings **[36](#page-53-1)** description **[2](#page-19-1)** example configurations **[36](#page-53-0)** monitoring **[22](#page-39-0)** network environments **[21](#page-38-0)** operations **[22](#page-39-1)** prerequisites **[24](#page-41-0)** statistics, displaying **[35](#page-52-0)** RADIUS server groups **[28](#page-45-0)** global source interfaces **[28](#page-45-0)** RADIUS server preshared keys **[26](#page-43-0)** RADIUS servers **[29](#page-46-0), [30,](#page-47-1) [31,](#page-48-0) [33,](#page-50-0) [34,](#page-51-0) [35,](#page-52-1) [36](#page-53-0)** allowing users to specify at login **[29](#page-46-0)**

RADIUS servers *(continued)* configuring AAA for **[31](#page-48-0)** configuring timeout interval **[30](#page-47-1)** configuring transmission retry count **[30](#page-47-1)** deleting hosts **[33](#page-50-0)** displaying statistics **[35](#page-52-1)** example configurations **[36](#page-53-0)** manually monitoring **[34](#page-51-0)** RADIUS statistics **[35](#page-52-2)** clearing **[35](#page-52-2)** RADIUS, global preshared keys **[25](#page-42-0)** RADIUS, periodic server monitoring **[32](#page-49-0)** RADIUS, server hosts **[25](#page-42-1)** configuring **[25](#page-42-1)** rate controlling mechanisms **[199](#page-216-3)** control plane protection, CoPP **[199](#page-216-3)** RBACL **[92](#page-109-0)** clearing statistics **[92](#page-109-0)** displaying statistics **[92](#page-109-0)** enabling statistics **[92](#page-109-0)** RBACL logging **[89](#page-106-0)** enabling **[89](#page-106-0)** remote devices **[63](#page-80-0)** connecting to using SSH **[63](#page-80-0)** router ACLs **[117](#page-134-0)** rules **[107](#page-124-0)** implicit **[107](#page-124-0)**

### **S**

<span id="page-233-0"></span>scaled Layer 2 CoPP policy **[204](#page-221-0)** scaled Layer 3 CoPP policy **[205](#page-222-0)** secure MAC addresses **[132](#page-149-0)** learning **[132](#page-149-0)** security **[132](#page-149-0), [208](#page-225-0)** policies **[208](#page-225-0)** applying **[208](#page-225-0)** port **[132](#page-149-0)** MAC address learning **[132](#page-149-0)** security group access lists, See [SGACLs](#page-233-0) security group tag, See SGT server groups **[6](#page-23-1)** servers **[29](#page-46-0)** RADIUS **[29](#page-46-0)** SGACL policies **[89](#page-106-0), [91](#page-108-0), [93](#page-110-0)** clearing **[93](#page-110-0)** displaying downloaded policies **[91](#page-108-0)** manually configuring **[89](#page-106-0)** SGACL policy enforcement **[85](#page-102-1)** enabling on VLANs **[85](#page-102-1)** SGACLs **[71](#page-88-0), [85](#page-102-0), [101](#page-118-2)** configuring **[85](#page-102-0)**

SGACLs *(continued)* description **[71](#page-88-0)** example manual configuration **[101](#page-118-3)** example SGT mapping configuration **[101](#page-118-4)** SGACLs policies **[92](#page-109-1)** refreshing downloaded policies **[92](#page-109-1)** SGT Exchange Protocol, See [SXP](#page-234-0) SGTs **[71,](#page-88-0) [73,](#page-90-0) [86](#page-103-0), [87](#page-104-0), [88](#page-105-0), [101](#page-118-2)** description **[71](#page-88-0)** example mapping configuration **[101](#page-118-2)** manually configuring **[86](#page-103-0)** manually configuring address-to-SGACL mapping **[87,](#page-104-0) [88](#page-105-0)** propagation with SXP **[73](#page-90-0)** SNMPv3 **[15,](#page-32-0) [17](#page-34-0)** specifying AAA parameters **[15](#page-32-0)** specifying parameters for AAA servers **[17](#page-34-0)** source interfaces **[28,](#page-45-0) [45](#page-62-0)** RADIUS server groups **[28](#page-45-0)** TACACS+ server groups **[45](#page-62-0)** SSH **[2](#page-19-2)** description **[2](#page-19-2)** SSH clients **[59](#page-76-0)** SSH server keys **[59](#page-76-1)** SSH servers **[59](#page-76-2)** SSH sessions **[63,](#page-80-0) [65](#page-82-0)** clearing **[65](#page-82-0)** connecting to remote devices **[63](#page-80-0)** statistics **[57,](#page-74-0) [92,](#page-109-0) [119](#page-136-0)** clearing **[119](#page-136-0)** for RBACL **[92](#page-109-0)** monitoring **[119](#page-136-0)** TACACS+ **[57](#page-74-0)** SXP **[73,](#page-90-0) [94,](#page-111-0) [95,](#page-112-0) [97,](#page-114-0) [98,](#page-115-0) [99](#page-116-1)** changing retry periods **[99](#page-116-1)** configuration process **[94](#page-111-1)** configuring default passwords **[97](#page-114-0)** configuring default source IP addresses **[98](#page-115-0)** configuring manually **[94](#page-111-0)** configuring peer connections **[95](#page-112-0)** enabling **[94](#page-111-2)** SGT propagation **[73](#page-90-0)** SXP connections **[102](#page-119-0)** example manual configuration **[102](#page-119-0)**

### <span id="page-234-0"></span>**T**

TACACS+ **[2,](#page-19-1) [37,](#page-54-0) [38,](#page-55-0) [39,](#page-56-0) [40,](#page-57-0) [49,](#page-66-0) [52,](#page-69-0) [57,](#page-74-1) [58](#page-75-0)** advantages over RADIUS **[37](#page-54-1)** configuring **[40](#page-57-0)** configuring global timeout interval **[52](#page-69-0)** description **[2,](#page-19-1) [37](#page-54-0)** displaying statistics **[57](#page-74-0)**

TACACS+ *(continued)* example configurations **[58](#page-75-0)** field descriptions **[58](#page-75-1)** global preshared keys **[38](#page-55-0)** limitations **[40](#page-57-1)** prerequisites **[39](#page-56-0)** preshared key **[38](#page-55-0)** user login operation **[38](#page-55-1)** verifying command authorization **[49](#page-66-0)** verifying configuration **[57](#page-74-1)** TACACS+ command authorization **[47,](#page-64-0) [48](#page-65-0)** configuring **[47](#page-64-0)** testing **[48](#page-65-0)** TACACS+ server groups **[45](#page-62-0)** global source interfaces **[45](#page-62-0)** TACACS+ servers **[40](#page-57-2), [53](#page-70-0), [54](#page-71-0), [56](#page-73-0), [57](#page-74-1), [58](#page-75-1)** configuring hosts **[40](#page-57-2)** configuring TCP ports **[54](#page-71-0)** configuring timeout interval **[53](#page-70-0)** displaying statistics **[57](#page-74-1)** field descriptions **[58](#page-75-1)** manually monitoring **[56](#page-73-0)** verifying configuration **[57](#page-74-1)** TCP ports **[54](#page-71-0)** TACACS+ servers **[54](#page-71-0)** Telnet **[2](#page-19-2)** description **[2](#page-19-2)** Telnet server **[66](#page-83-0)** enabling **[66](#page-83-0)** reenabling **[66](#page-83-1)** Telnet servers **[60](#page-77-0)** Telnet sessions **[67](#page-84-0)** clearing **[67](#page-84-1)** connecting to remote devices **[67](#page-84-0)**

### **U**

user login **[8](#page-25-0)** authentication process **[8](#page-25-0)** authorization process **[8](#page-25-0)** user roles **[15,](#page-32-0) [17](#page-34-0)** specifying on AAA servers **[15](#page-32-0), [17](#page-34-0)**

### **V**

vendor-specific attributes **[16](#page-33-0)** VLAN ACLs **[124](#page-141-0)** information about **[124](#page-141-0)** vPCs **[155](#page-172-0)** and DHCP snooping **[155](#page-172-0)** VSAs **[16,](#page-33-0) [17](#page-34-1)** format **[17](#page-34-1)** protocol options **[17](#page-34-1)** VSAs *(continued)* support description **[16](#page-33-0)**  $\overline{\phantom{a}}$